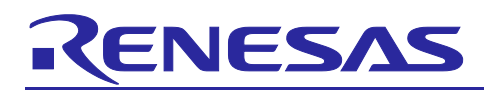

# **RX Family**

## Firmware Update Module Using Firmware Integration Technology

## **Introduction**

This application note describes the firmware update module using Firmware Integration Technology (FIT). The module is referred to below as the firmware update FIT module.

By using the FIT module, users can easily incorporate firmware update functionality and secure boot functionality into their applications. This application note explains how to use the firmware update FIT module and how to incorporate its API functions into user applications.

The release package associated with this application note includes a demo project. You can confirm the basic operation of the firmware update functionality by following the steps described in section [4, Demo](#page-47-0)  [Project,](#page-47-0) to build an environment to run the demo.

## **Operation Confirmation Devices**

RX130 Group RX140 Group RX230, RX231 Group RX23E-A Group RX23E-B Group RX24T Group RX26T Group RX65N, RX651 Group RX66N Group RX66T Group RX660 Group RX671 Group RX72M Group RX72N Group

When using this application note with other Renesas MCUs, careful evaluation is recommended after making modifications to comply with the alternate MCU.

## **Related Application Notes**

Application notes related to this application note are listed below. Refer to them in conjunction with this document.

- Firmware Integration Technology User's Manual (R01AN1833)
- RX Family Adding Firmware Integration Technology Modules to Projects (R01AN1723)
- RX Family Board Support Package Module Using Firmware Integration Technology (R01AN1685)
- RX Family Flash Module Using Firmware Integration Technology (R01AN2184)
- RX Family SCI Module Using Firmware Integration Technology (R01AN1815)
- RX Family BYTEQ Module Using Firmware Integration Technology (R01AN1683)

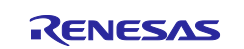

## **Target Compliers**

- C/C++ Compiler Package for RX Family from Renesas Electronics
- GCC for Renesas RX
- IAR C/C++ Compiler for RX

For details of the environments on which operation has been confirmed, refer to [6.1, Confirmed Operation](#page-77-0)  [Environments.](#page-77-0)

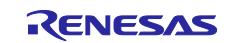

## **Contents**

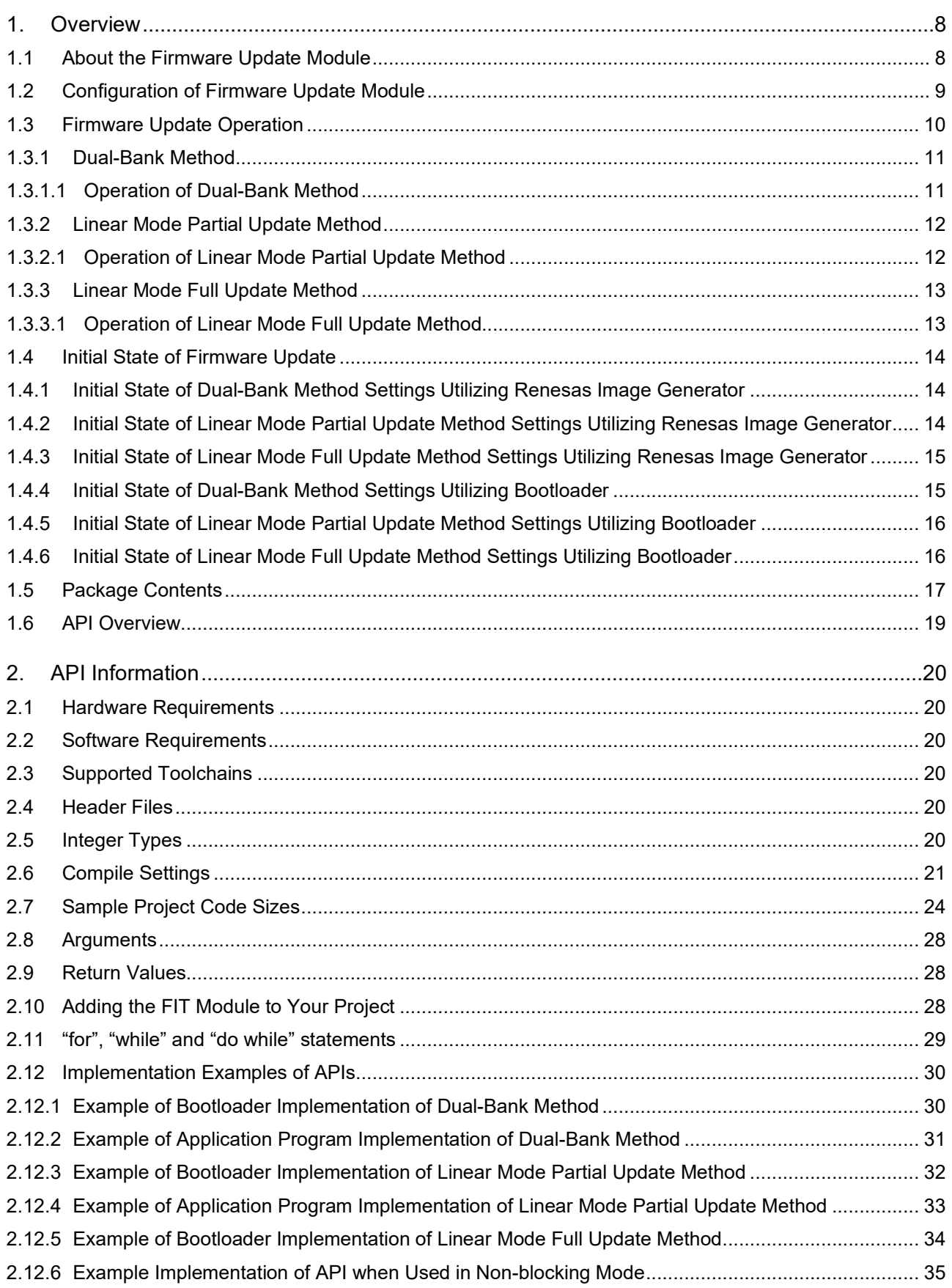

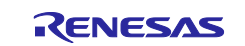

## **RX Family**

## Firmware Update Module Using Firmware Integration Technology

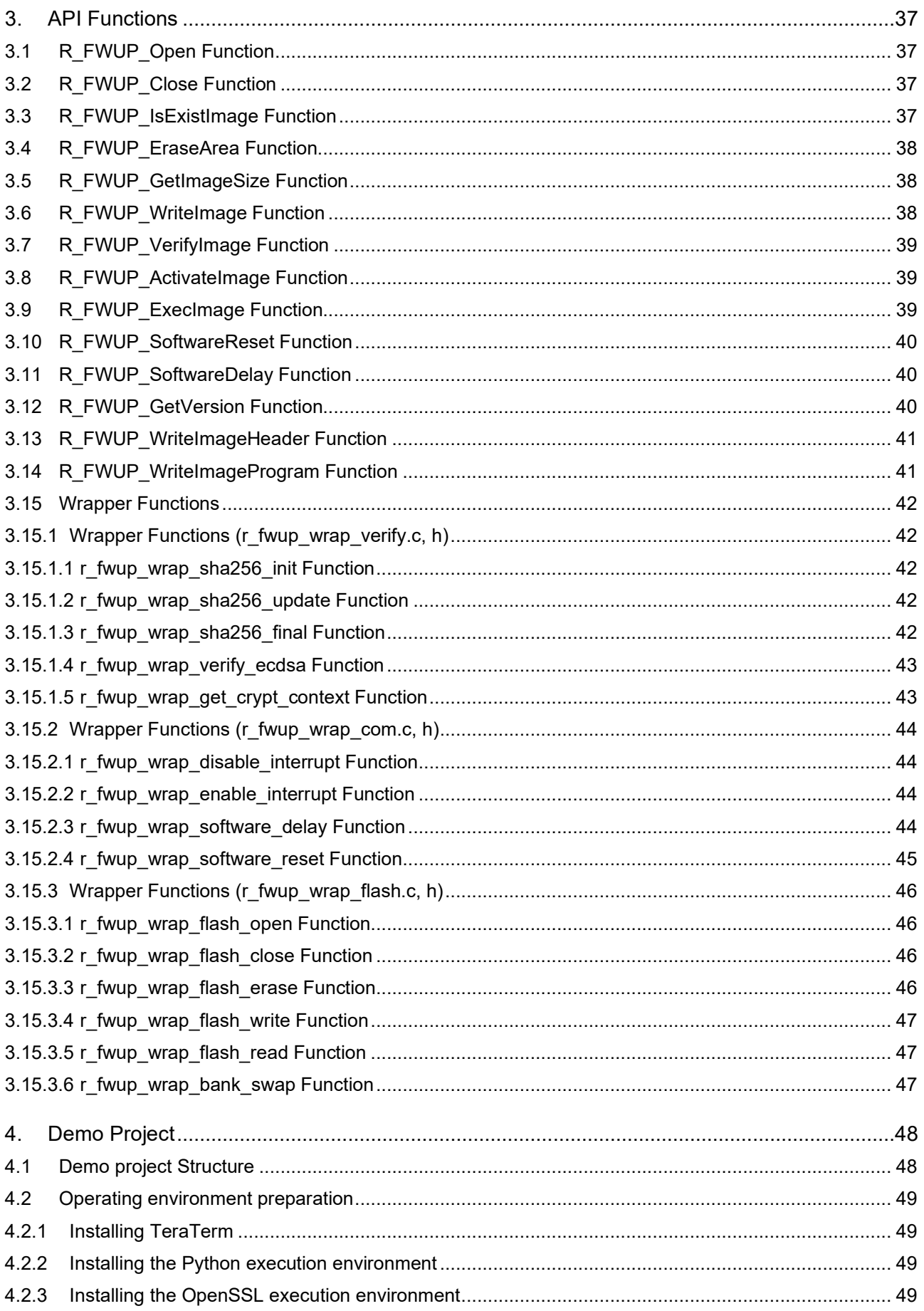

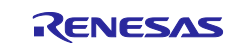

## **RX Family**

## Firmware Update Module Using Firmware Integration Technology

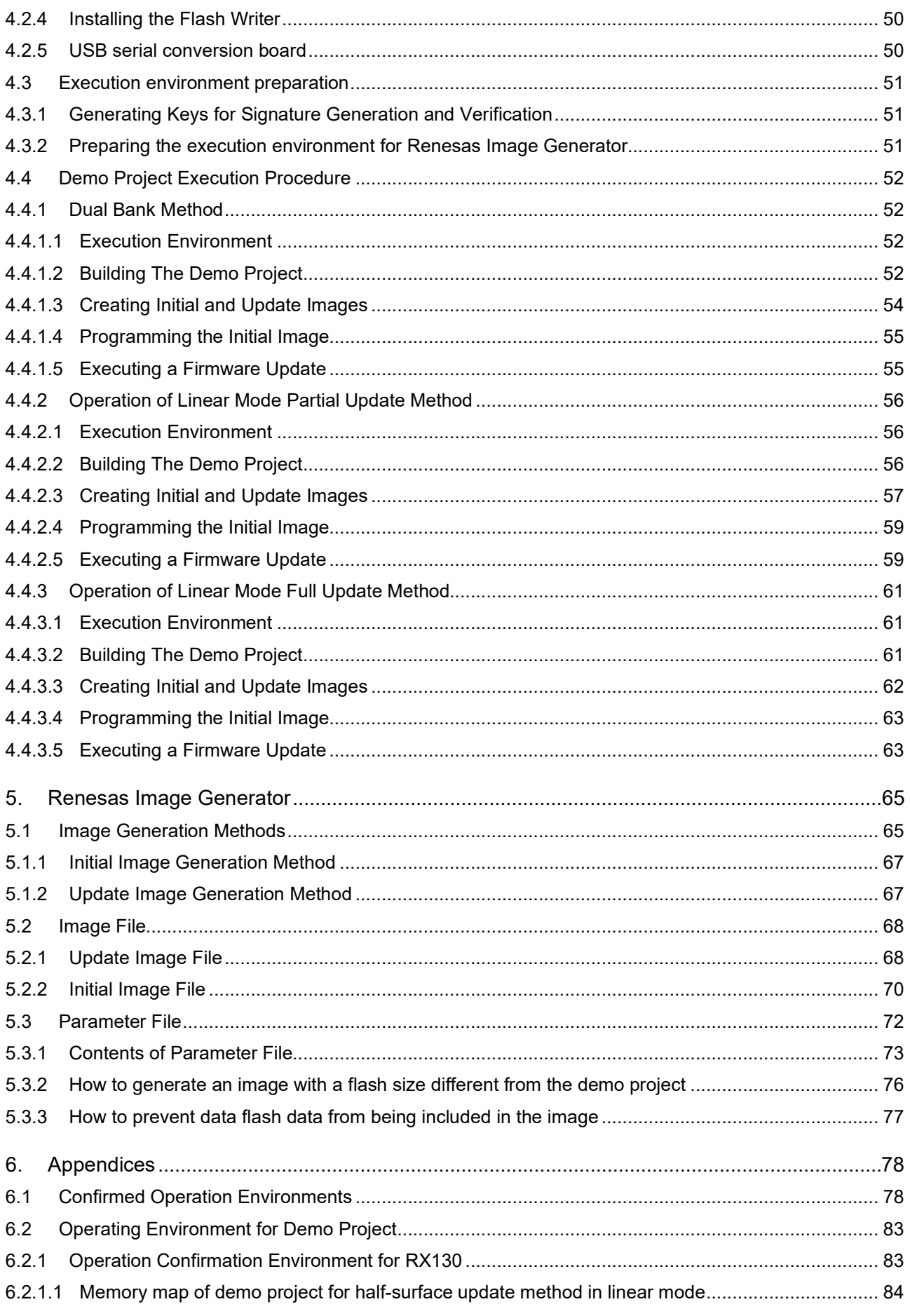

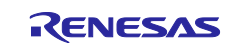

## RX Family Firmware Update Module Using Firmware Integration Technology

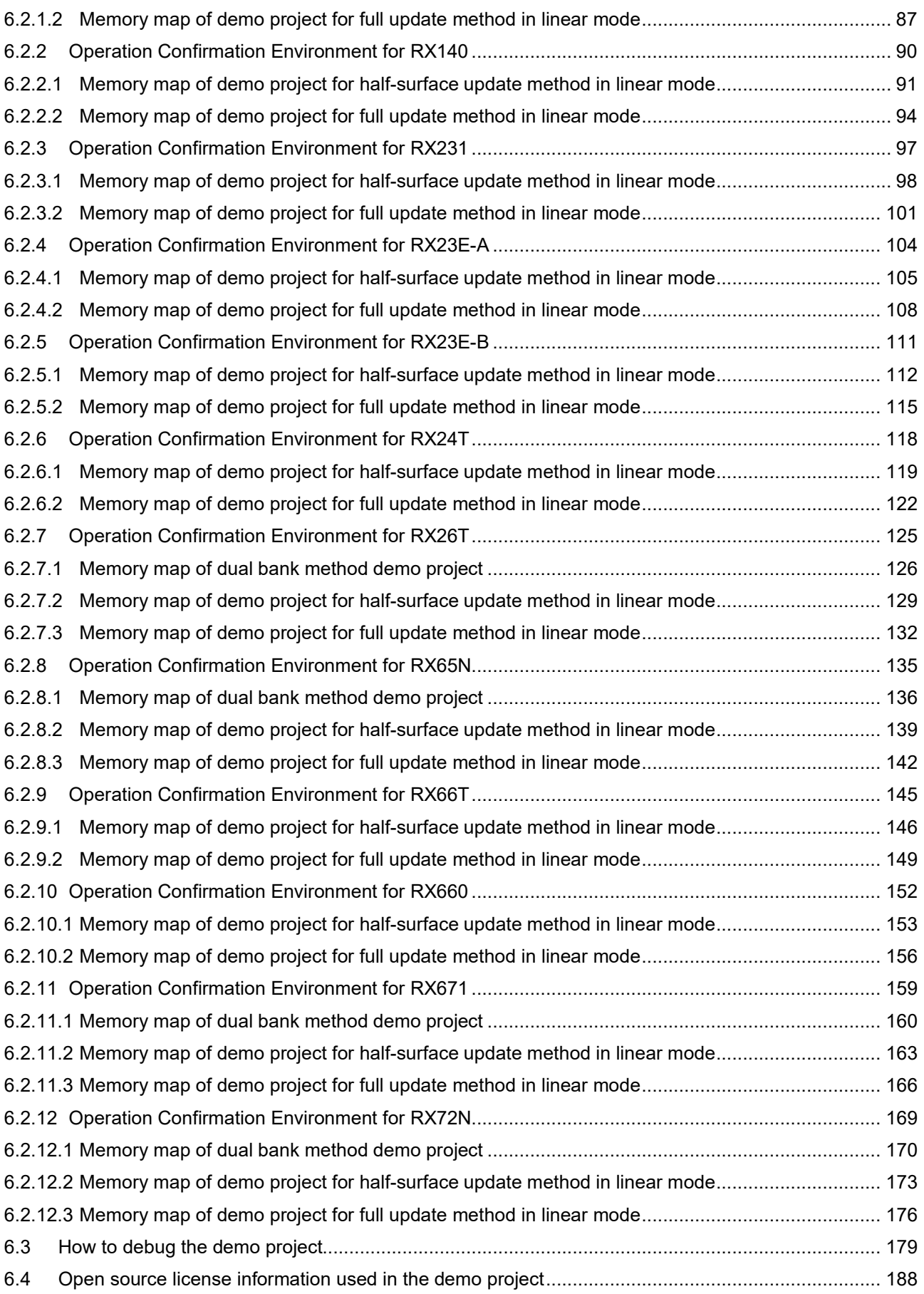

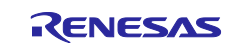

## RX Family Firmware Update Module Using Firmware Integration Technology

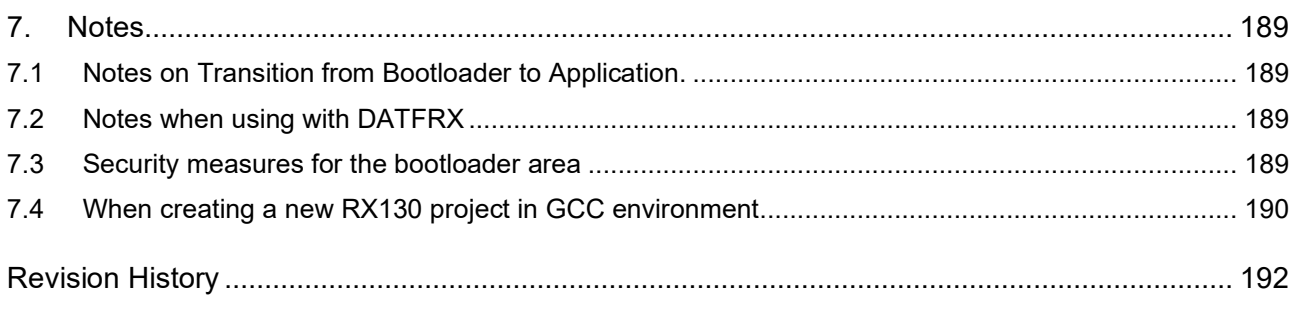

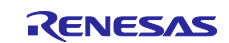

### <span id="page-7-0"></span>**1. Overview**

#### <span id="page-7-1"></span>**1.1 About the Firmware Update Module**

A firmware update is a process in which a device overwrites its own firmware, the software that controls the device's hardware, with a new version of the firmware (called the "update image" in this document) obtained through unspecified means. Firmware updates may be applied to fix bugs, add new functions, or improve performance.

The firmware update module is middleware that, when firmware update functionality is added to the user's system, provides the following functionality as its components:

- Functionality for importing the update image to the MCU via a communication interface
- Functionality for validating the update image (ECDSA NIST P-256 and SHA256 are used for validation.)
- Functionality for programming the update image to the on-chip flash memory (self-programming)
- Functionality for activating the update image

Generally, a firmware update system comprises two programs: an application program providing firmware update functionality and a bootloader providing secure boot functionality used to validate the first program.

The bootloader functionality is essential to the proper functioning of the firmware update. It guarantees that the sequence of processing that composes the firmware update, including validation of the update image, is legitimate.

The firmware update module for the RX Family provides functionality for the following three firmware update methods.

- Dual-bank method
- Linear mode partial update method
- Linear mode full update method

A tool (Renesas Image Generator) for creating firmware images is provided as a utility. Renesas Image Generator can generate the following types of images for use by the firmware update module.

- Initial image: An image file containing the bootloader and application program that is programmed using Flash Writer at the time of initial system configuration (extension: mot).
- Update image: An image file containing the firmware update (extension: rsu).

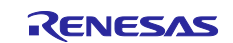

## <span id="page-8-0"></span>**1.2 Configuration of Firmware Update Module**

[Figure 1.1](#page-8-1) shows the configuration of the modules in the bootloader and application program incorporating the firmware update module, and [Table 1.1](#page-8-2) lists the modules used in the bootloader and application program.

The update image received by the communication interface is self-programmed to the on-chip flash memory of the target device via the firmware update module and the flash memory driver.

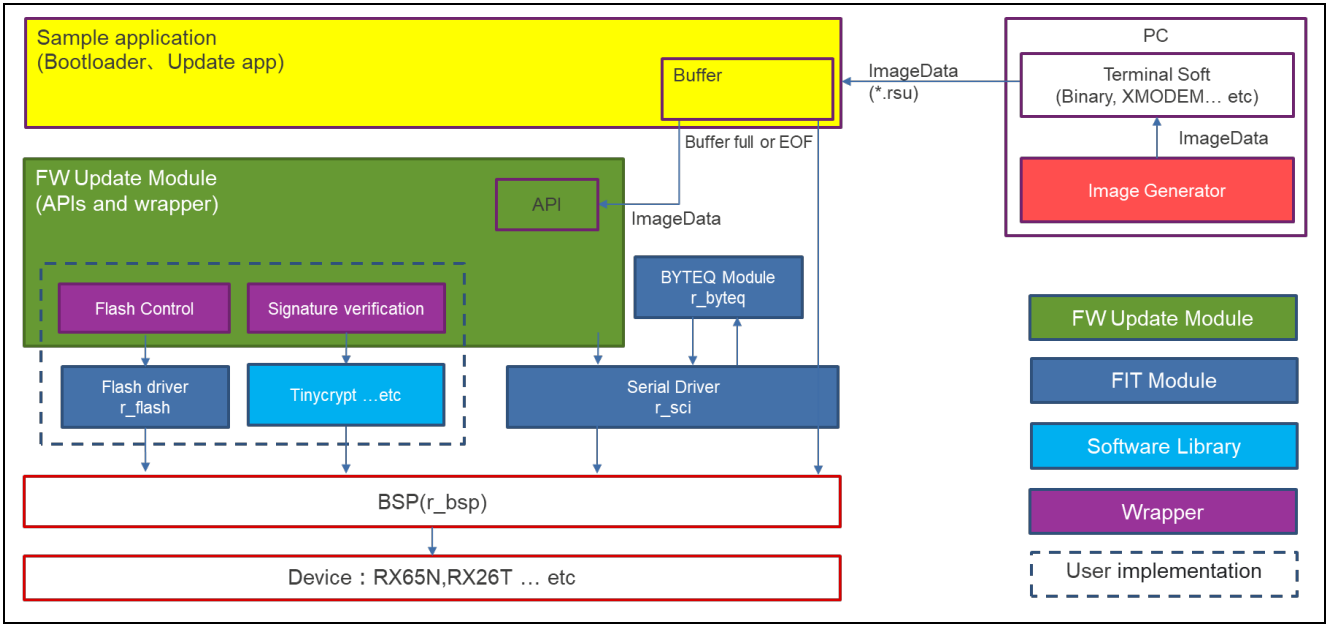

**Figure 1.1 Configuration of Modules in Sample Bootloader and Application Program**

<span id="page-8-2"></span><span id="page-8-1"></span>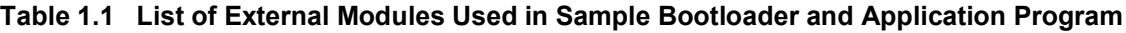

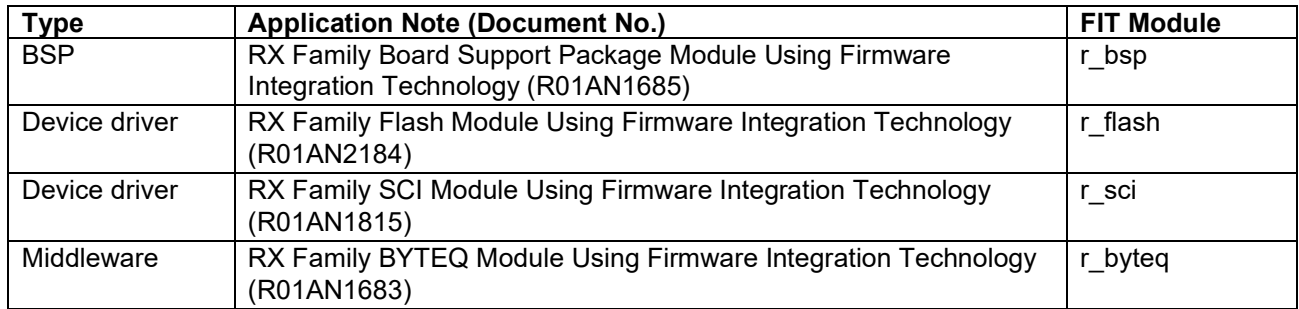

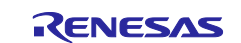

## <span id="page-9-0"></span>**1.3 Firmware Update Operation**

The firmware update module for the RX Family supports both the dual mode and the linear mode of the MCU's on-chip flash memory.

Dual mode uses the hardware's dual bank function to store the firmware to be updated (update image) on the buffer plane and then swap banks with the main plane to provide a dual bank method of updating..

For linear mode, two methods are provided: one in which the firmware update (update image) is stored temporarily on the buffer plane and another in which it is programmed directly to the main plane.

- Main plane: Area for storing the image used for booting
- Buffer plane: Area for storing the image to be applied as an update

The method of writing the update image directly to the main plane allows all of the internal flash memory to be used as the main plane, but since there is no buffer plane, it is not possible to restore the firmware to its pre-update state in the event of an update failure.

The update method support status varies by device and flash memory capacity, as detailed below.

| <b>Flash</b>        | 4MB            | 2MB            | 1,5MB          | 1MB            | <b>756KB</b>             | <b>512KB</b> | 384KB                    | <b>256KB</b>   | <b>128KB</b>   |
|---------------------|----------------|----------------|----------------|----------------|--------------------------|--------------|--------------------------|----------------|----------------|
| <b>Product</b>      |                |                |                |                |                          |              |                          |                |                |
| <b>RX130</b>        | $\blacksquare$ | ٠              | $\blacksquare$ | $\blacksquare$ |                          | b            | $\mathbf b$              | b              | $\mathbf b$    |
| <b>RX140</b>        | ۰              | ۰              | ۰              | ۰              | ۰                        | ۰            | ۰                        | b              | b              |
| RX231/230           | $\blacksquare$ | $\blacksquare$ | $\blacksquare$ | $\blacksquare$ |                          | b            | b                        | b              | b              |
| RX23E-A             | ۰.             | ٠              | -              | ٠              | ۰                        | ۰            | ۰                        | b              | b              |
| RX23E-B             | ۰.             | ۰              | -              | ۰              |                          |              |                          | b              | b              |
| <b>RX24T</b>        | ۰              | ٠              | ۰              | ٠              | ۰                        | $\mathbf b$  | b                        | b              | b              |
| <b>RX26T</b>        | -              | ۰              | $\blacksquare$ | ۰              |                          | a/b          |                          | b              | b              |
| RX65N/651           | $\blacksquare$ | a/b            | a/b            | $\mathbf b$    | b                        | $\mathbf b$  | $\overline{\phantom{0}}$ | ۰              | ۰              |
| RX66N               | a/b            | $\mathbf b$    | $\blacksquare$ | ۰              | ۰                        | ۰            | ۰                        |                | -              |
| <b>RX66T</b>        | ۰              | ۰              | ۰              | $\mathbf b$    |                          | b            |                          | b              | -              |
| <b>RX660</b>        | ۰              | ۰              |                | b              |                          | $\mathbf b$  |                          | -              | -              |
| RX671               | $\blacksquare$ | a/b            | a/b            | $\mathbf b$    | $\overline{\phantom{0}}$ | ۰            | $\blacksquare$           | $\blacksquare$ | $\blacksquare$ |
| RX72M               | a/b            | $\mathbf b$    | ۰              | ۰              |                          | $\equiv$     |                          |                | ۰              |
| RX72N               | a/b            | b              | ۰              | ۰              | ۰                        | ۰            | -                        | ۰              | -              |
| a: Dual-Bank Method |                |                |                |                |                          |              |                          |                |                |

**Table 1.2 Supported Update Methods for Each Product**

a: Dual-Bank Method

b: Linear Mode Partial Update Method / Full Update Method

-: Not supported

red text: Sample program

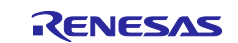

#### <span id="page-10-0"></span>**1.3.1 Dual-Bank Method**

The update image is stored in the buffer plane in the on-chip flash memory, and, after it is validated, the banks are swapped, exchanging the main plane and buffer plane.

his method allows the application program to contain the firmware update functionality.

This means that if the firmware update fails before bank swapping occurs, the pre-update image in the main plane can be launched to retry the firmware update.

Since the on-chip flash memory is divided into two portions by the dual-bank functionality, the size of the onchip flash memory available to store the application program is equal to the size of one of the two portions into which the on-chip flash memory has been divided minus the size of the bootloader.

## <span id="page-10-1"></span>**1.3.1.1 Operation of Dual-Bank Method**

The update image is stored in the buffer plane using the dual-bank functionality of the on-chip flash memory, and the firmware update is accomplished by using the bank-swapping functionality to exchange the banks.

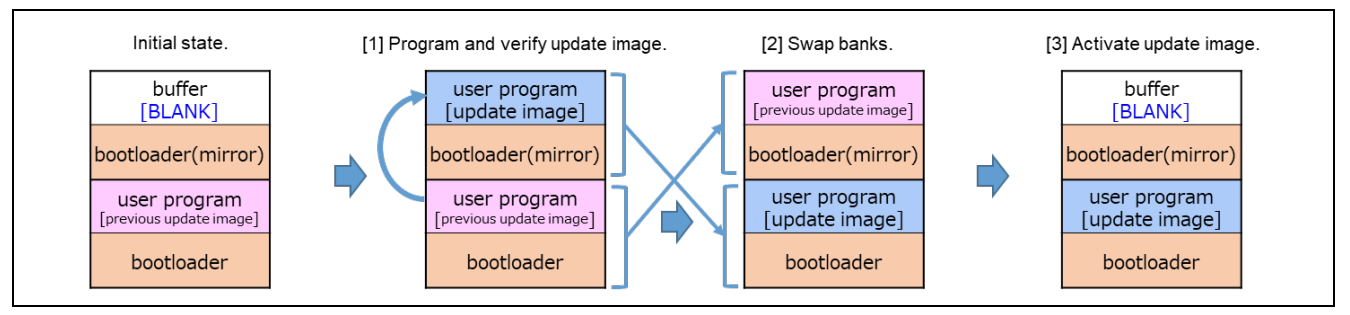

**Figure 1.2 Operation of Dual-Bank Method**

[1] Program and verify update image.

The previous update image (application program) stored in the main plane is used to program the update image to the buffer plane and verify it.

[2] Swap banks.

If verification is successful, the banks are swapped.

[3] Activate update image.

The buffer plane is erased by the bootloader.

(The demo program does not erase the buffer side. If you need to erase the image before updating for rollback measures, please add a process to erase the buffer side image.)

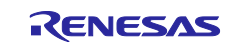

#### <span id="page-11-0"></span>**1.3.2 Linear Mode Partial Update Method**

The update image is stored temporarily in the buffer plane in the on-chip flash memory, and, after it is validated, it is self-programmed to the main plane. This method allows the application program to contain the firmware update functionality. This means that if the firmware update fails before self-programming to the main plane occurs, the pre-update image in the main plane can be launched to retry the firmware update. The size that can store the application program is half the size of the remaining internal flash memory minus the bootloader.

## <span id="page-11-1"></span>**1.3.2.1 Operation of Linear Mode Partial Update Method**

This method divides the on-chip flash memory into a main plane and a buffer plane and then temporarily stores the update image in the buffer plane. Firmware is updated by storing the update image on the buffer plane and copying it from the buffer plane to the main plane.

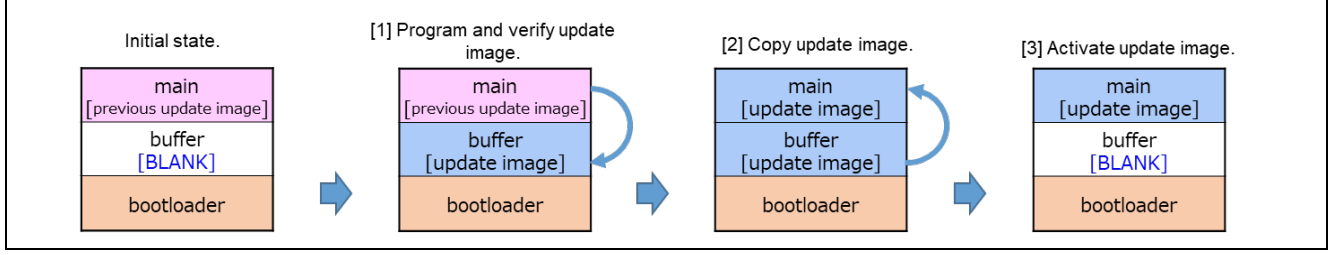

**Figure 1.3 Operation of Partial Update Method**

[1] Program and verify update image.

The previous update image (application program) stored in the main plane is used to program the update image to the buffer plane and verify it.

[2] Copy update image.

If verification is successful, the system is reset, the main plane is erased by the bootloader, and the updated image is copied from the buffer plane to the main plane.

[3] Activate update image.

The buffer plane is erased by the bootloader.

(The demo program does not erase the buffer side. If you need to erase the image before updating for rollback measures, please add a process to erase the buffer side image.)

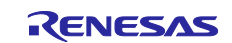

#### <span id="page-12-0"></span>**1.3.3 Linear Mode Full Update Method**

The update image is self-programmed to the main plane, after which it is validated. This method requires the bootloader to contain the firmware update functionality. This means that if the firmware update fails, the bootloader functionality can be used to retry the firmware update. The functionality of the application program cannot be used until the firmware update succeeds.

The size that can store the application program is the remaining size of the internal flash memory minus the bootloader.

#### <span id="page-12-1"></span>**1.3.3.1 Operation of Linear Mode Full Update Method**

This method of writing the update image directly to the main plane allows all of the internal flash memory to be used as the main plane, but since there is no buffer plane, it is not possible to restore the firmware to its pre-update state in the event of an update failure.

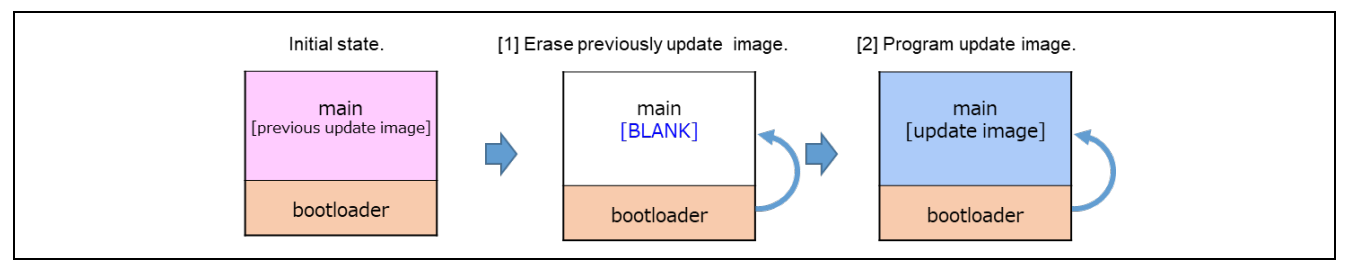

**Figure 1.4 Operation of Full Update Method**

[1] Erase previously update image.

The previous update image (application program) stored in the main plane configures the data indicating updates to the main plane and then applies a reset. After this, the bootloader runs and erases the initial image from the main plane.

#### [2] Program update image.

The bootloader downloads the update image from an external source and programs it to the main plane. The programmed update image is verified, and if verification is successful, the update image is activated.

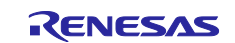

#### <span id="page-13-0"></span>**1.4 Initial State of Firmware Update**

To set the firmware update system using the firmware update module to the initial state, build the system by writing the initial image generated by the Renesas Image Generator to the built-in flash memory with a flash writer or similar device.

As an alternative method, it is also possible to build the system by first writing only the bootloader with a flash writer, etc., and then writing the updated image of the application program with the bootloader function.

#### <span id="page-13-1"></span>**1.4.1 Initial State of Dual-Bank Method Settings Utilizing Renesas Image Generator**

The following figure shows the construction of the initial state of the dual-bank method using the Renesas Image Generator.

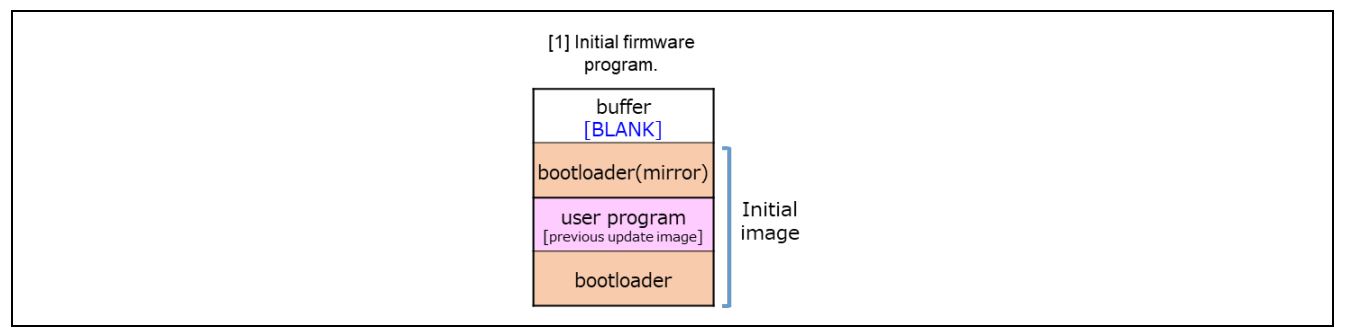

**Figure 1.5 Initial Firmware Update Settings Utilizing Renesas Image Generator (Example of Dual-Bank Method)**

[1] Program the initial image

The initial image is programmed to the on-chip flash memory using a tool such as Flash Writer.

#### <span id="page-13-2"></span>**1.4.2 Initial State of Linear Mode Partial Update Method Settings Utilizing Renesas Image Generator**

The following figure shows the construction of the initial state of the partial update method using the Renesas Image Generator.

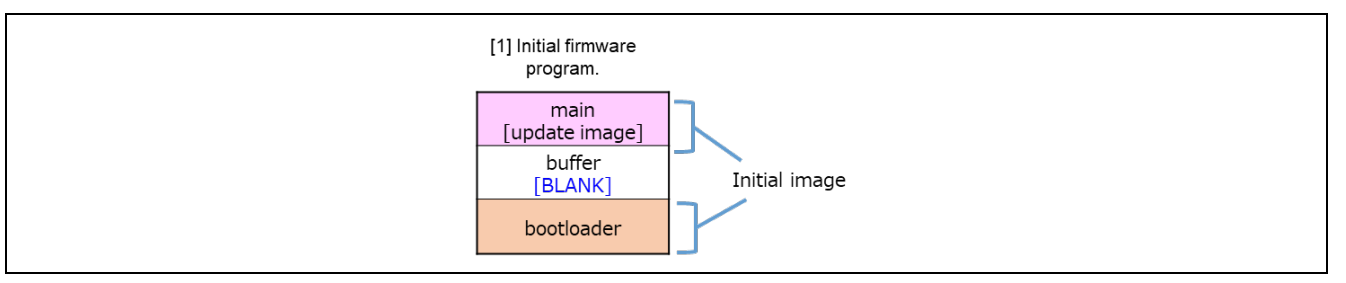

#### **Figure 1.6 Initial Firmware Update Settings Utilizing Renesas Image Generator (Example of Partial Update Method)**

[1] Program the initial image

The initial image is programmed to the on-chip flash memory using a tool such as Flash Writer.

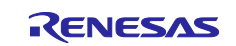

#### <span id="page-14-0"></span>**1.4.3 Initial State of Linear Mode Full Update Method Settings Utilizing Renesas Image Generator**

The following figure shows the construction of the initial state of the full update method using the Renesas Image Generator.

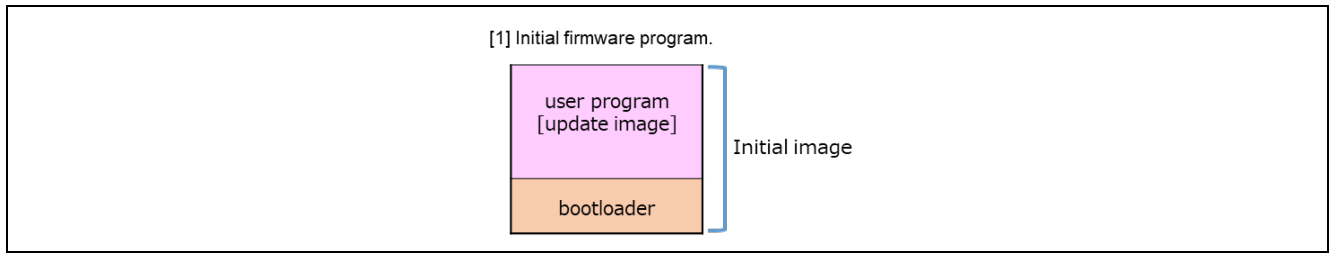

**Figure 1.7 Initial Firmware Update Settings Utilizing Renesas Image Generator (Example of Full Update Method)**

[1] Program the initial image

The initial image is programmed to the on-chip flash memory using a tool such as Flash Writer.

#### <span id="page-14-1"></span>**1.4.4 Initial State of Dual-Bank Method Settings Utilizing Bootloader**

The following figure shows the construction of the initial state of the dual-bank method using the bootloader.

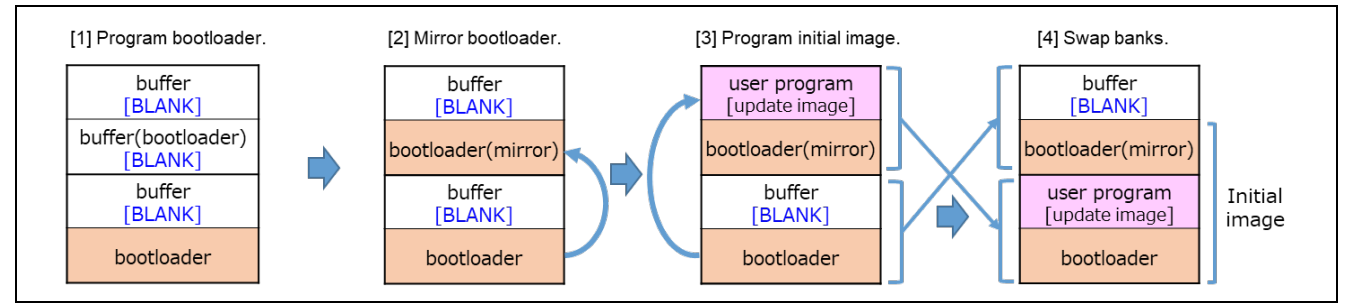

**Figure 1.8 Initial Firmware Update Settings Utilizing Bootloader (Example of Dual-Bank Method)**

[1] Program bootloader.

The bootloader is programmed to the on-chip flash memory using a tool such as Flash Writer.

[2] Mirror bootloader.

The bootloader is mirrored to bank 1 by the bootloader.

[3] Program initial image.

The initial image is downloaded from an external source and programmed to the buffer plane using the functionality of the bootloader. The programmed firmware is verified.

[4] Swap banks.

If verification is successful, the banks are swapped and processing ends.

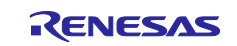

#### <span id="page-15-0"></span>**1.4.5 Initial State of Linear Mode Partial Update Method Settings Utilizing Bootloader**

The following figure shows the construction of the initial state of the partial update method using the bootloader.

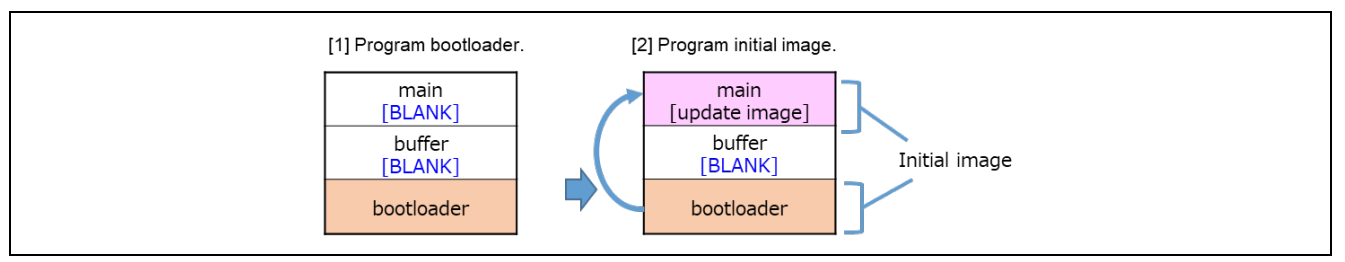

**Figure 1.9 Initial Firmware Update Settings Utilizing Bootloader (Example of Partial Update Method)**

[1] Program bootloader.

The bootloader is programmed to the on-chip flash memory using a tool such as Flash Writer.

[2] Program initial image.

The initial image is downloaded from an external source and programmed to the main plane using the functionality of the bootloader. The programmed firmware is verified, and if verification is successful. processing ends.

#### <span id="page-15-1"></span>**1.4.6 Initial State of Linear Mode Full Update Method Settings Utilizing Bootloader**

The following figure shows the construction of the initial state of the full update method using the bootloader.

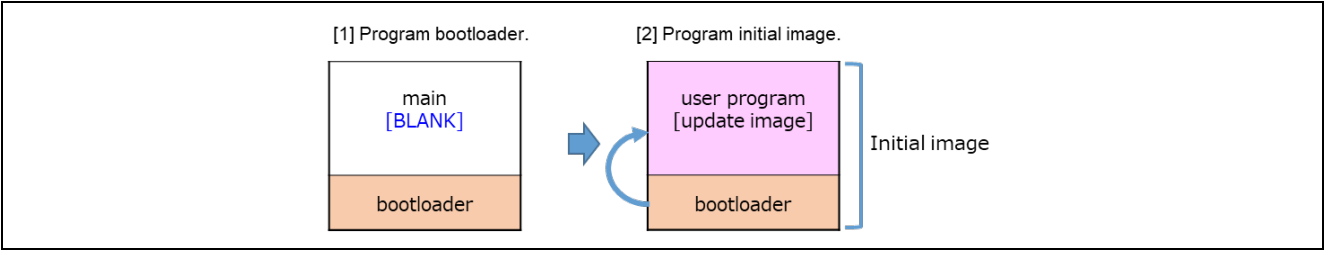

**Figure 1.10 Initial Firmware Update Settings Utilizing Bootloader (Example of Full Update Method)**

[1] Program bootloader.

The bootloader is programmed to the on-chip flash memory using a tool such as Flash Writer.

[2] Program initial image.

The initial image is downloaded from an external source and programmed to the main plane using the functionality of the bootloader. The programmed firmware is verified, and if verification is successful, processing ends.

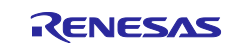

## <span id="page-16-0"></span>**1.5 Package Contents**

The firmware update module package contains several files, including software and tools. These are listed in the table below.

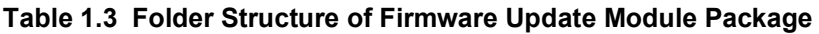

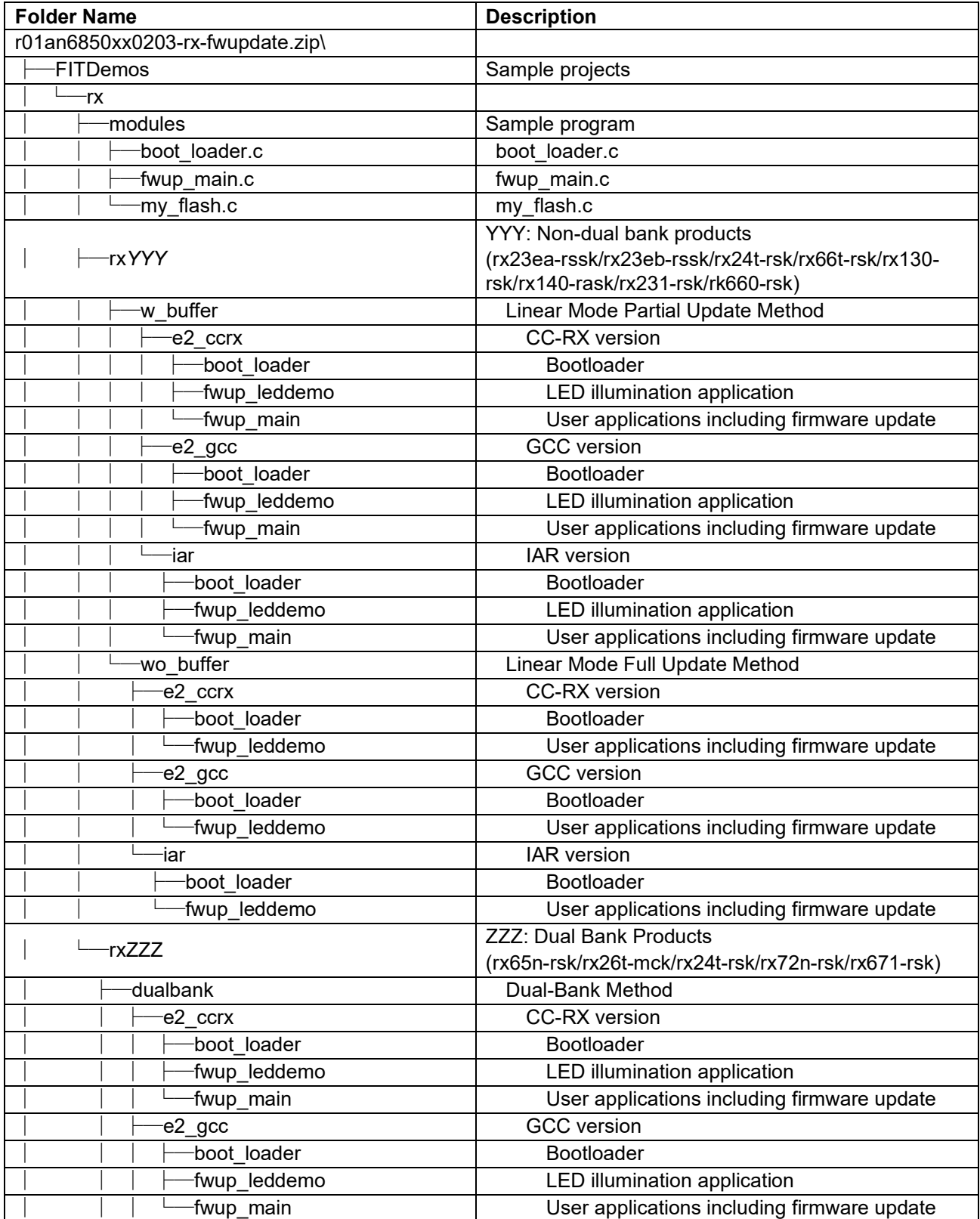

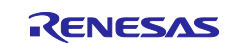

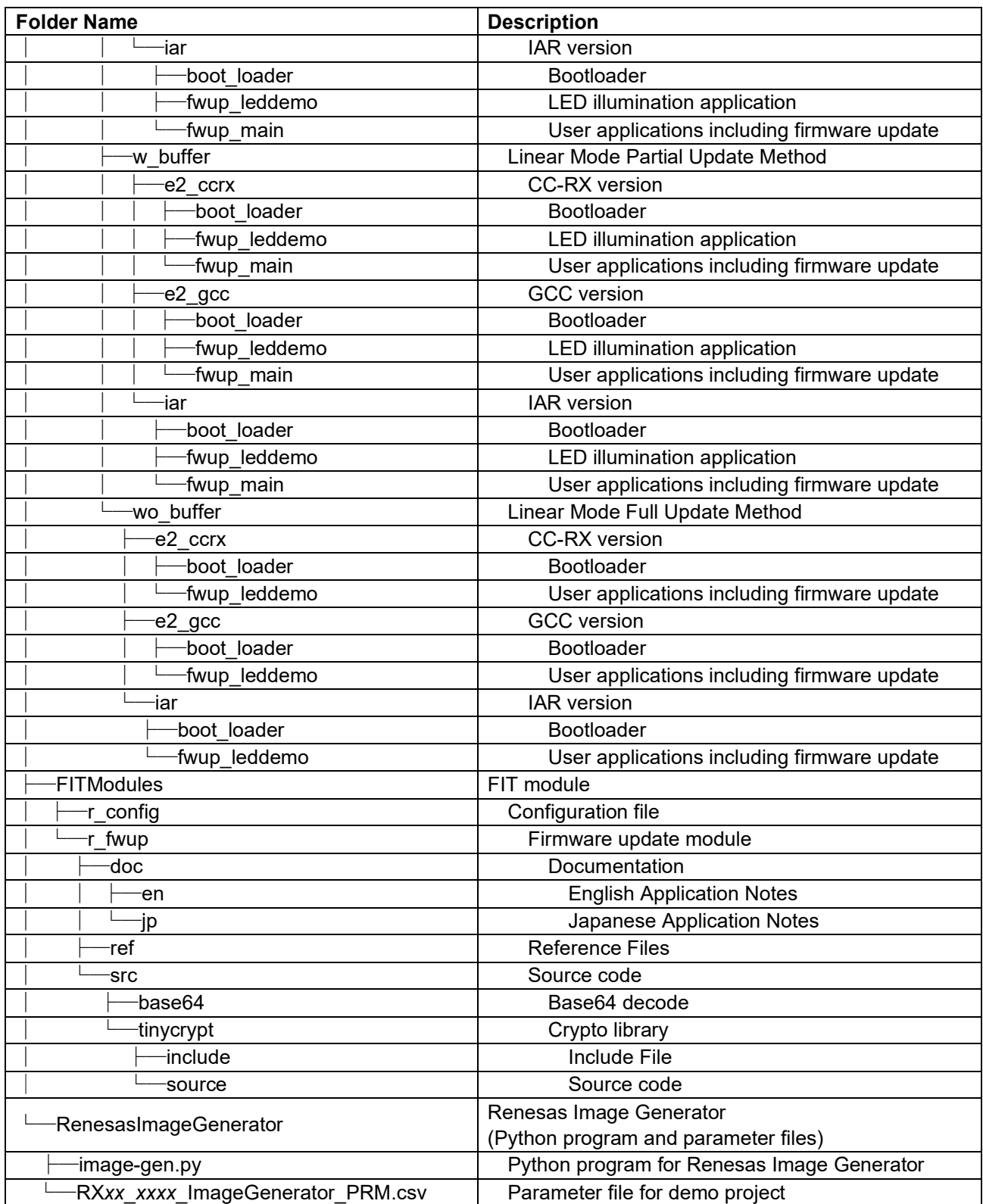

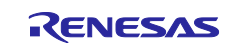

## <span id="page-18-0"></span>**1.6 API Overview**

[Table 1.3](#page-18-1) lists the API functions included in the firmware update module.

<span id="page-18-1"></span>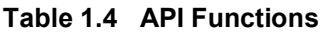

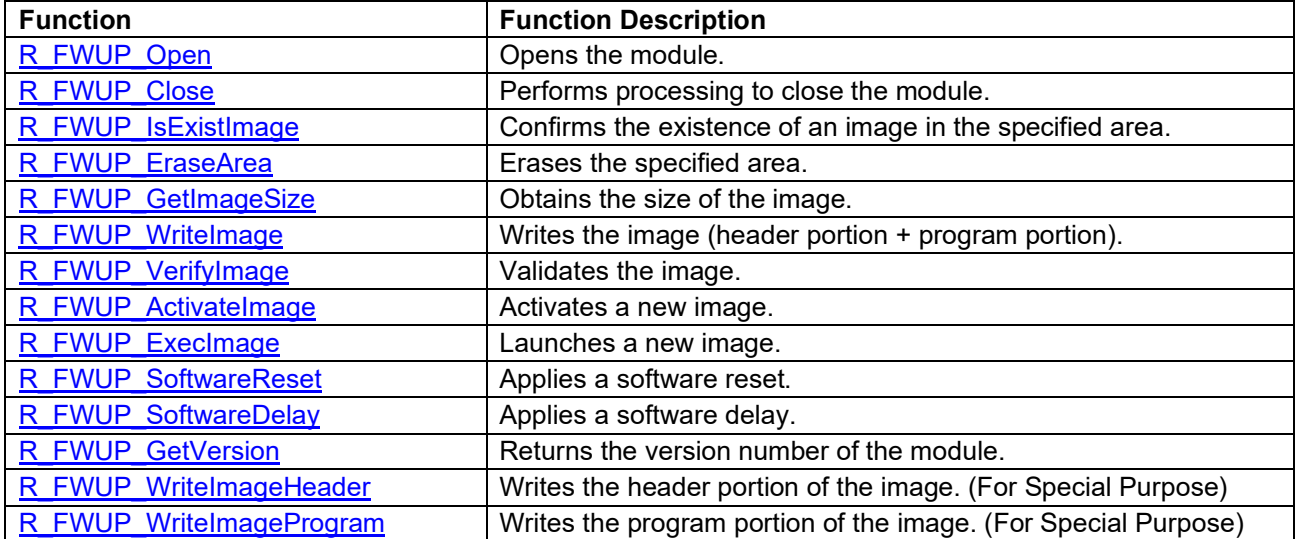

Note: Special purpose refers to the use of FWUP FIT Rev1.0x bootloader or OTA of FreeRTOS. If you are considering to use Rev2.0x firmware update module on bare metal without FreeRTOS, please skip this section.

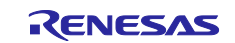

## <span id="page-19-0"></span>**2. API Information**

#### <span id="page-19-1"></span>**2.1 Hardware Requirements**

The MCU used must support the following functions:

**•** Flash memory

### <span id="page-19-2"></span>**2.2 Software Requirements**

The module is dependent upon the following drivers:

- Board support package (r\_bsp)
- Flash module (r\_flash)
- Serial communications interface (SCI: asynchronous/clock synchronous) (r sci)
- Byte queue buffer module (r byteq)

## <span id="page-19-3"></span>**2.3 Supported Toolchains**

The module has been confirmed to work with the toolchains listed in [6.1, Confirmed Operation Environments.](#page-77-0)

## <span id="page-19-4"></span>**2.4 Header Files**

All API calls and their supporting interface definitions are located in r\_fwup\_if.h.

## <span id="page-19-5"></span>**2.5 Integer Types**

The driver uses ANSI C99. These types are defined in stdint.h.

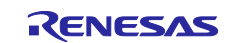

## <span id="page-20-0"></span>**2.6 Compile Settings**

The configuration option settings of the module are contained in r\_fwup\_config.h.

The names of the options and descriptions of their setting values are listed in Table 2.1.

#### **Table 2.1 Configuration Settings**

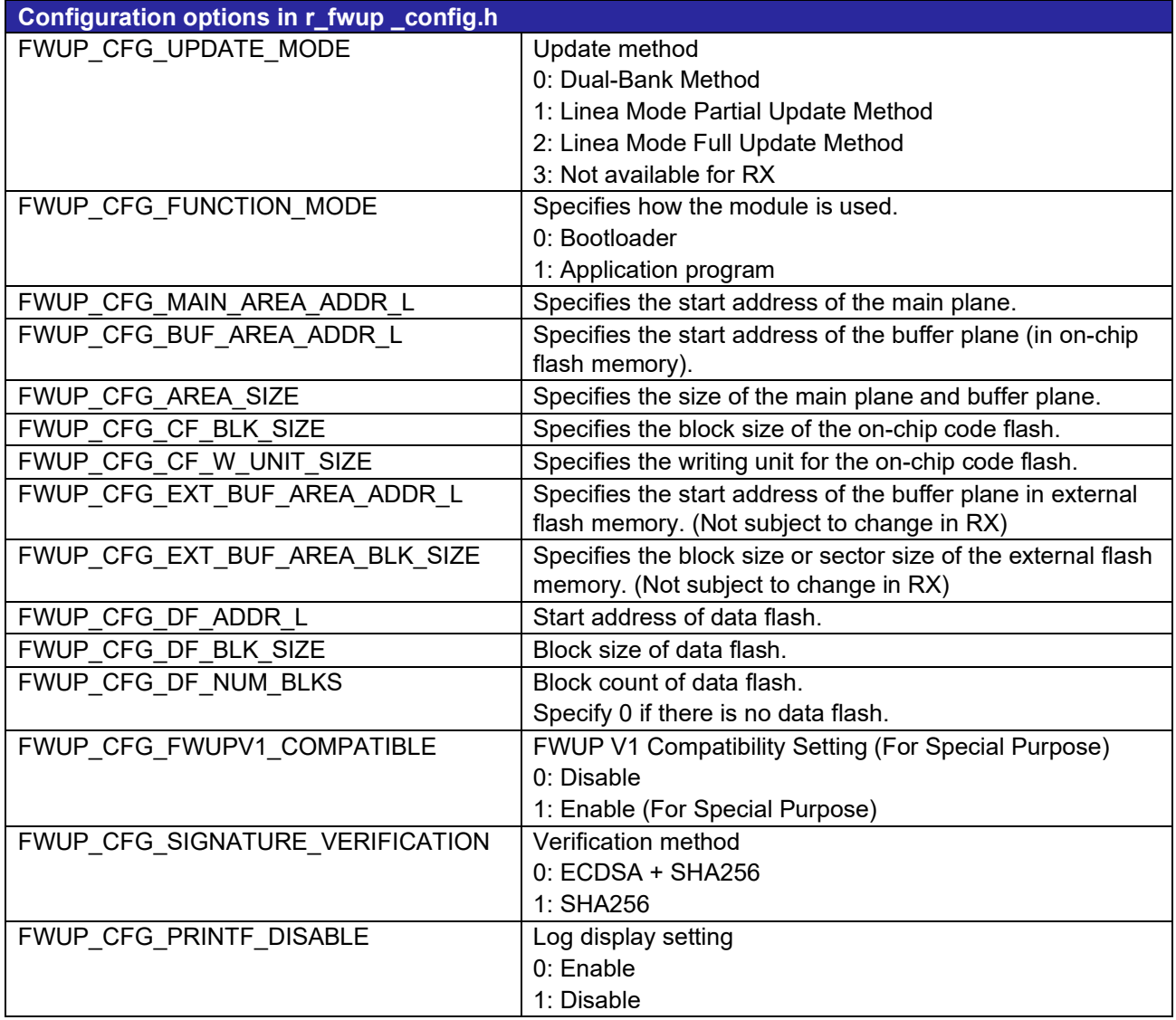

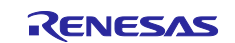

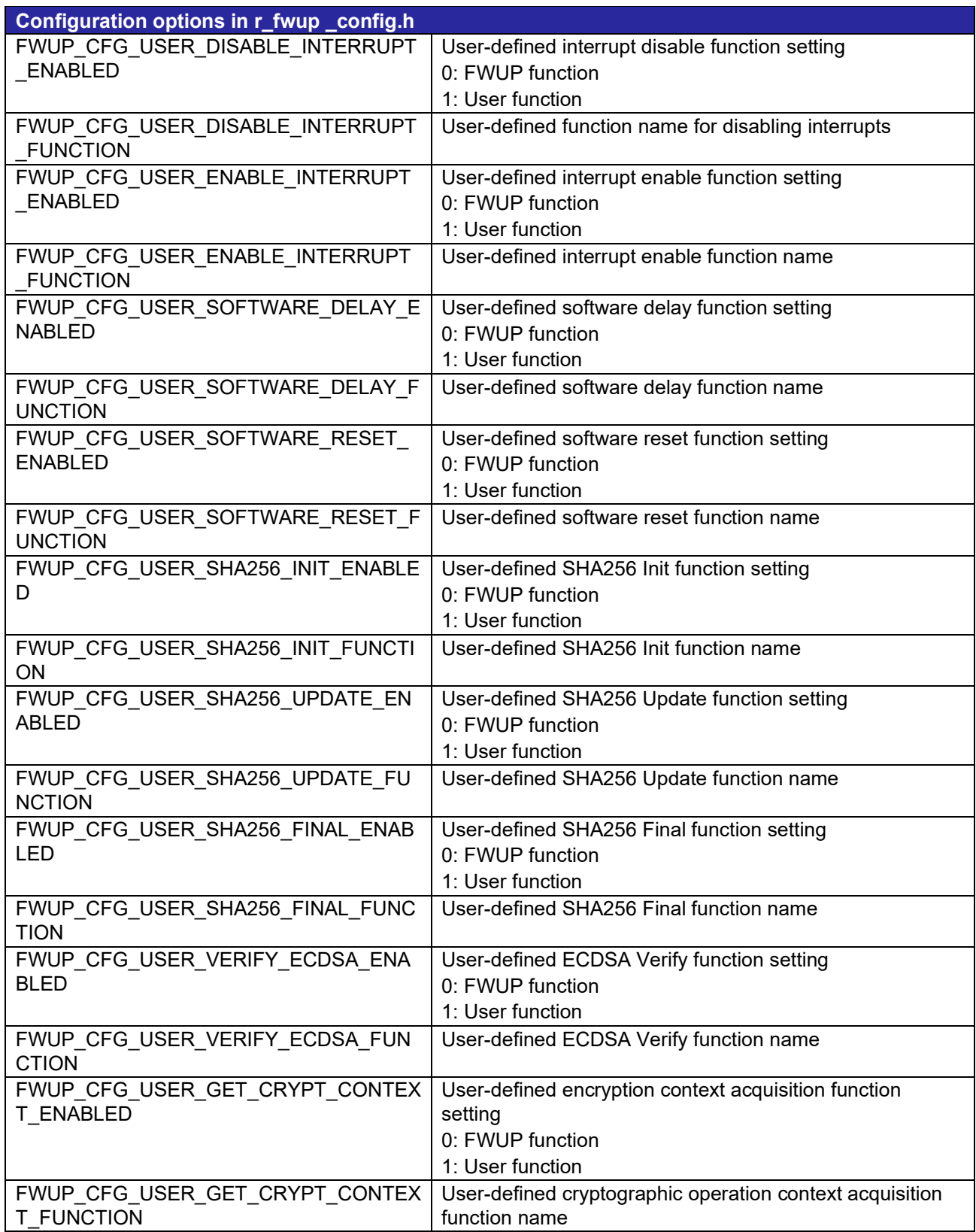

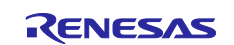

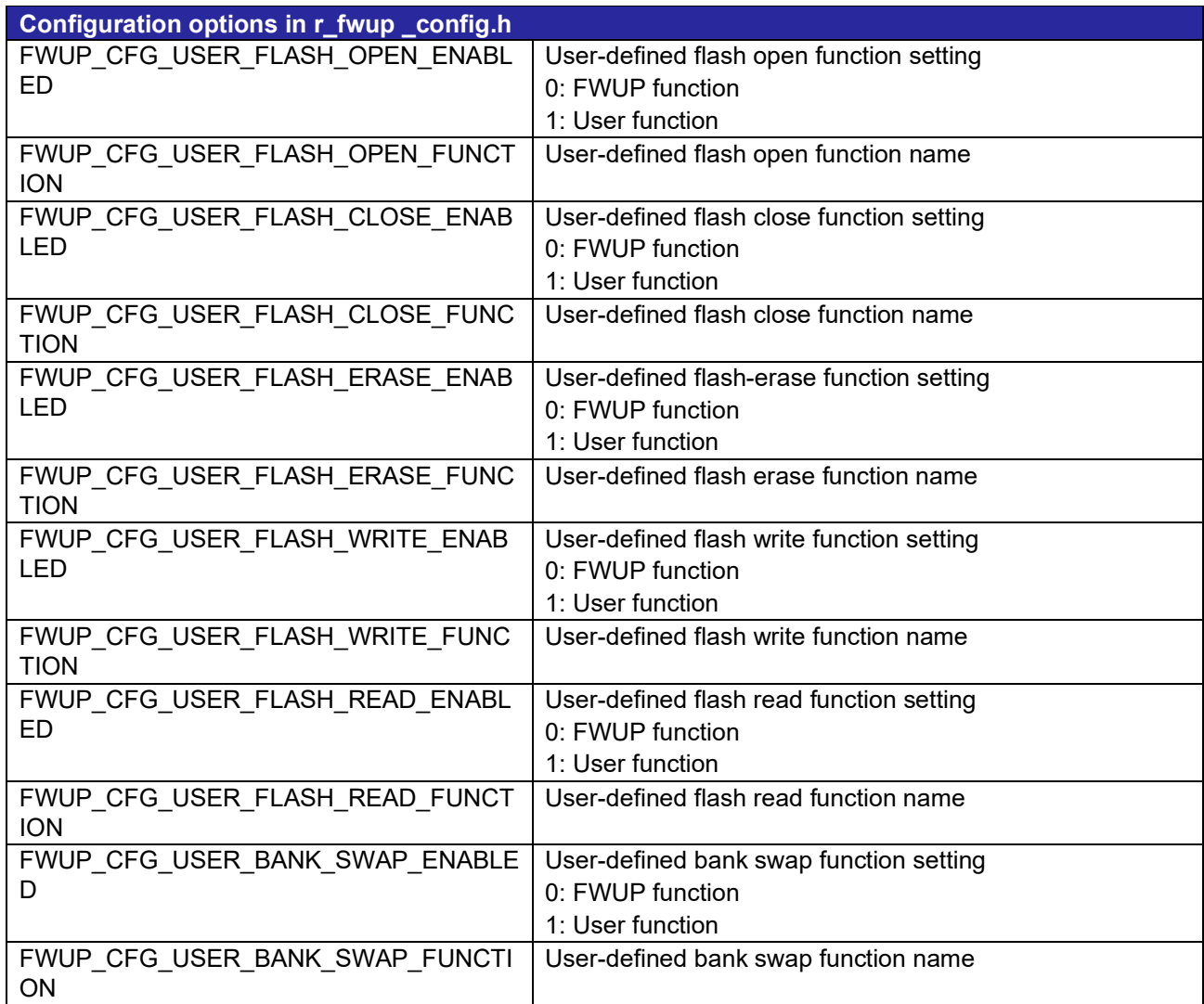

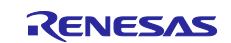

## <span id="page-23-0"></span>**2.7 Sample Project Code Sizes**

The tables below show the ROM, RAM, and maximum stack sizes for the sample projects included in the package associated with this application note. The values in the table below have been confirmed under the following conditions:

Module revision: Firmware update module for RX, v2.0.3

Compiler version: Renesas Electronics C/C++ Compiler for RX Family V3.05.00 GCC for Renesas RX 8.3.0.202305 IAR C/C++ Compiler for Renesas RX 5.10.1

CC-RX

- Optimization level: Size and execution speed (-Odefault)
- Delete variables/functions that have never been referenced (optimize=symbol delete)
- Generate reduced function I/O functions (Yes: maximum reduced version)

**GCC** 

- Optimization level: Size (-Os)
- Use newlib-nano (--specs=nano.specs)

#### IAR

• Optimization level: High (balanced)

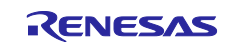

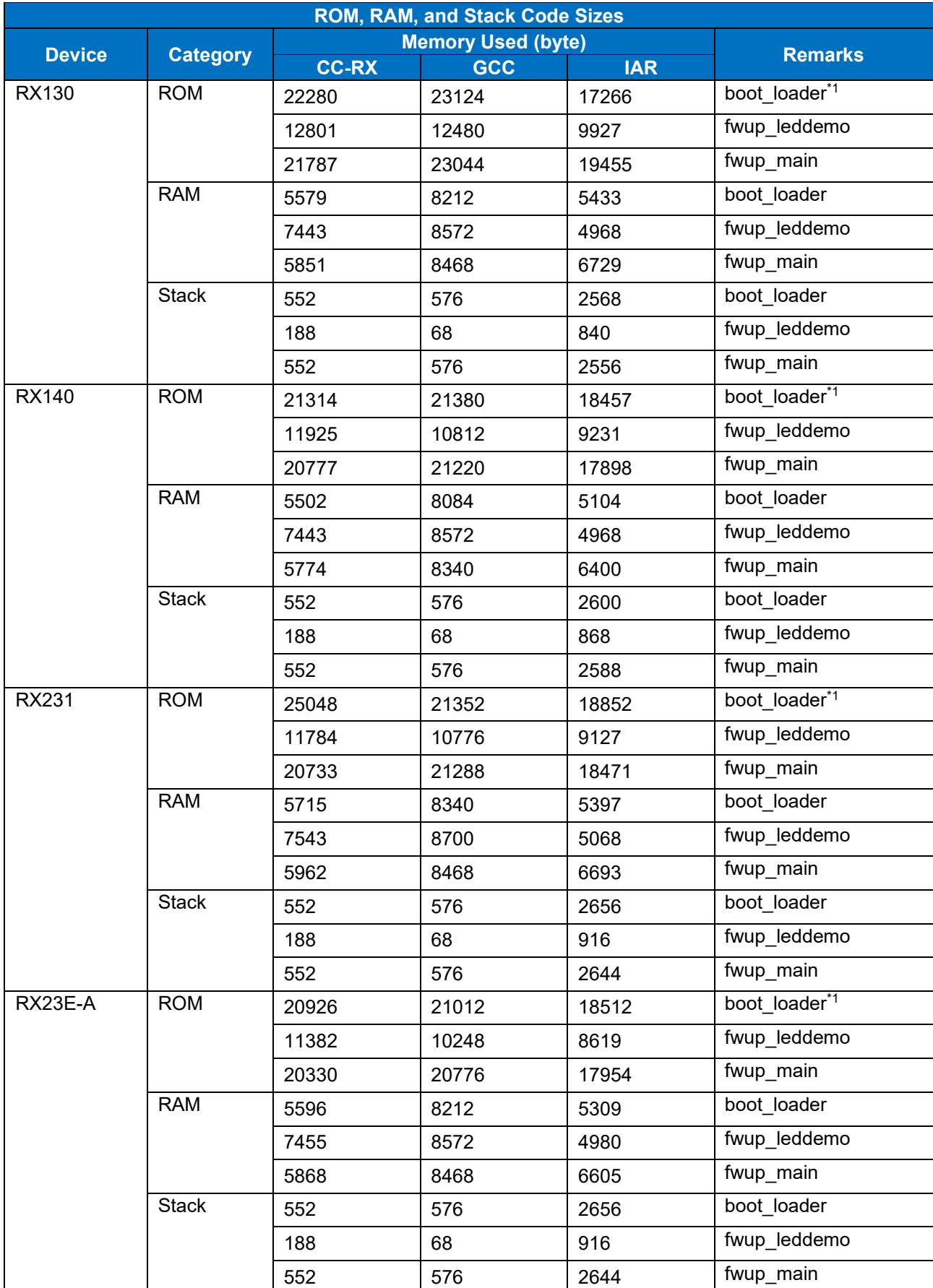

## **Table 2.2 ROM, RAM, and Maximum Stack Sizes for Sample Projects**

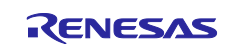

RX Family Firmware Update Module Using Firmware Integration Technology

| <b>ROM, RAM, and Stack Code Sizes</b> |                 |                       |                           |                     |                            |  |
|---------------------------------------|-----------------|-----------------------|---------------------------|---------------------|----------------------------|--|
| <b>Device</b>                         | <b>Category</b> |                       | <b>Memory Used (byte)</b> |                     | <b>Remarks</b>             |  |
| RX23E-B                               | <b>ROM</b>      | <b>CC-RX</b><br>20981 | <b>GCC</b><br>21052       | <b>IAR</b><br>18583 | boot loader*1              |  |
|                                       |                 | 11601                 | 10528                     | 8859                | fwup_leddemo               |  |
|                                       |                 | 20540                 | 21040                     | 18203               | fwup_main                  |  |
|                                       | <b>RAM</b>      | 5620                  | 8340                      | 5333                | boot loader                |  |
|                                       |                 | 7479                  | 8700                      | 5004                | fwup leddemo               |  |
|                                       |                 | 5892                  | 8468                      | 6629                | fwup_main                  |  |
|                                       | <b>Stack</b>    | 552                   | 576                       | 2656                | boot loader                |  |
|                                       |                 | 188                   | 68                        | 916                 | fwup leddemo               |  |
|                                       |                 |                       | 576                       | 2644                | fwup_main                  |  |
| <b>RX24T</b>                          | <b>ROM</b>      | 552                   |                           |                     | boot loader <sup>*1</sup>  |  |
|                                       |                 | 21469                 | 21720                     | 18575               | fwup leddemo               |  |
|                                       |                 | 11434                 | 10376                     | 8699                | fwup_main                  |  |
|                                       | <b>RAM</b>      | 20844                 | 20696                     | 17966               | boot loader                |  |
|                                       |                 | 5118                  | 7956                      | 3801                | fwup leddemo               |  |
|                                       |                 | 3411                  | 5116                      | 2472                | fwup_main                  |  |
|                                       | <b>Stack</b>    | 5246                  | 8084                      | 3929                | boot loader                |  |
|                                       |                 | 552                   | 576                       | 2656                | fwup leddemo               |  |
|                                       |                 | 188                   | 68                        | 916                 |                            |  |
|                                       |                 | 552                   | 576                       | 2644                | fwup_main<br>boot loader*1 |  |
| <b>RX26T</b>                          | <b>ROM</b>      | 24064                 | 24020                     | 22570               |                            |  |
|                                       |                 | 13146                 | 13028                     | 11719               | fwup leddemo               |  |
|                                       |                 | 23650                 | 23592                     | 22125               | fwup_main                  |  |
|                                       | <b>RAM</b>      | 4077                  | 5912                      | 5615                | boot loader                |  |
|                                       |                 | 3285                  | 5500                      | 5417                | fwup leddemo               |  |
|                                       |                 | 4302                  | 6552                      | 5743                | fwup_main                  |  |
|                                       | Stack           | 552                   | 576                       | 2880                | boot loader                |  |
|                                       |                 | 188                   | 68                        | 1148                | fwup_leddemo               |  |
|                                       |                 | 552                   | 576                       | 2868                | fwup_main                  |  |
| <b>RX65N</b>                          | <b>ROM</b>      | 24389                 | 24716                     | 23034               | boot loader <sup>*2</sup>  |  |
|                                       |                 | 14392                 | 14608                     | 12700               | fwup leddemo               |  |
|                                       |                 | 24188                 | 24984                     | 22927               | fwup_main                  |  |
|                                       | <b>RAM</b>      | 5284                  | 6552                      | 4722                | boot_loader                |  |
|                                       |                 | 8017                  | 9212                      | 5542                | fwup leddemo               |  |
|                                       |                 | 5556                  | 6808                      | 6018                | fwup_main                  |  |
|                                       | Stack           | 552                   | 576                       | 3008                | boot loader                |  |
|                                       |                 | 188                   | 68                        | 1268                | fwup leddemo               |  |
|                                       |                 | 552                   | 576                       | 2996                | fwup_main                  |  |

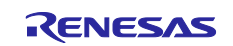

RX Family Firmware Update Module Using Firmware Integration Technology

| <b>ROM, RAM, and Stack Code Sizes</b> |                 |                           |            |            |                           |  |
|---------------------------------------|-----------------|---------------------------|------------|------------|---------------------------|--|
| <b>Device</b>                         | <b>Category</b> | <b>Memory Used (byte)</b> |            |            | <b>Remarks</b>            |  |
| <b>RX66T</b>                          | <b>ROM</b>      | <b>CC-RX</b>              | <b>GCC</b> | <b>IAR</b> | boot loader <sup>*2</sup> |  |
|                                       |                 | 23526                     | 23840      | 21659      | fwup leddemo              |  |
|                                       |                 | 13261                     | 13060      | 11267      | fwup_main                 |  |
|                                       | <b>RAM</b>      | 22858                     | 23560      | 20982      | boot loader               |  |
|                                       |                 | 6786                      | 8600       | 6499       |                           |  |
|                                       |                 | 7853                      | 9084       | 5377       | fwup_leddemo              |  |
|                                       |                 | 7186                      | 8984       | 7923       | fwup_main                 |  |
|                                       | <b>Stack</b>    | 552                       | 576        | 2820       | boot loader               |  |
|                                       |                 | 188                       | 68         | 1088       | fwup_leddemo              |  |
|                                       |                 | 552                       | 576        | 2808       | fwup_main                 |  |
| <b>RX660</b>                          | <b>ROM</b>      | 23870                     | 24180      | 22324      | boot loader <sup>*2</sup> |  |
|                                       |                 | 14052                     | 13968      | 12095      | fwup leddemo              |  |
|                                       |                 | 23431                     | 24212      | 21965      | fwup_main                 |  |
|                                       | <b>RAM</b>      | 6641                      | 8472       | 6315       | boot loader               |  |
|                                       |                 | 7869                      | 9084       | 5393       | fwup_leddemo              |  |
|                                       |                 | 7041                      | 8728       | 7739       | fwup_main                 |  |
|                                       | <b>Stack</b>    | 552                       | 576        | 2816       | boot loader               |  |
|                                       |                 | 188                       | 68         | 1084       | fwup_leddemo              |  |
|                                       |                 | 552                       | 576        | 2804       | fwup_main                 |  |
| <b>RX671</b>                          | <b>ROM</b>      | 24977                     | 25284      | 23738      | boot loader <sup>*2</sup> |  |
|                                       |                 | 14781                     | 15016      | 13212      | fwup_leddemo              |  |
|                                       |                 | 24719                     | 25544      | 23654      | fwup main                 |  |
|                                       | <b>RAM</b>      | 5300                      | 6552       | 4738       | boot loader               |  |
|                                       |                 | 8033                      | 9212       | 5557       | fwup leddemo              |  |
|                                       |                 | 5572                      | 6808       | 6034       | fwup main                 |  |
|                                       | <b>Stack</b>    | 552                       | 576        | 3008       | boot_loader               |  |
|                                       |                 | 192                       | 68         | 1266       | fwup leddemo              |  |
|                                       |                 | 552                       | 576        | 2996       | fwup_main                 |  |
| RX72N                                 | <b>ROM</b>      | 25136                     | 25612      | 23965      | boot loader <sup>*2</sup> |  |
|                                       |                 | 15030                     | 15416      | 13452      | fwup_leddemo              |  |
|                                       |                 | 24946                     | 25896      | 23878      | fwup_main                 |  |
|                                       | <b>RAM</b>      | 5404                      | 6680       | 4842       | boot_loader               |  |
|                                       |                 | 8137                      | 9840       | 5661       | fwup_leddemo              |  |
|                                       |                 | 5676                      | 6936       | 6138       | fwup_main                 |  |
|                                       | <b>Stack</b>    | 552                       | 576        | 3076       | boot loader               |  |
|                                       |                 | 192                       | 68         | 1344       | fwup leddemo              |  |
|                                       |                 | 552                       | 576        | 3064       | fwup_main                 |  |

\*1) Allocate 32KB of space to place the bootloader.

\*2) Allocate 64KB of space to place the bootloader.

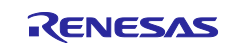

## <span id="page-27-0"></span>**2.8 Arguments**

The return values of the API functions are shown below. This enumeration is located in r\_fwup\_if.h, as are the prototype declarations of the API functions.

```
typedef enum fwup_area
{
    FWUP AREA MAIN = 0, FWUP_AREA_BUFFER,
     FWUP_AREA_DATA_FLASH
} e fwup area t;
typedef enum e_fwup_delay_units
{
    FWUP DELAY MICROSECS = 0,
    FWUP DELAY MILLISECS,
     FWUP_DELAY_SECS
} e fwup delay units t;
```
## <span id="page-27-1"></span>**2.9 Return Values**

The return values of the API functions are shown below. This enumeration is located in r\_fwup\_if.h, as are the prototype declarations of the API functions.

```
typedef enum fwup_err
{
      FWUP_SUCCESS = 0, \frac{1}{10} // Normally terminated.<br>FWUP PROGRESS, \frac{1}{10} // Firmware update is i
      FWUP_PROGRESS, \frac{1}{1} Firmware update is in progress.<br>FWUP ERR FLASH, \frac{1}{1} Detect error of flash module.
      FWUP_ERR_FLASH, \frac{1}{2} // Detect error of flash module.<br>FWUP ERR VERIFY, \frac{1}{2} // Verify error.
      FWUP_ERR_VERIFY, f // Verify error.<br>FWUP ERR FAILURE, f // General error
                                                         // General error.
} e_fwup_err_t;
```
## <span id="page-27-2"></span>**2.10 Adding the FIT Module to Your Project**

The module must be added to each project in which it is used. Renesas recommends the method using the Smart Configurator described in (1) below. However, the Smart Configurator only supports some RX devices. Please use the methods of (2) for RX devices that are not supported by the Smart Configurator.

(1) Adding the FIT module to your project using the Smart Configurator in e2 studio

By using the Smart Configurator in e2 studio, the FIT module is automatically added to your project. Refer to "RX Smart Configurator User's Guide: e2 studio (R20AN0451)" for details.

(2) Adding the FIT module to your project using the FIT Configurator in e2 studio

By using the FIT Configurator in e2 studio, the FIT module is automatically added to your project. Refer to "RX Family Adding Firmware Integration Technology Modules to Projects (R01AN1723)" for details.

(3) Adding the FIT module to your project using the FIT Configurator in the IAR Embedded Workbench for Renesas RX environment

If you want to add a FIT module in the IAR Embedded Workbench for Renesas RX environment, use the RX Smart Configurator to add the FIT module to your project. Refer to "RX Smart Configurator User's Guide:

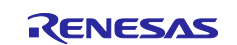

## <span id="page-28-0"></span>**2.11 "for", "while" and "do while" statements**

In this module, "for", "while" and "do while" statements (loop processing) are used in processing to wait for the register to be reflected and so on. For this loop processing, comments with "WAIT\_LOOP" as a keyword are described. Therefore, if the user incorporates fail-safe processing into loop processing, user can search the corresponding processing using "WAIT\_LOOP".

The following shows an example of description.

```
while statement example :
/* WAIT LOOP */while(0 == SYSTEM.OSCOVFSR.BIT.PLOVF)
{
/* The delay period needed is to make sure that the PLL has stabilized. */
}
for statement example :
/* Initialize reference counters to 0. */
/* WAIT LOOP */for (i = 0; i < BSP REG PROTECT TOTAL ITEMS; i++)
{
g protect counters[i] = 0;}
do while statement example :
/* Reset completion waiting */
do
{
reg = phy read(ether channel, PHY REG CONTROL);
count++;
} while ((reg & PHY_CONTROL_RESET) && (count < ETHER_CFG_PHY_DELAY_RESET));
/* WAIT LOOP */
```
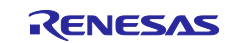

## <span id="page-29-0"></span>**2.12 Implementation Examples of APIs**

The following is an example implementation of a bootloader and application program for each firmware update method.

For details, please refer to the source code of the demo project included in this application note package.

#### <span id="page-29-1"></span>**2.12.1 Example of Bootloader Implementation of Dual-Bank Method**

The following flowchart is an example of implementation of a bootloader in dual-bank method. The access part of the flash is accessed in blocking mode.

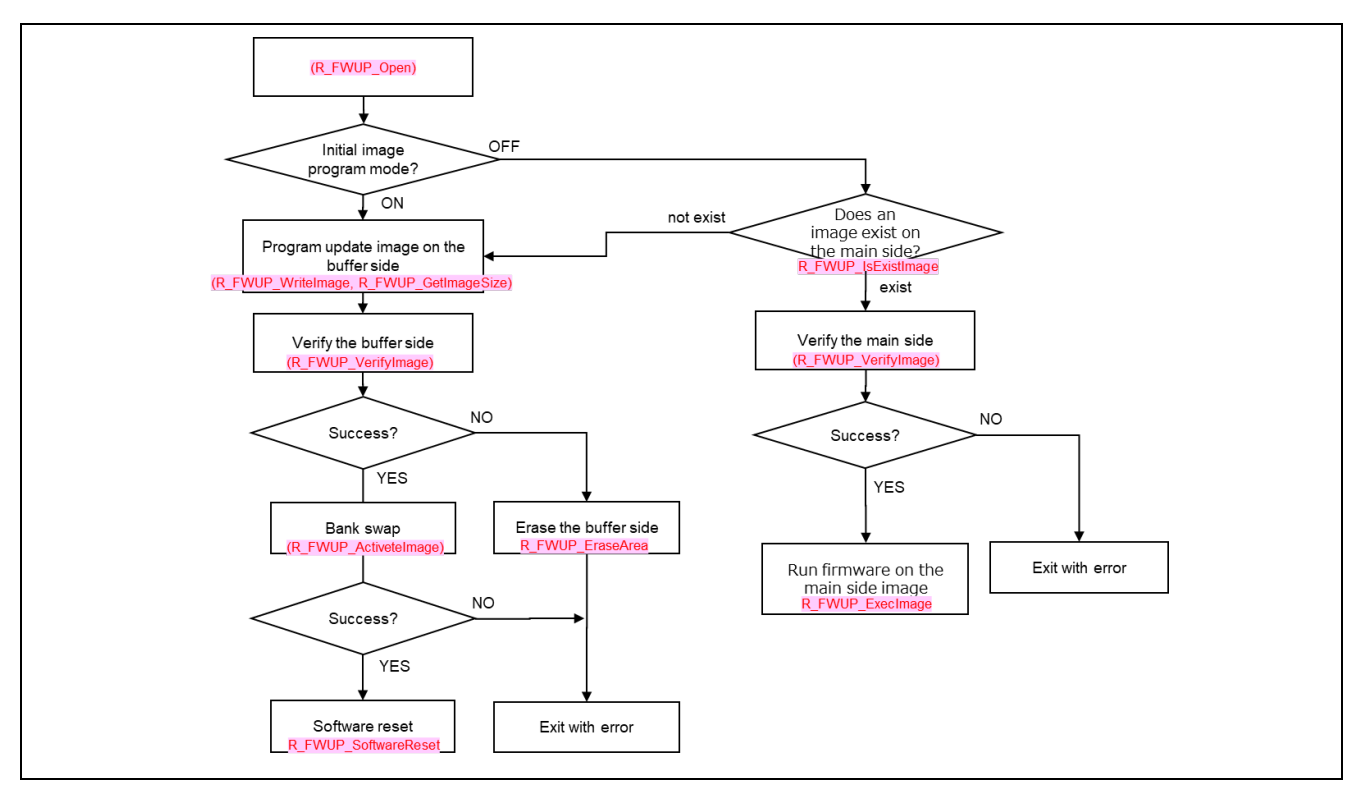

**Figure 2.1 Example of Bootloader Implementation of Dual-Bank Method**

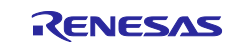

#### <span id="page-30-0"></span>**2.12.2 Example of Application Program Implementation of Dual-Bank Method**

The following flowchart is an example of implementation of an application program in dual-bank method. The access part of the flash is accessed in blocking mode.

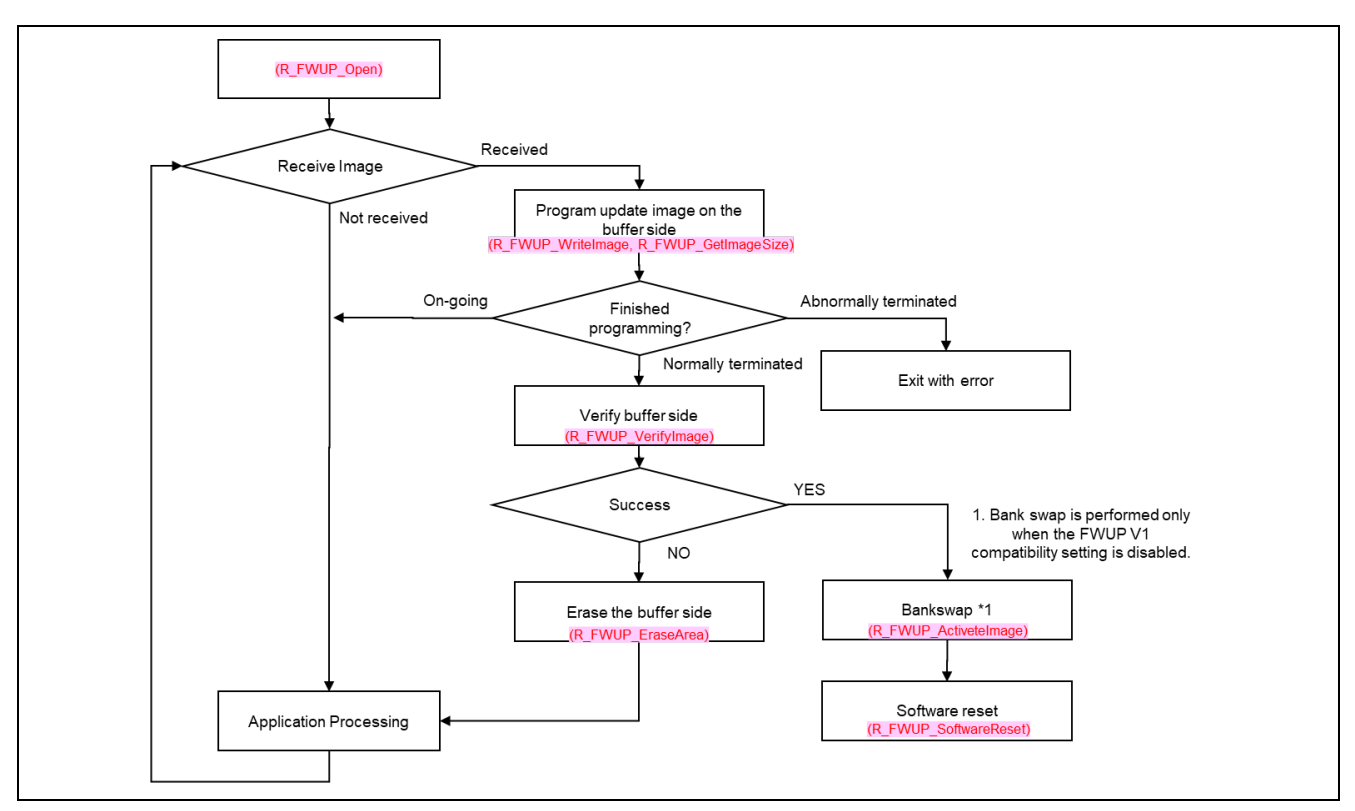

**Figure 2.2 Example of Application Program Implementation of Dual-Bank Method**

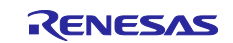

#### <span id="page-31-0"></span>**2.12.3 Example of Bootloader Implementation of Linear Mode Partial Update Method**

The following flowchart is an example of implementation of a bootloader in linear mode partial update method.

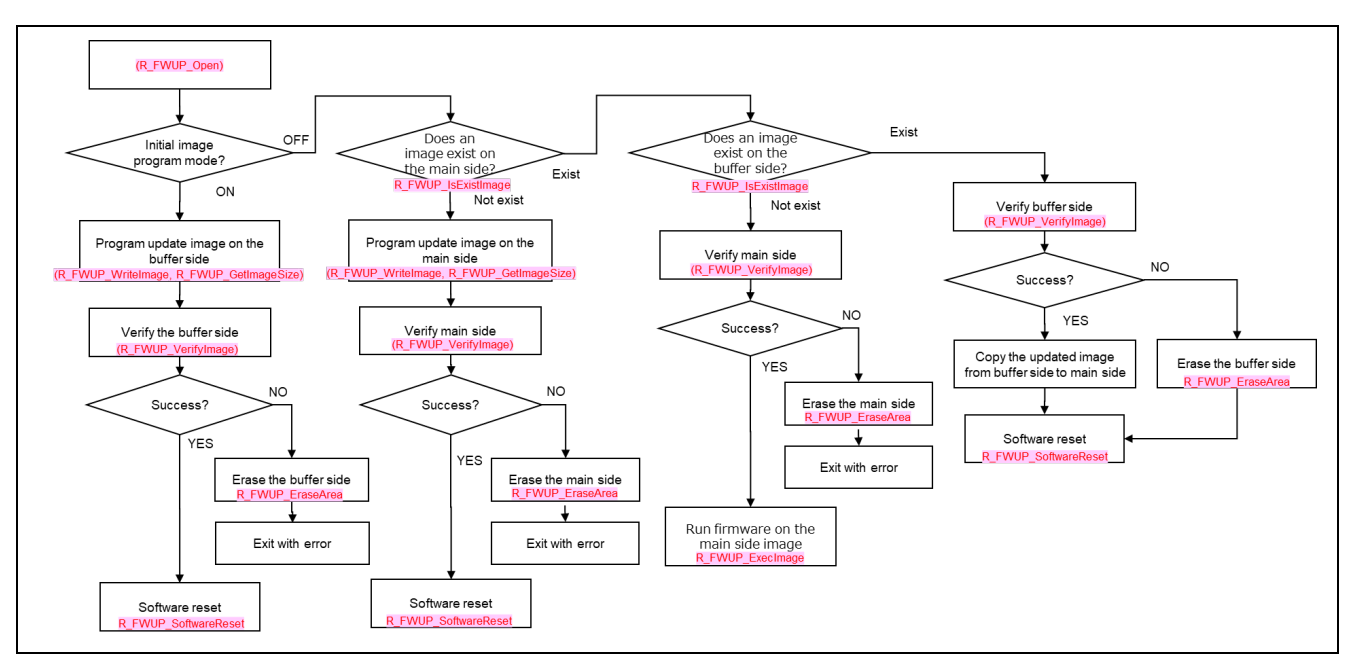

**Figure 2.3 Example of Bootloader Implementation of Linear Mode Partial Update Method**

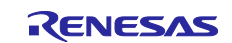

#### <span id="page-32-0"></span>**2.12.4 Example of Application Program Implementation of Linear Mode Partial Update Method**

The following flowchart is an example of implementation of an application program in linear mode partial update method.

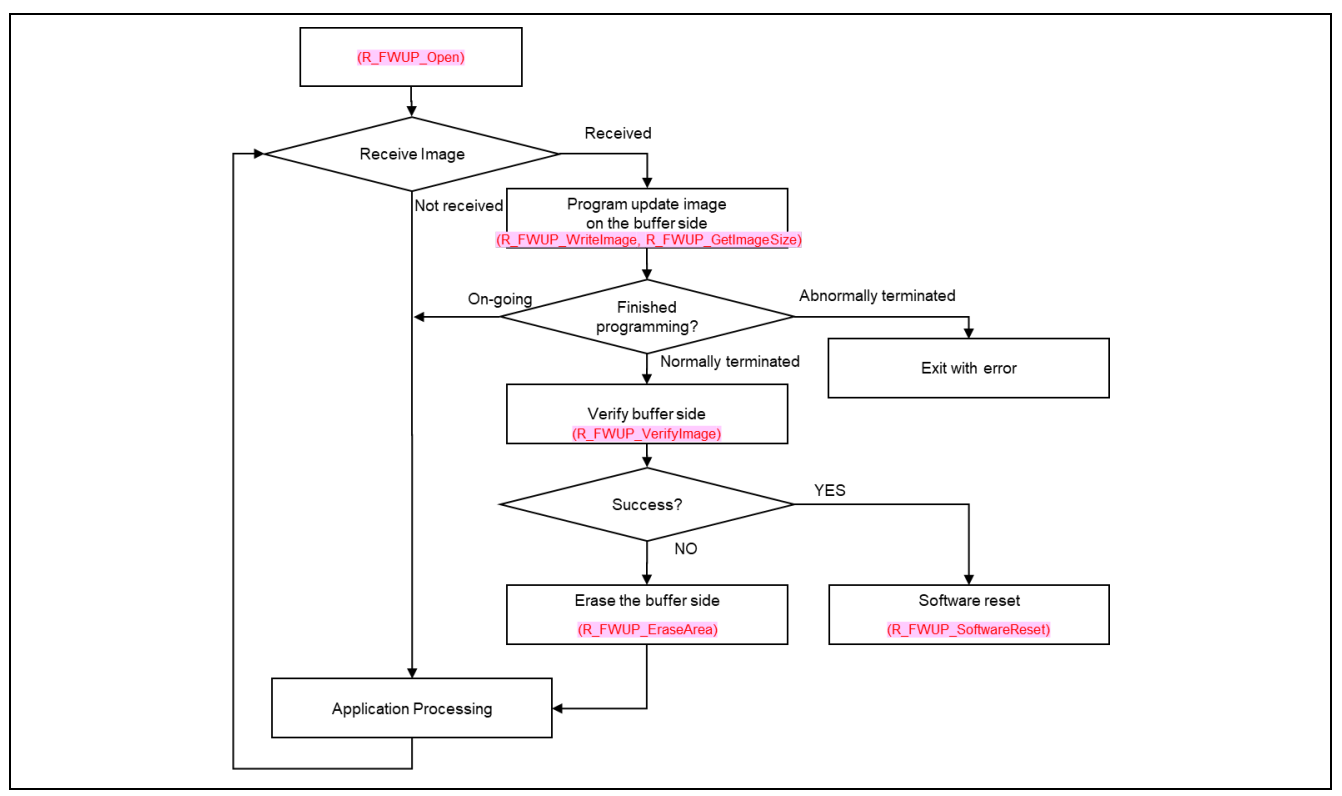

**Figure 2.4 Example of application program implementation of linear mode partial update method**

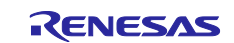

#### <span id="page-33-0"></span>**2.12.5 Example of Bootloader Implementation of Linear Mode Full Update Method**

The following flowchart is an example of implementation of a bootloader in linear mode full update method.

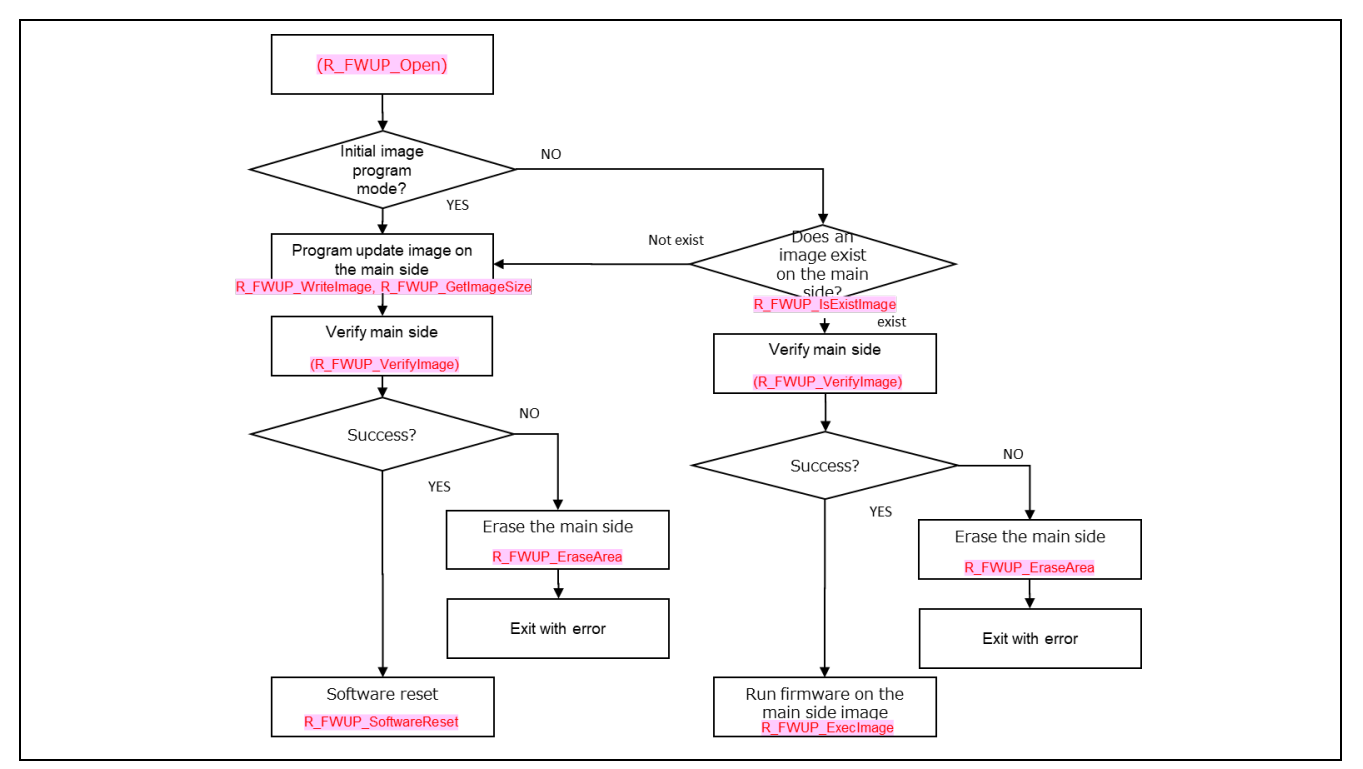

**Figure 2.5 Example of Bootloader Implementation of Linear Mode Full Update Method** 

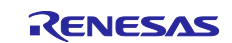

#### <span id="page-34-0"></span>**2.12.6 Example Implementation of API when Used in Non-blocking Mode**

The flowchart below shows an example implementation when accessing flash in non-blocking mode. Nonblocking mode can only operate in a dual-mode environment.

Note that in non-blocking mode via this module, access to the flash module may occur multiple times in response to a firmware update module API call from the user, so the user cannot define a callback function for the flash module . Therefore, the wait time between the start of access to the flash module and the return of the callback function is provided as a process that can be implemented by the user.

In the dual bank method demonstration project, the wrapper function described in 3.15.3 is implemented in my flash.c as a user-defined function. Figure 2.6 below shows the processing flow related to the nonblocking mode in my\_flash.c.

To implement user processing while waiting for the callback function, change the user processing  $(R$  BSP\_NOP();) part described in red in the processing flow in Figure 2.6 to user processing..

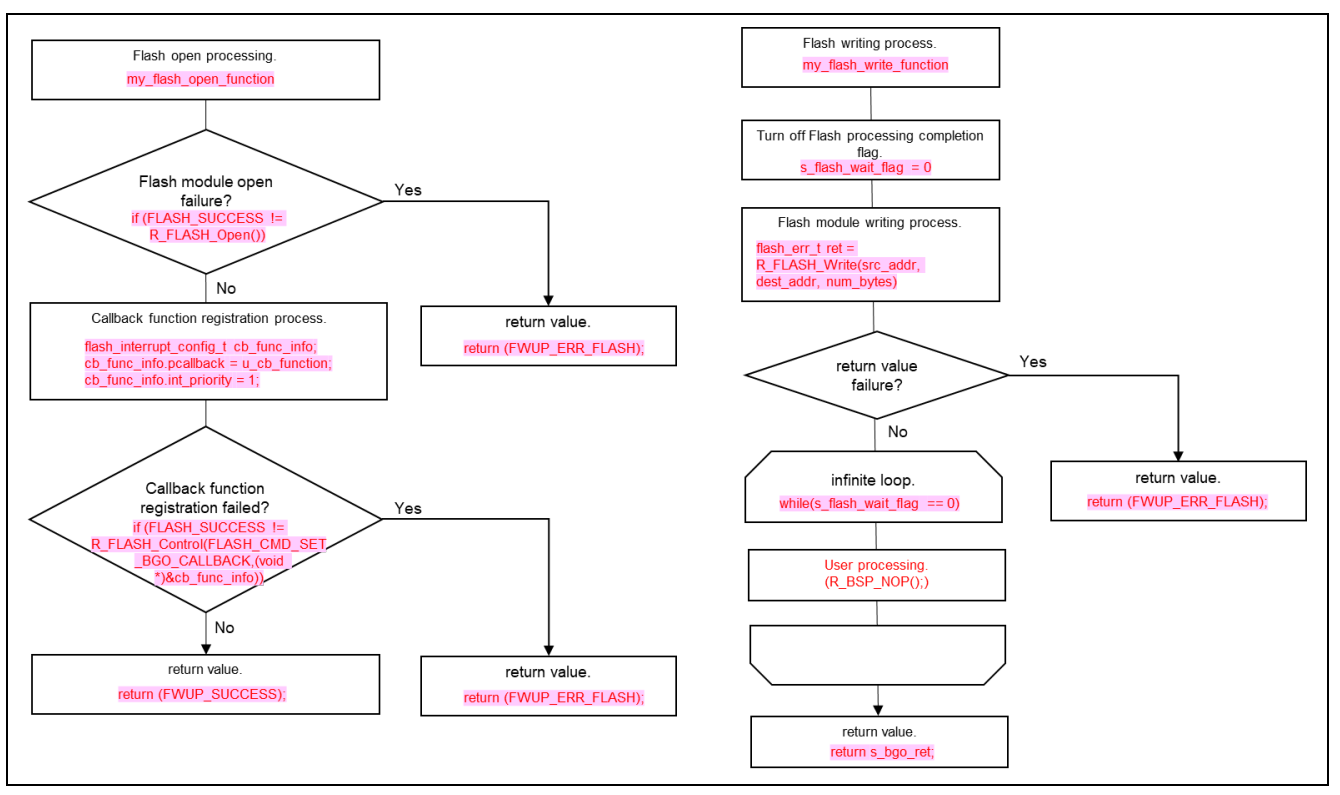

**Figure 2.6 Processing flow in the case of non-blocking mode(1/2)**

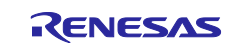

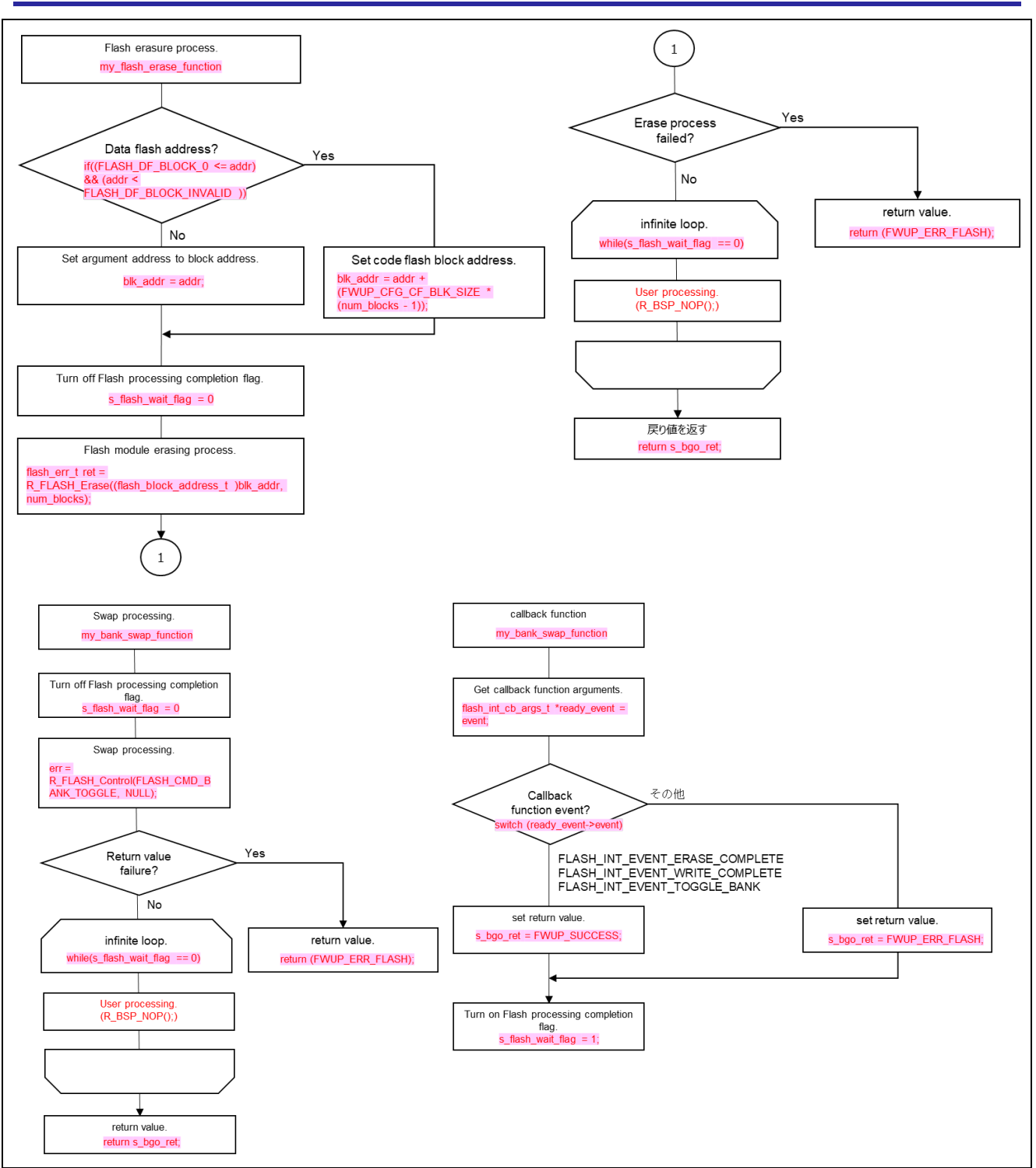

**Figure 2.7 Processing flow in the case of non-blocking mode(2/2)**

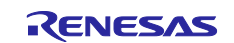
# **3. API Functions**

# **3.1 R\_FWUP\_Open Function**

## **Table 3.1 R\_FWUP\_Open Function Specifications**

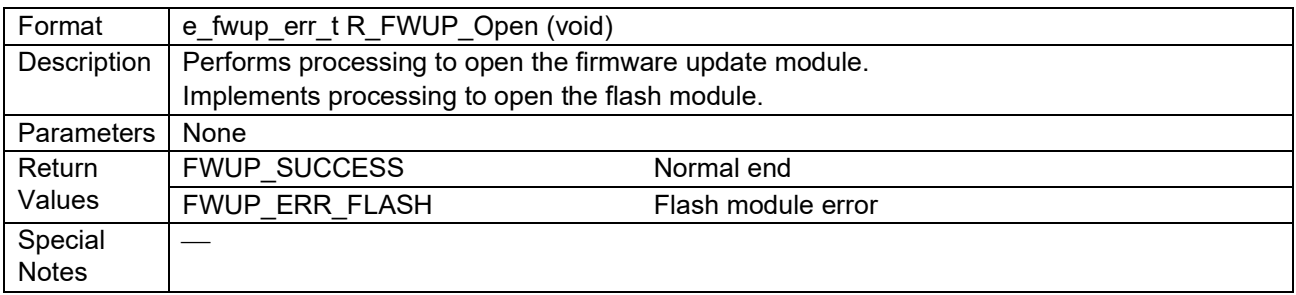

# **3.2 R\_FWUP\_Close Function**

#### **Table 3.2 R\_FWUP\_Close Function Specifications**

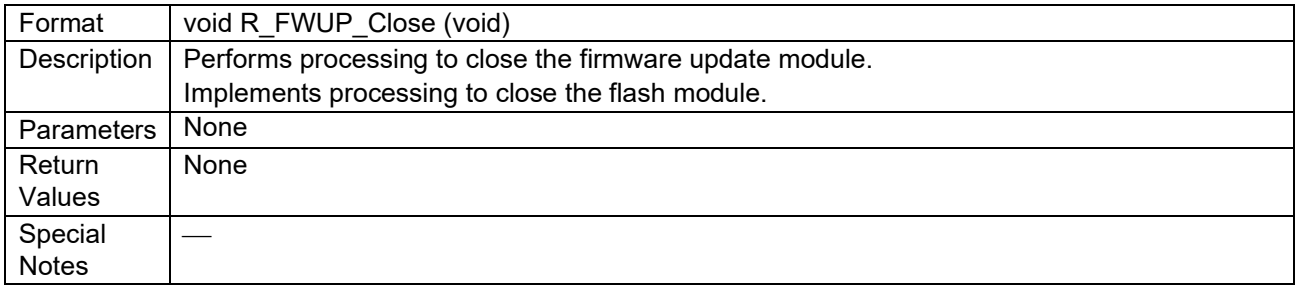

# **3.3 R\_FWUP\_IsExistImage Function**

## **Table 3.3 R\_FWUP\_IsExistImage Function Specifications**

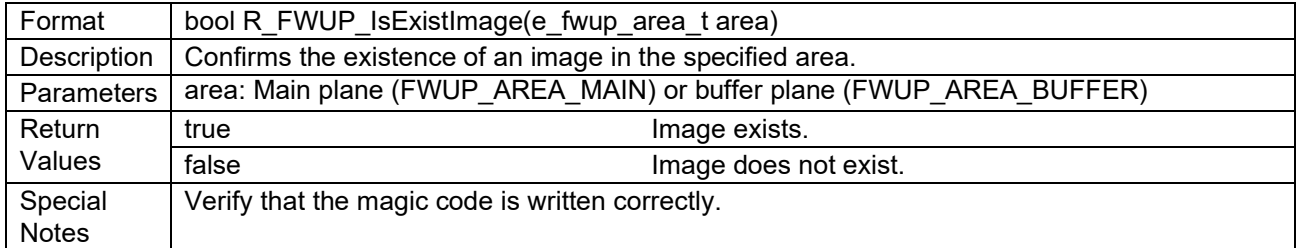

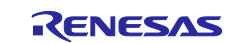

# **3.4 R\_FWUP\_EraseArea Function**

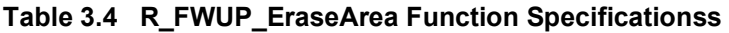

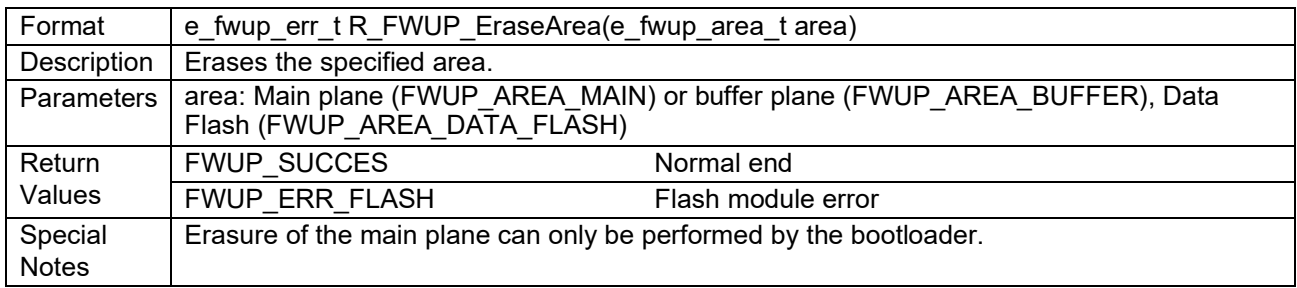

# **3.5 R\_FWUP\_GetImageSize Function**

#### **Table 3.5 R\_FWUP\_GetImageSize Function Specificationss**

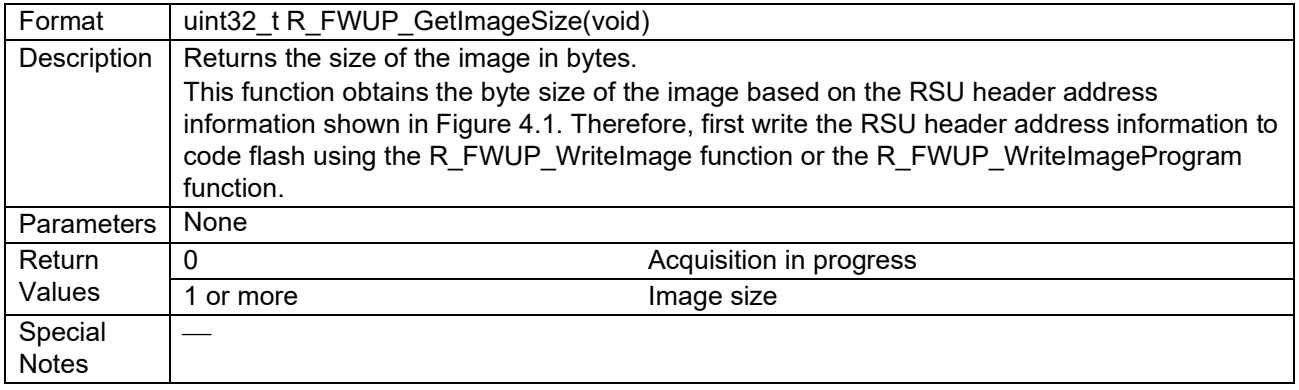

# **3.6 R\_FWUP\_WriteImage Function**

#### **Table 3.6 R\_FWUP\_WriteImage Function Specifications**

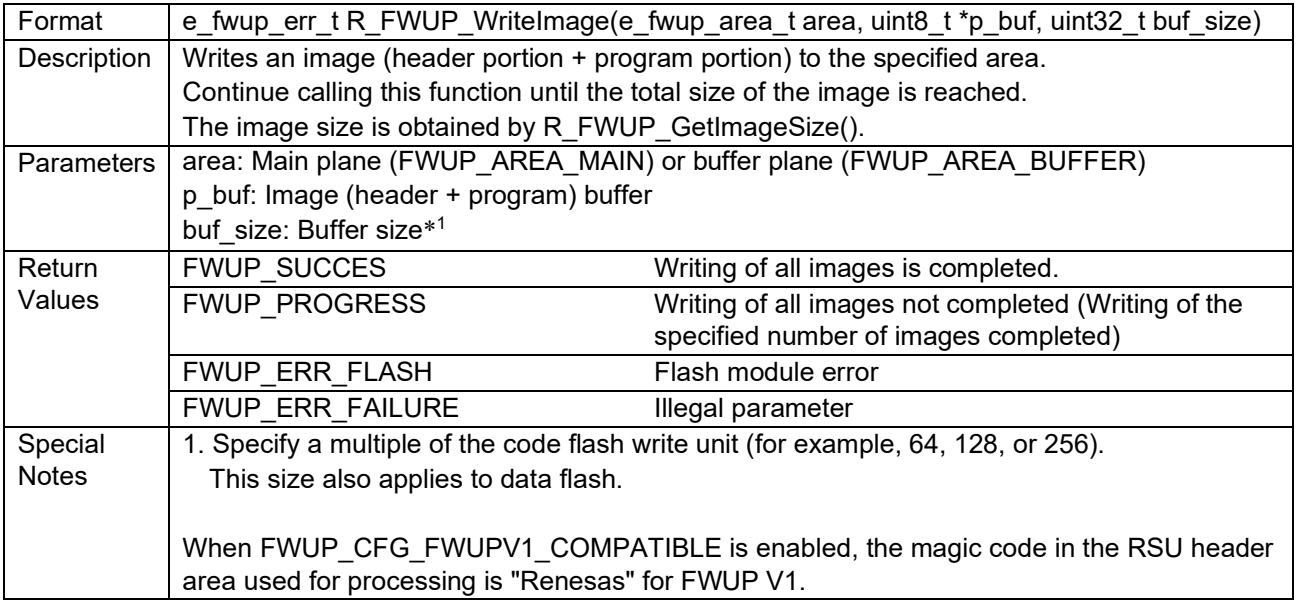

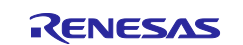

# **3.7 R\_FWUP\_VerifyImage Function**

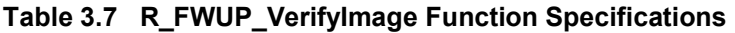

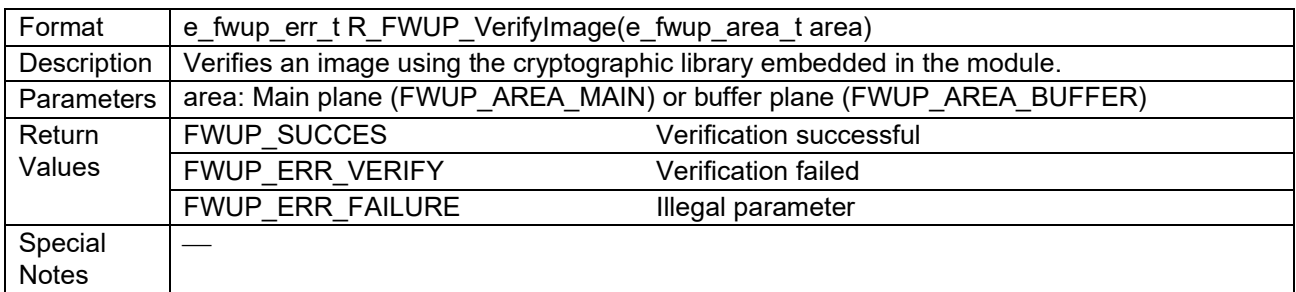

# **3.8 R\_FWUP\_ActivateImage Function**

## **Table 3.8 R\_FWUP\_ActivateImage Function Specifications**

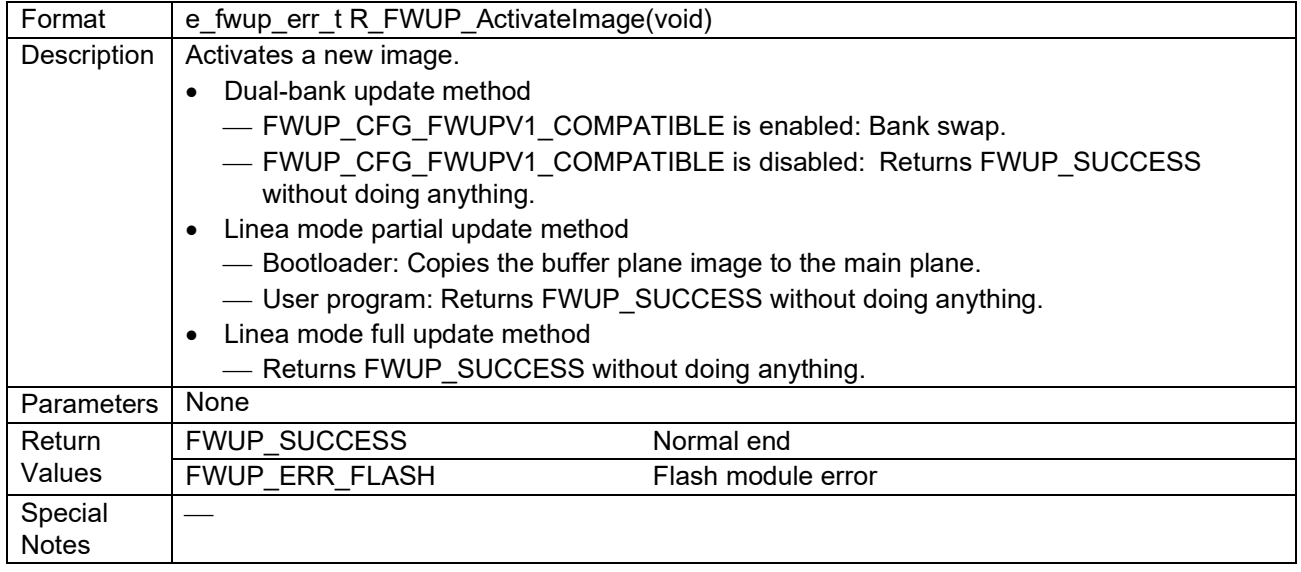

# **3.9 R\_FWUP\_ExecImage Function**

# **Table 3.9 R\_FWUP\_ExecImage Function Specifications**

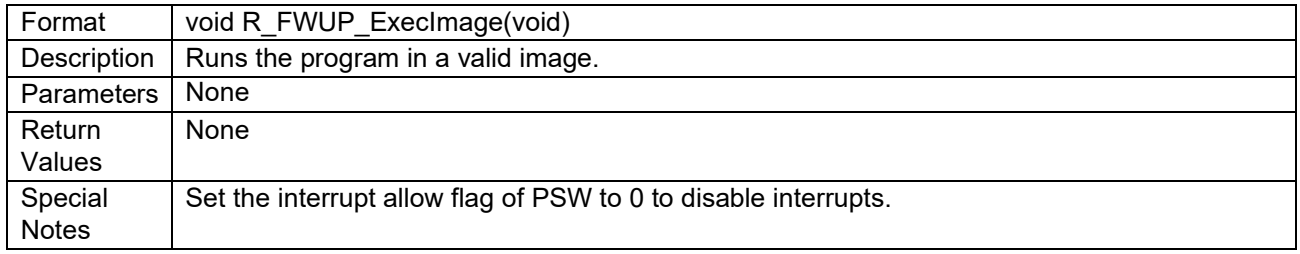

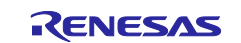

# **3.10 R\_FWUP\_SoftwareReset Function**

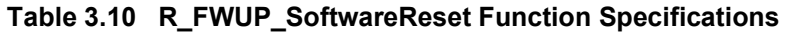

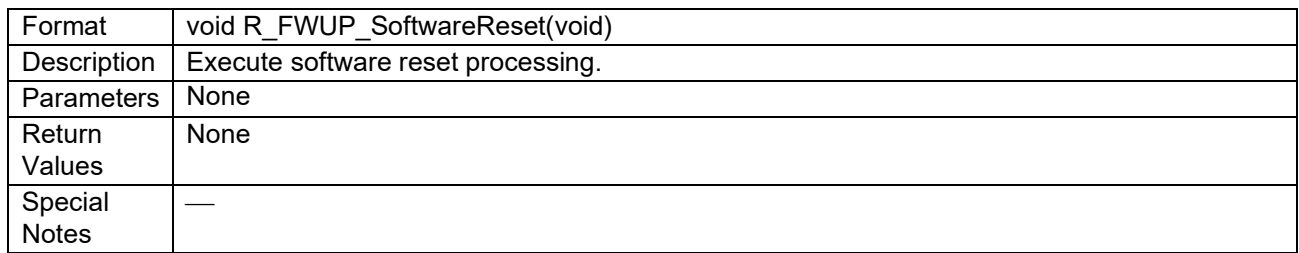

# **3.11 R\_FWUP\_SoftwareDelay Function**

#### **Table 3.11 R\_FWUP\_SoftwareDelay Function Specifications**

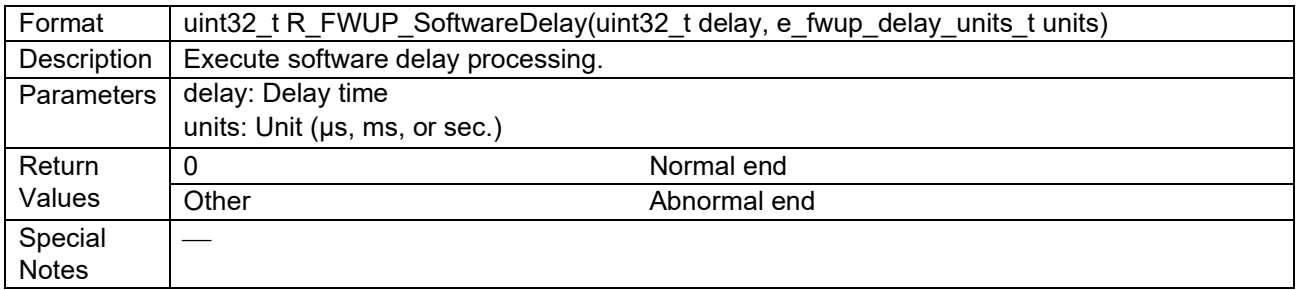

# **3.12 R\_FWUP\_GetVersion Function**

# **Table 3.12 R\_FWUP\_GetVersion Function Specifications**

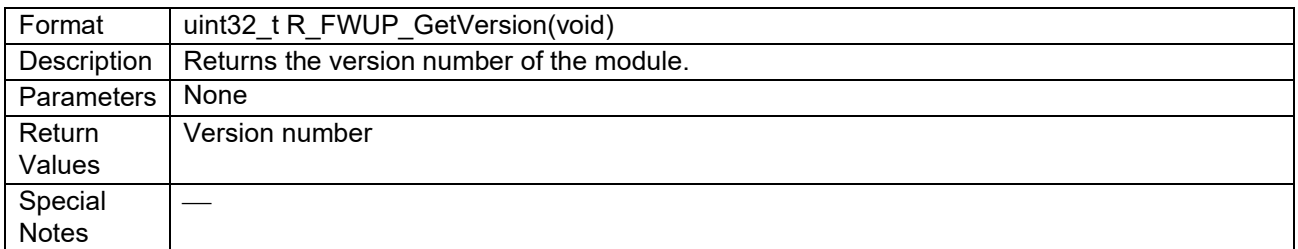

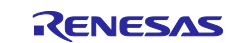

# **3.13 R\_FWUP\_WriteImageHeader Function**

This function is an API for special use where header information and program information must be written separately. Normally, use the R\_FWUP\_WriteImage function.

#### **Table 3.13 R\_FWUP\_WriteImageHeader Function Specifications**

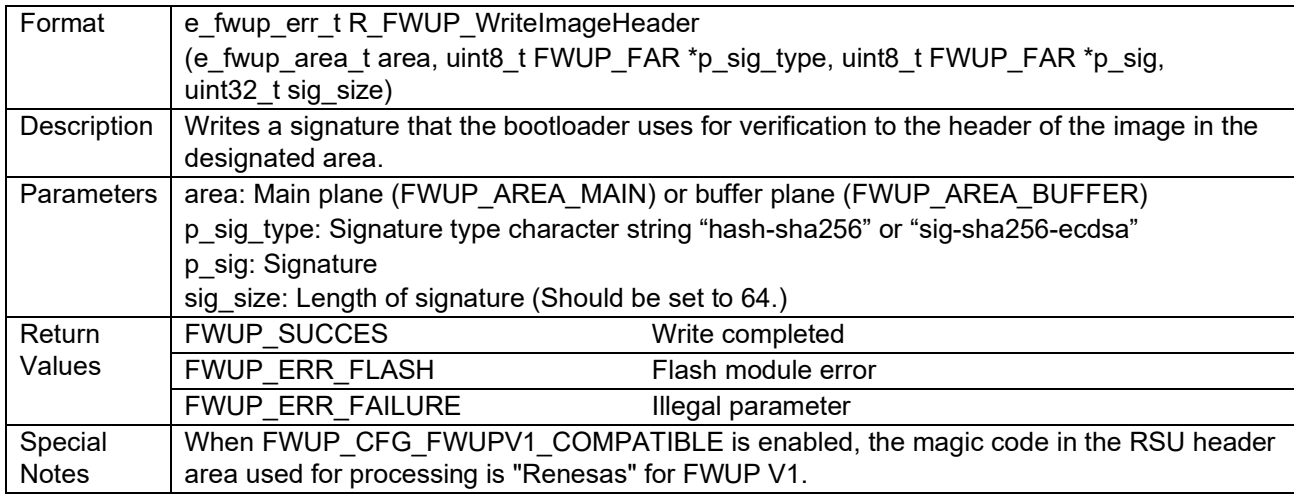

# **3.14 R\_FWUP\_WriteImageProgram Function**

This function is an API for special use where header information and program information must be written separately. Normally, use the R\_FWUP\_WriteImage function.

## **Table 3.14 R\_FWUP\_WriteImageProgram Function Specifications**

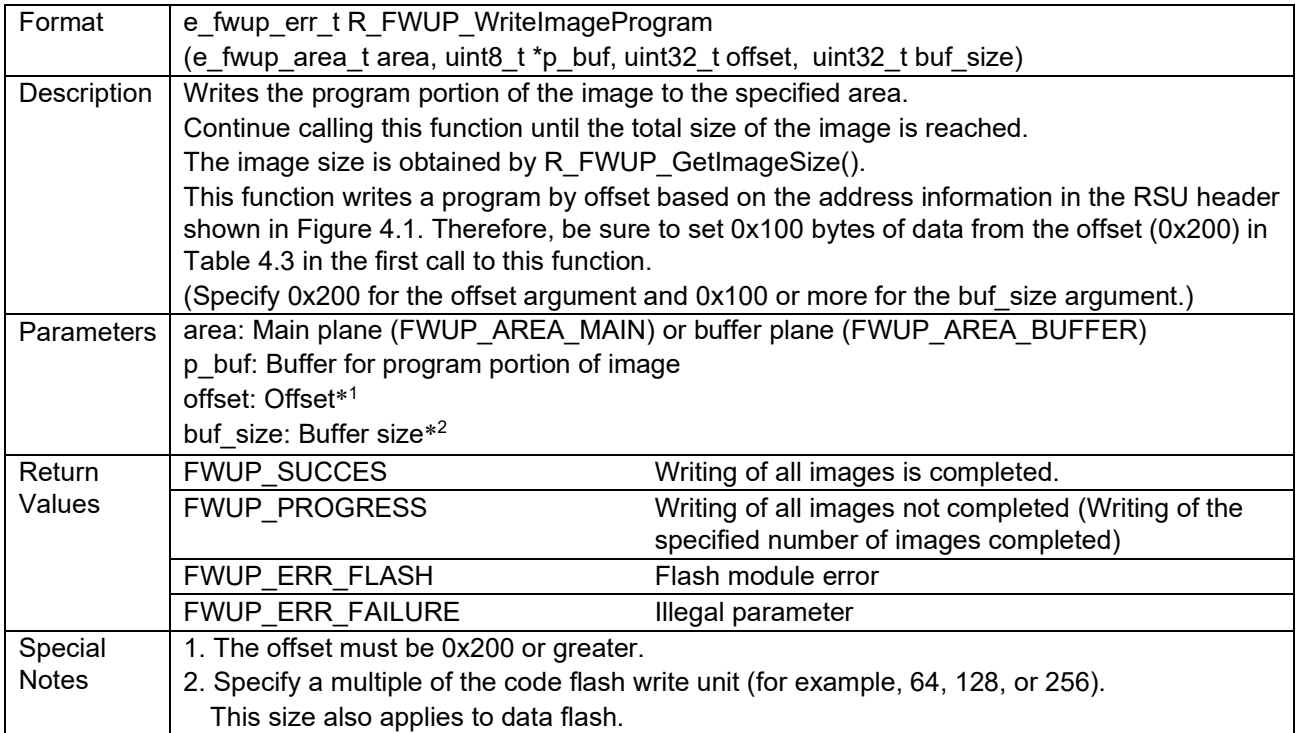

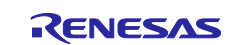

# **3.15 Wrapper Functions**

The demo project provided in this package uses Tinycrypt for the cryptographic library and the FIT module for other wrapper functions. If you wish to use other libraries, applications, or drivers, please set the userdefined function setting for wrapper functions described in section 2.6 to 1 (User function) and implement the functions defined by the user.

## **3.15.1 Wrapper Functions (r\_fwup\_wrap\_verify.c, h)**

The demo project provided in this package uses Tinycrypt as the cryptographic library.

# **3.15.1.1 r\_fwup\_wrap\_sha256\_init Function**

#### **Table 3.15 r\_fwup\_wrap\_sha256\_init Function Specifications**

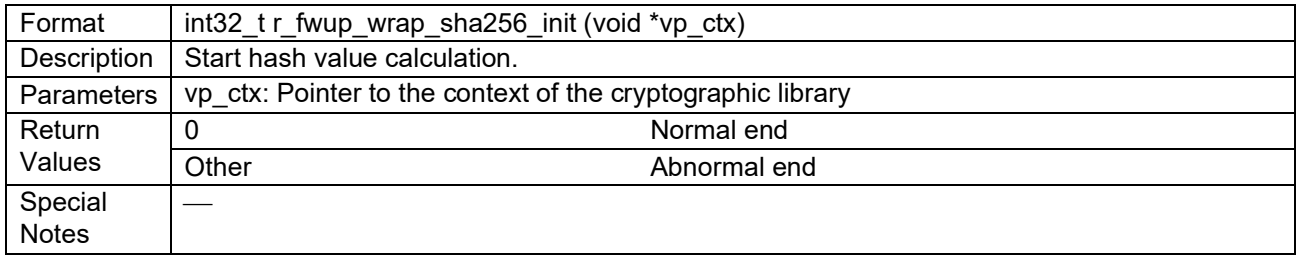

# **3.15.1.2 r\_fwup\_wrap\_sha256\_update Function**

#### **Table 3.16 r\_fwup\_wrap\_sha256\_update Function Specifications**

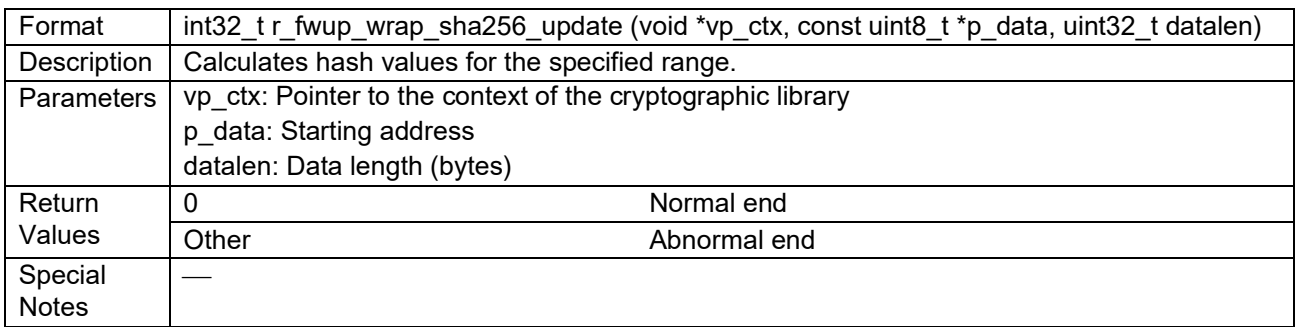

## **3.15.1.3 r\_fwup\_wrap\_sha256\_final Function**

#### **Table 3.17 r\_fwup\_wrap\_sha256\_final Function Specifications**

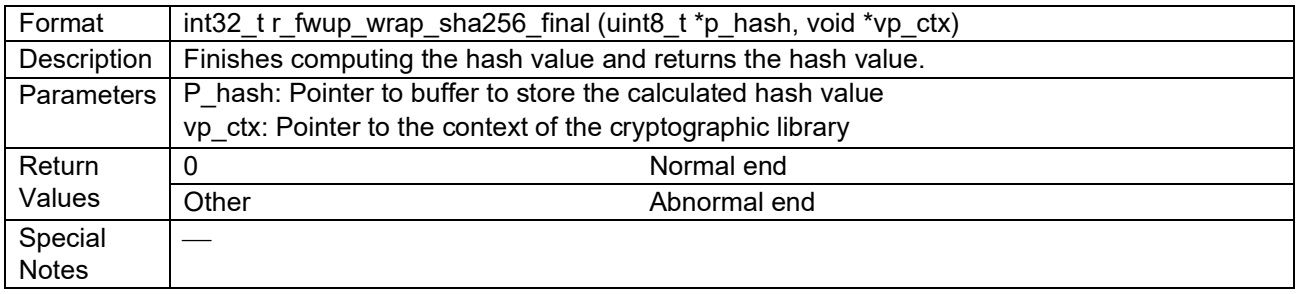

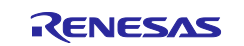

# **3.15.1.4 r\_fwup\_wrap\_verify\_ecdsa Function**

## **Table 3.18 r\_fwup\_wrap\_verify\_ecdsa Function Specifications**

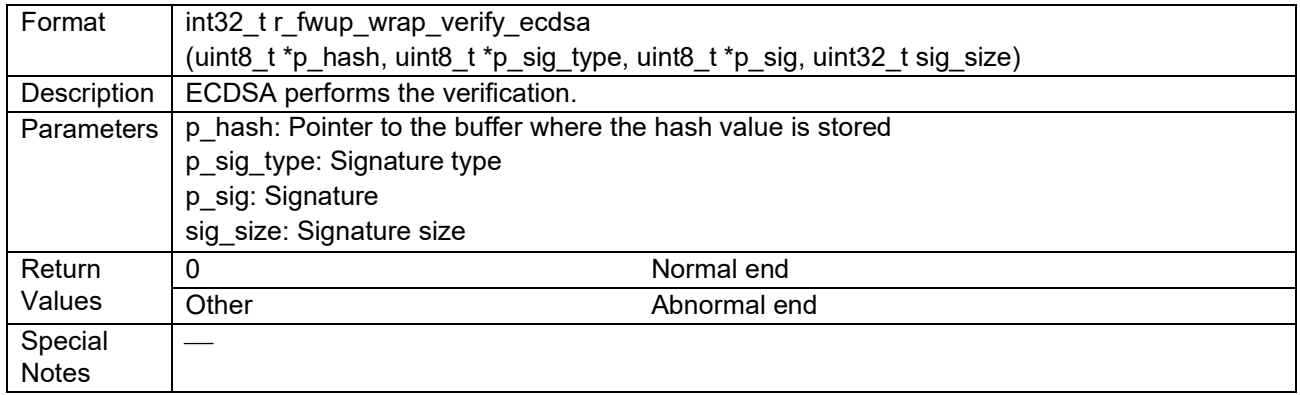

## **3.15.1.5 r\_fwup\_wrap\_get\_crypt\_context Function**

#### **Table 3.19 r\_fwup\_wrap\_get\_crypt\_context Function Specifications**

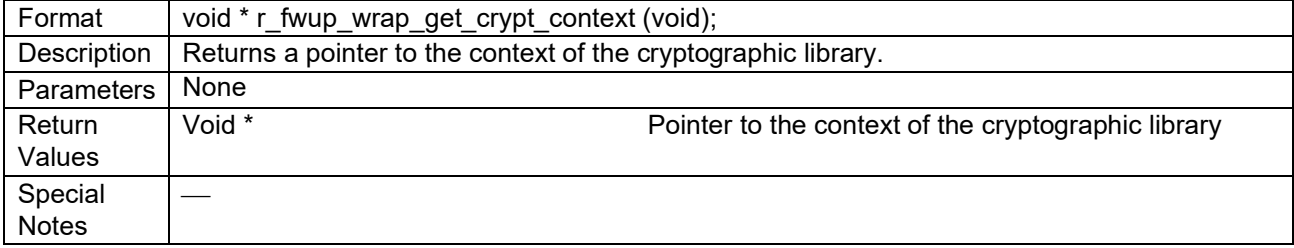

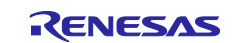

# **3.15.2 Wrapper Functions (r\_fwup\_wrap\_com.c, h)**

The demo project provided in this package uses the FIT module.

# **3.15.2.1 r\_fwup\_wrap\_disable\_interrupt Function**

#### **Table 3.20 r\_fwup\_wrap\_disable\_interrupt Function Specifications**

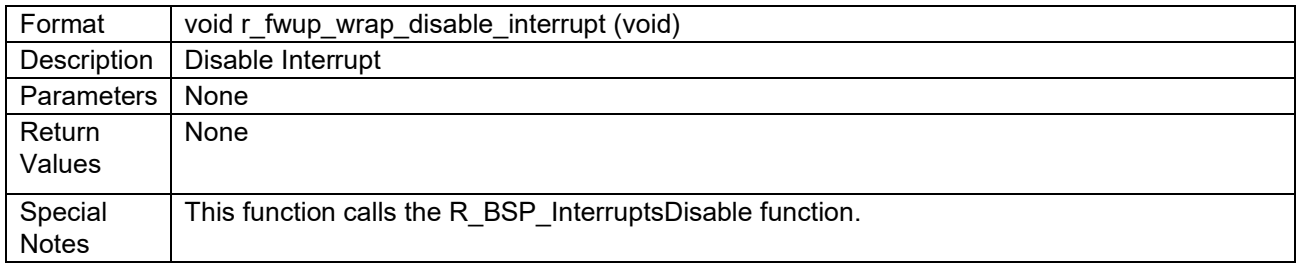

#### **3.15.2.2 r\_fwup\_wrap\_enable\_interrupt Function**

#### **Table 3.21 r\_fwup\_wrap\_enable\_interrupt Function Specifications**

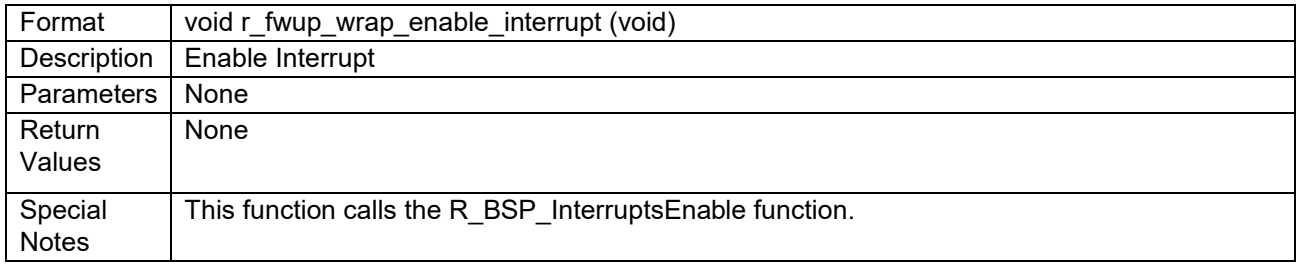

## **3.15.2.3 r\_fwup\_wrap\_software\_delay Function**

#### **Table 3.22 r\_fwup\_wrap\_software\_delay Function Specifications**

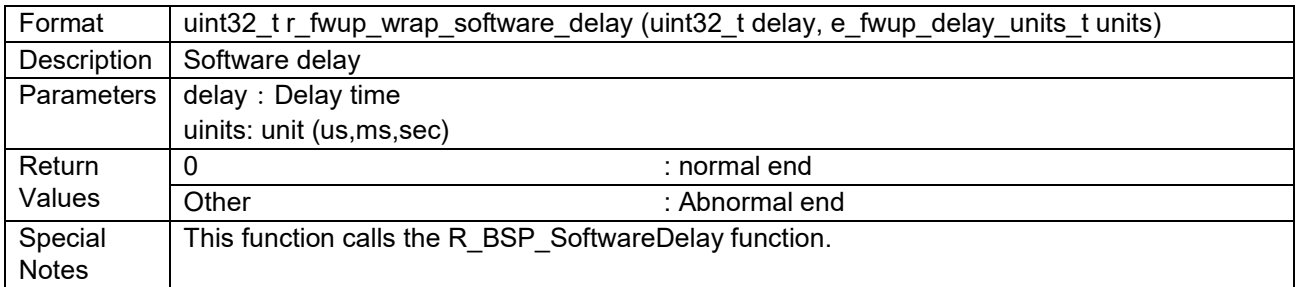

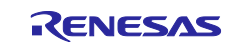

# **3.15.2.4 r\_fwup\_wrap\_software\_reset Function**

#### **Table 3.23 r\_fwup\_wrap\_software\_reset Function Specifications**

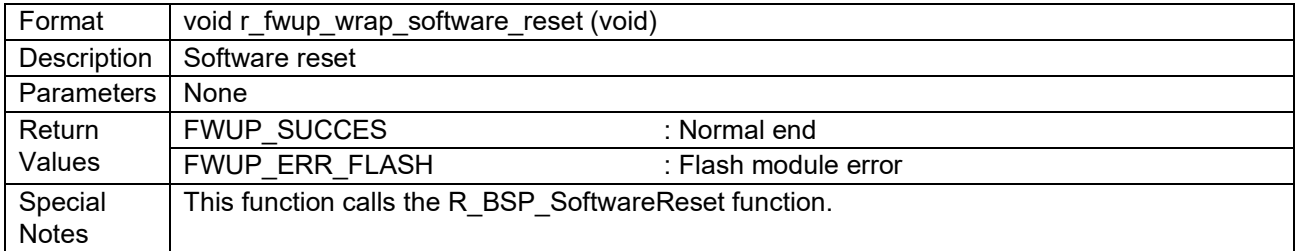

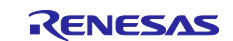

# **3.15.3 Wrapper Functions (r\_fwup\_wrap\_flash.c, h)**

The demo project provided in this package uses the FIT module. Flash memory access is in blocking mode. If you want to run the dual bank method demo in non-blocking mode, please refer to 4.4.1.2

## **3.15.3.1 r\_fwup\_wrap\_flash\_open Function**

#### **Table 3.24 r\_fwup\_wrap\_flash\_open Function Specifications**

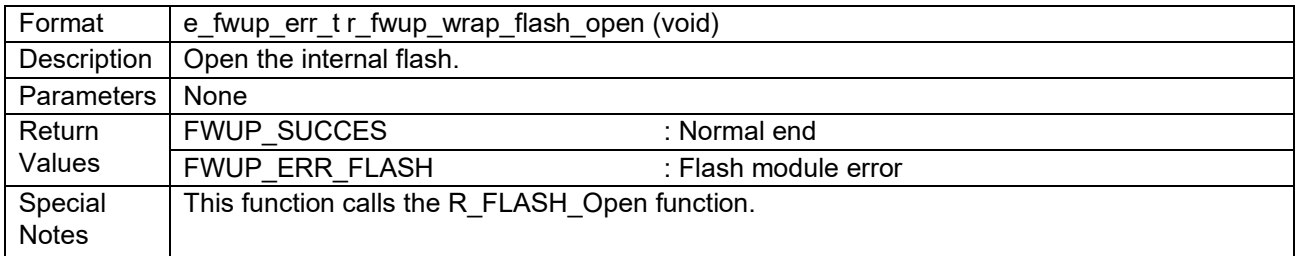

## **3.15.3.2 r\_fwup\_wrap\_flash\_close Function**

#### **Table 3.25 r\_fwup\_wrap\_flash\_close Function Specifications**

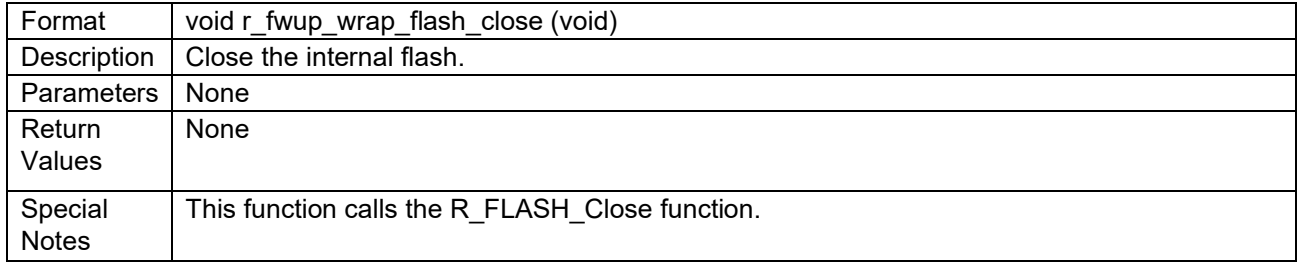

## **3.15.3.3 r\_fwup\_wrap\_flash\_erase Function**

#### **Table 3.26 r\_fwup\_wrap\_flash\_erase Function Specifications**

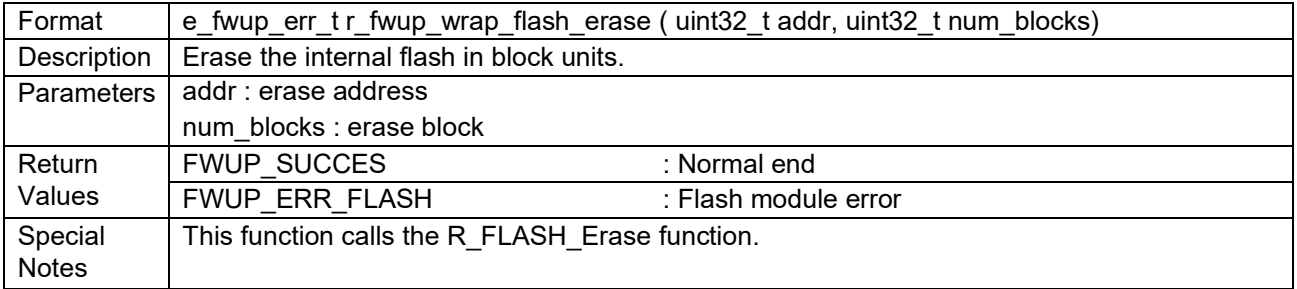

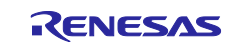

# **3.15.3.4 r\_fwup\_wrap\_flash\_write Function**

#### **Table 3.27 r\_fwup\_wrap\_flash\_write Function Specifications**

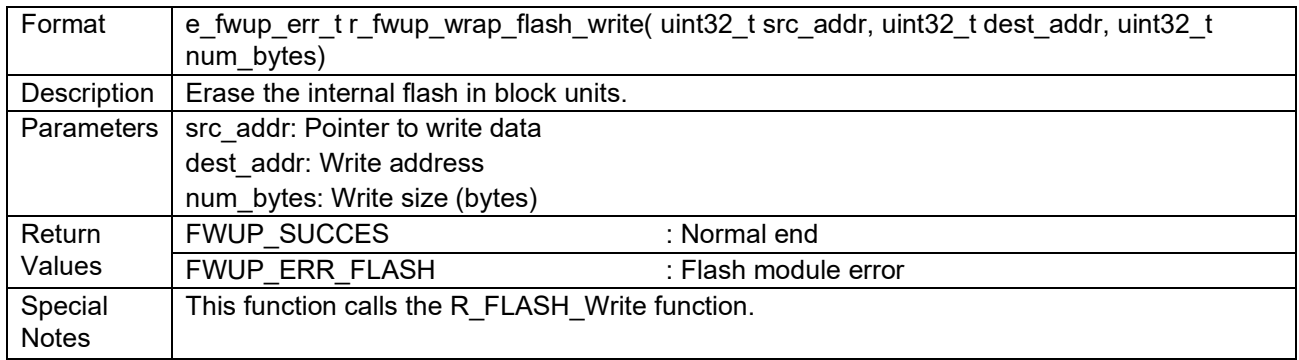

# **3.15.3.5 r\_fwup\_wrap\_flash\_read Function**

## **Table 3.28 r\_fwup\_wrap\_flash\_read Function Specifications**

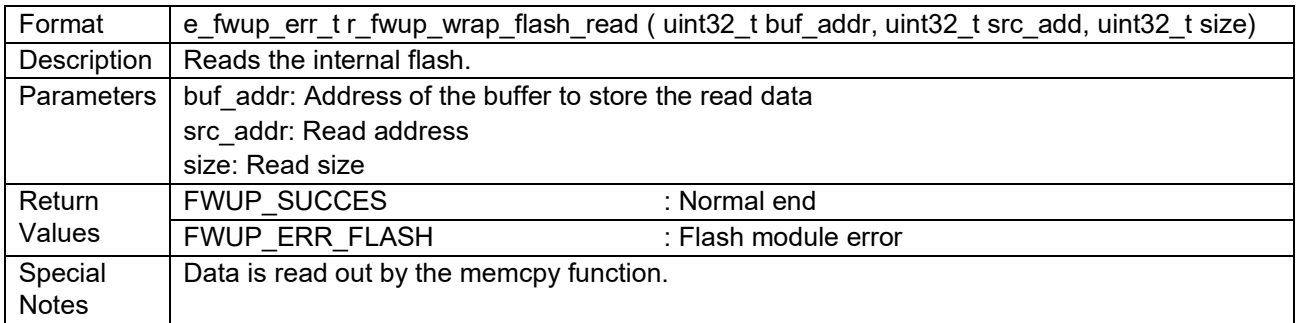

## **3.15.3.6 r\_fwup\_wrap\_bank\_swap Function**

#### **Table 3.29 r\_fwup\_wrap\_bank\_swap Function Specifications**

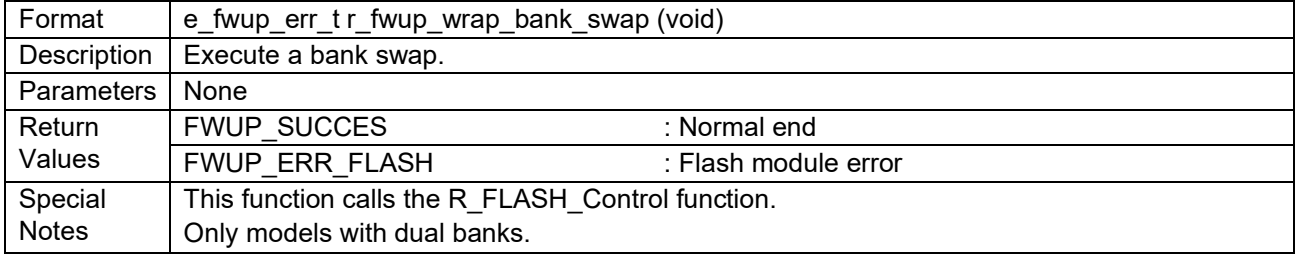

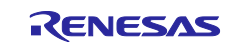

# **4. Demo Project**

The demo project is a sample program that shows how to implement firmware update functionality using the serial communications interface (SCI).

# **4.1 Demo project Structure**

The demo project comprises the FIT module, modules dependent on it, and a main() function that implements the firmware update demonstration. Versions of the demo project for the devices and compilers listed in [1.5](#page-16-0) are provided.

The firmware update demo consists of the following projects.

Dual-bank method folder structure: Under  $\Box\Box$ \dualbank\ $\Delta\Delta$ \

Linear mode half-surface update method folder structure: Under  $\square\square \setminus w$  buffer  $\setminus \triangle \triangle \setminus w$ 

Linear mode full update method folder structure: Under  $\square\square \setminus w$  buffer  $\setminus \triangle \triangle \setminus w$ 

: Device name

 $\Delta\Delta$ : Compiler (ccrx/gcc/iar)

• boot loader: Bootloader

This program runs first after a reset. It verifies that the user program has not been tampered with and then, if verification is successful, launches the user program.

- fwup main: Application program An application program (initial firmware) that downloads updated firmware and performs signature verification.
- fwup leddemo: Application program (for update) This is an application program (for updating) that blinks an LED.

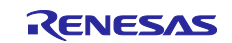

# **4.2 Operating environment preparation**

To run the firmware update demo project, you need to install the tools (see [4.2.1](#page-48-0) to [4.2.4\)](#page-49-0) on your Windows PC. Also, use a USB serial conversion board (see [4.2.5\)](#page-49-1) that connects the Windows PC and the target board.

# <span id="page-48-0"></span>**4.2.1 Installing TeraTerm**

Used to transfer the firmware update image via serial communication from a Windows PC to the target board. In the demo project, we have checked the operation with TeraTerm 4.105.

After installation, set the serial port communication settings as shown in Table [Table 4.1](#page-48-1)

<span id="page-48-1"></span>

| Item                 | <b>Description</b>         |
|----------------------|----------------------------|
| Communication system | Asynchronous communication |
| <b>Bit rate</b>      | 115,200 bps                |
| Data length          | 8 bits                     |
| Parity               | None                       |
| Stop bit             | 1 bit                      |
| Flow control         | CTS/RTS                    |

**Table 4.1 Communication Specifications**

# <span id="page-48-3"></span>**4.2.2 Installing the Python execution environment**

Used by Renesas Image Generator (image-gen.py) to create initial and update images.

Renesas Image Generator uses ECDSA to generate signature data. In the demo project, environment operation is confirmed with Python 3.9.0.

Install Python 3.9.0 or higher.

In addition, since the Python encryption library (pycryptodome) is used, after installing Python, execute the following pip command from the command prompt to install the library.

pip install pycryptodome

## <span id="page-48-2"></span>**4.2.3 Installing the OpenSSL execution environment**

OpenSSL is used to generate the keys needed to generate and verify ECDSA signature data for initial and update images.

Download the OpenSSL installer from the following URL and install it. There is no problem with the Light version.

<https://slproweb.com/products/Win32OpenSSL.html>

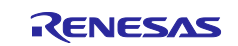

#### <span id="page-49-0"></span>**4.2.4 Installing the Flash Writer**

A flash writer is required to write the initial image.

The demo project uses Renesas Flash Programmer v3.11.01.

[Renesas Flash Programmer \(Programming GUI\) | Renesas](https://www.renesas.com/us/en/software-tool/renesas-flash-programmer-programming-gui)

#### <span id="page-49-1"></span>**4.2.5 USB serial conversion board**

Used to transfer the firmware update image via serial communication from a Windows PC to the target board.

For details on how to connect with the target board, refer to the operation confirmation environment [\(6.2\)](#page-82-0) of the relevant target board.

Use Pmod USBUART (manufactured by DIGILENT).

<https://reference.digilentinc.com/reference/pmod/pmodusbuart/start>

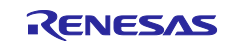

# **4.3 Execution environment preparation**

#### <span id="page-50-0"></span>**4.3.1 Generating Keys for Signature Generation and Verification**

Use OpenSSL for key generation. Refer to [4.2.3](#page-48-2) in advance and install OpenSSL.

Execute the following OpenSSL commands to generate an elliptic curve cryptography (secp256r1) key pair to be used to generate and verify image signatures, and to extract the private and public keys:

```
>openssl ecparam -genkey -name secp256r1 -out secp256r1.keypair
using curve name prime256v1 instead of secp256r1
>openssl ec -in secp256r1.keypair -outform PEM -out secp256r1.privatekey
read EC key
writing EC key
> openssl ec -in secp256r1.keypair -outform PEM -pubout -out 
secp256r1.publickey
read EC key
writing EC key
```
#### **4.3.2 Preparing the execution environment for Renesas Image Generator**

Unzip ImageGenerator.zip included in the package to any folder on your Windows PC. Make sure the folder name does not contain double-byte characters.

Renesas Image Generator requires a Python execution environment, so refer to [4.2.2](#page-48-3) and install Python in advance.

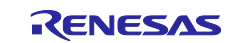

# **4.4 Demo Project Execution Procedure**

The execution procedure of the demo project differs depending on the firmware update method.

This chapter describes the procedure for executing the demo project using the RX65N (2MB) as an example.

The demo project execution procedure is the same for other MCU products, but only the operation check environment differs for each MCU, so check the operation check environment [\(6.2\)](#page-81-0) for the applicable MCU product.

The execution procedure of this demo project does not assume a debugger connection. Refer to 6.3 for information on how to debug the application through a debugger connection.

## **4.4.1 Dual Bank Method**

#### **4.4.1.1 Execution Environment**

Prepare the RX65N operation check environment [\(6.2.8\)](#page-134-0). For MCU products other than RX65N, please refer to the operation confirmation environment of the applicable MCU product.

# **4.4.1.2 Building The Demo Project**

Follow the steps below to build three demo projects for the dual-bank method in linear mode.

The flash memory access in this demo project operates in blocking mode. If you want to operate in nonblocking mode, you can set the flash module configuration (FLASH\_CFG\_CODE\_FLASH\_BGO and FLASH\_CFG\_DATA\_FLASH\_BGO1) to 1 to operate in a non-blocking mode environment (FLASH\_CFG\_DATA\_FLASH\_BGO1). (See section [2.12.6](#page-34-0) for details on operating in non-blocking mode with the firmware update module.)

The following procedure is described for the e2 studio environment; when using the IAR environment, please read and follow the procedure for IAR's Integrated Development Environment.

- 1. Import the boot loader, fwup leddemo, and fwup main demo projects into the integrated development environment.
- 2. To operate in non-blocking mode, change the configuration settings of the flash module (r\_flash). FLASH\_CFG\_CODE\_FLASH\_BGO:1 FLASH\_CFG\_DATA\_FLASH\_BGO:1
- 3. Add the public key to be used to verify the image to the demo project. Paste the contents of secp256r1.publickey generated as described in [4.3.1](#page-50-0) into code\_signer\_public\_key.h in the boot\_loader and fwup\_main projects.

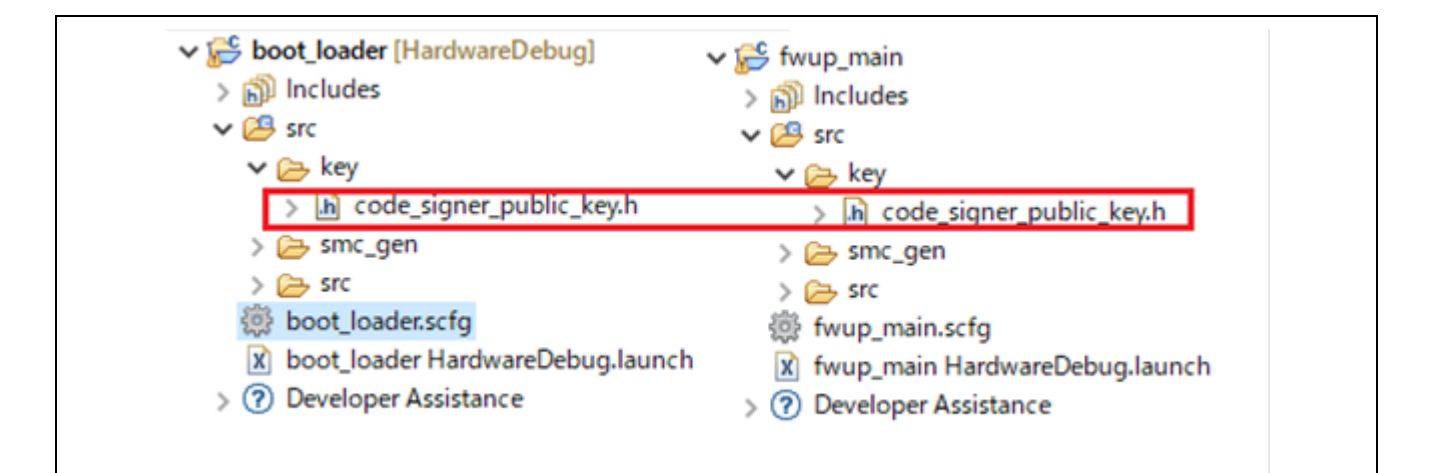

**Figure 4.1 Storage Location of code\_signer\_public\_key.h File in Demo Project**

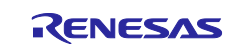

```
/*
* PEM-encoded code signer public key.
 *
* Must include the PEM header and footer:
* "-----BEGIN CERTIFICATE-----"\
* "...base64 data..."\
* "-----END CERTIFICATE-----"
*/
#define CODE SIGNER PUBLIC KEY PEM \
"-----BEGIN PUBLIC KEY-----"\
Paste the contents of secp256r1.publickey here.
"-----END PUBLIC KEY-----"
#endif /* CODE_SIGNER_PUBLIC_KEY_H_ */
```
4. Build the demo projects.

Build the three demo projects and confirm that the following mot files have been generated: boot\_loader.mot, fwup\_leddemo.mot, and fwup\_main.mot.

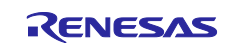

#### **4.4.1.3 Creating Initial and Update Images**

The procedure for creating the initial and update images, using initial firm.mot as the name of the initial image and fwup leddemo.rsu as the name of the update image is, is described below.

1. Store the mot files created by building the demo projects in the same folder as Renesas Image Generator.

```
image-gen.py
RX65N_DualBank_ImageGenerator_PRM.csv
RX65N_Linear_Full_ImageGenerator_PRM.csv
RX65N Linear Half ImageGenerator PRM.csv
boot_loader.mot
fwup_main.mot
fwup_leddemo.mot
secp256r1.privatekey
```
2. Execute the following command to create the initial image:

```
> python image-gen.py -iup fwup main.mot -ip
RX65N DualBank ImageGenerator PRM.csv -o initial firm -ibp
boot loader.mot -vt ecdsa -key secp256r1.privatekey
```
Successfully generated the initial firm.mot file.

3. Execute the following command to create the update image:

```
> python image-gen.py -iup fwup leddemo.mot -ip
RX65N_DualBank_ImageGenerator_PRM.csv -o fwup_leddemo -vt ecdsa -key
secp256r1.privatekey
```
Successfully generated the fwup leddemo.rsu file.

 Confirm that the initial and update image have been created in the same folder as Renesas Image Generator.

```
image-gen.py
RX65N_DualBank_ImageGenerator_PRM.csv
RX65N_Linear_Full_ImageGenerator_PRM.csv
RX65N_ Linear_Half_ImageGenerator_PRM.csv
boot_loader.mot
fwup_main.mot
fwup_leddemo.mot
secp256r1.privatekey
fwup_leddemo.rsu
initial_firm.mot
```
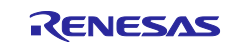

#### **4.4.1.4 Programming the Initial Image**

Use Flash Writer to program the initial image (initial firm.mot) to the MCU board. After programming, turn off the power to the board and disconnect the debugger (E2 Lite).

When writing with Renesas Flash Programmer, dual mode and linear mode are recognized as different microcontrollers, so an error will occur if the project is connected with a different bank mode from that of the microcontroller. For details on countermeasures, refer to chapter 2.1 of the following URL.

URL : https://www.renesas.com/jp/ja/document/apn/dual-mode-usage-guide?language=en&r=25424951

#### **4.4.1.5 Executing a Firmware Update**

Once the initial image firmware is activated, it waits for the transfer of the update image via the terminal emulator. The received update image is programmed to the flash memory, and after the transfer completes, the signature of the update image is verified and the firmware is activated.

Follow the steps below to execute a firmware update.

- 1. Refer to [6.2.8](#page-134-0), Execution Environment, and connect the devices.
- 2. Launch the terminal emulator software on the PC, select the serial COM port, and configure the connection settings.
- 3. Power on the board. The following message is output:

```
==== RX65N : BootLoader [dual bank] ====
verify install area main [sig-sha256-ecdsa]...OK 
execute new image ...
==== RX65N : Update from User [dual bank] ver 1.0.0 ==== 
send user program (*.rsu) via UART.
```
4. Send the updated image via the terminal emulator.

Send file**…** > check Binary > fwup\_leddemo.rsu

The following message is output during the transfer of the update image, and a software reset is applied after installation and signature verification complete.

```
W 0xFFE00000, 256 ... OK
W 0xFFE00100, 256 ... OK 
・・・
W 0xFFE03B00, 128 ... OK 
W 0xFFEEFF80, 128 ... OK
```
5. After installing the updated firmware and verifying the signature, it jumps to the updated firmware and executes the program after processing such as bank swap.

```
verify install area buffer [sig-sha256-ecdsa]...OK
bank swap ... 
software reset...
```
6. When the bootloader completes signature verification, the update image firmware is activated. When the process completes successfully, the following message is output and the LED flashes.

```
==== RX65N : BootLoader [dual bank] ====
verify install area main [sig-sha256-ecdsa]...OK 
execute image ... 
---------------------------------------- 
FWUP demo (ver 1.0.0) 
---------------------------------------- 
Check the LEDs on the board.
```
Note: The demo program does not erase the buffer side. If you need to erase the image before updating for rollback measures, please add a process to erase the buffer side image.

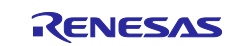

## **4.4.2 Operation of Linear Mode Partial Update Method**

#### **4.4.2.1 Execution Environment**

Prepare the RX65N operation check environment [\(6.2.8\)](#page-134-0). For MCU products other than RX65N, please refer to the operation confirmation environment of the applicable MCU product.

# **4.4.2.2 Building The Demo Project**

Follow the steps below to build three demo projects for the partial update method in linear mode.

The following procedure is described for the e2 studio environment; when using the IAR environment, please read and follow the procedure for IAR's Integrated Development Environment.

- 1. Import the boot loader, fwup leddemo, and fwup main demo projects into the integrated development environment.
- 2. Add the public key to be used to verify the image to the demo project. Paste the contents of secp256r1.publickey generated as described in [4.3.1](#page-50-0) into code\_signer\_public\_key.h in the boot\_loader and fwup\_main projects.

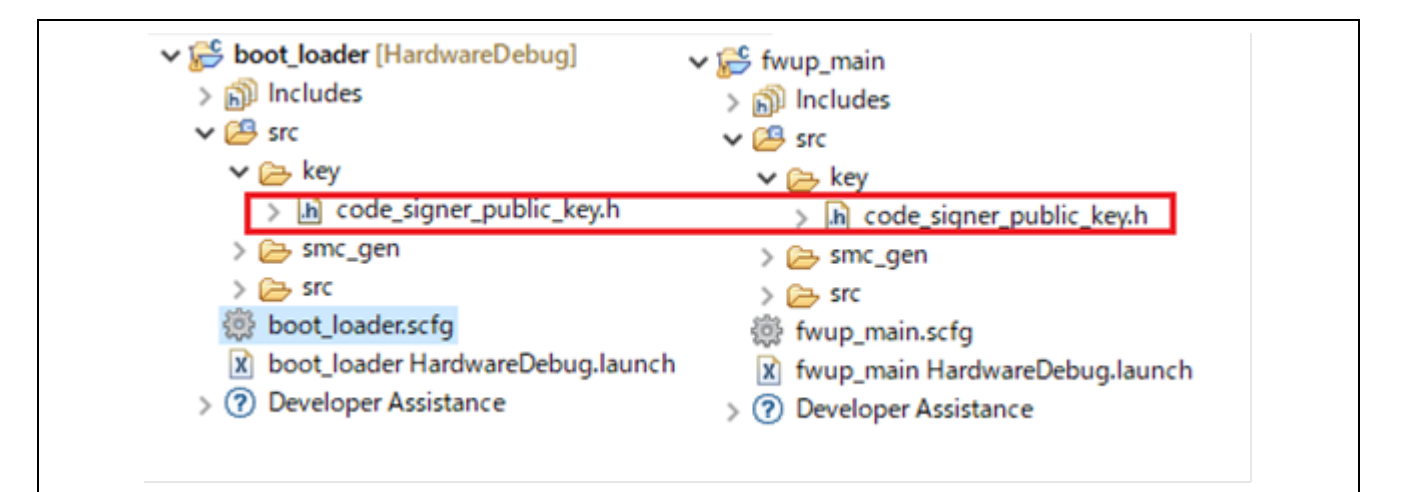

**Figure 4.2 Storage Location of code\_signer\_public\_key.h File in Demo Project**

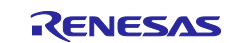

```
/*
 * PEM-encoded code signer public key.
 *
 * Must include the PEM header and footer:
 * "-----BEGIN CERTIFICATE-----"\
 * "...base64 data..."\
* "-----END CERTIFICATE-----"
*/
#define CODE SIGNER PUBLIC KEY PEM \
"----BEGIN PUBLIC KFY---" \Paste the contents of secp256r1.publickey here.
"-----END PUBLIC KEY-----"
#endif /* CODE SIGNER PUBLIC KEY H */
```
3. Build the demo projects.

Build the three demo projects and confirm that the following mot files have been generated: boot loader.mot, fwup leddemo.mot, and fwup main.mot.

## **4.4.2.3 Creating Initial and Update Images**

The procedure for creating the initial and update images, using initial\_firm.mot as the name of the initial image and fwup leddemo.rsu as the name of the update image is, is described below.

1. Store the mot files created by building the demo projects in the same folder as Renesas Image Generator.

```
image-gen.py
RX65N_DualBank_ImageGenerator_PRM.csv
RX65N_Linear_Full_ImageGenerator_PRM.csv
RX65N_Linear_Half_ImageGenerator_PRM.csv
boot_loader.mot
fwup_main.mot
fwup_leddemo.mot
secp256r1.privatekey
```
2. Execute the following command to create the initial image:

```
> python image-gen.py -iup fwup main.mot -ip
RX65N Linear Half ImageGenerator PRM.csv -o initial firm -ibp
boot loader.mot -vt ecdsa -key secp256r1.privatekey
Successfully generated the initial firm.mot file.
```
3. Execute the following command to create the update image:

```
> python image-gen.py -iup fwup_leddemo.mot -ip 
RX65N Linear Half ImageGenerator PRM.csv -o fwup leddemo -vt ecdsa
-key secp256r1.privatekey
```
Successfully generated the fwup\_leddemo.rsu file.

 Confirm that the initial and update image have been created in the same folder as Renesas Image Generator.

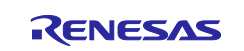

image-gen.py RX65N\_DualBank\_ImageGenerator\_PRM.csv RX65N\_Linear\_Full\_ImageGenerator\_PRM.csv RX65N\_ Linear\_Half\_ImageGenerator\_PRM.csv boot\_loader.mot fwup\_main.mot fwup\_leddemo.mot secp256r1.privatekey fwup\_leddemo.rsu initial\_firm.mot

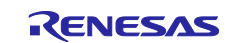

#### **4.4.2.4 Programming the Initial Image**

Use Flash Writer to program the initial image (initial firm.mot) to the MCU board. After programming, turn off the power to the board and disconnect the debugger (E2 Lite).

When writing with Renesas Flash Programmer, dual mode and linear mode are recognized as different microcontrollers, so an error will occur if the project is connected with a different bank mode from that of the microcontroller. For details on countermeasures, refer to chapter 2.1 of the following URL.

URL : https://www.renesas.com/jp/ja/document/apn/dual-mode-usage-guide?language=en&r=25424951

#### **4.4.2.5 Executing a Firmware Update**

Once the initial image firmware is activated, it waits for the transfer of the update image via the terminal emulator. The received update image is programmed to the flash memory, and after the transfer completes, the signature of the update image is verified and the firmware is activated.

Follow the steps below to execute a firmware update.

- 1. Refer to [6.2.8,](#page-134-0) Execution Environment, and connect the devices.
- 2. Launch the terminal emulator software on the PC, select the serial COM port, and configure the connection settings.
- 3. Power on the board. The following message is output:

```
==== RX65N : BootLoader [with buffer] ====
verify install area main [sig-sha256-ecdsa]...OK 
execute image ... 
==== RX65N : Update from User [with buffer] ver 1.0.0 ==== 
send image(*.rsu) via UART.
```
4. Send the updated image via the terminal emulator.

Send file... > check Binary > fwup\_leddemo.rsu The following message is output during the transfer of the update image, and a software reset is applied after installation and signature verification complete.

```
W 0xFFF00000, 256 ... OK
W 0xFFF00100, 256 ... OK 
・・・
W 0xFFF03B00, 128 ... OK 
W 0xFFFEFF80, 128 ... OK 
verify install area buffer [sig-sha256-ecdsa]...OK 
software reset...
```
5. Activation processing is performed by the bootloader and a second software reset is applied.

```
==== RX65N : BootLoader [with buffer] ====
verify install area buffer [sig-sha256-ecdsa]...OK 
activating image ... OK 
software reset...
```
6. When the bootloader completes signature verification, the update image firmware is activated. When the process completes successfully, the following message is output and the LED flashes.

```
==== RX65N : BootLoader [with buffer] ====
verify install area main [sig-sha256-ecdsa]...OK 
execute image ... 
 ---------------------------------------- 
FWUP demo (ver 1.0.0) 
 ---------------------------------------- 
Check the LEDs on the board.
```
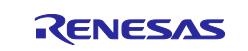

Note: The demo program does not erase the buffer side. If you need to erase the image before updating for rollback measures, please add a process to erase the buffer side image.

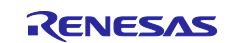

#### **4.4.3 Operation of Linear Mode Full Update Method**

#### **4.4.3.1 Execution Environment**

Prepare the RX65N operation check environment [\(6.2.8\)](#page-134-0). For MCU products other than RX65N, please refer to the operation confirmation environment of the applicable MCU product.

## **4.4.3.2 Building The Demo Project**

Follow the steps below to build two demo projects for the full update method in linear mode.

The following procedures are described for the e2 studio environment; when using the IAR environment, please read and follow the procedures for the IAR integrated development environment.

- 1. Import the boot loader, fwup leddemo, and fwup main demo projects into the integrated development environment.
- 2. Add the public key to be used to verify the image to the demo project. Paste the contents of secp256r1.publickey generated as described in [4.3.1](#page-50-0) into code\_signer\_public\_key.h in the boot\_loader and fwup\_main projects.

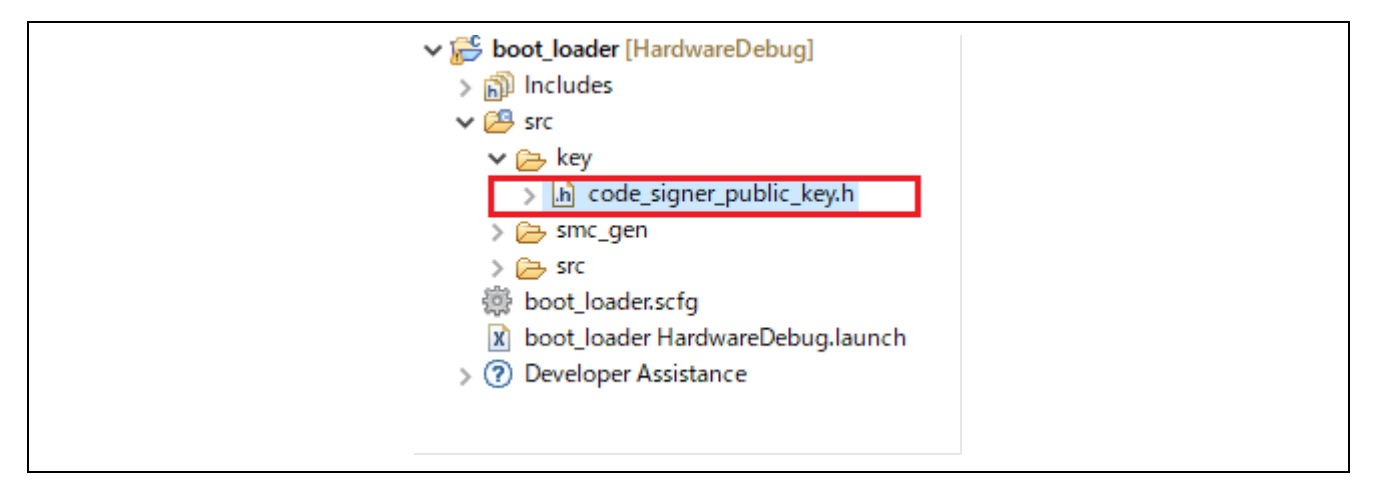

**Figure 4.3 Storage Location of code\_signer\_public\_key.h File in Demo Project**

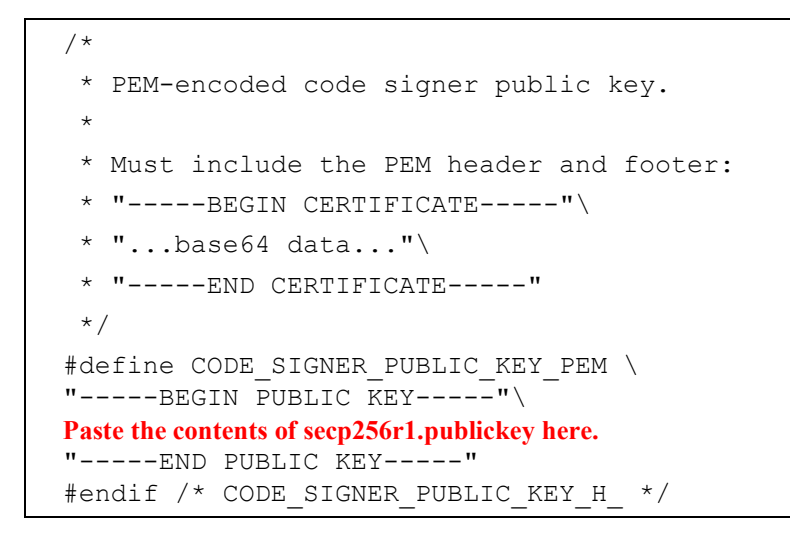

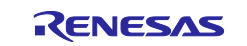

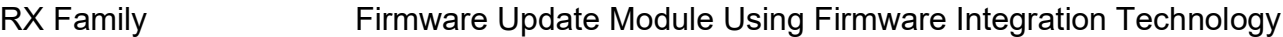

3. Build the demo projects.

Build the first project (boot loader) to generate boot loader.mot. Build the second project (fwup\_leddemo) to generate fwup\_leddemo.mot. Rename fwup\_leddemo.mot to fwup\_leddemo\_100.mot. Change the version of the second project (fwup\_leddemo) as follows, then build it to generate fwup\_leddemo.mot.

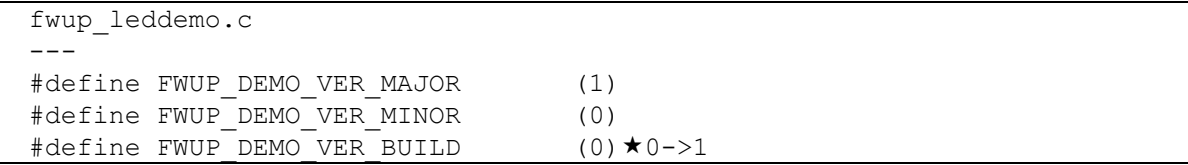

Rename fwup\_leddemo.mot to fwup\_leddemo\_101.mot.

# **4.4.3.3 Creating Initial and Update Images**

The procedure for creating the initial and update images, using initial firm.mot as the name of the initial image and fwup leddemo 101.rsu as the name of the update image is, is described below.

1. Store the mot files created by building the demo projects in the same folder as Renesas Image Generator.

```
image-gen.py
RX65N_DualBank_ImageGenerator_PRM.csv
RX65N_Linear_Full_ImageGenerator_PRM.csv
RX65N_Linear_Half_ImageGenerator_PRM.csv
boot_loader.mot
fwup_leddemo_100.mot
fwup_leddemo_101.mot
secp256r1.privatekey
```
2. Execute the following command to create the initial image:

```
> python image-gen.py -iup fwup_leddemo_100.mot -ip 
RX65N Linear Full ImageGenerator PRM.csv -o initial firm -ibp
boot_loader.mot -vt ecdsa -key secp256r1.privatekey
```

```
Successfully generated the initial firm.mot file.
```
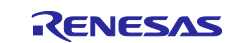

3. Execute the following command to create the update image:

```
> python image-gen.py -iup fwup leddemo 101.mot -ip
RX65N Linear Full ImageGenerator PRM.csv -o fwup leddemo 101 -vt
ecdsa -key secp256r1.privatekey
```
Successfully generated the fwup leddemo.rsu file.

 Confirm that the initial and update image have been created in the same folder as Renesas Image Generator.

```
image-gen.py
RX65N_DualBank_ImageGenerator_PRM.csv
RX65N_Linear_Full_ImageGenerator_PRM.csv
RX65N_Linear_Half_ImageGenerator_PRM.csv
boot_loader.mot 
fwup_main.mot 
fwup_leddemo.mot 
secp256r1.privatekey 
fwup_leddemo_012.rsu 
initial_firm.mot
```
# **4.4.3.4 Programming the Initial Image**

Use Flash Writer to program the initial image (initial firm.mot) to the MCU board. After programming, turn off the power to the board and disconnect the debugger (E2 Lite).

When writing with Renesas Flash Programmer, dual mode and linear mode are recognized as different microcontrollers, so an error will occur if the project is connected with a different bank mode from that of the microcontroller. For details on countermeasures, refer to chapter 2.1 of the following URL.

URL : https://www.renesas.com/jp/ja/document/apn/dual-mode-usage-guide?language=en&r=25424951

## **4.4.3.5 Executing a Firmware Update**

Once the initial image firmware is activated, it waits for the transfer of the update image via the terminal emulator. The received update image is programmed to the flash memory, and after the transfer completes, the signature of the update image is verified and the firmware is activated.

Follow the steps below to execute a firmware update.

- 1. Refer to [6.2.8,](#page-134-0) Execution Environment, and connect the devices.
- 2. Launch the terminal emulator software on the PC, select the serial COM port, and configure the connection settings.
- 3. Power on the board. The following message is output:

```
==== RX65N : BootLoader [without buffer] ====
verify install area main [sig-sha256-ecdsa]...OK 
execute image ... 
  ---------------------------------------- 
FWUP demo (ver 1.0.0) 
                    -Check the LEDs on the board.
```
4. Turn ON->OFF RESET\_SW while pressing USER\_SW.

```
==== RX65N : Image updater [without buffer] ====
send image(*.rsu) via UART.
```
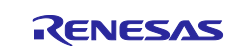

5. Send the updated image via the terminal emulator.

Send file... > check Binary > fwup\_leddemo\_101.rsu

The following message is output during the transfer of the update image, and a software reset is applied after installation and signature verification complete.

```
W 0xFFE00000, 128 ... OK
W 0xFFE00080, 128 ... OK
・・・
W 0xFFE03B00, 128 ... OK
W 0xFFFEFF80, 128 ... OK
verify install area main [sig-sha256-ecdsa]...OK
software reset...
```
6. When the bootloader completes signature verification, the update image firmware is activated. When the process completes successfully, the following message is output and the LED flashes.

```
==== RX65N : BootLoader [without buffer] ====
verify install area main [sig-sha256-ecdsa]...OK
execute image ...
----------------------------------------
FWUP demo (ver 1.0.1)
----------------------------------------
Check the LEDs on the board.
```
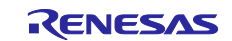

## **5. Renesas Image Generator**

Renesas Image Generator is a utility tool that generates firmware images for use with firmware update modules. The Renesas Image Generator can generate the following images used by the firmware update module.

- Initial image: An image file containing the bootloader and application program that is programmed using Flash Writer at the time of initial system configuration (extension: mot).
- Update image: An image file containing the firmware update (extension: rsu).

See [5.1](#page-64-0) for how to generate an image, and [5.2](#page-67-2) to [5.3](#page-71-0) for details on image configuration and parameter files.

Renesas Image Generator is a program that runs on Python.

# <span id="page-64-0"></span>**5.1 Image Generation Methods**

Describes the specifications of Renesas Image Generator (image-gen.py) and how to generate an image file (initial image or update image) using this tool.

See [5.1.1](#page-65-0) for how to generate an initial image, and [5.1.2](#page-66-0) for how to generate an update image.

The format of the image-gen.py command is as follows:

python image-gen.py < options >

Some image-gen.py command options are required and others are optional. [Table 5.1](#page-64-1) lists the required image-gen.py options, and [Table 5.2](#page-65-1) lists the optional image-gen.py options.

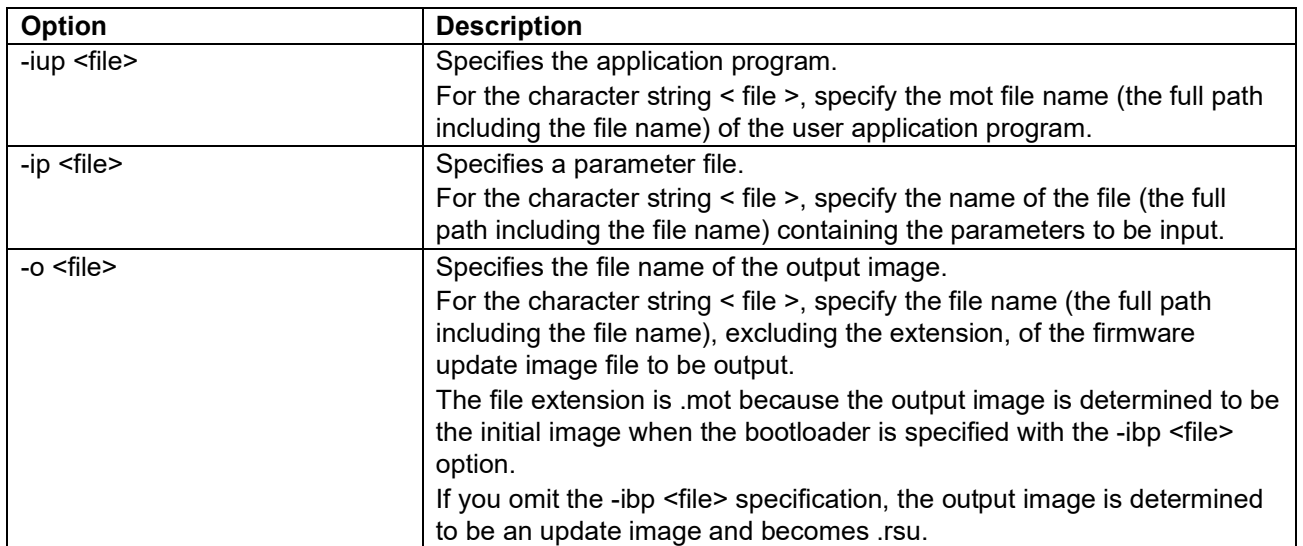

#### <span id="page-64-1"></span>**Table 5.1 Required Options of image-gen.py**

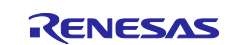

| Option                                             | <b>Description</b>                                                                                                    |
|----------------------------------------------------|----------------------------------------------------------------------------------------------------|
| -ibp <file></file>                                 | Specifies the bootloader.                                                                                                    |
|                                                    | For the character string < file >, specify mot file name (the full path                                                                       |
|                                                    | including the file name) of the bootloader program.                                                                                           |
|                                                    | Specify this option when generating a mot file.                                                                                               |
| --key <file></file>                                | Specify the name of the key file to be used to sign the image using                                                                           |
|                                                    | ECDSA. (This option does not need to be set if sha256 is specified for                                                                        |
|                                                    | the -vt option.)                                                                                                    |
|                                                    | Store the file secp256r1.privatekey in the command execution folder.                                                                          |
|                                                    | If the file name has been changed, specify the full path or the relative                                                                      |
|                                                    | path including the file name.                                                                                                    |
| -vt <verificationtype>[sha256 /</verificationtype> | Specifies the image verification method in the firmware update module.                                                                        |
| ecdsa]                                             | The following VerificationType can be specified.                                                                                              |
|                                                    |                                                                                                    |
|                                                    | sha256: Append a hash of the image. If this option is omitted, "sha256"                                                                       |
|                                                    | is specified.                                                                                                    |
|                                                    | ecdsa: Adds an image signature. The key file specified by -key is used<br>to generate signature data. An error will result if the key file is |
|                                                    | not specified with -key.                                                                                                    |
| -ff <fileformat>[BareMetal /</fileformat>          | Specifies the RSU format type.                                                                                                    |
| RTOS <sub>I</sub>                                  | The following FileFormat can be specified                                                                                                    |
|                                                    |                                                                                                    |
|                                                    | BareMetal: Generates an image of the application program data with                                                                            |
|                                                    | RSU header signature information. This is the RSU format                                                                                      |
|                                                    | used in the demo project.                                                                                                    |
|                                                    | If this option is omitted, "BareMetal" is specified.                                                                                          |
|                                                    | RTOS: Generates an updated image for FreeRTOS OTA. Update                                                                                     |
|                                                    | images for FreeRTOS OTA do not add RSU header signature                                                                                       |
|                                                    | information.                                                                                                    |
|                                                    | BareMetal_FWUP_V2_V1_DATA: For special purpose.                                                                                               |
|                                                    | RTOS_FWUP_V2_V1_DATA: For special purpose.                                                                                                    |
| -h                                                 | Output a list of commands.                                                                                                    |
|                                                    | Specify this option to display help information for the tool.                                                                                 |

<span id="page-65-1"></span>**Table 5.2 Optional Options of image-gen.py**

<span id="page-65-0"></span>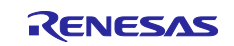

#### **5.1.1 Initial Image Generation Method**

Renesas Image Generator has the bootloader file name (.mot) generated by build, application program (.mot), parameter file name (.csv), output file name (no extension), image verification method in firmware update module. Specify (ecdsa/sha256) as a command line option to generate an initial image file (.mot).

#### Command input example

> python image-gen.py -iup fwup main.mot -ip RX65N DualBank ImageGenerator PRM.csv -o initial firm -ibp boot\_loader.mot -vt ecdsa -key secp256r1.privatekey

fwup main.mot: The mot file name of the user application program RX65N\_DualBank\_ImageGenerator\_PRM.csv: The name of the file containing the parameters to be input (Example of dual bank mode)

initial firm: The file name of the initial image file to be output boot loader.mot: The mot file name of the bootloader program ecdsa: Specifies that ECDSA is used to sign the image. secp256r1.privatekey: Key file name for signing images with ECDSA.

# <span id="page-66-0"></span>**5.1.2 Update Image Generation Method**

The Renesas Image Generator uses the update application program (.mot) generated by the build, parameter file name (.csv), output file name (no extension), image verification method (ecdsa/sha256) for the firmware update module. Set the command line options to generate an update image file (.rsu).

Command input example

```
> python image-gen.py -iup fwup leddemo.mot -ip
RX65N_DualBank_ImageGenerator_PRM.csv -o fwup_leddemo -vt ecdsa -key
secp256r1.privatekey
```
fwup leddemo.mot: The mot file name of the user application program to be applied as an update RX65N\_DualBank\_ImageGenerator\_PRM.csv: The name of the file containing the parameters to be input (Example of dual bank mode)

fwup\_leddemo: The file name of the update image file to be output ecdsa: Specifies that ECDSA is used to sign the image. secp256r1.privatekey: Key file name for signing images with ECDSA.

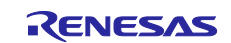

# <span id="page-67-2"></span>**5.2 Image File**

# **5.2.1 Update Image File**

[Figure 5.1](#page-67-0) shows the configuration diagram of the update image file generated by Renesas Image Generator.

For the format of the RSU header, see Table 43.

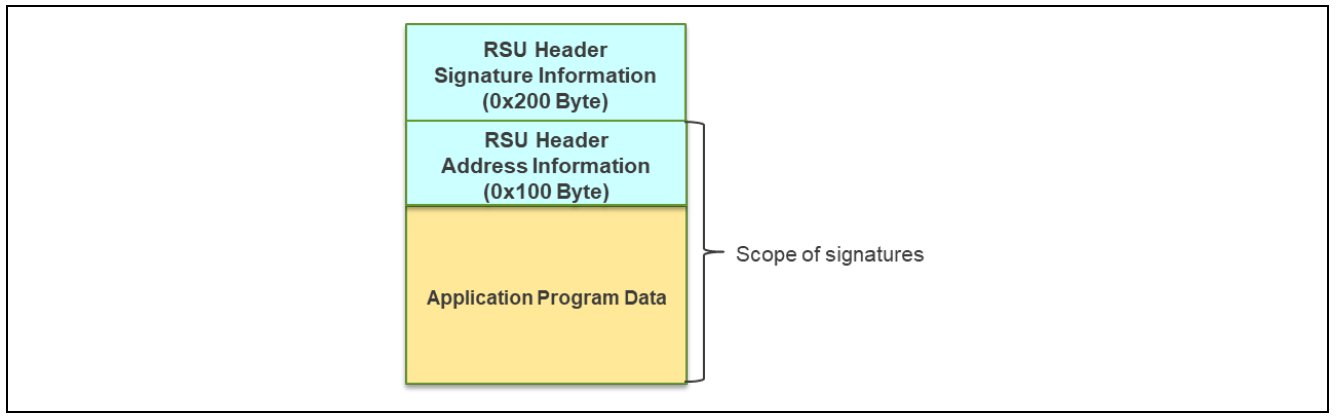

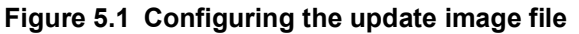

<span id="page-67-0"></span>The update image file consists of RSU header and application program data. The RSU header stores the application program location information required to verify the validity of the application program, as well as the signature value and hash value of the application program calculated based on the information. Following the RSU header, place the application program data corresponding to the program allocation information stored in the RSU header. The Renesas Image Generator arranges the application program data in the order of the data to be placed in the code flash and the data to be placed in the data flash. Valid code flash data and data flash data are extracted from the user-generated application program file (.mot), converted to binary data, and set.

The update image file has the same configuration for the dual bank method, linear mode half-updating method, and linear mode full-updating method.

<span id="page-67-1"></span>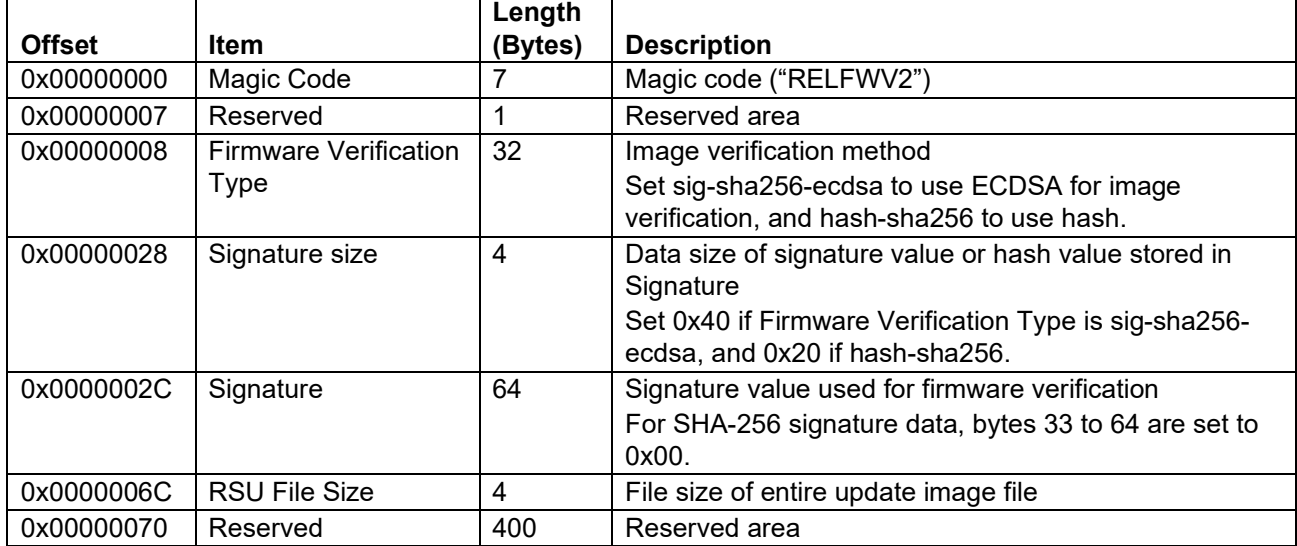

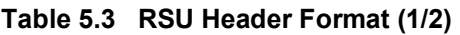

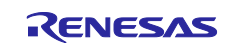

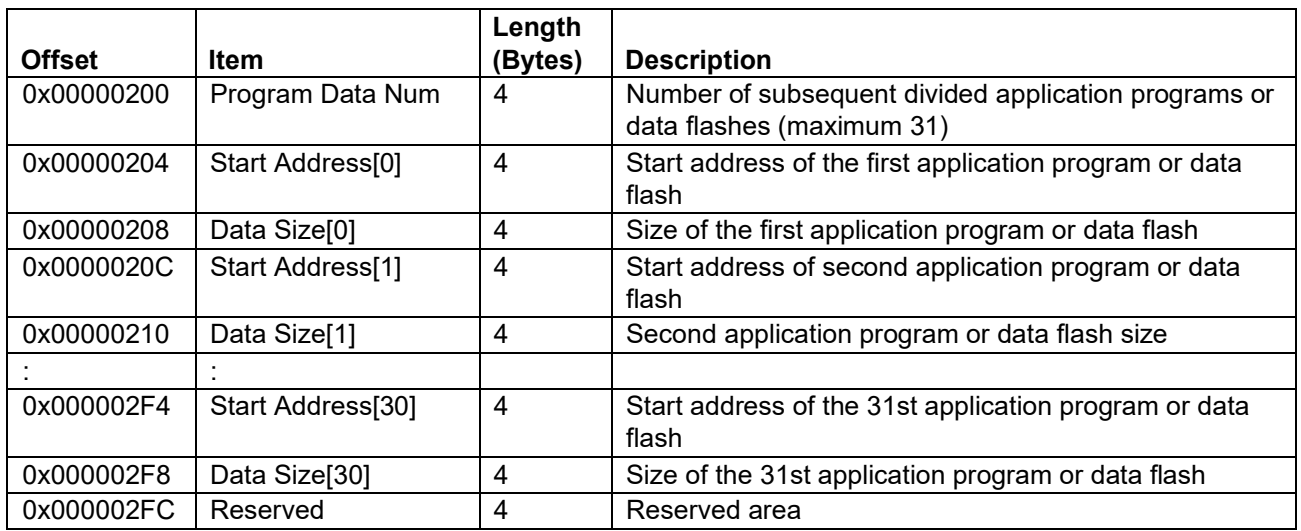

# **Table 5.4 RSU Header Format (2/2)**

See [Figure 5.2](#page-68-0) for the mechanism of generating the update image file.

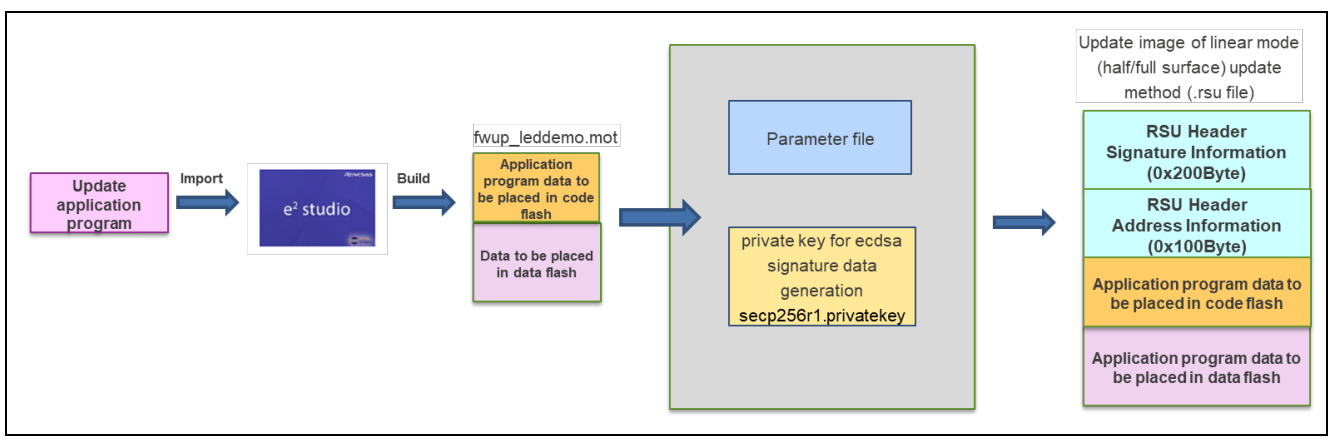

<span id="page-68-0"></span>**Figure 5.2 Updating image of dual bank method/linear mode (half side/whole side) updating method**

- The parameter file is a CSV format file that contains the device address information required to generate the image file.
- The private key for generating the ecdsa signature value is used when ecdsa is specified as the image verification method in the firmware update module.

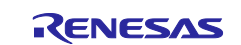

#### **5.2.2 Initial Image File**

The initial image file is the RSU header and application program data plus the bootloader program data.

[Figure 5.3](#page-69-0) and [Figure 5.4](#page-69-1) also show a diagram of the initial image file (dual bank method/linear mode (half/full surface) update method).

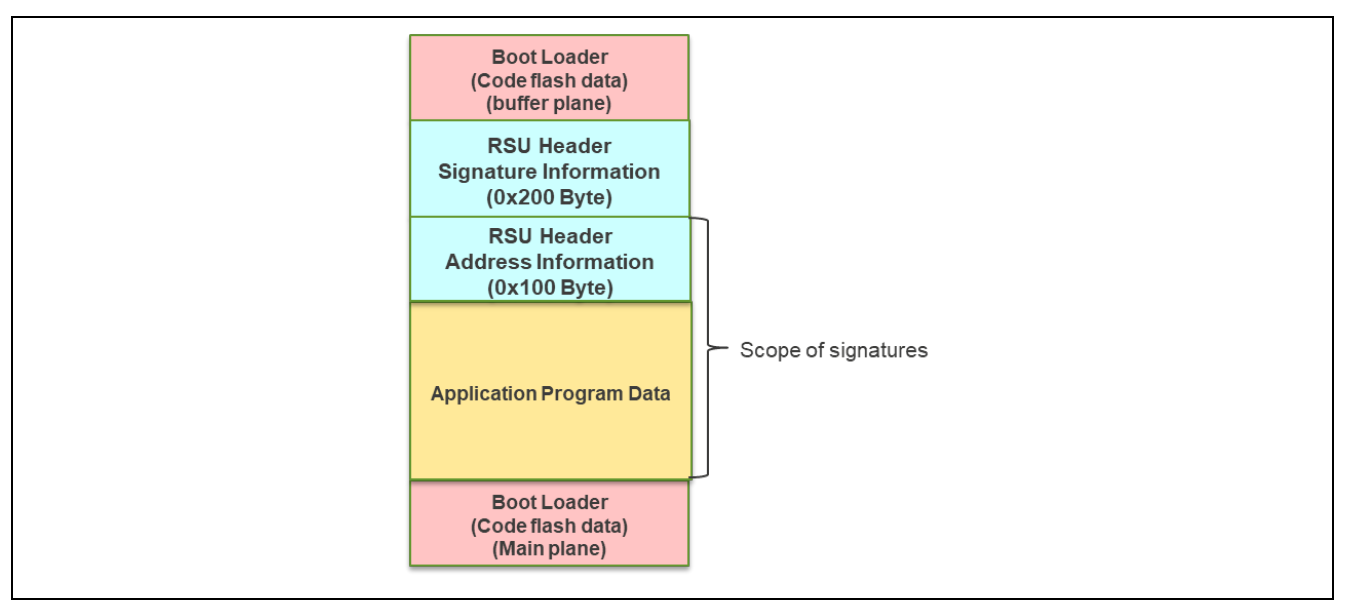

**Figure 5.3 Initial image file (dual bank method) configuration**

<span id="page-69-0"></span>The initial image of the dual-bank method places the same bootloader code flash data on both the main and buffer sides of the code flash to support the bank switching function. The bootloader data to be placed on the main side of Code Flash uses the data in the user-generated bootloader file (boot loader.mot) as is. The bootloader placed on the buffer side of the code flash is equivalent to the bootloader data on the main side.

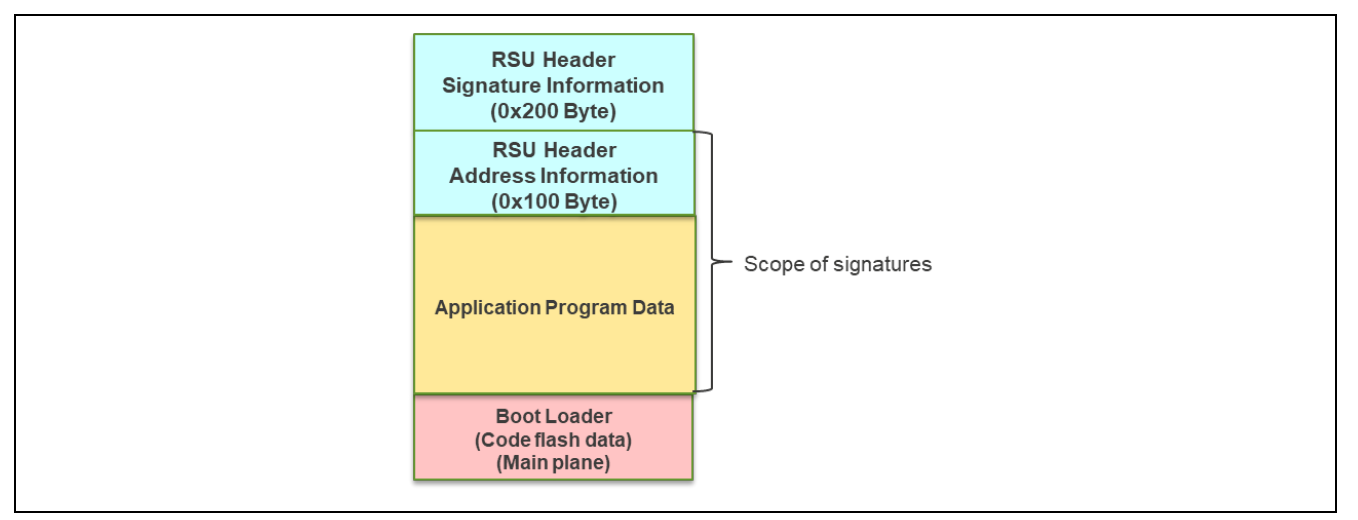

<span id="page-69-1"></span>**Figure 5.4 Composition of initial image file (linear mode (half/full surface) update method)**

In the initial image file of the linear mode (half-face/full-face) update method, the bootloader data to be placed on the main side of the code flash uses the data in the user-generated bootloader file (boot\_loader.mot) as is.

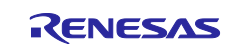

See [Figure 5.5](#page-70-0) and [Figure 5.6](#page-70-1) for the mechanism that generates the initial image file.

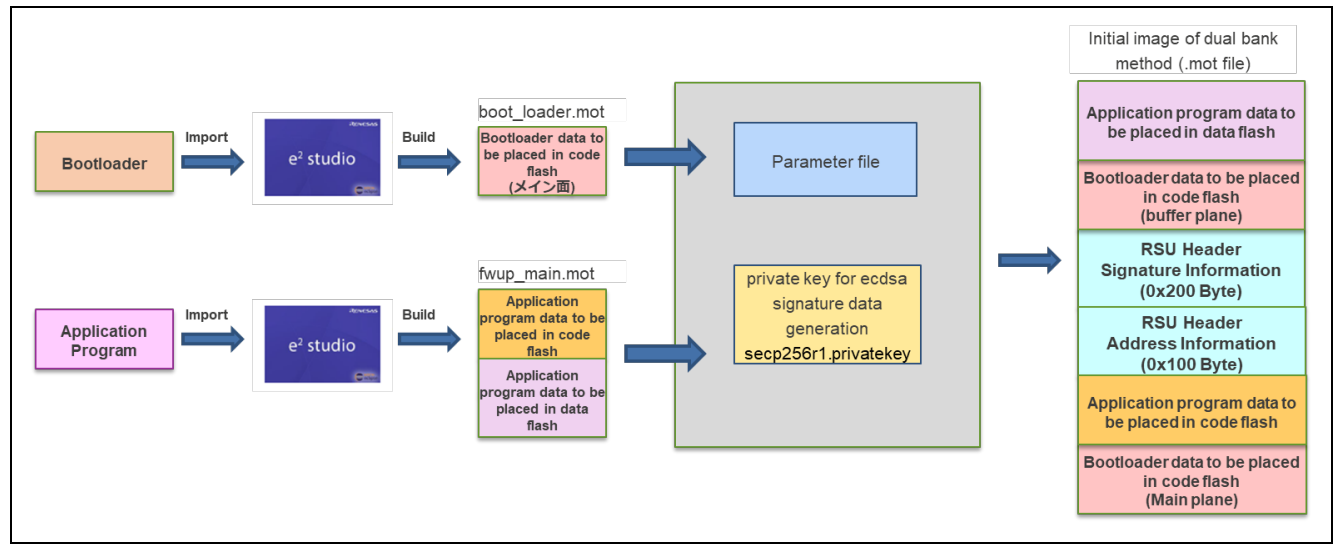

**Figure 5.5 Initial image of the dual bank method**

<span id="page-70-0"></span>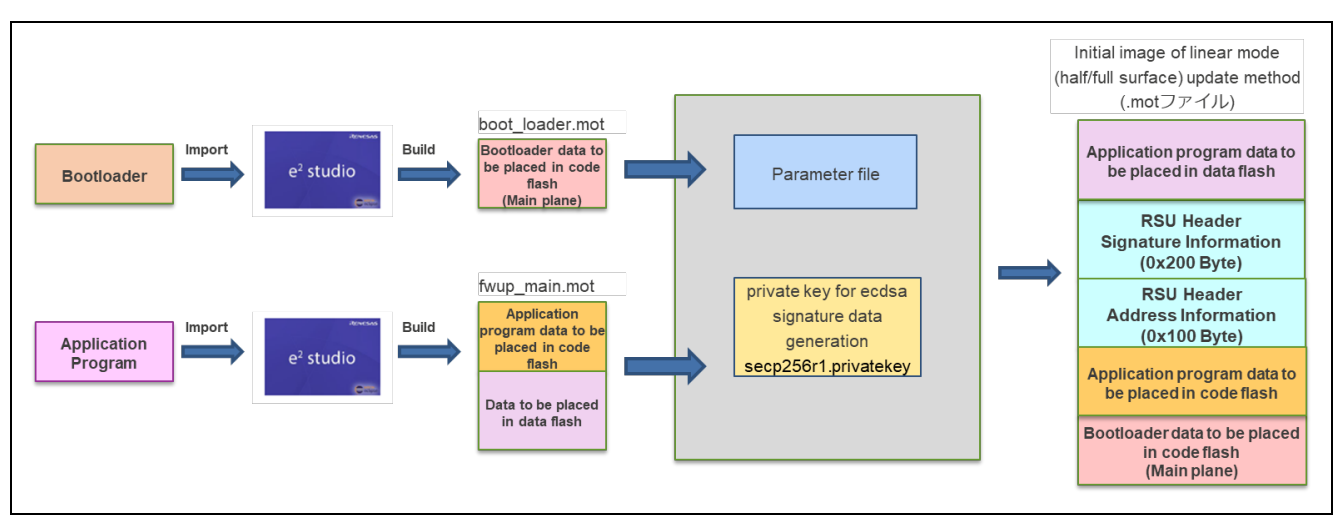

**Figure 5.6 Initial image of linear mode (half/full) update method**

- <span id="page-70-1"></span>The parameter file is a CSV format file that contains the device address information required to generate the image file.
- The private key for generating the ecdsa signature value is used when ecdsa is specified as the image verification method in the firmware update module.

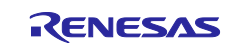

## <span id="page-71-0"></span>**5.3 Parameter File**

The parameter file is the information required for Renesas Image Generator to generate the initial and updated image files for the sample program, and is included in the release package as part of the Renesas Image Generator Python It is included in the release package as part of the Renesas Image Generator Python program set (se[e1.5\)](#page-16-0). When a customer generates an initial or updated image for a demo project, there is no need to change the contents of the parameter file.

If you are using a product with a different flash size than the demo project (see [5.3.2\)](#page-75-0) or if you do not want to include data from the data flash in the image (see [5.3.3\)](#page-76-0), you can do so by editing the parameter file.

As an example, the contents of the parameter file for the RX65N (2MB) dual bank system are shown in [5.3.1.](#page-72-0)

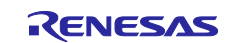
### **5.3.1 Contents of Parameter File**

The items listed in the parameter file are the same for all devices, but the settings differ for each device. [Table 5.5](#page-72-0) shows the contents of the parameter file for the RX65N (2MB) dual bank method demonstration project. [Figure 5.7](#page-73-0) shows the parameters referenced for image generation, and [Figure 5.8](#page-74-0) shows an example of parameters referenced for initial image generation for the RX65N (2MB) dual bank system.

<span id="page-72-0"></span>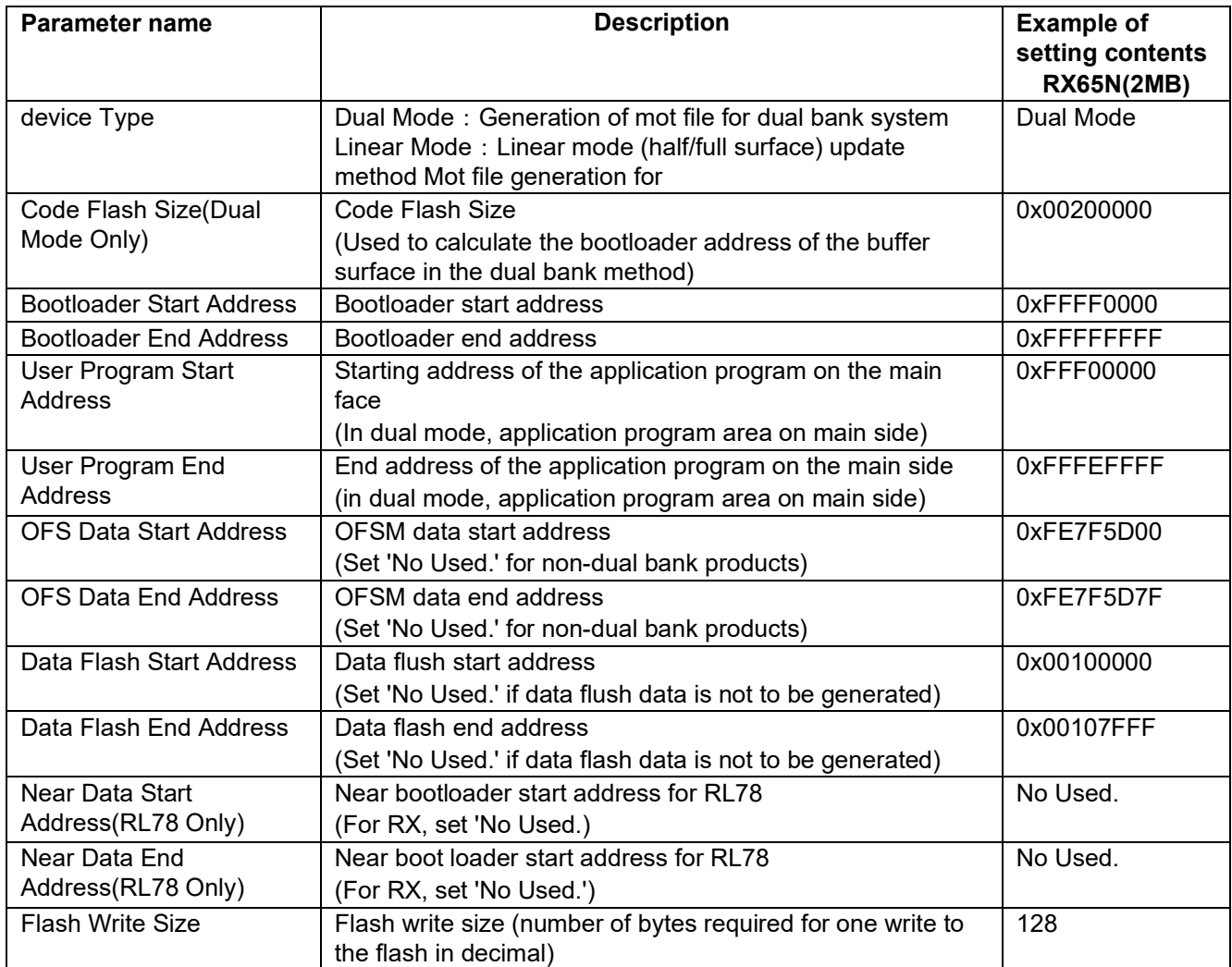

#### **Table 5.5 Contents of parameter file**

The value specified for each parameter is specified in decimal for Flash Write Size and in hexadecimal (with 0x added at the beginning) for other parameters.

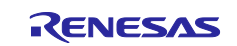

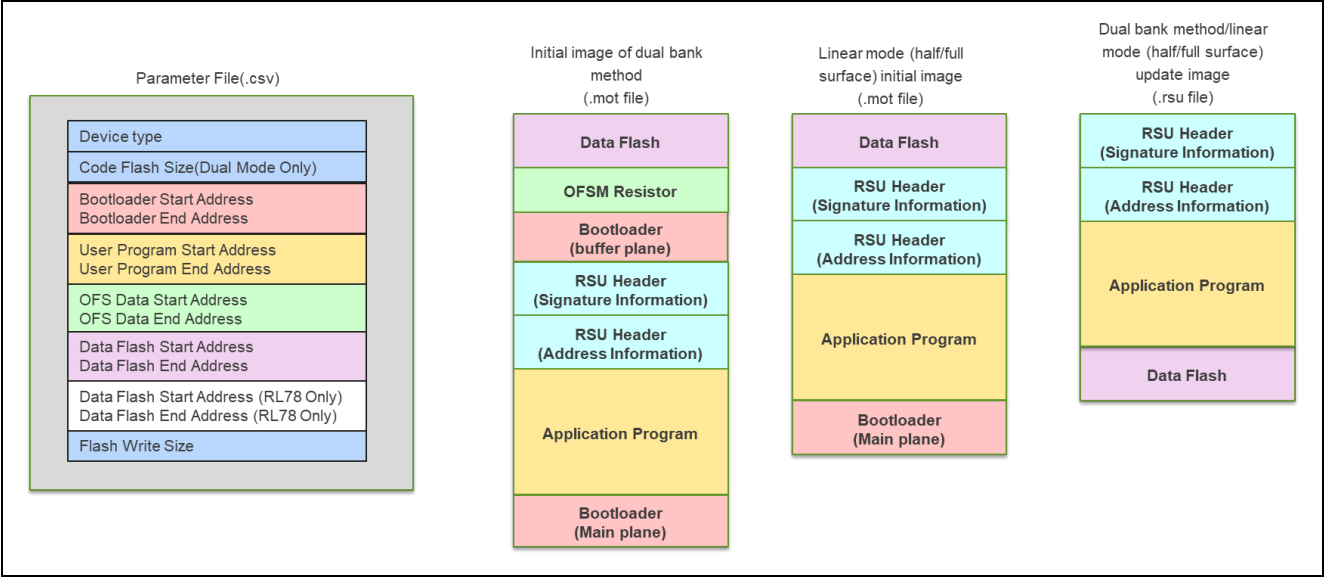

**Figure 5.7 Parameters referenced when generating image files**

- <span id="page-73-0"></span>• Device type is used to determine whether to generate a dual-banked initial image; if Device type is Dual Mode, a bootloader (main side) and a bootloader (buffer side) are generated; if Device type is Linear Mode, only the bootloader ( Main plane) is generated only in the case of Linear Mode.
- Code Flash Size (Dual Mode Only) is used to determine the address where the bootloader (buffer plane) is placed.
- Using the bootloader file (boot loader.mot) as input data, the range from Bootloader Start Address to Bootloader End Address is generated as a code flash for the bootloader (main plane).
- With the application program file (.mot) as input data, the range from User Program Start Address to User Program End Address is generated as an application program code flash.
- Using the bootloader file (boot loader.mot) as input data, the range from OFS Data Start Address to OFS Data End Address is generated as OFS registers.
- Using the application program file (.mot) as input data, the range from Data Flash Start Address to Data Flash End Address is generated as a data flash.
- Flash Write Size is used to set the data size of the RSU header (address information) as the minimum unit when writing to the flash.

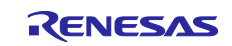

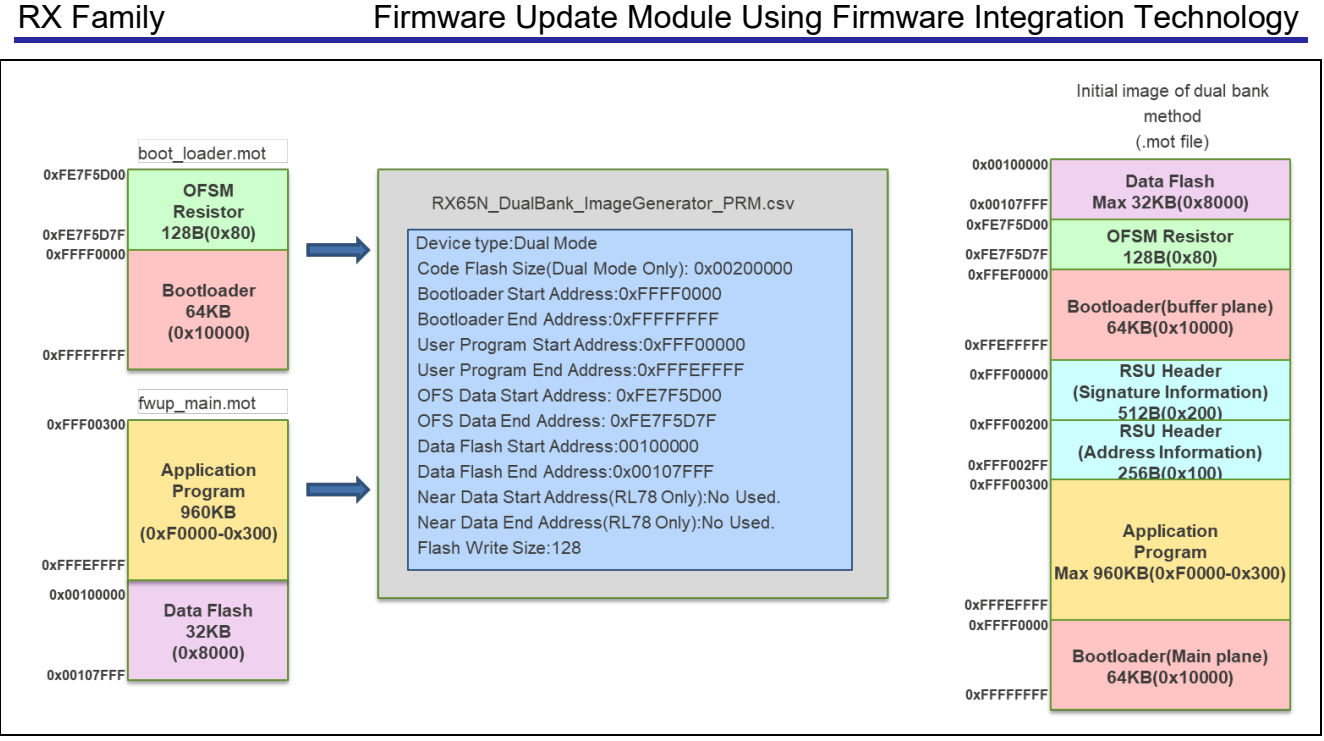

<span id="page-74-0"></span>**Figure 5.8 RX65N (2MB) Example of parameters referenced for initial image generation for dual bank method**

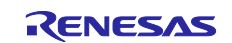

#### **5.3.2 How to generate an image with a flash size different from the demo project**

If you want to perform firmware updates on products with different flash sizes that are compatible with the demo project, you can generate initial and updated images by editing the parameter file.

[Figure 5.9](#page-75-0) shows the contents of the parameter file using the RX65N dual bank method (1.5 MB) as an example. (The parameters in the red box show the differences from RX65N\_DualBank\_ImageGenerator\_PRM.csv)

The parameter file for the RX65N dual bank method (1.5MB) is not included in the package, so customers must edit the parameters themselves.

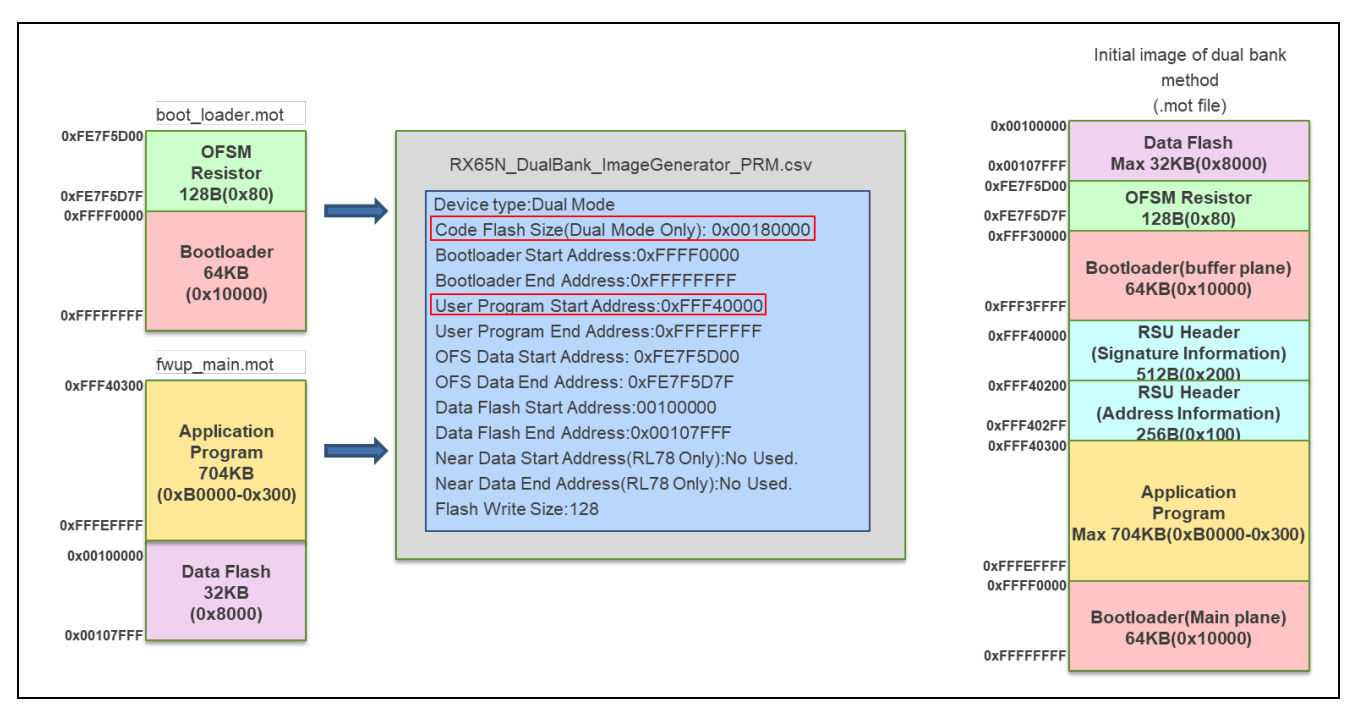

**Figure 5.9 Example of parameter setting for RX65N (1.5MB) dual bank method**

- <span id="page-75-0"></span>• Code Flash Size (Dual Mode Only) describes the code flash memory capacity of RX65N (1.5MB).
- The User Program Start Address is the address following the last address of the bootloader (buffer plane).

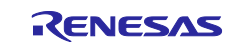

#### **5.3.3 How to prevent data flash data from being included in the image**

By setting the Data Flash Start Address and Data Flash End Address to "No Used." in the parameter file, the data flash data is not included in the initial image or update image. Data flash data is not included in the initial image or update image.

[Figure 5.10](#page-76-0) shows an example of parameter file settings for the RX65N (2MB) dual-bank system with the data flash not included in the update image.

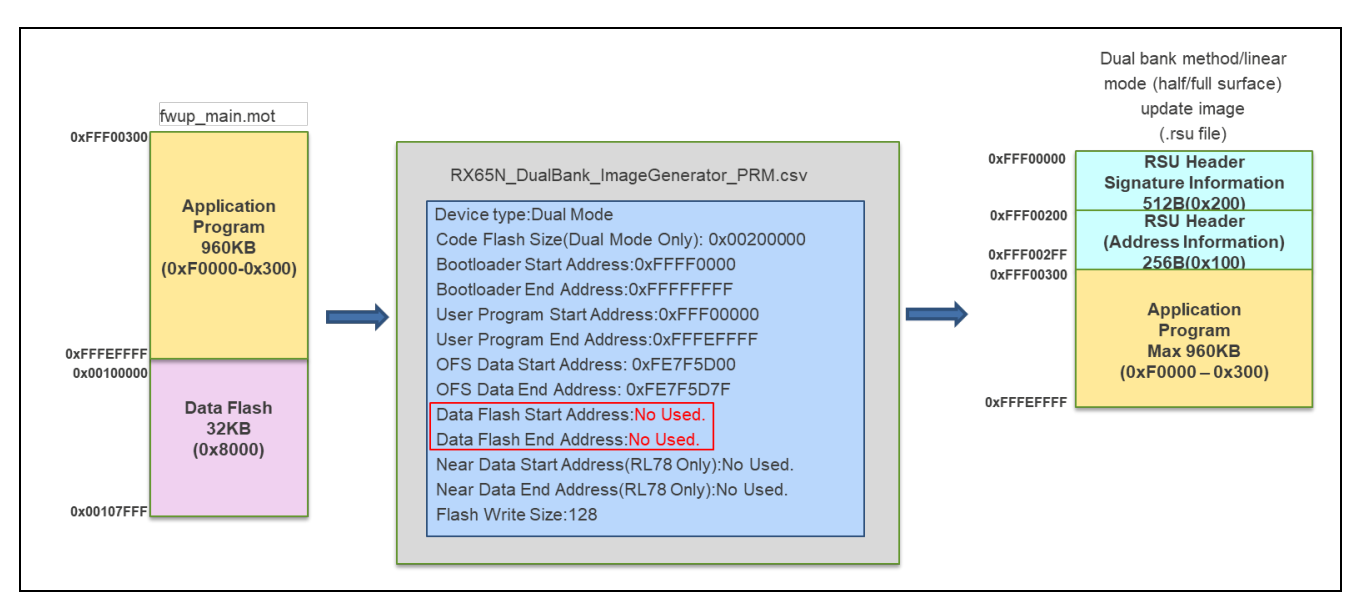

<span id="page-76-0"></span>**Figure 5.10 Parameter settings when data flash is not included in the update image (example for RX65N)**

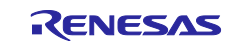

# **6. Appendices**

## **6.1 Confirmed Operation Environments**

This section describes environments on which the operation of the FIT module has been confirmed.

| <b>Item</b>                           | <b>Description</b>                                                                                                    |
|---------------------------------------|----------------------------------------------------------------------------------------------------|
| Integrated development<br>environment | Renesas Electronics e <sup>2</sup> studio 2024-01                                                                                     |
| C compiler                            | Renesas Electronics C/C++ Compiler for RX Family V3.04.00                                                                             |
|                                       | Compiler option: The following option is added to the default settings of the<br>integrated development environment.<br>-lang = $c99$ |
| Endian order                          | Little endian                                                                                                    |
| Revision of the module                | Rev.2.03                                                                                                    |
| Board used                            | Renesas Starter Kit for RX130-512KB (product No.: RTK5051308SxxxxxBE)                                                                 |
|                                       | Renesas Starter Kit for RX140-256KB (product No.:RTK551406BxxxxxBJ)                                                                   |
|                                       | Renesas Starter Kit for RX231 (product No.:R0K505231SxxxBE)                                                                           |
|                                       | Renesas Solution Starter Kit for RX23E-A (product                                                                                     |
|                                       | No.:RTK0ESXB10C00001BJ)                                                                                                    |
|                                       | Renesas Solution Starter Kit for RX23E-B (product No.:RTK0ES1001C00001BJ)                                                             |
|                                       | Renesas Starter Kit+ for RX24T (product No.: RTK500524TS00000BE)                                                                      |
|                                       | Renesas Flexible Motor Control Kit for RX26T                                                                                          |
|                                       | (product No.: RTK0EMXE70S00020BJ)                                                                                                    |
|                                       | Renesas Starter Kit+ for RX65N (product No.: RTK50565N2SxxxxxBE)                                                                      |
|                                       | Renesas Starter Kit for RX66T (product No.:RTK50566T0S00000BE)                                                                        |
|                                       | Renesas Starter Kit for RX660 (product No.:RTK556609HCxxxxxBJ)                                                                        |
|                                       | Renesas Starter Kit+ for RX671 (product No.:RTK55671EHS10000BE)                                                                       |
|                                       | Renesas Starter Kit+ for RX72N (product No.:RTK5572NNxxxxxxxBE)                                                                       |

**Table 6.1 Confirmed Operation Environment (CC-RX)**

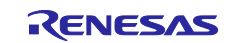

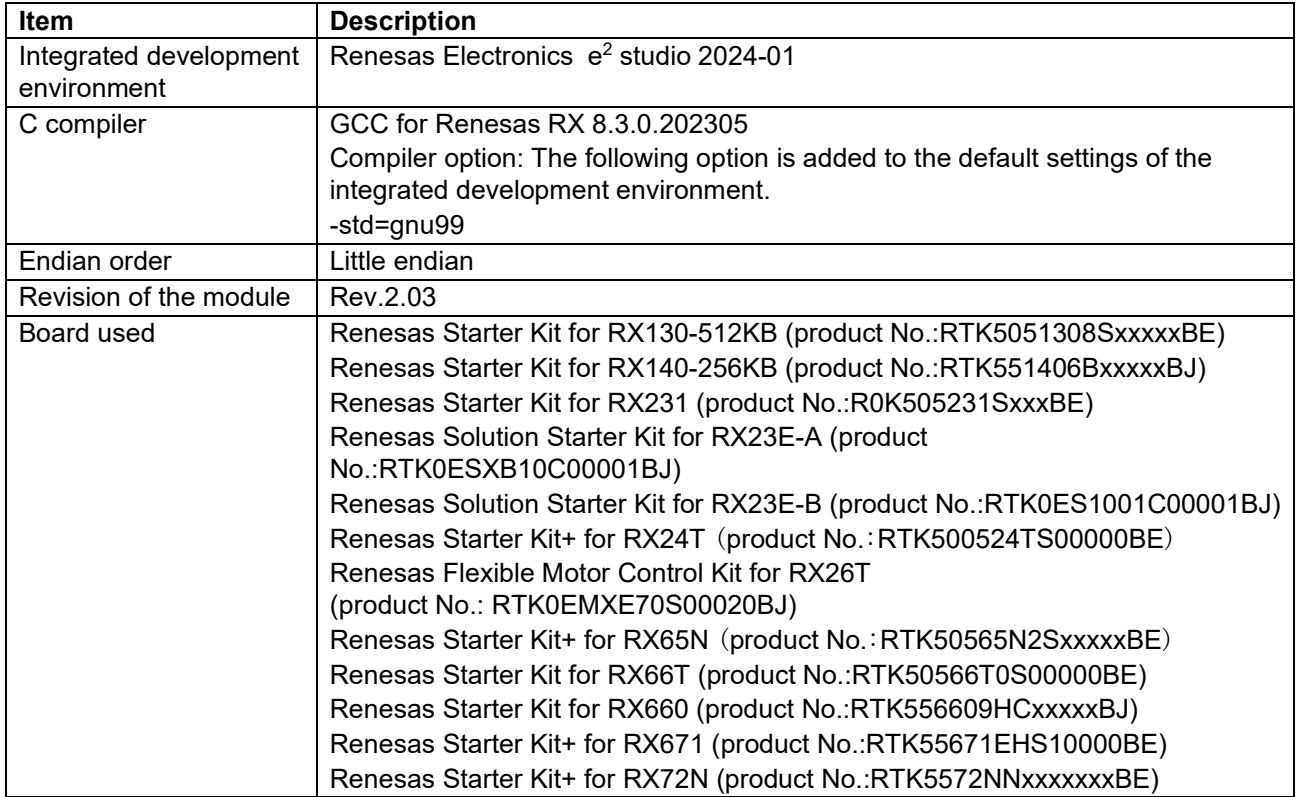

# **Table 6.2 Confirmed Operation Environment (GCC)**

### **Table 6.3 Confirmed Operation Environment (IAR)**

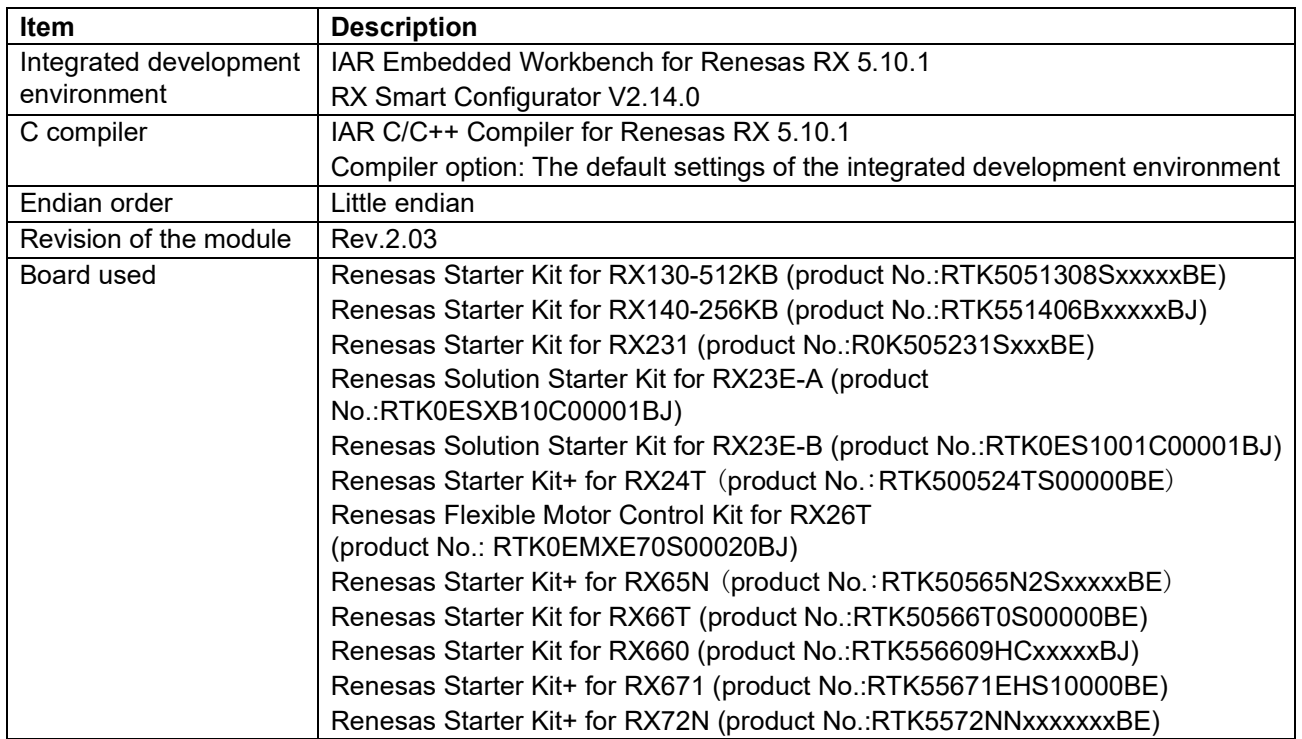

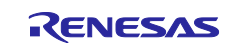

The versions of the FIT modules used by the demo project to confirm firmware update operation are listed below.

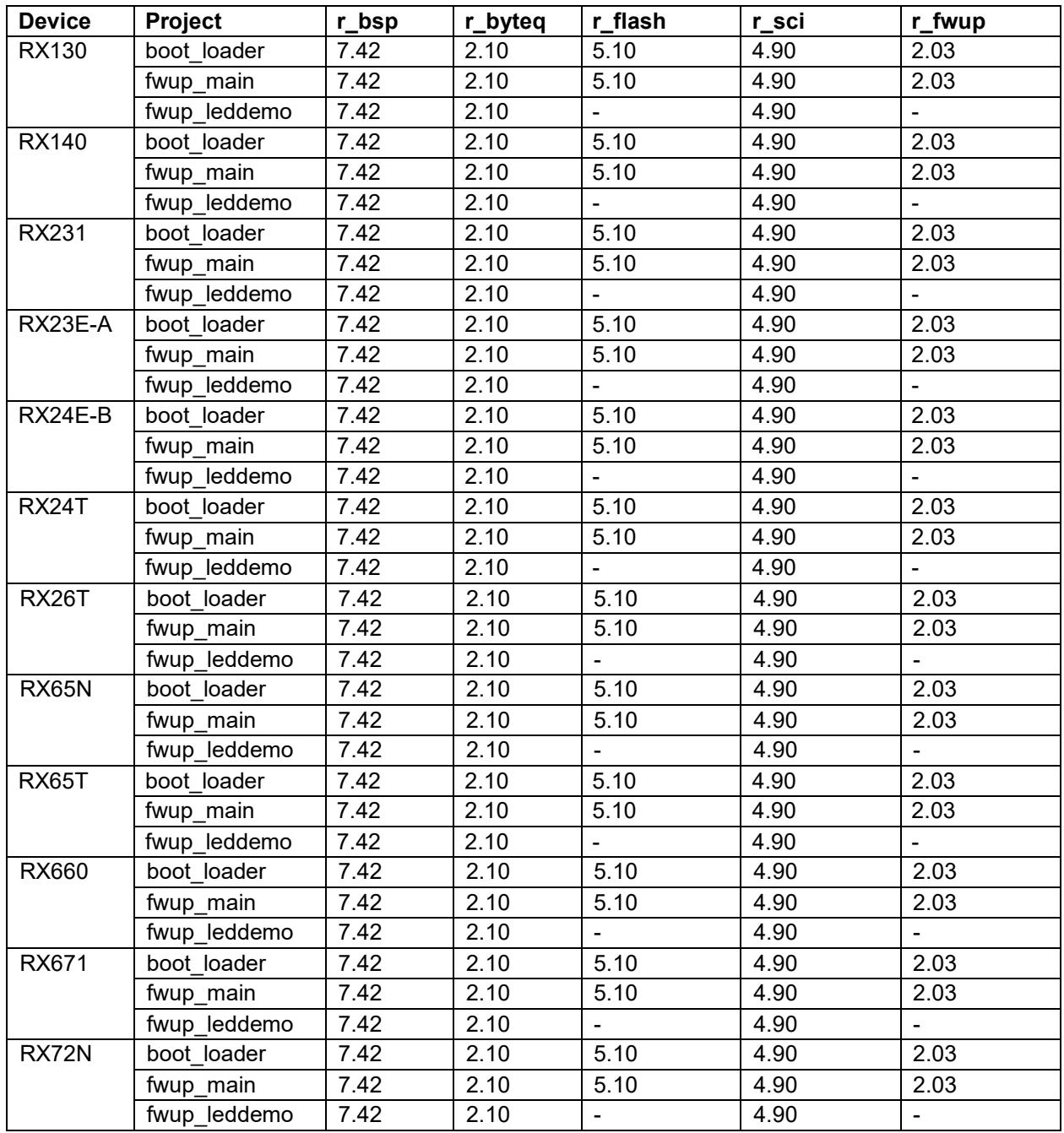

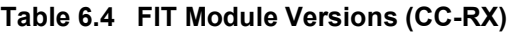

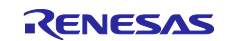

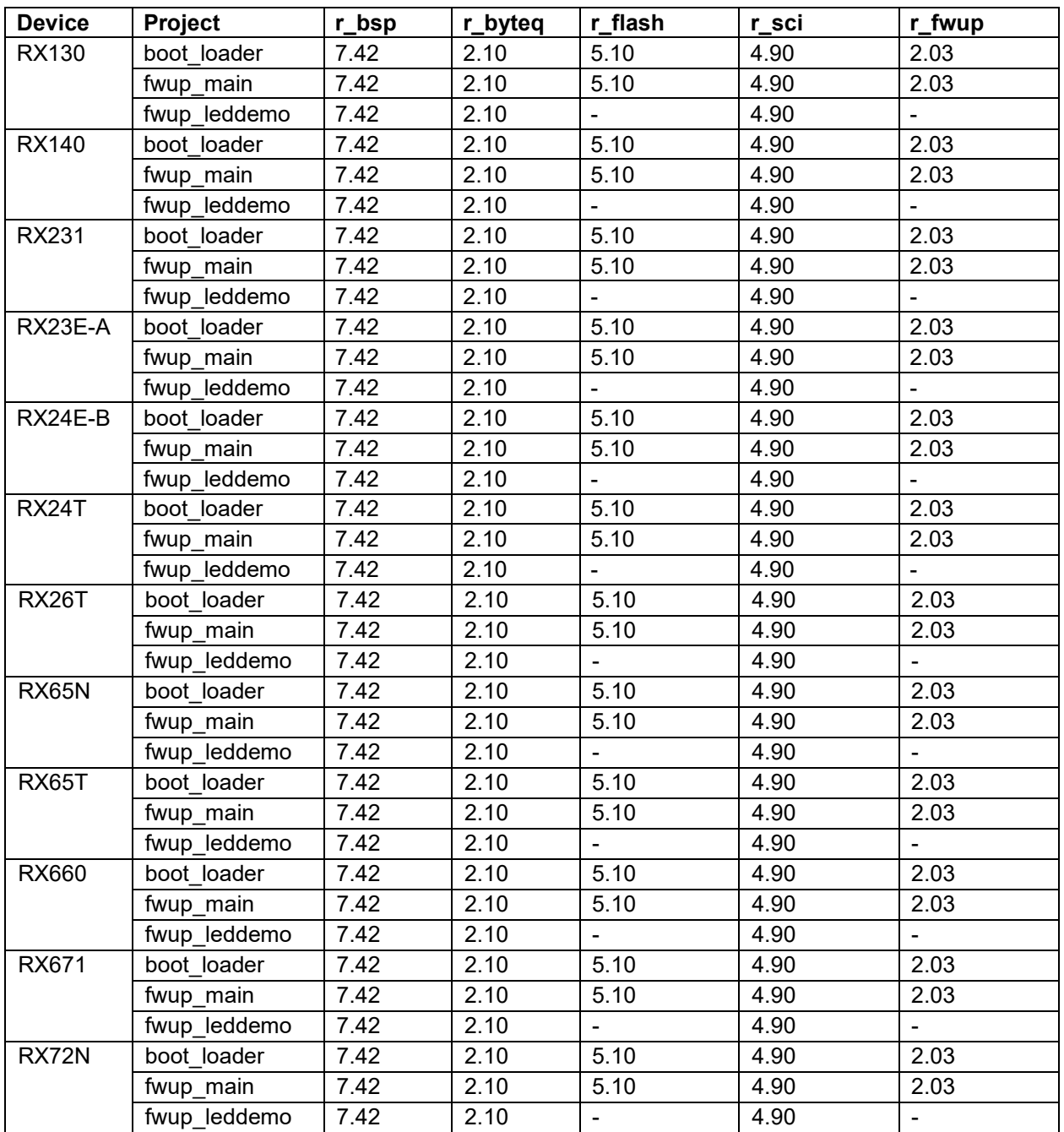

## **Table 6.5 FIT Module Versions (GCC)**

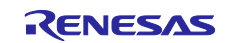

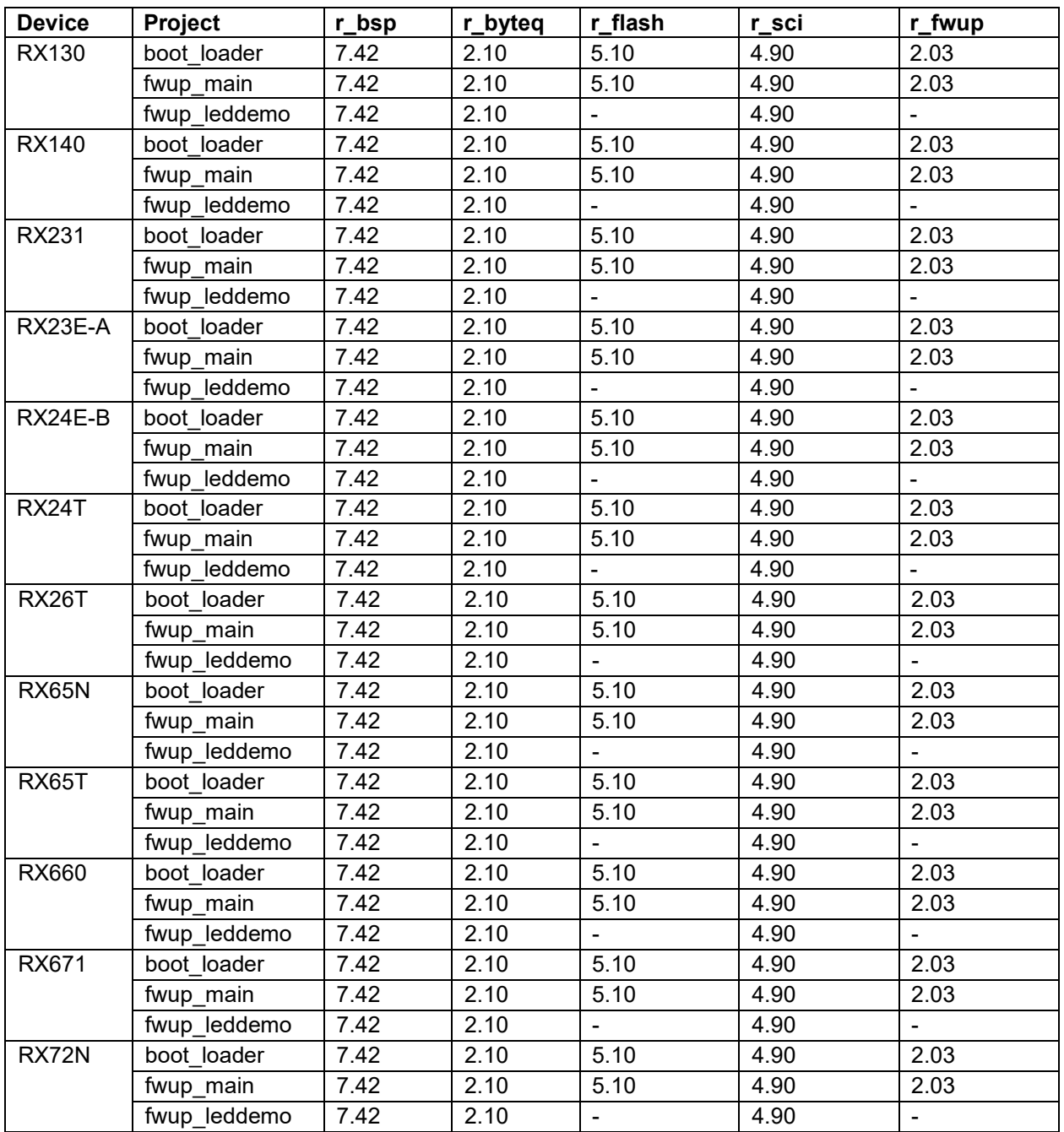

### **Table 6.6 FIT Module Versions (IAR)**

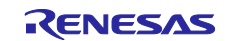

### **6.2 Operating Environment for Demo Project**

This module supports multiple compilers. When using this module, the different settings for each compiler are shown below.

## **6.2.1 Operation Confirmation Environment for RX130**

The execution environment and connection diagram are shown below.

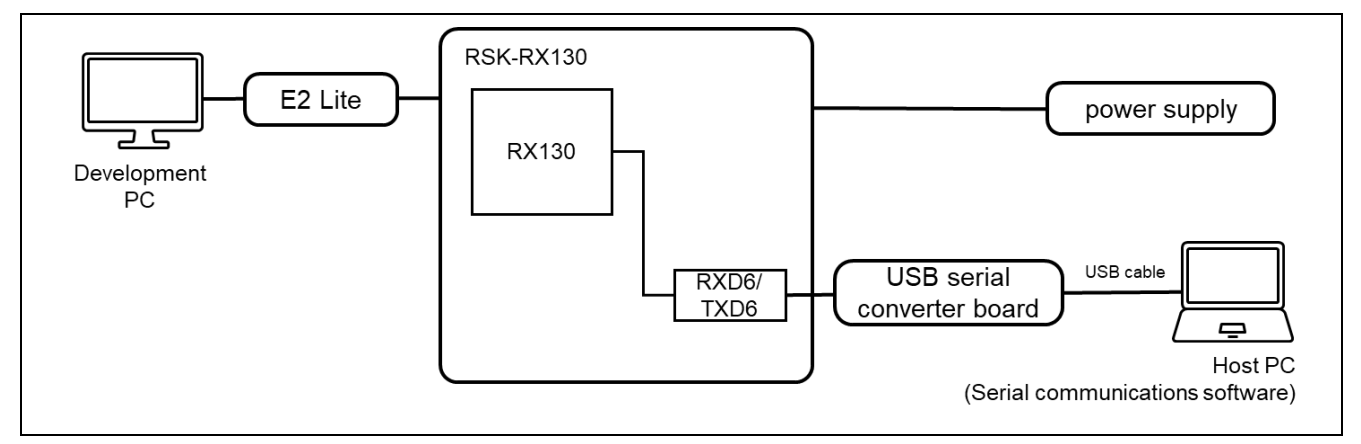

**Figure 6.1 RSK-RX130 Device Connection Diagram**

The pin assignment is shown in the figure below.

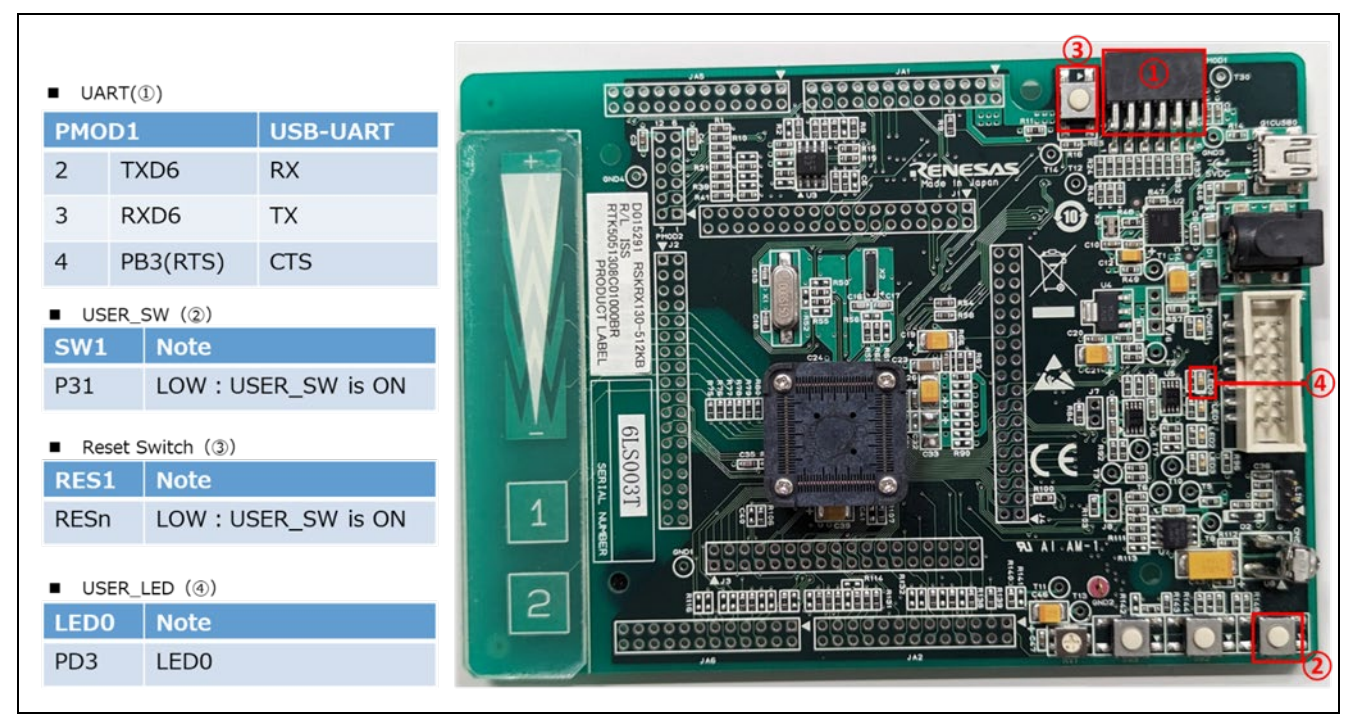

**Figure 6.2 RSK-RX130 Pin Information**

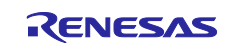

#### **6.2.1.1 Memory map of demo project for half-surface update method in linear mode**

Shown below are the memory map of the RX130 linear mode half-surface update method demo project and the memory map of the configuration settings.

|            | Main side<br>$(size=0x3C000)$          |                          | 0xFFF80000-0xFFF800FF:Header<br>0xFFF80200-0xFFF802FF:List<br>0xFFF80300-0xFFFBBFFF:App       |            |                  |
|------------|----------------------------------------|--------------------------|-----------------------------------------------------------------------------------------------|------------|------------------|
|            | <b>Buffer side</b><br>$(size=0x3C000)$ |                          | 0xFFFBC000 - 0xFFFDB0FF:Header<br>0xFFFBC200 - 0xFFFDB2FF:List<br>0xFFFBC300 - 0xFFFF7FFF:App |            |                  |
|            | Bootloader<br>(size=0x8000)            | 0xFFFF8000<br>OxFFFFFFFF |                                                                                               |            |                  |
|            | boot_loader                            |                          | fwup_main                                                                                     |            | fwup_leddemo     |
| 0x00000004 | SI                                     | 0x00000004               | SI                                                                                            | 0x00000004 | <b>SU</b>        |
|            | B <sub>1</sub>                         |                          | $B_1$ 1                                                                                       |            | SI               |
|            | $R_1$                                  |                          | $R_1$                                                                                         |            | $B_1$ 1          |
|            | $B_2$                                  |                          | $B_2$                                                                                         |            | $R_1$            |
|            | $R_2$                                  |                          | $R_2$                                                                                         |            | B 2              |
|            | В                                      |                          | В                                                                                             |            | $R_2$            |
|            | R                                      |                          | R                                                                                             |            | В                |
|            | <b>RPFRAM</b>                          |                          | <b>RPFRAM</b>                                                                                 |            | R                |
| 0xFFFF8000 | PResetPRG                              | 0xFFF80300               | PResetPRG                                                                                     | 0x00100000 | DATA FLASH*      |
|            | $C_1$ 1                                |                          | C <sub>1</sub>                                                                                | 0xFFF80300 | PResetPRG        |
|            | $C_2$                                  |                          | $C_2$                                                                                         |            | $C_1$ 1          |
|            | C                                      |                          | C                                                                                             |            | C <sub>2</sub>   |
|            | $CS^{\star}$                           |                          | $CS^{\star}$                                                                                  |            | C                |
|            | D*                                     |                          | D <sup>*</sup>                                                                                |            | $CS^{\star}$     |
|            | W*                                     |                          | W*                                                                                            |            | D*               |
|            | Г                                      |                          | L                                                                                             |            | W*               |
|            | p                                      |                          | P                                                                                             |            | L                |
|            | PFRAM                                  |                          | PFRAM                                                                                         |            | p                |
| 0xFFFFFF80 | <b>FIXEDVECT</b>                       | 0xFFFBBF80               | <b>FIXEDVECT</b>                                                                              | OxFFFBBF80 | <b>FIXEDVECT</b> |

**Figure 6.3 RX130 linear mode half-surface update method demo project memory map**

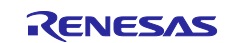

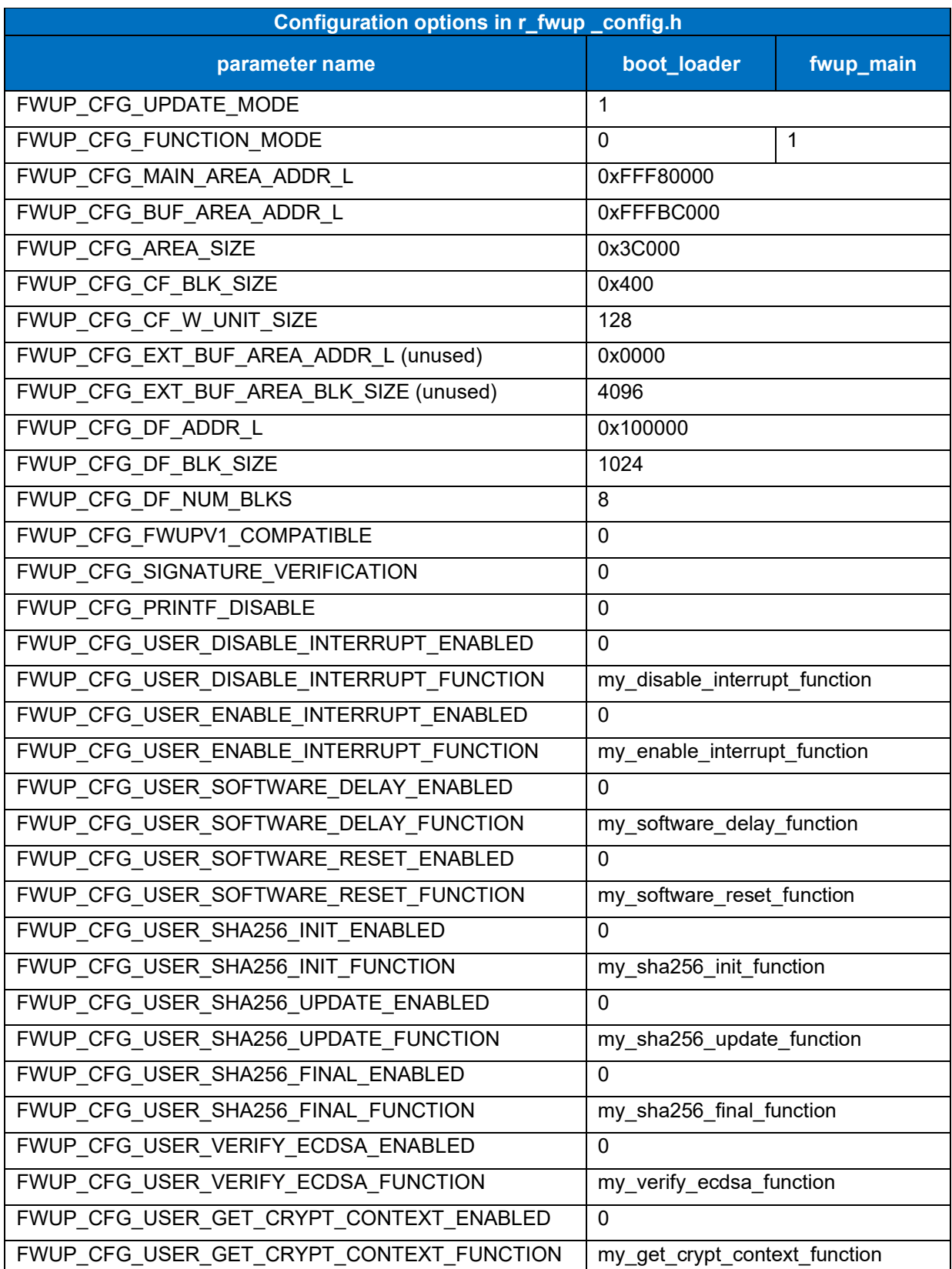

## **Table 6.7 RX130 linear mode half-surface update method configuration setting**

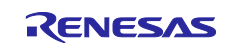

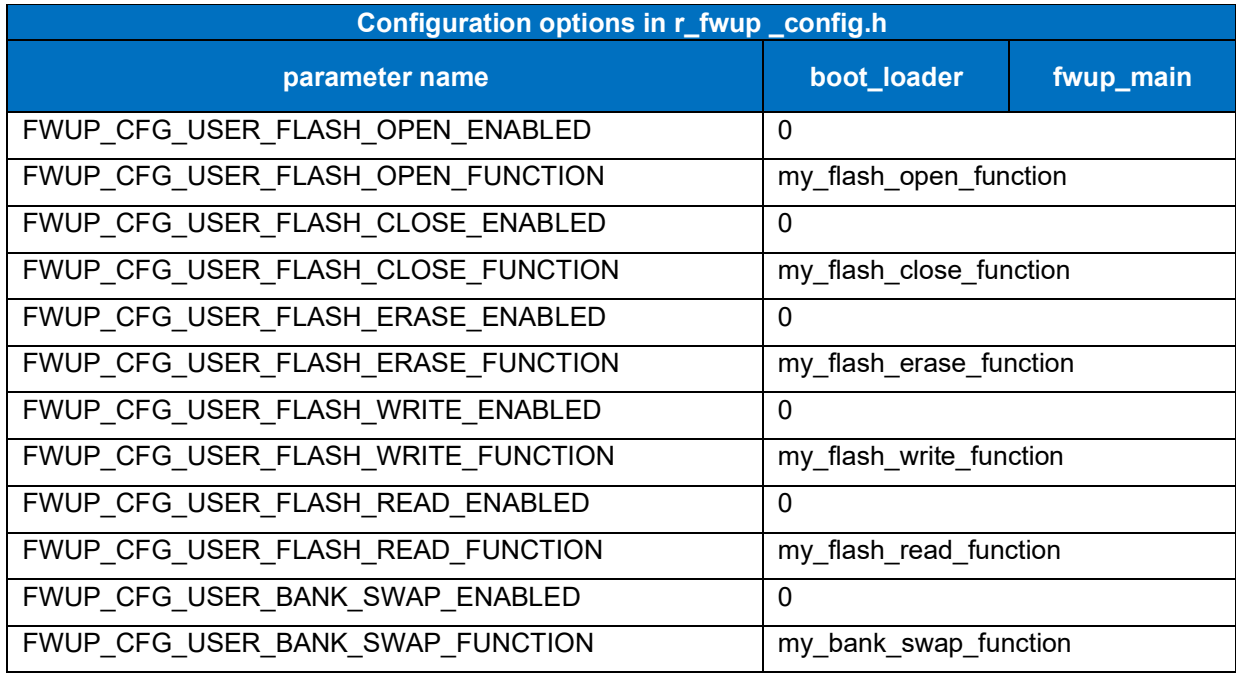

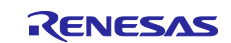

### **6.2.1.2 Memory map of demo project for full update method in linear mode**

The memory map of the RX130 linear mode full update method demo project and the memory map of the configuration settings are shown below.

| Main side<br>$(size=0x78000)$ |                    | 0xFFF80000-0xFFF800FF:Header<br>0xFFF80200-0xFFF802FF:List<br>0xFFF80300-0xFFFF7FFF:App |                |  |  |  |
|-------------------------------|--------------------|-----------------------------------------------------------------------------------------|----------------|--|--|--|
| Bootloader                    | 0xFFFF8000         |                                                                                         |                |  |  |  |
| $(size=0x8000)$               |                    | <b>OxFFFFFFFF</b>                                                                       |                |  |  |  |
|                               | boot_loader        |                                                                                         | fwup_leddemo   |  |  |  |
| 0x00000004                    | SI                 | 0x00000004                                                                              | SU             |  |  |  |
|                               | $B_1$              |                                                                                         | SI             |  |  |  |
|                               | $R_1$              |                                                                                         | $B_1$          |  |  |  |
|                               | $B_2$              |                                                                                         | $R_1$          |  |  |  |
|                               | $R_2$              |                                                                                         | $B_2$          |  |  |  |
|                               | B                  |                                                                                         | $R_2$          |  |  |  |
|                               | $\mathsf{R}$       |                                                                                         | B              |  |  |  |
|                               | <b>RPFRAM</b>      |                                                                                         | R              |  |  |  |
|                               |                    |                                                                                         |                |  |  |  |
| 0xFFFF8000                    | PResetPRG          | 0x00100000                                                                              | _DATA_FLASH*   |  |  |  |
|                               | $C_1$              | 0xFFF80300                                                                              | PResetPRG      |  |  |  |
|                               | $C_2$              |                                                                                         | $C_1$          |  |  |  |
|                               | $\mathsf{C}$       |                                                                                         | $C_2$          |  |  |  |
|                               | $CS^*$             |                                                                                         | C              |  |  |  |
|                               | $\mathsf{D}^\star$ |                                                                                         | $CS^*$         |  |  |  |
|                               | $\mathsf{W}^\star$ |                                                                                         | D <sup>*</sup> |  |  |  |
|                               | L                  |                                                                                         | $W^{\star}$    |  |  |  |
|                               | P                  |                                                                                         | L              |  |  |  |
|                               | PFRAM              |                                                                                         | P              |  |  |  |

**Figure 6.4 RX130 linear mode full update method demo project memory map**

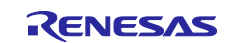

## **Table 6.8 RX130 linear mode full update method configuration setting**

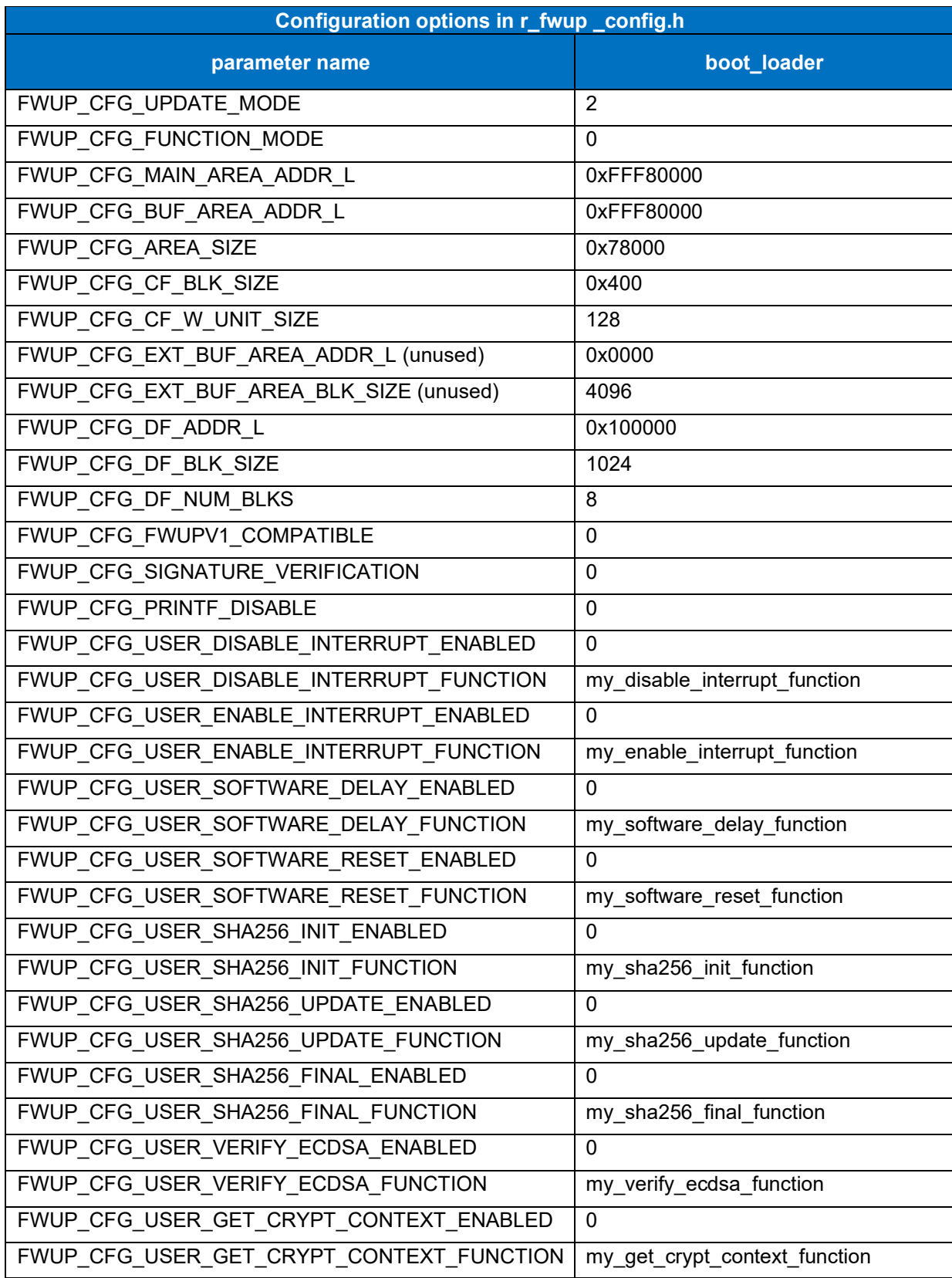

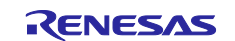

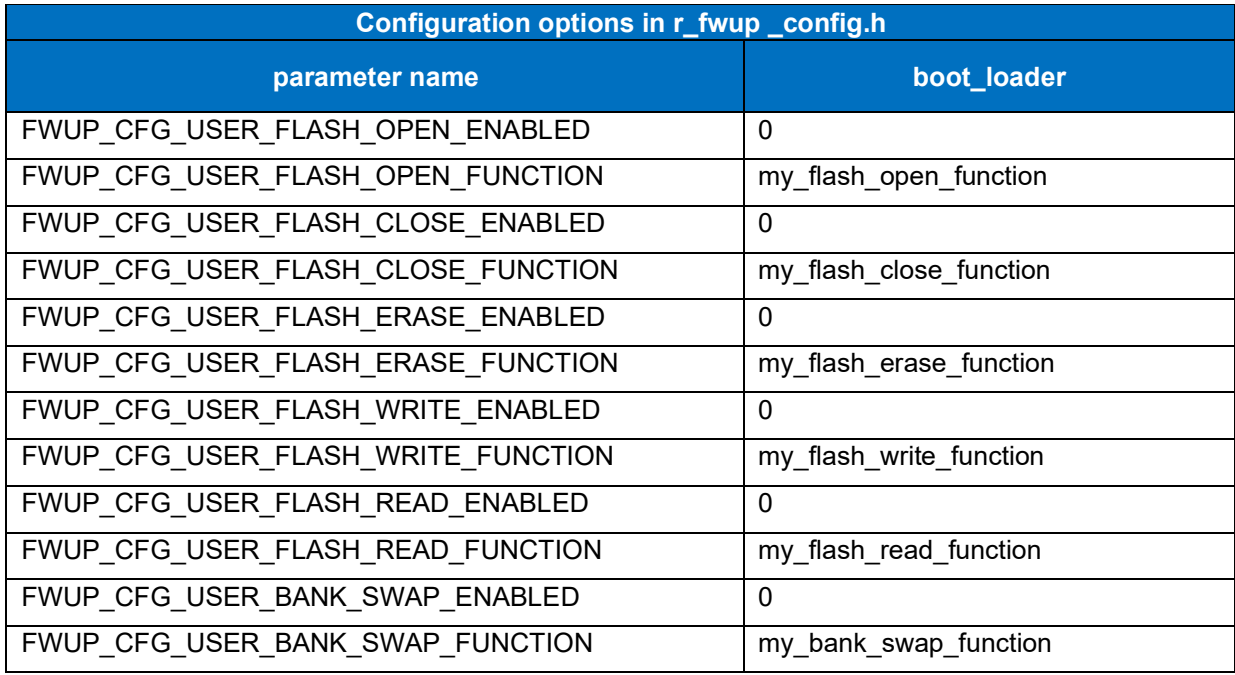

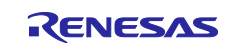

### **6.2.2 Operation Confirmation Environment for RX140**

The execution environment and connection diagram are shown below.

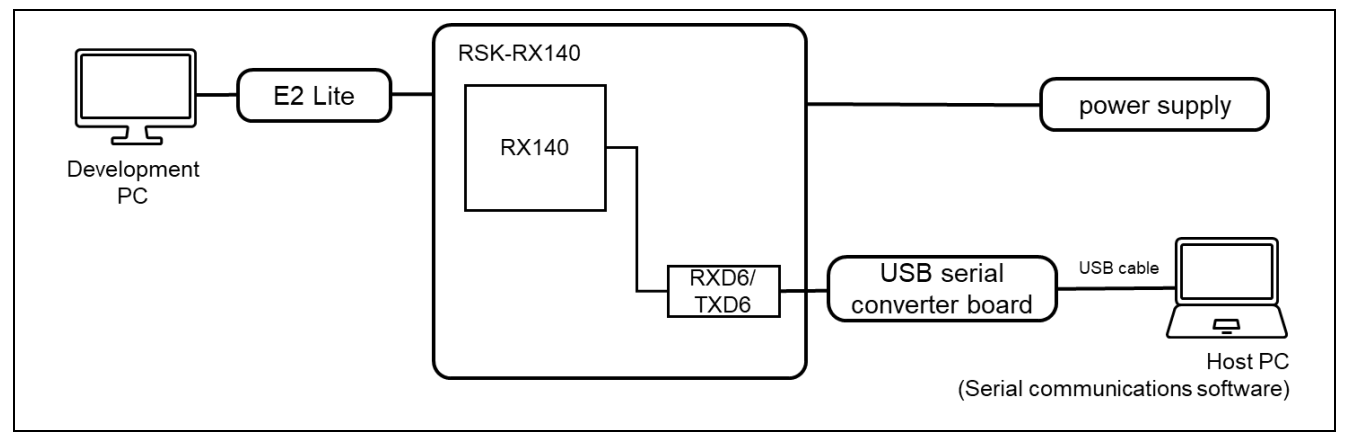

**Figure 6.5 RSK-RX140 Device Connection Diagram**

The pin assignment is shown in the figure below.

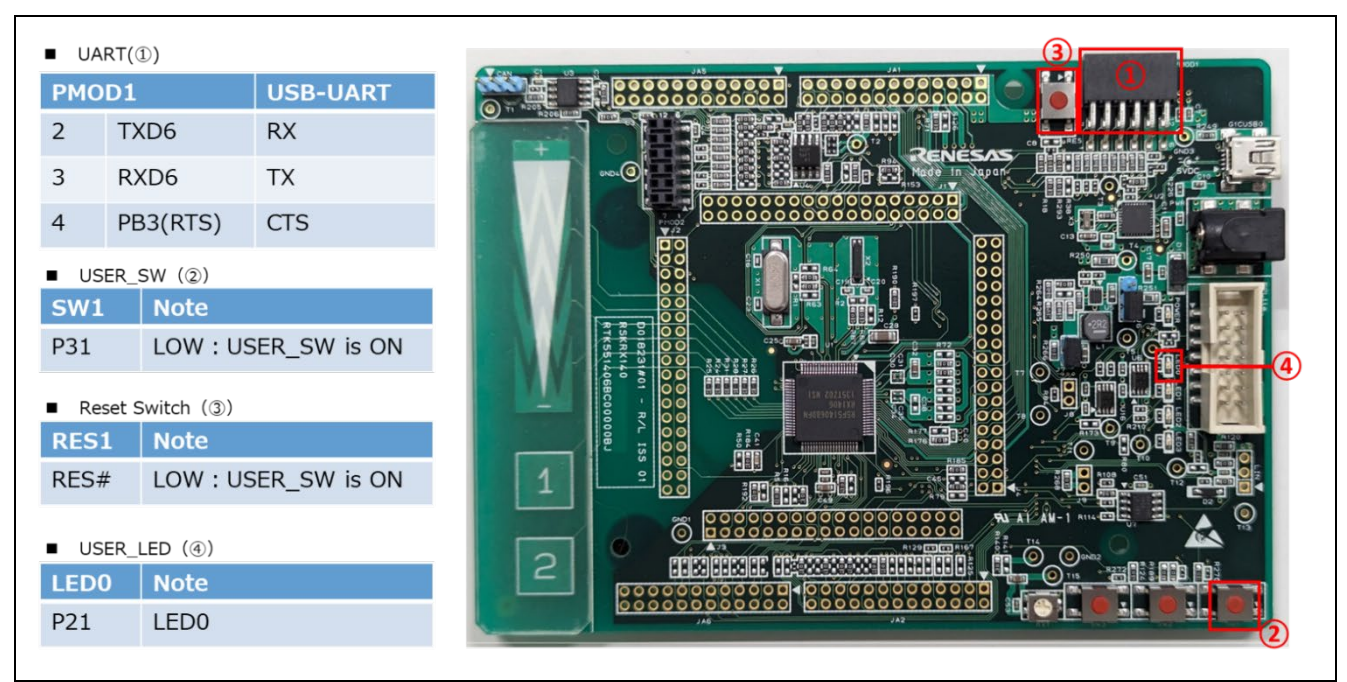

**Figure 6.6 RSK-RX140 Pin Information**

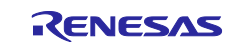

#### **6.2.2.1 Memory map of demo project for half-surface update method in linear mode**

Shown below are the memory map of the RX140 linear mode half-surface update method demo project and the memory map of the configuration settings.

|             | Main side<br>$(size=0x1C000)$          |           |                                 | 0xFFFC0000 - 0xFFFC00FF:Header<br>0xFFFC0200 - 0xFFFC02FF:List<br>0xFFFC0300 - 0xFFFDBFFF:App |            |                        |
|-------------|----------------------------------------|-----------|---------------------------------|-----------------------------------------------------------------------------------------------|------------|------------------------|
|             | <b>Buffer side</b><br>$(size=0x1C000)$ |           |                                 | 0xFFFDC000 - 0xFFFDC0FF:Header<br>0xFFFDC200 - 0xFFFDC2FF:List<br>0xFFFDC300-0xFFFF7FFF:App   |            |                        |
|             | Bootloader<br>(size=0x8000)            |           | 0xFFFF8000<br><b>OxFFFFFFFF</b> |                                                                                               |            |                        |
| boot_loader |                                        | fwup_main |                                 | fwup_leddemo                                                                                  |            |                        |
| 0x00000004  | SI                                     |           | 0x00000004                      | SI                                                                                            | 0x00000004 | <b>SU</b>              |
|             | $B_1$                                  |           |                                 | $B_1$                                                                                         |            | <b>SI</b>              |
|             | $R_1$                                  |           |                                 | $R_1$                                                                                         |            | $B_1$                  |
|             | $B_2$                                  |           |                                 | $B_2$                                                                                         |            | $R_1$                  |
|             | $R_2$                                  |           |                                 | $R_2$                                                                                         |            | $B_2$                  |
|             | B                                      |           |                                 | B                                                                                             |            | $R_2$                  |
|             | R                                      |           |                                 | R                                                                                             |            | B                      |
|             | <b>RPFRAM</b>                          |           |                                 | <b>RPFRAM</b>                                                                                 |            | R                      |
| 0xFFFF8000  | <b>PResetPRG</b>                       |           | 0xFFFC0300                      | PResetPRG                                                                                     | 0x00100000 | _DATA_FLASH*           |
|             | $C_1$                                  |           |                                 | $C_1$                                                                                         | 0xFFFC0300 | PResetPRG              |
|             | $C_2$                                  |           |                                 | $C_2$                                                                                         |            | $C_1$                  |
|             | C                                      |           |                                 | C                                                                                             |            | $C_2$<br>C             |
|             | $CS^{\star}$                           |           |                                 | $CS^*$                                                                                        |            |                        |
|             | D <sup>*</sup>                         |           |                                 | D <sup>*</sup>                                                                                |            | $CS^*$                 |
|             | W <sup>*</sup>                         |           |                                 | W <sup>*</sup>                                                                                |            | D <sup>*</sup>         |
|             |                                        |           |                                 | L                                                                                             |            | W <sup>*</sup>         |
|             | L                                      |           |                                 |                                                                                               |            |                        |
|             | P                                      |           |                                 | P                                                                                             |            | L                      |
| 0xFFFFFF80  | PFRAM<br><b>EXCEPTVECT</b>             |           | 0xFFFFFF80                      | <b>PFRAM</b><br><b>EXCEPTVECT</b>                                                             | 0xFFFFFF80 | P<br><b>EXCEPTVECT</b> |

**Figure 6.7 RX140 linear mode half-surface update method demo project memory map**

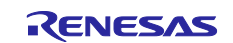

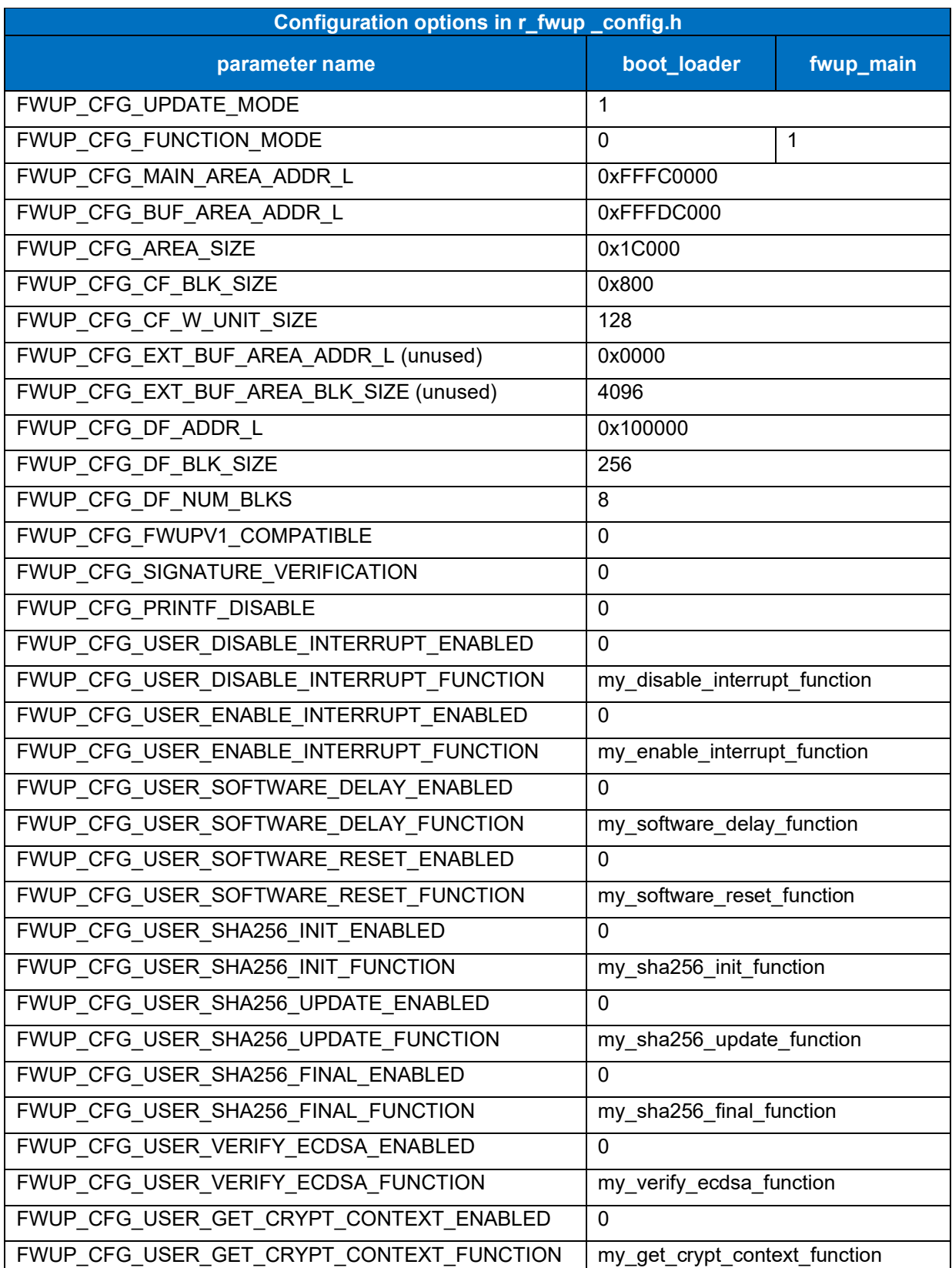

## **Table 6.9 RX140 linear mode half-surface update method configuration setting**

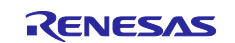

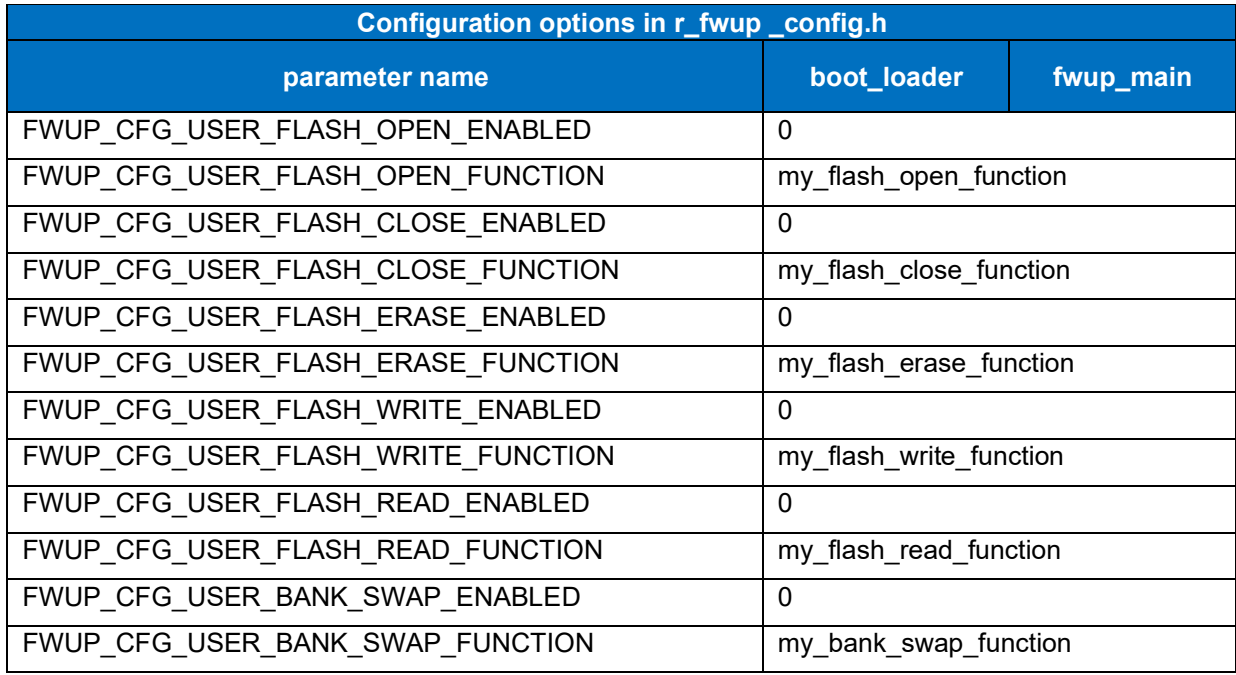

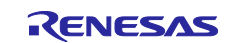

### **6.2.2.2 Memory map of demo project for full update method in linear mode**

The memory map of the RX140 linear mode full update method demo project and the memory map of the configuration settings are shown below.

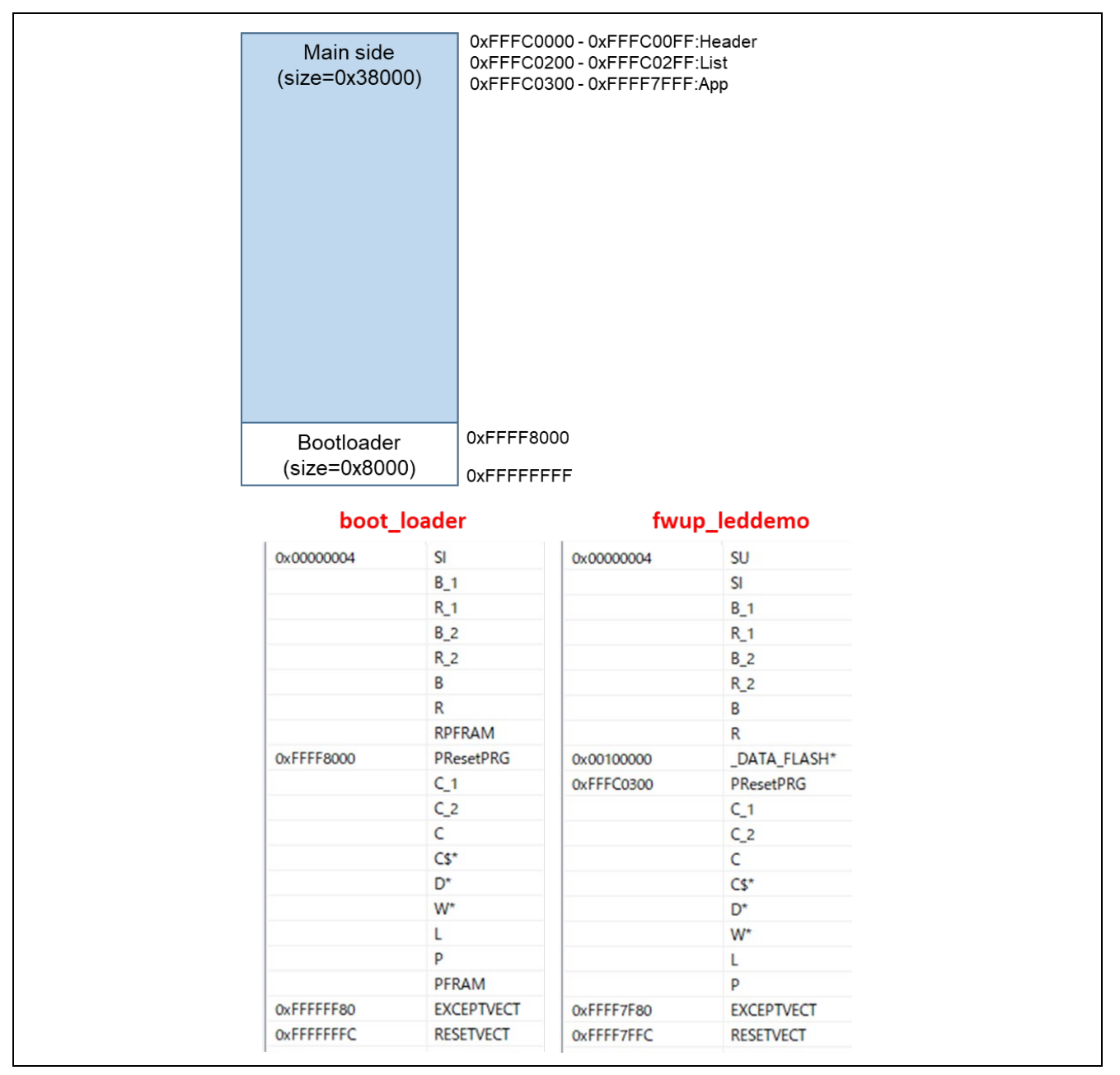

**Figure 6.8 RX140 linear mode full update method demo project memory map**

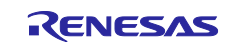

## **Table 6.10 RX140 linear mode full update method configuration setting**

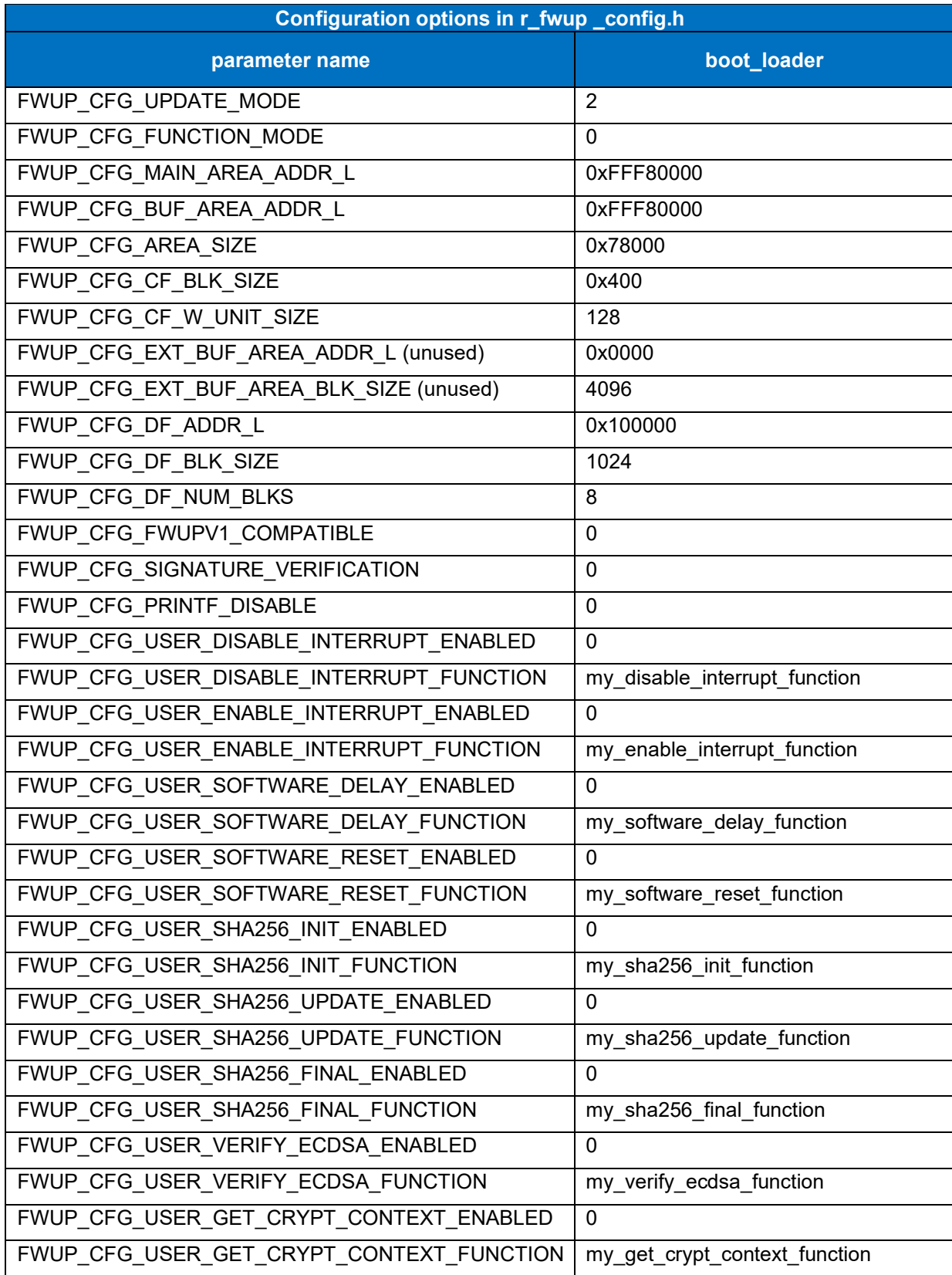

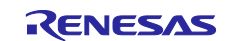

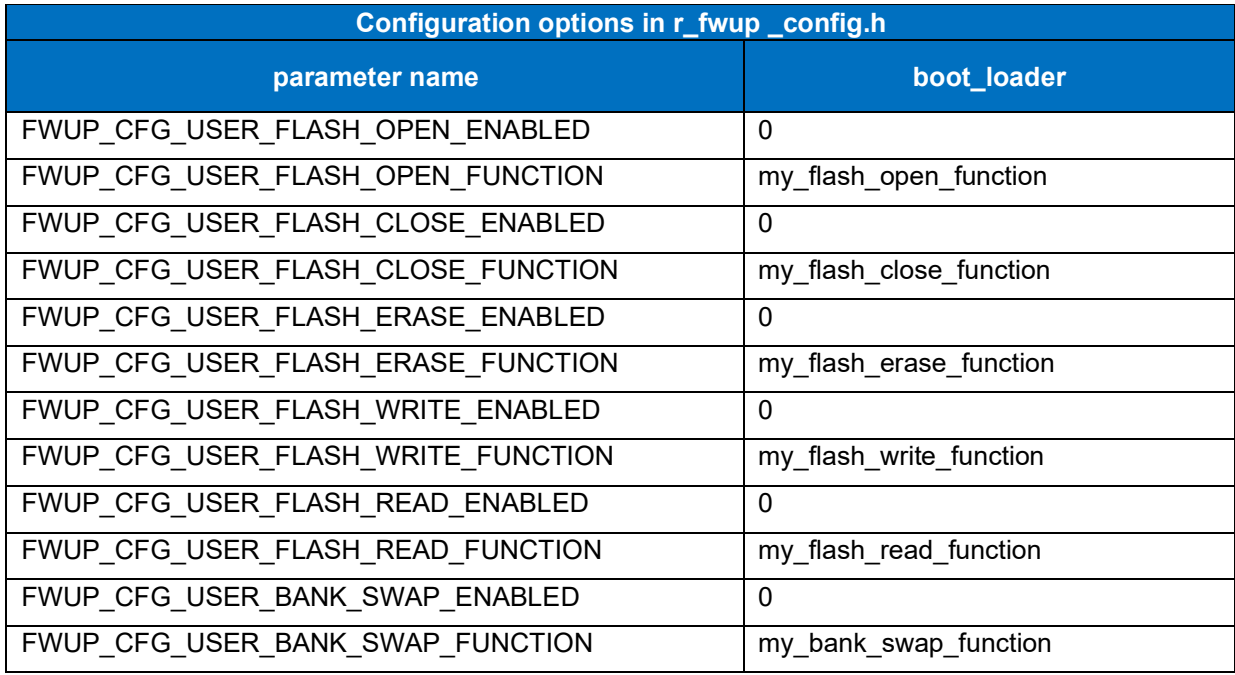

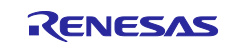

### **6.2.3 Operation Confirmation Environment for RX231**

The execution environment and connection diagram are shown below.

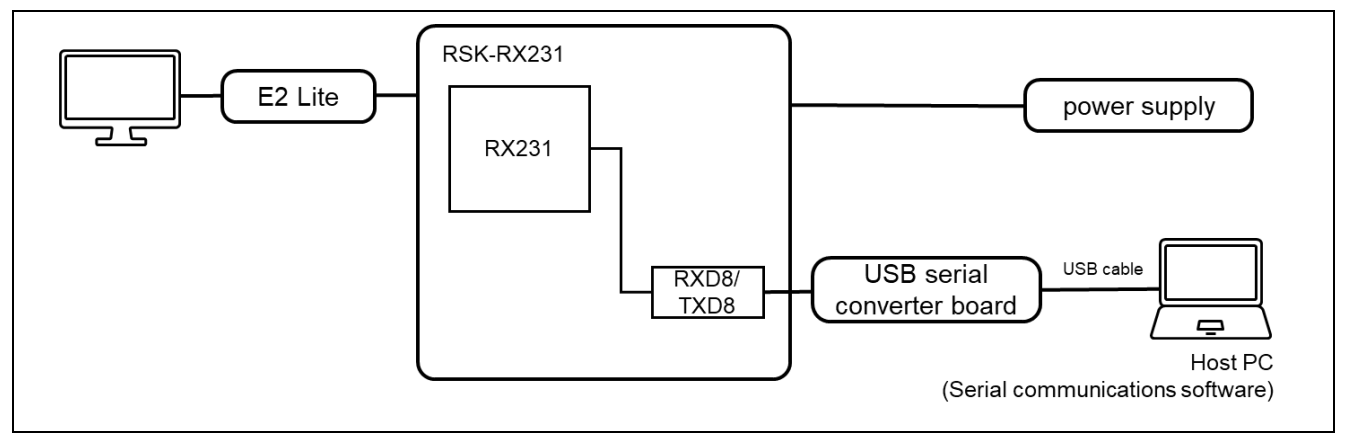

**Figure 6.9 RSK-RX231 Device Connection Diagram**

The pin assignment is shown in the figure below.

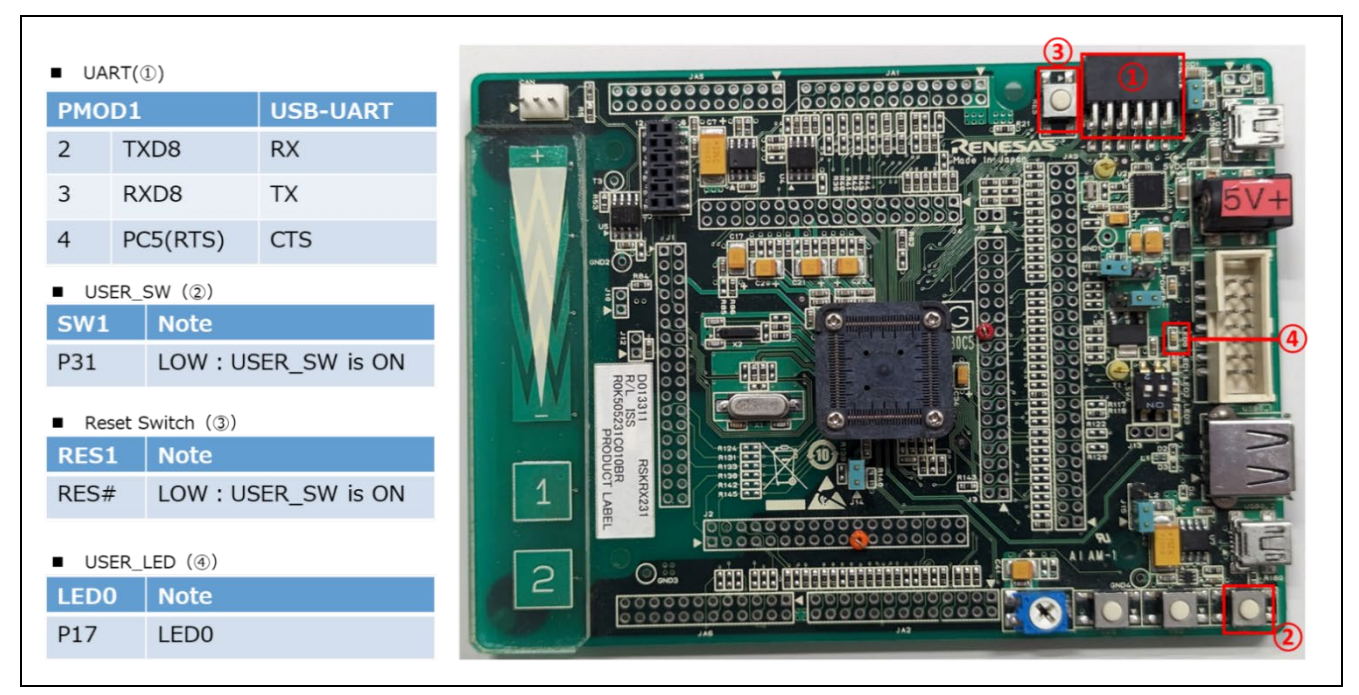

**Figure 6.10 RSK-RX231 Pin Information**

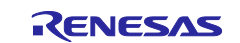

#### **6.2.3.1 Memory map of demo project for half-surface update method in linear mode**

Shown below are the memory map of the RX231 linear mode half-surface update method demo project and the memory map of the configuration settings.

|                                               | Main side<br>$(size=0x3C000)$          |  |                                 | 0xFFF80000-0xFFF800FF:Header<br>0xFFF80200-0xFFF802FF:List<br>0xFFF80300-0xFFFBBFFF:App       |            |                        |  |  |
|-----------------------------------------------|----------------------------------------|--|---------------------------------|-----------------------------------------------------------------------------------------------|------------|------------------------|--|--|
|                                               | <b>Buffer side</b><br>$(size=0x3C000)$ |  |                                 | 0xFFFBC000 - 0xFFFBC0FF:Header<br>0xFFFBC200 - 0xFFFBC2FF:List<br>0xFFFBC300 - 0xFFFF7FFF:App |            |                        |  |  |
|                                               |                                        |  |                                 |                                                                                               |            |                        |  |  |
|                                               | Bootloader<br>(size=0x8000)            |  | 0xFFFF8000<br><b>OxFFFFFFFF</b> |                                                                                               |            |                        |  |  |
|                                               | boot_loader                            |  |                                 | fwup_main                                                                                     |            | fwup_leddemo           |  |  |
| 0x00000004                                    | <b>SI</b>                              |  | 0x00000004                      | <b>SI</b>                                                                                     | 0x00000004 | SU                     |  |  |
|                                               |                                        |  |                                 |                                                                                               |            |                        |  |  |
|                                               | $B_1$                                  |  |                                 | $B_1$                                                                                         |            | SI                     |  |  |
|                                               | $R_1$                                  |  |                                 | $R_1$                                                                                         |            | $B_1$                  |  |  |
|                                               | $B_2$                                  |  |                                 | $B_2$                                                                                         |            | $R_1$                  |  |  |
|                                               | $R_2$                                  |  |                                 | $R_2$                                                                                         |            | $B_2$                  |  |  |
|                                               | B                                      |  |                                 | B                                                                                             |            | $R_2$                  |  |  |
|                                               | R                                      |  |                                 | R                                                                                             |            | B                      |  |  |
|                                               | <b>RPFRAM</b>                          |  |                                 | <b>RPFRAM</b>                                                                                 |            | $\mathsf R$            |  |  |
|                                               | $C_1$                                  |  | 0xFFF80300                      | PResetPRG                                                                                     | 0x00100000 | _DATA_FLASH*           |  |  |
|                                               | $C_2$                                  |  |                                 | $C_1$                                                                                         | 0xFFF80300 | PResetPRG              |  |  |
|                                               | C                                      |  |                                 | $C_2$                                                                                         |            | $C_1$                  |  |  |
|                                               | $CS^*$                                 |  |                                 | C                                                                                             |            | C <sub>2</sub>         |  |  |
|                                               | D <sup>*</sup>                         |  |                                 | $CS^*$                                                                                        |            | $\mathsf{C}$           |  |  |
|                                               | W <sup>*</sup>                         |  |                                 | D <sup>*</sup>                                                                                |            | $CS^*$                 |  |  |
|                                               | L                                      |  |                                 | W <sup>*</sup>                                                                                |            | D <sup>*</sup>         |  |  |
|                                               | p*                                     |  |                                 | Г                                                                                             |            | W <sup>*</sup>         |  |  |
|                                               | PFRAM                                  |  |                                 | p                                                                                             |            | L                      |  |  |
| 0xFFF80000<br>0xFFFFFF80<br><b>OxFFFFFFFC</b> | <b>EXCEPTVECT</b><br><b>RESETVECT</b>  |  | 0xFFFBBF80                      | PFRAM<br><b>EXCEPTVECT</b>                                                                    | 0xFFFBBF80 | P<br><b>EXCEPTVECT</b> |  |  |

**Figure 6.11 RX231 linear mode half-surface update method demo project memory map**

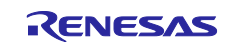

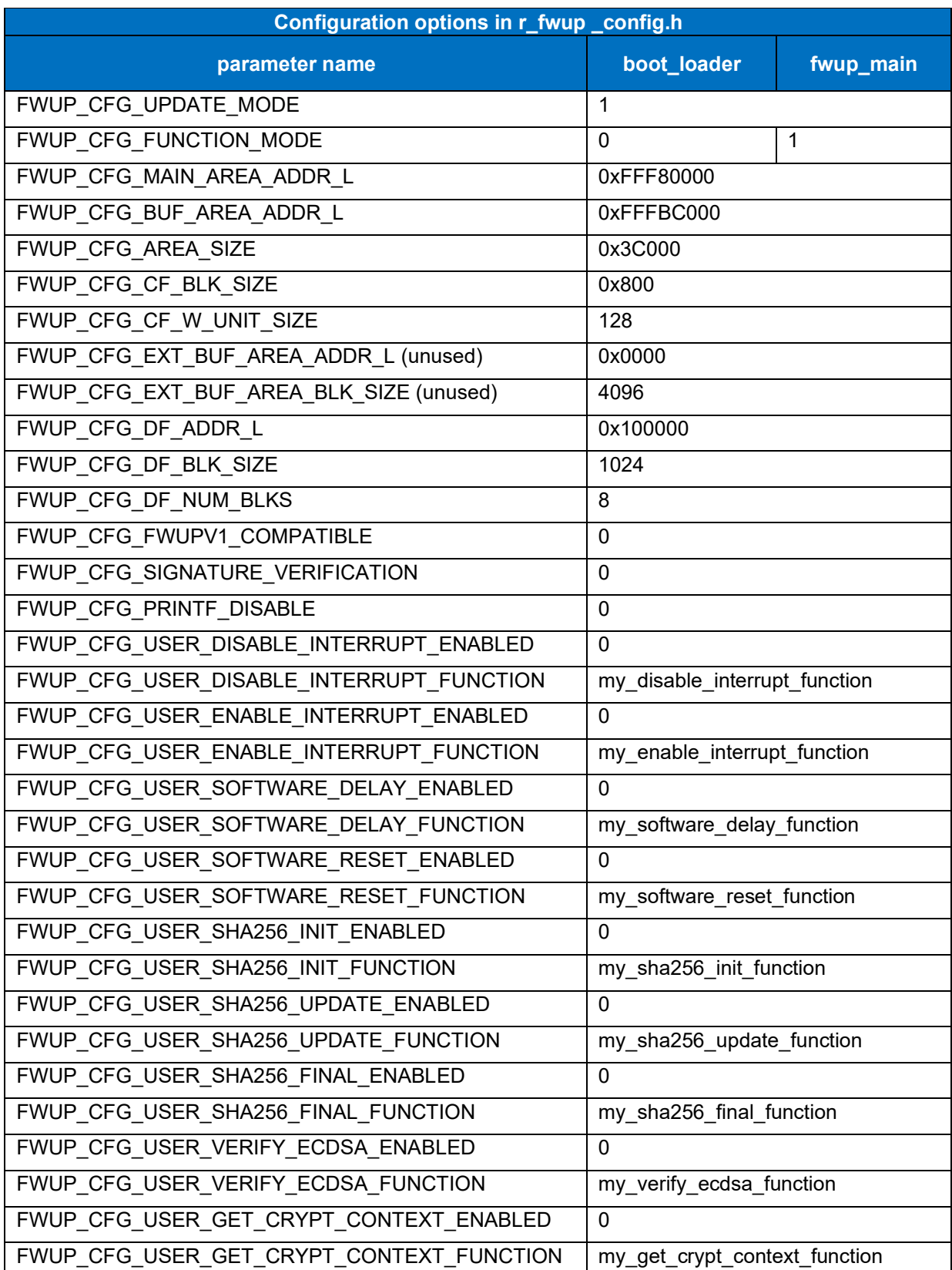

## **Table 6.11 RX231 linear mode half-surface update method configuration setting**

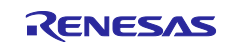

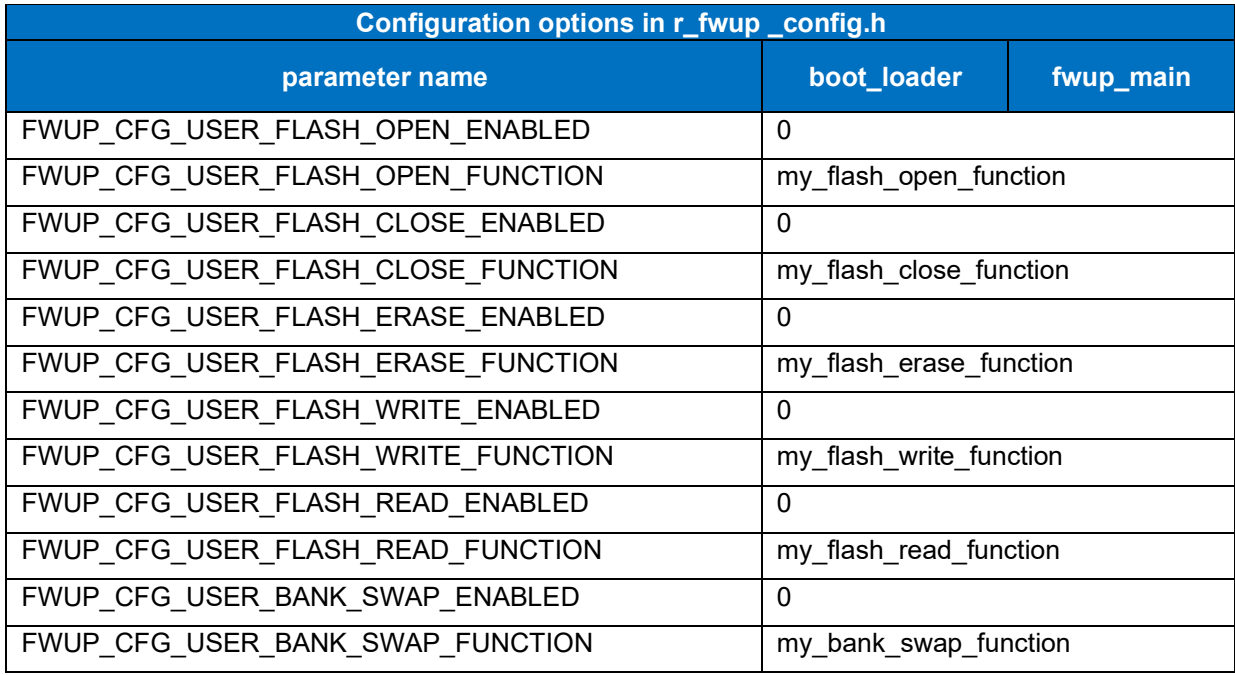

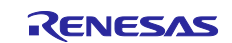

### **6.2.3.2 Memory map of demo project for full update method in linear mode**

The memory map of the RX231 linear mode full update method demo project and the memory map of the configuration settings are shown below.

| Main side<br>$(size=0x78000)$<br>Bootloader<br>(size=0x8000) | 0xFFFF8000                       | 0xFFF80000-0xFFF800FF:Header<br>0xFFF80200-0xFFF802FF:List<br>0xFFF80300-0xFFFF7FFF:App |                   |
|--------------------------------------------------------------|----------------------------------|-----------------------------------------------------------------------------------------|-------------------|
|                                                              | <b>OxFFFFFFFF</b><br>boot_loader |                                                                                         | fwup_leddemo      |
| 0x00000004                                                   | SI                               | 0x00000004                                                                              | SU                |
|                                                              | $B_1$                            |                                                                                         | SI                |
|                                                              | $R_1$                            |                                                                                         | $B_1$             |
|                                                              | $B_2$                            |                                                                                         | $R_1$             |
|                                                              | $R_2$                            |                                                                                         | $B_2$             |
|                                                              | B                                |                                                                                         | $R_2$             |
|                                                              | $\mathsf{R}$                     |                                                                                         | B                 |
|                                                              | <b>RPFRAM</b>                    |                                                                                         | $\mathsf R$       |
| 0xFFFF8000                                                   | PResetPRG                        | 0x00100000                                                                              | _DATA_FLASH*      |
|                                                              | $C_1$                            | 0xFFF80300                                                                              | PResetPRG         |
|                                                              | $C_2$                            |                                                                                         | $C_1$             |
|                                                              | $\mathsf{C}$                     |                                                                                         | $C_2$             |
|                                                              | $CS^*$                           |                                                                                         | C                 |
|                                                              | D <sup>*</sup>                   |                                                                                         | $CS^{\star}$      |
|                                                              | $W^*$                            |                                                                                         | D <sup>*</sup>    |
|                                                              |                                  |                                                                                         | W <sup>*</sup>    |
|                                                              | L                                |                                                                                         |                   |
|                                                              | P                                |                                                                                         | Г                 |
|                                                              | PFRAM                            |                                                                                         | P                 |
| 0xFFFFFF80                                                   | <b>EXCEPTVECT</b>                | 0xFFFFFF80                                                                              | <b>EXCEPTVECT</b> |

**Figure 6.12 RX231 linear mode full update method demo project memory map**

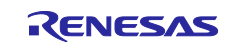

## **Table 6.12 RX231 linear mode full update method configuration setting**

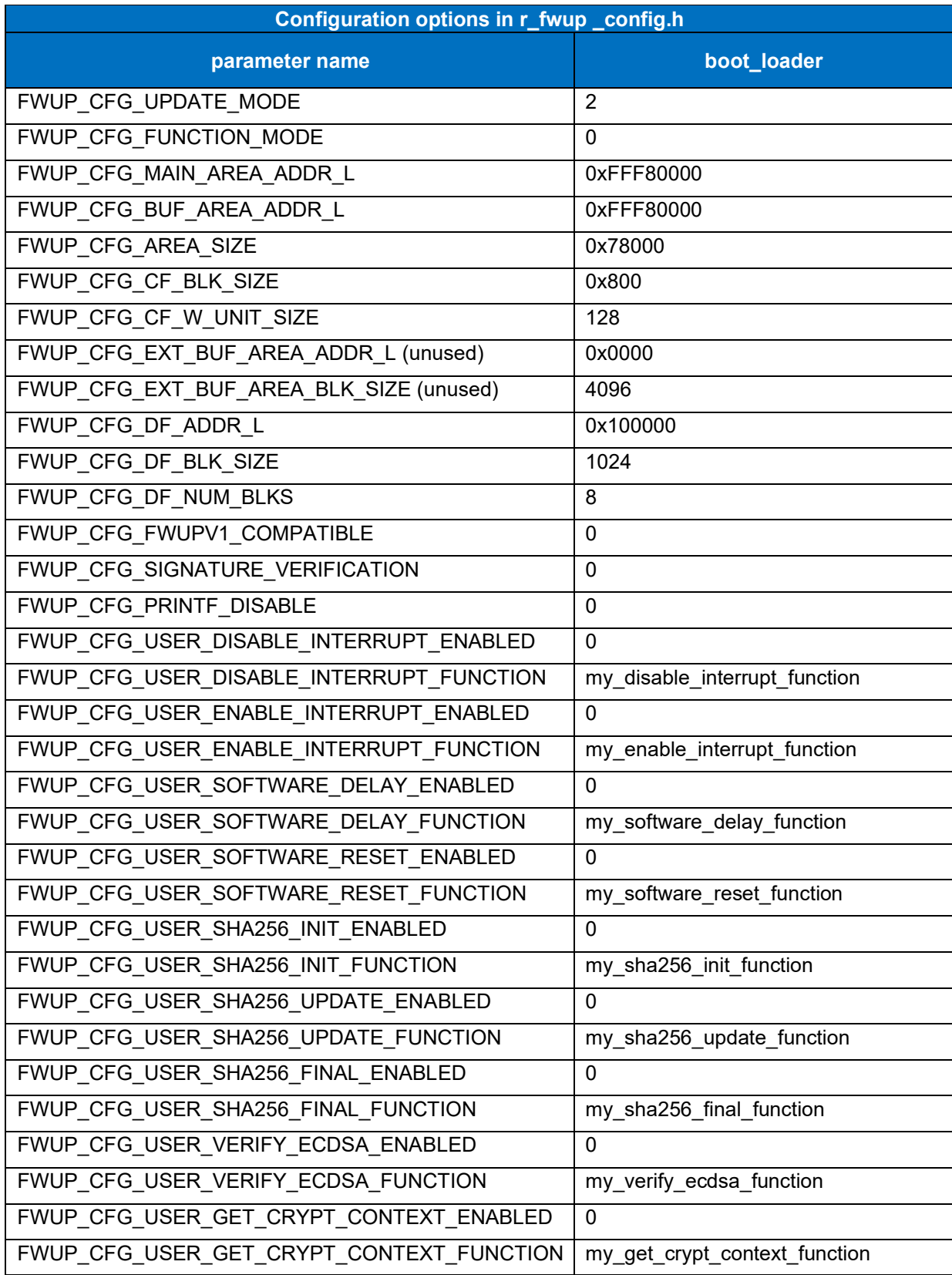

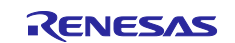

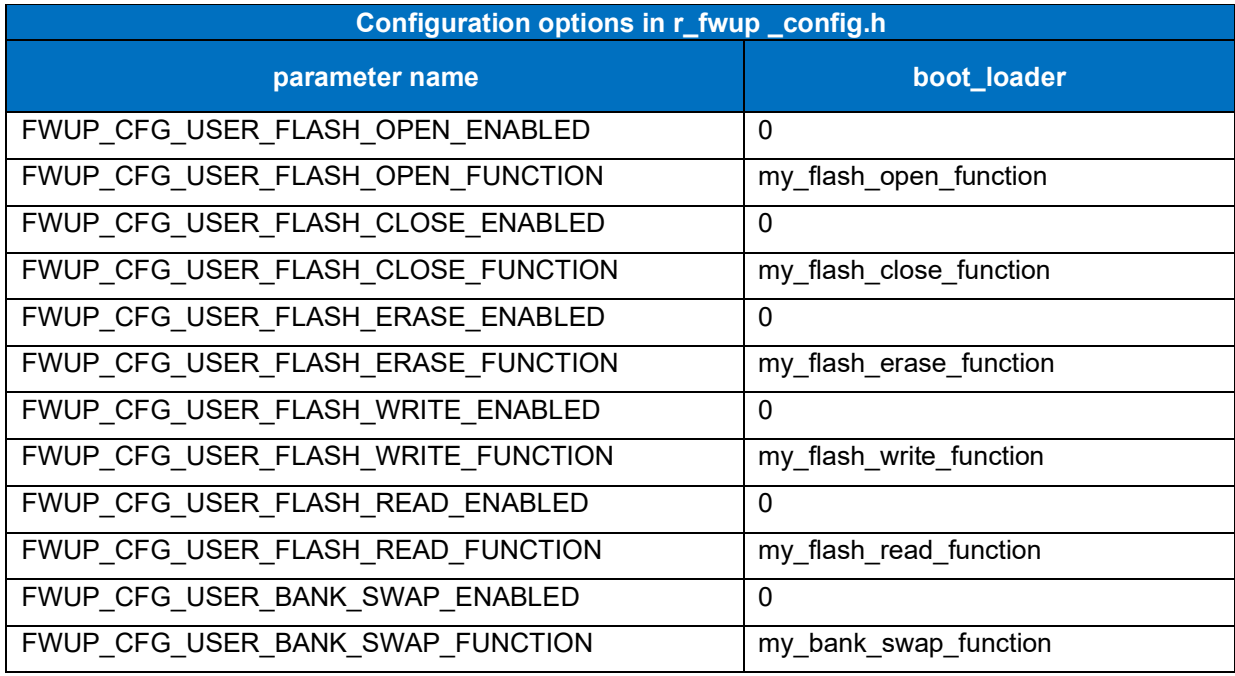

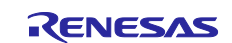

### **6.2.4 Operation Confirmation Environment for RX23E-A**

The execution environment and connection diagram are shown below.

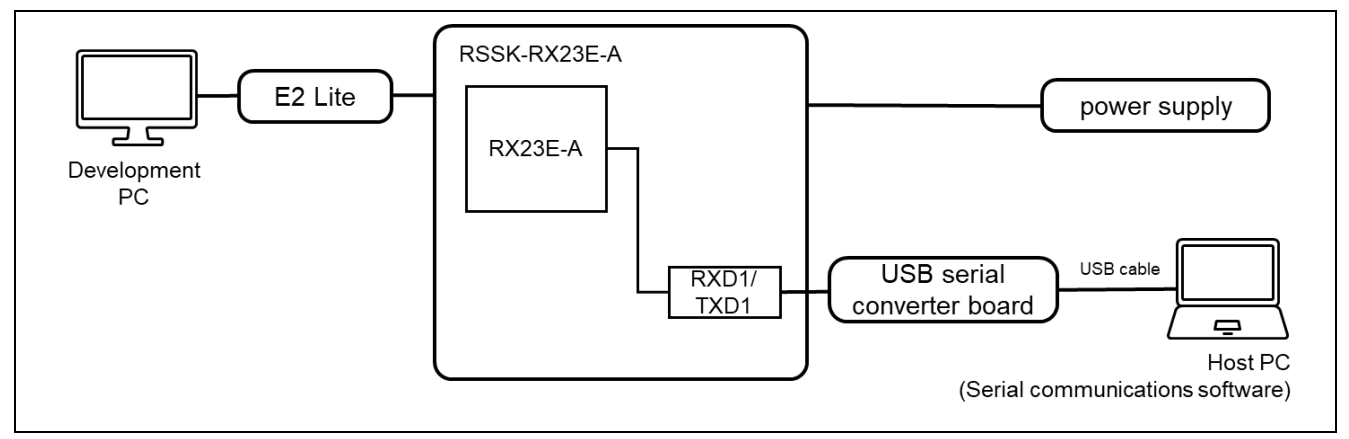

**Figure 6.13 RSSK-RX23E-A Device Connection Diagram**

The pin assignment is shown in the figure below.

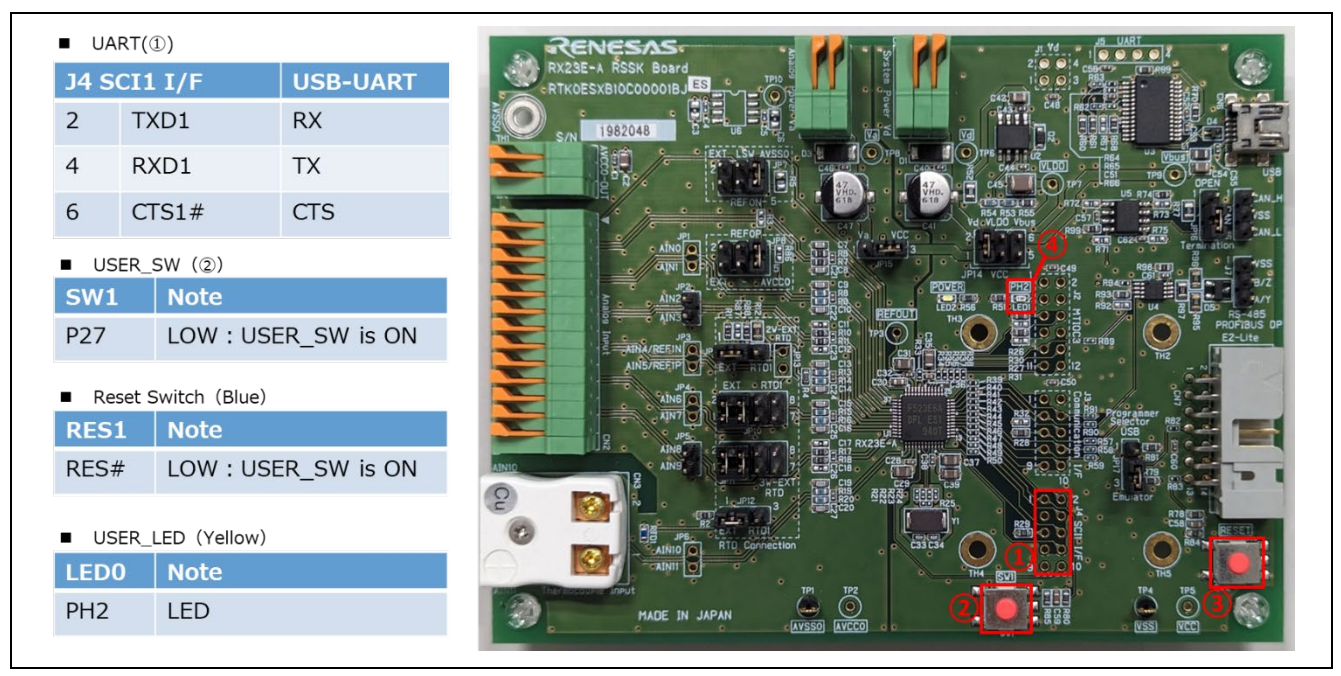

**Figure 6.14 RSSK-RX23E-A Pin Information**

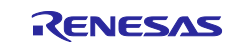

### **6.2.4.1 Memory map of demo project for half-surface update method in linear mode**

Shown below are the memory map of the RX23E-A linear mode half-surface update method demo project and the memory map of the configuration settings.

|            | Main side<br>$(size=0x1C000)$          |  |                                 | 0xFFFC0000 - 0xFFFC00FF:Header<br>0xFFFC0200 - 0xFFFC02FF:List<br>0xFFFC0300 - 0xFFFDBFFF:App |                                 |                                       |  |
|------------|----------------------------------------|--|---------------------------------|-----------------------------------------------------------------------------------------------|---------------------------------|---------------------------------------|--|
|            | <b>Buffer side</b><br>$(size=0x1C000)$ |  |                                 | 0xFFFDC000 - 0xFFFDC0FF:Header<br>0xFFFDC200 - 0xFFFDC2FF:List<br>0xFFFDC300 - 0xFFFF7FFF:App |                                 |                                       |  |
|            |                                        |  |                                 |                                                                                               |                                 |                                       |  |
|            | Bootloader<br>(size=0x8000)            |  | 0xFFFF8000<br><b>OxFFFFFFFF</b> |                                                                                               |                                 |                                       |  |
|            | boot_loader                            |  |                                 | fwup_main                                                                                     |                                 | fwup_leddemo                          |  |
| 0x00000004 | <b>SI</b>                              |  | 0x00000004                      | <b>SI</b>                                                                                     | 0x00000004                      | SU                                    |  |
|            | $B_1$                                  |  |                                 | $B_1$                                                                                         |                                 | SI                                    |  |
|            | $R_1$                                  |  |                                 | $R_1$                                                                                         |                                 | $B_1$                                 |  |
|            | $B_2$                                  |  |                                 | $B_2$                                                                                         |                                 | $R_1$                                 |  |
|            | $R_2$                                  |  |                                 | $R_2$                                                                                         |                                 | $B_2$                                 |  |
|            | В                                      |  |                                 | B                                                                                             |                                 | $R_2$                                 |  |
|            | R                                      |  |                                 | R                                                                                             |                                 | B                                     |  |
|            | <b>RPFRAM</b>                          |  |                                 | <b>RPFRAM</b>                                                                                 |                                 | R                                     |  |
| 0xFFFF8000 | <b>PResetPRG</b>                       |  | 0xFFFC0300                      | PResetPRG                                                                                     | 0x00100000                      | _DATA_FLASH*                          |  |
|            | $C_1$                                  |  |                                 | C <sub>1</sub>                                                                                | 0xFFFC0300                      | PResetPRG                             |  |
|            | $C_2$                                  |  |                                 | C <sub>2</sub>                                                                                |                                 | $C_1$                                 |  |
|            | C                                      |  |                                 | $\mathsf{C}$                                                                                  |                                 | $C_2$                                 |  |
|            |                                        |  |                                 |                                                                                               |                                 |                                       |  |
|            | $CS^*$                                 |  |                                 | $CS^*$                                                                                        |                                 | C                                     |  |
|            | D <sup>*</sup>                         |  |                                 | D <sup>*</sup>                                                                                |                                 | $CS^*$                                |  |
|            | W <sup>*</sup>                         |  |                                 | $W^*$                                                                                         |                                 | D <sup>*</sup>                        |  |
|            | L                                      |  |                                 | L.                                                                                            |                                 | W <sup>*</sup>                        |  |
|            | P                                      |  |                                 | P.                                                                                            |                                 | L                                     |  |
|            | PFRAM                                  |  |                                 | PFRAM                                                                                         |                                 | P                                     |  |
| 0xFFFFFF80 | <b>EXCEPTVECT</b>                      |  | 0xFFFFFF80<br><b>OxFFFFFFFC</b> | <b>EXCEPTVECT</b><br><b>RESETVECT</b>                                                         | 0xFFFFFF80<br><b>OxFFFFFFFC</b> | <b>EXCEPTVECT</b><br><b>RESETVECT</b> |  |

**Figure 6.15 RX23E-A linear mode half-surface update method demo project memory map**

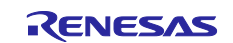

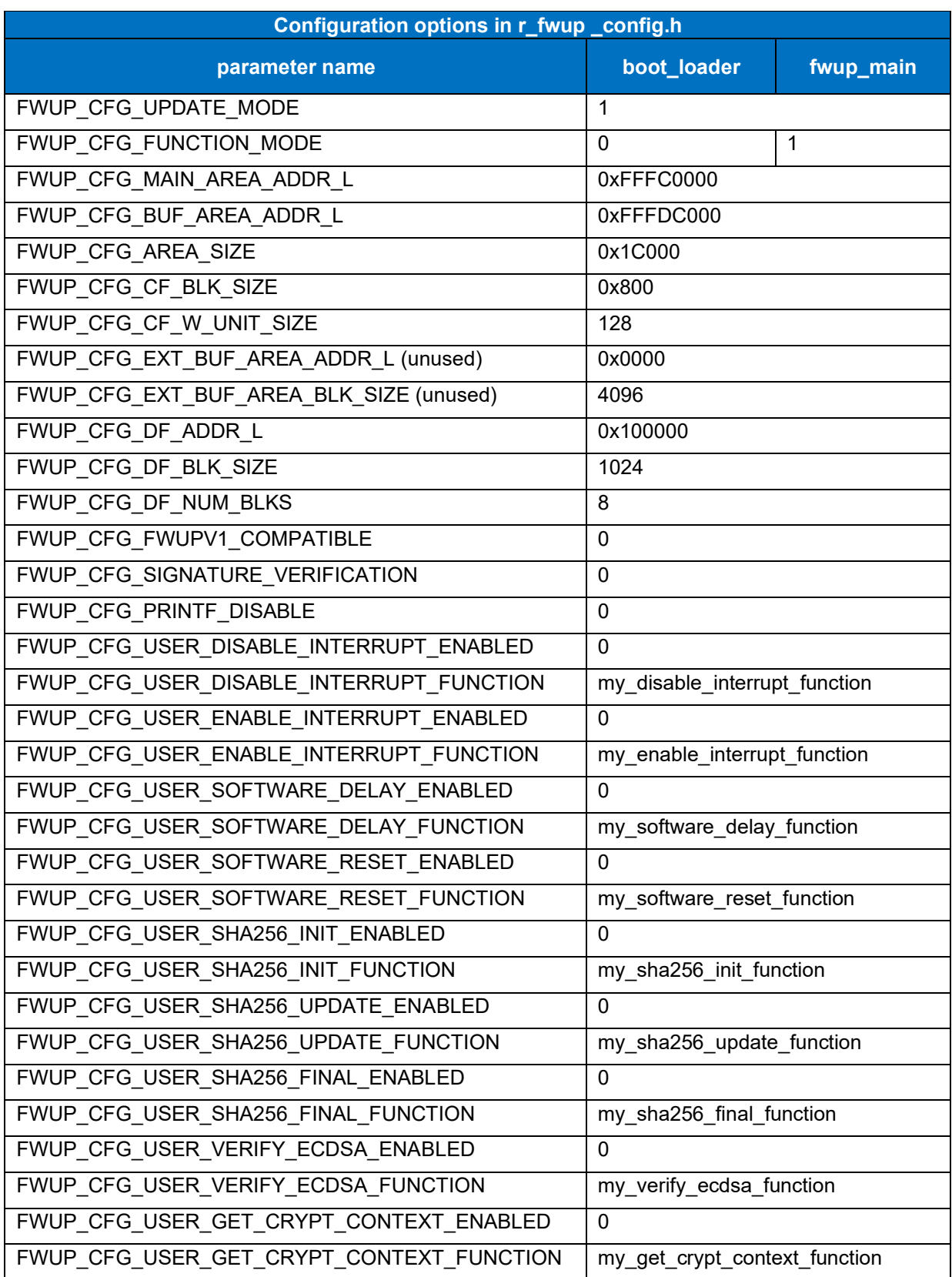

## **Table 6.13 RX23E-A linear mode half-surface update method configuration setting**

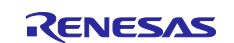

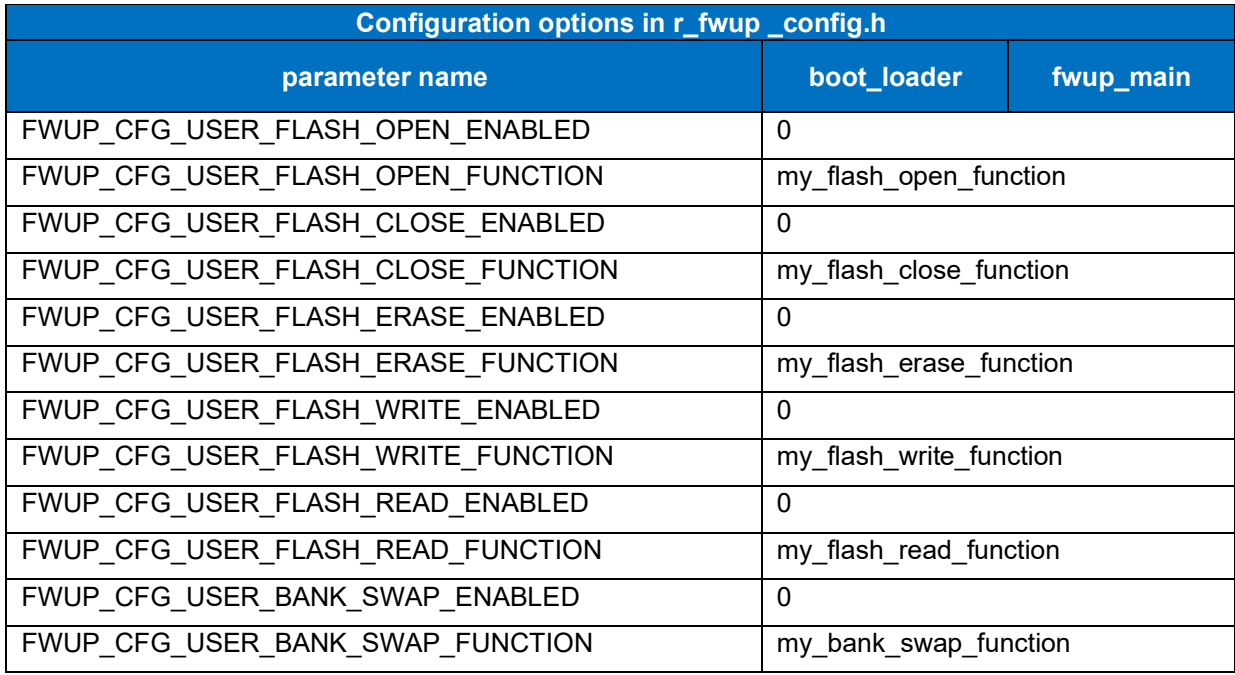

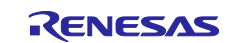

### **6.2.4.2 Memory map of demo project for full update method in linear mode**

The memory map of the RX23E-A linear mode full update method demo project and the memory map of the configuration settings are shown below.

| Main side<br>$(size=0x38000)$<br>Bootloader | 0xFFFF8000        | 0xFFFC0000-0xFFFC00FF:Header<br>0xFFFC0200 - 0xFFFC02FF:List<br>0xFFFC0300-0xFFFF7FFF:App |                   |
|---------------------------------------------|-------------------|-------------------------------------------------------------------------------------------|-------------------|
| $(size=0x8000)$                             | <b>OxFFFFFFFF</b> |                                                                                           |                   |
| boot_loader                                 |                   |                                                                                           | fwup_leddemo      |
| 0x00000004                                  | SI                | 0x00000004                                                                                | SU                |
|                                             | $B_1$             |                                                                                           | SI                |
|                                             | $R_1$             |                                                                                           | $B_1$             |
|                                             | $B_2$             |                                                                                           | $R_1$             |
|                                             | $R_2$             |                                                                                           | $B_2$             |
|                                             | B                 |                                                                                           | $R_2$             |
|                                             | $\mathsf R$       |                                                                                           | В                 |
|                                             | <b>RPFRAM</b>     |                                                                                           | $\mathsf{R}$      |
| 0xFFFF8000                                  | PResetPRG         | 0x00100000                                                                                | _DATA_FLASH*      |
|                                             | $C_1$             | 0xFFFC0300                                                                                | PResetPRG         |
|                                             | $C_2$             |                                                                                           | $C_1$             |
|                                             | C                 |                                                                                           | $C_2$             |
|                                             | $CS^{\star}$      |                                                                                           | C                 |
|                                             | D <sup>*</sup>    |                                                                                           | $CS^*$            |
|                                             | W <sup>*</sup>    |                                                                                           | D*                |
|                                             | L                 |                                                                                           | $W^*$             |
|                                             | P                 |                                                                                           | Г                 |
|                                             |                   |                                                                                           |                   |
|                                             | PFRAM             |                                                                                           | P                 |
| 0xFFFFFF80                                  | <b>EXCEPTVECT</b> | 0xFFFFFF60                                                                                | <b>EXCEPTVECT</b> |

**Figure 6.16 RX23E-A linear mode full update method demo project memory map**

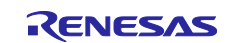
### **Table 6.14 RX23E-A linear mode full update method configuration setting**

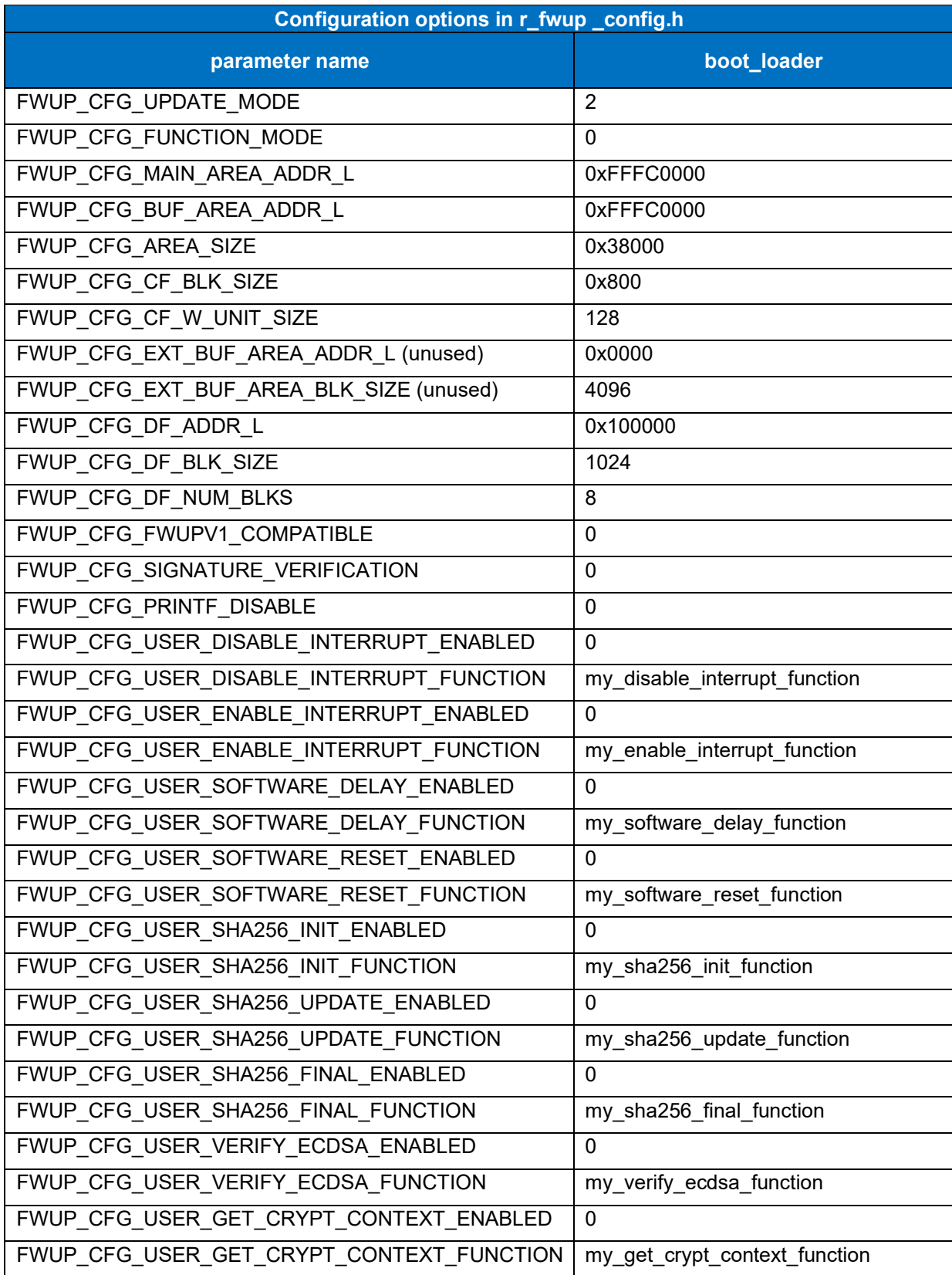

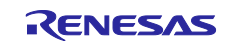

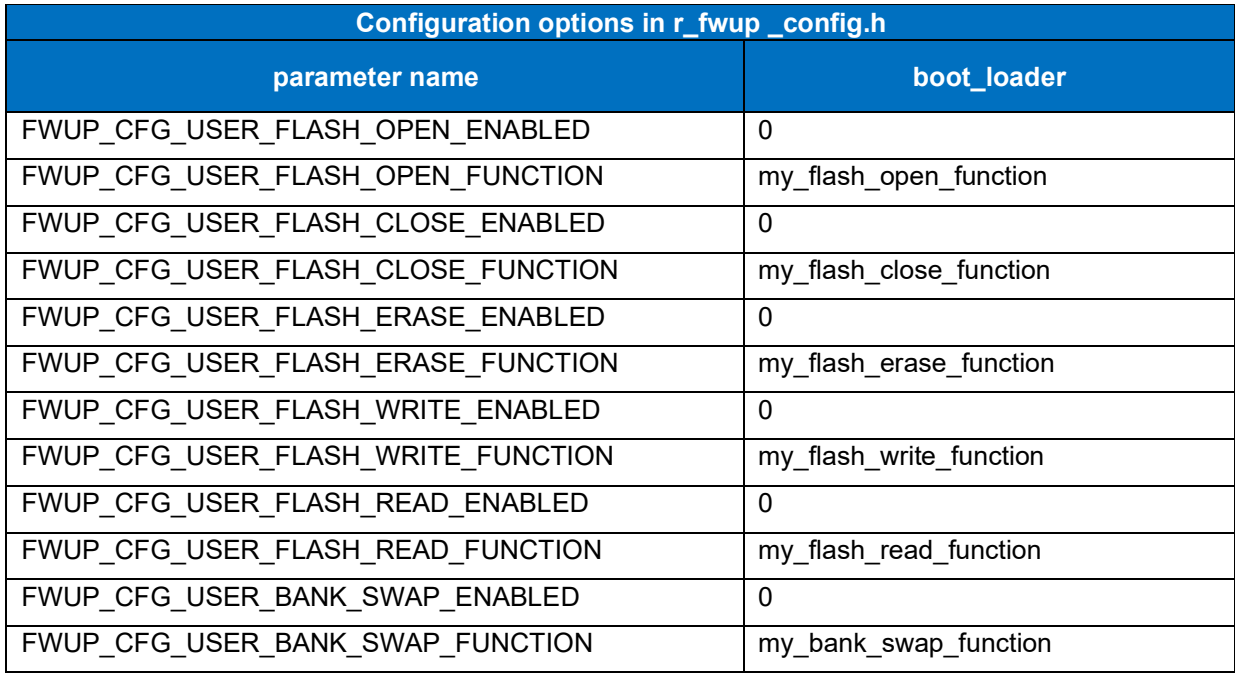

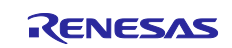

### **6.2.5 Operation Confirmation Environment for RX23E-B**

The execution environment and connection diagram are shown below.

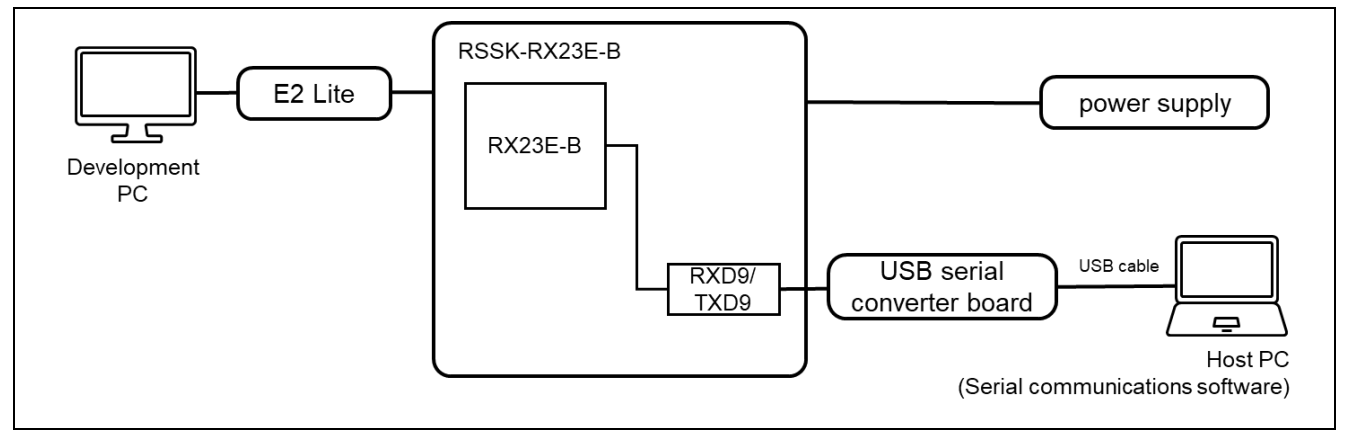

**Figure 6.17 RSSK-RX23E-B Device Connection Diagram**

The pin assignment is shown in the figure below.

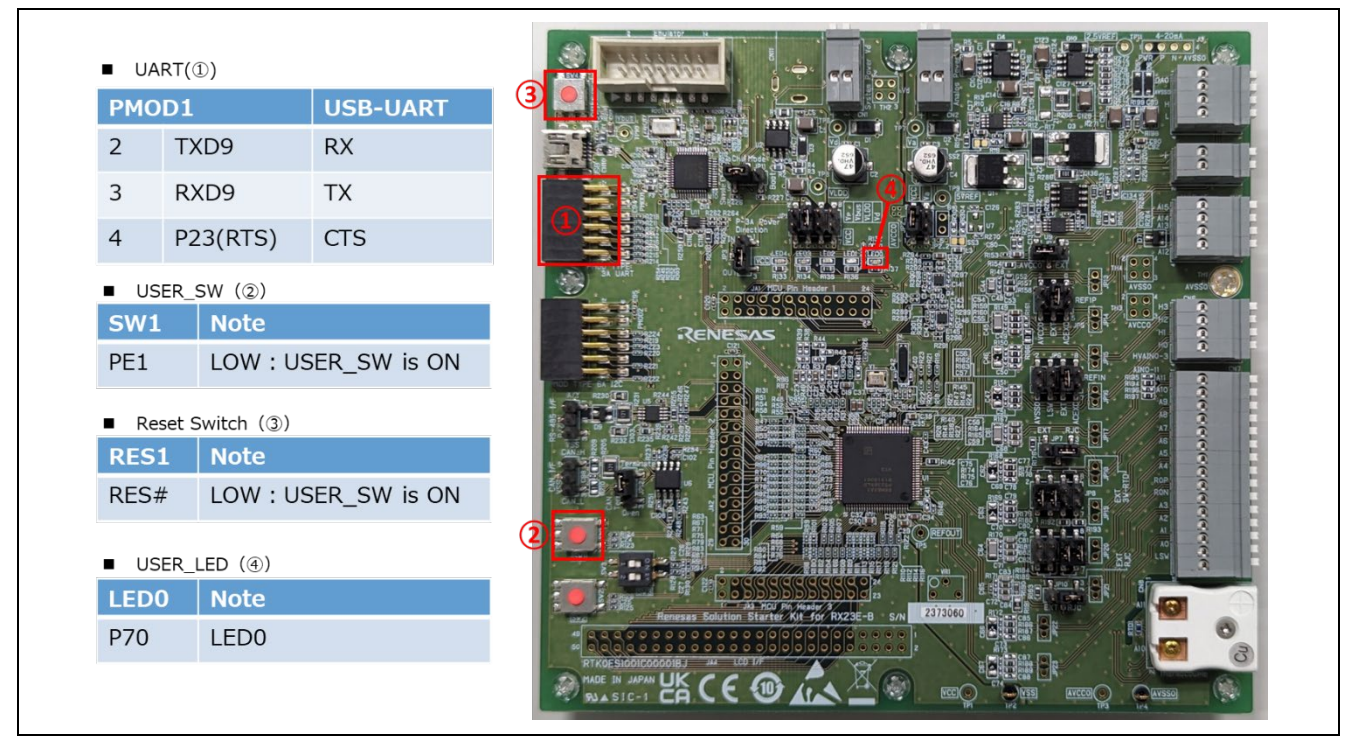

**Figure 6.18 RSSK-RX23E-B Pin Information**

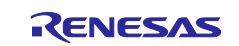

#### **6.2.5.1 Memory map of demo project for half-surface update method in linear mode**

Shown below are the memory map of the RX23E-B linear mode half-surface update method demo project and the memory map of the configuration settings.

|            | Main side                              | $(size=0x1C000)$ |                                 | 0xFFFC0000 - 0xFFFC00FF:Header<br>0xFFFC0200 - 0xFFFC02FF:List<br>0xFFFC0300 - 0xFFFDBFFF:App |                                 |                                       |
|------------|----------------------------------------|------------------|---------------------------------|-----------------------------------------------------------------------------------------------|---------------------------------|---------------------------------------|
|            | <b>Buffer side</b><br>$(size=0x1C000)$ |                  |                                 | 0xFFFDC000 - 0xFFFDC0FF:Header<br>0xFFFDC200 - 0xFFFDC2FF:List<br>0xFFFDC300 - 0xFFFF7FFF:App |                                 |                                       |
|            | Bootloader                             |                  | 0xFFFF8000                      |                                                                                               |                                 |                                       |
|            | (size=0x8000)                          |                  | <b>OxFFFFFFFFF</b>              |                                                                                               |                                 |                                       |
|            | boot_loader                            |                  |                                 | fwup_main                                                                                     |                                 | fwup_leddemo                          |
| 0x00000004 | SI                                     |                  | 0x00000004                      | SI                                                                                            | 0x00000004                      | SU                                    |
|            | $B_1$ 1                                |                  |                                 | $B_1$ 1                                                                                       |                                 | SI                                    |
|            |                                        |                  |                                 |                                                                                               |                                 |                                       |
|            | $R_1$                                  |                  |                                 | $R_1$                                                                                         |                                 | $B_1$ 1                               |
|            | $B_2$                                  |                  |                                 | $B_2$                                                                                         |                                 | $R_1$                                 |
|            | $R_2$                                  |                  |                                 | $R_2$                                                                                         |                                 | $B_2$                                 |
|            | В                                      |                  |                                 | В                                                                                             |                                 | $R_2$                                 |
|            | R                                      |                  |                                 | R                                                                                             |                                 | B                                     |
|            | <b>RPFRAM</b>                          |                  |                                 | <b>RPFRAM</b>                                                                                 |                                 | R                                     |
| 0xFFFF8000 | PResetPRG                              |                  | 0xFFFC0300                      | PResetPRG                                                                                     | 0x00100000                      |                                       |
|            | $C_1$ 1                                |                  |                                 | $C_1$ 1                                                                                       | 0xFFFC0300                      | PResetPRG                             |
|            | $C_2$                                  |                  |                                 | $C_2$                                                                                         |                                 | $C_1$ 1                               |
|            | C                                      |                  |                                 | C                                                                                             |                                 | $C_2$                                 |
|            | $CS^{\star}$                           |                  |                                 | $CS^{\star}$                                                                                  |                                 | C                                     |
|            | D*                                     |                  |                                 | D*                                                                                            |                                 | $CS^{\star}$                          |
|            | W*                                     |                  |                                 | W*                                                                                            |                                 | _DATA_FLASH*<br>D <sup>*</sup>        |
|            | L                                      |                  |                                 | L                                                                                             |                                 | W*                                    |
|            | P                                      |                  |                                 | P                                                                                             |                                 | L                                     |
|            | PFRAM                                  |                  |                                 | PFRAM                                                                                         |                                 | P                                     |
| 0xFFFFFF80 | <b>EXCEPTVECT</b>                      |                  | 0xFFFFFF80<br><b>OxFFFFFFFC</b> | <b>EXCEPTVECT</b><br><b>RESETVECT</b>                                                         | 0xFFFFFF80<br><b>OxFFFFFFFC</b> | <b>EXCEPTVECT</b><br><b>RESETVECT</b> |

**Figure 6.19 RX23E-B linear mode half-surface update method demo project memory map**

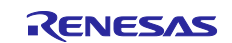

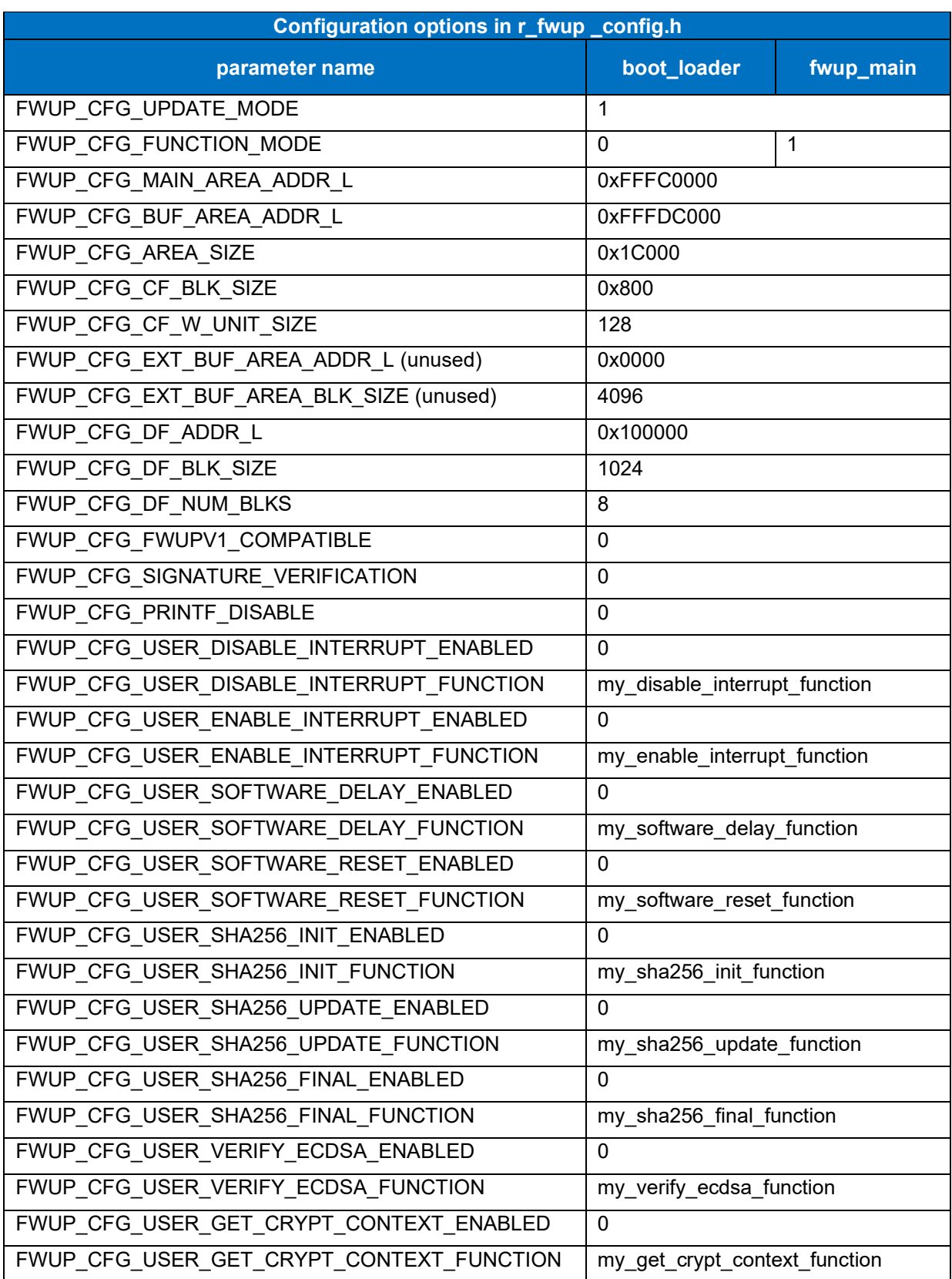

### **Table 6.15 RX23E-B linear mode half-surface update method configuration setting**

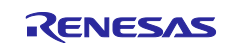

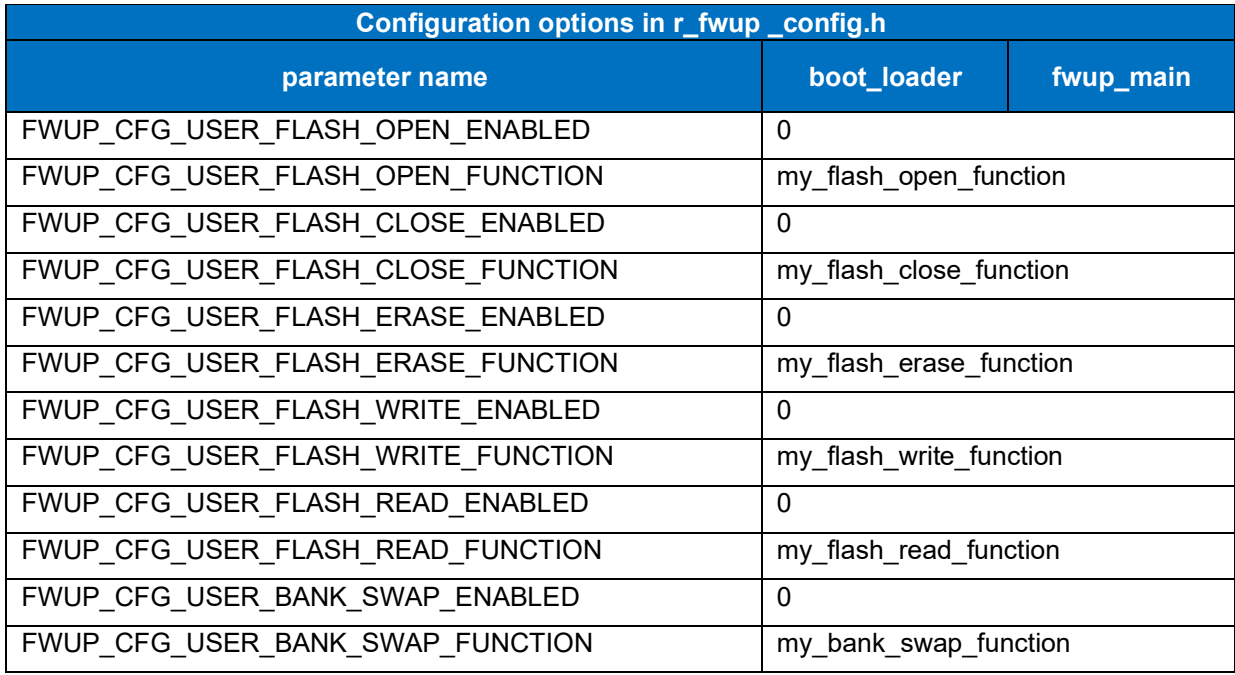

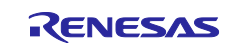

#### **6.2.5.2 Memory map of demo project for full update method in linear mode**

The memory map of the RX23E-B linear mode full update method demo project and the memory map of the configuration settings are shown below.

| Main side<br>$(size=0x38000)$ |                    | 0xFFFC0000 - 0xFFFC00FF:Header<br>0xFFFC0200 - 0xFFFC02FF:List<br>0xFFFC0300-0xFFFF7FFF:App |                    |  |  |  |
|-------------------------------|--------------------|---------------------------------------------------------------------------------------------|--------------------|--|--|--|
| Bootloader<br>(size=0x8000)   |                    | 0xFFFF8000<br><b>OxFFFFFFFF</b>                                                             |                    |  |  |  |
| boot_loader                   |                    |                                                                                             | fwup_leddemo       |  |  |  |
| 0x00000004                    | SI                 | 0x00000004                                                                                  | SU                 |  |  |  |
|                               | $B_1$              |                                                                                             | SI                 |  |  |  |
|                               | $R_1$              |                                                                                             | $B_1$              |  |  |  |
|                               | $B_2$              |                                                                                             | $R_1$              |  |  |  |
|                               | $R_2$              |                                                                                             | $B_2$              |  |  |  |
|                               | B                  |                                                                                             | $R_2$              |  |  |  |
|                               | R                  |                                                                                             | B                  |  |  |  |
|                               | <b>RPFRAM</b>      |                                                                                             | R                  |  |  |  |
| 0xFFFF8000                    | PResetPRG          | 0x00100000                                                                                  | _DATA_FLASH*       |  |  |  |
|                               | $C_1$              | 0xFFFC0300                                                                                  | PResetPRG          |  |  |  |
|                               | $C_2$              |                                                                                             | $C_1$              |  |  |  |
|                               | C                  |                                                                                             | $C_2$              |  |  |  |
|                               | $CS^{\star}$       |                                                                                             | C                  |  |  |  |
|                               | $\mathsf{D}^\star$ |                                                                                             | $CS^*$             |  |  |  |
|                               | $W^*$              |                                                                                             | D <sup>*</sup>     |  |  |  |
|                               |                    |                                                                                             |                    |  |  |  |
|                               | L                  |                                                                                             | $\mathsf{W}^\star$ |  |  |  |
|                               | P                  |                                                                                             | L                  |  |  |  |
|                               | PFRAM              |                                                                                             | P                  |  |  |  |
| 0xFFFFFF80                    | <b>EXCEPTVECT</b>  | 0xFFFFFF80                                                                                  | <b>EXCEPTVECT</b>  |  |  |  |

**Figure 6.20 RX23E-B linear mode full update method demo project memory map**

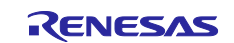

### **Table 6.16 RX23E-B linear mode full update method configuration setting**

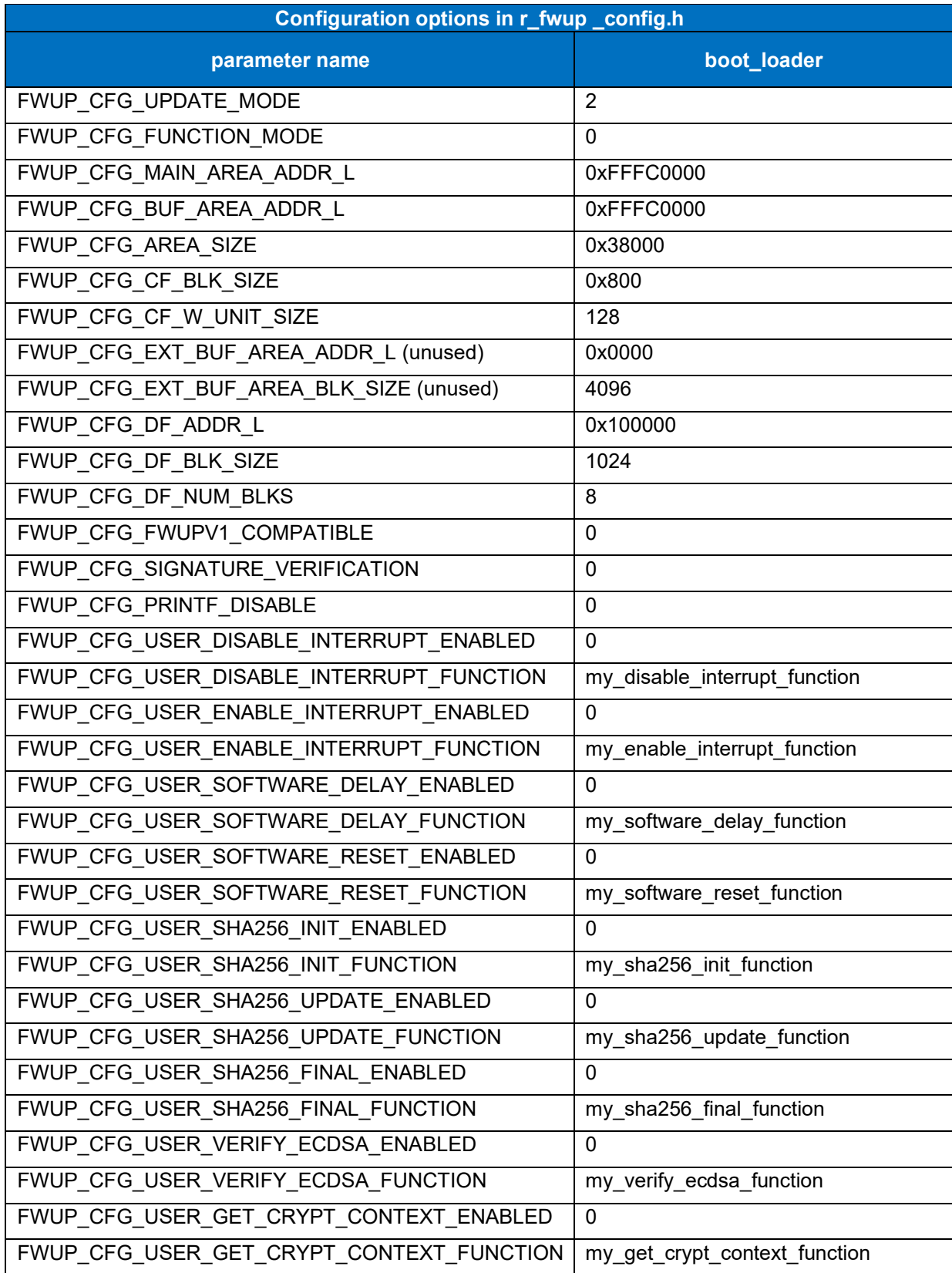

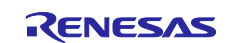

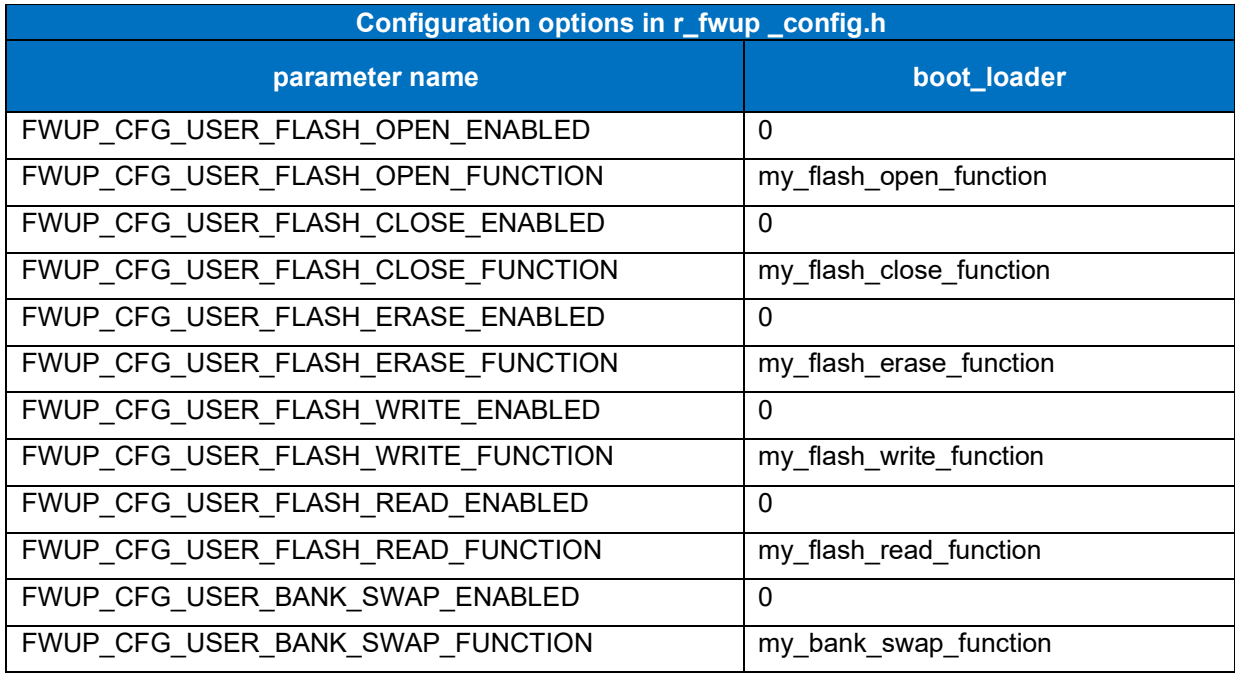

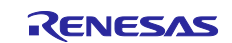

### **6.2.6 Operation Confirmation Environment for RX24T**

The execution environment and connection diagram are shown below.

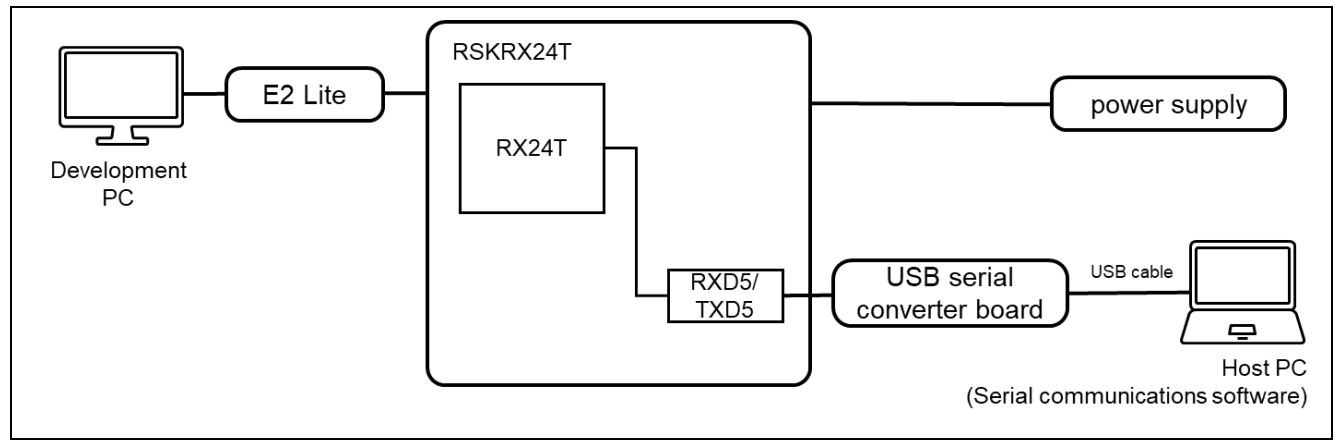

**Figure 6.21 RSK-RX24T Device Connection Diagram**

The pin assignment is shown in the figure below.

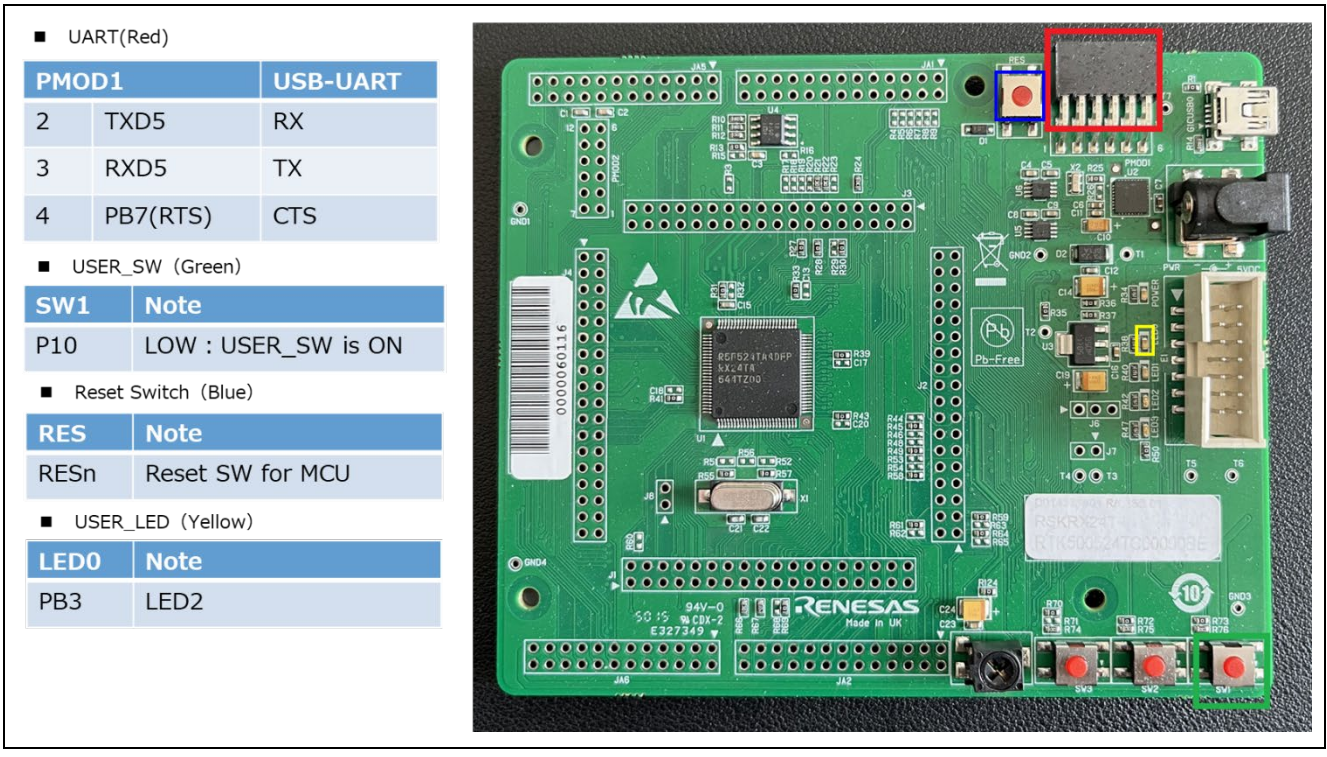

**Figure 6.22 RSK-RX24T Pin Information**

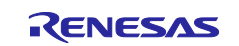

#### **6.2.6.1 Memory map of demo project for half-surface update method in linear mode**

Shown below are the memory map of the RX24T linear mode half-surface update method demo project and the memory map of the configuration settings.

| $(size=0x1C000)$                                                      | Main side         |  | 0xFFFC0000 - 0xFFFC00FF:Header<br>0xFFFC0200 - 0xFFFC02FF:List<br>0xFFFC0300 - 0xFFFDBFFF:App                                    |                   |  |  |  |
|-----------------------------------------------------------------------|-------------------|--|----------------------------------------------------------------------------------------------------|-------------------|--|--|--|
| <b>Buffer side</b><br>$(size=0x1C000)$<br>Bootloader<br>(size=0x8000) |                   |  | 0xFFFDC000 - 0xFFFDC0FF:Header<br>0xFFFDC200 - 0xFFFDC2FF:List<br>0xFFFDC300 - 0xFFFF7FFF:App<br>0xFFFF8000<br><b>OxFFFFFFFF</b> |                   |  |  |  |
|                                                                       |                   |  |                                                                                                    |                   |  |  |  |
|                                                                       | boot_loader       |  |                                                                                                    | fwup_main         |  |  |  |
| 0x00000004                                                            | SI                |  | 0x00000004                                                                                                    | SI                |  |  |  |
|                                                                       | $B_1$             |  |                                                                                                    | $B_1$             |  |  |  |
|                                                                       | $R_1$             |  |                                                                                                    |                   |  |  |  |
|                                                                       |                   |  |                                                                                                    | $R_1$             |  |  |  |
|                                                                       | $B_2$             |  |                                                                                                    | $B_2$             |  |  |  |
|                                                                       | $R_2$             |  |                                                                                                    | $R_2$             |  |  |  |
|                                                                       | В                 |  |                                                                                                    | В                 |  |  |  |
|                                                                       | R                 |  |                                                                                                    | R                 |  |  |  |
|                                                                       | RPFRAM*           |  |                                                                                                    | RPFRAM*           |  |  |  |
| 0xFFFF8000                                                            | <b>PResetPRG</b>  |  | 0xFFFC0300                                                                                                    | PResetPRG         |  |  |  |
|                                                                       | $C_1$             |  |                                                                                                    | $C_1$             |  |  |  |
|                                                                       | $C_2$             |  |                                                                                                    | $C_2$             |  |  |  |
|                                                                       | C                 |  |                                                                                                    | C                 |  |  |  |
|                                                                       | $CS^{\star}$      |  |                                                                                                    | $CS^{\star}$      |  |  |  |
|                                                                       | D <sup>*</sup>    |  |                                                                                                    | D <sup>*</sup>    |  |  |  |
|                                                                       | $W^*$             |  |                                                                                                    | $W^{\star}$       |  |  |  |
|                                                                       | L                 |  |                                                                                                    | L                 |  |  |  |
|                                                                       | P                 |  |                                                                                                    | P                 |  |  |  |
|                                                                       | PFRAM*            |  |                                                                                                    | PFRAM*            |  |  |  |
| 0xFFFFFF80                                                            | <b>EXCEPTVECT</b> |  | 0xFFFDBF80                                                                                                    | <b>EXCEPTVECT</b> |  |  |  |

**Figure 6.23 RX24T linear mode half-surface update method demo project memory map**

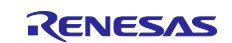

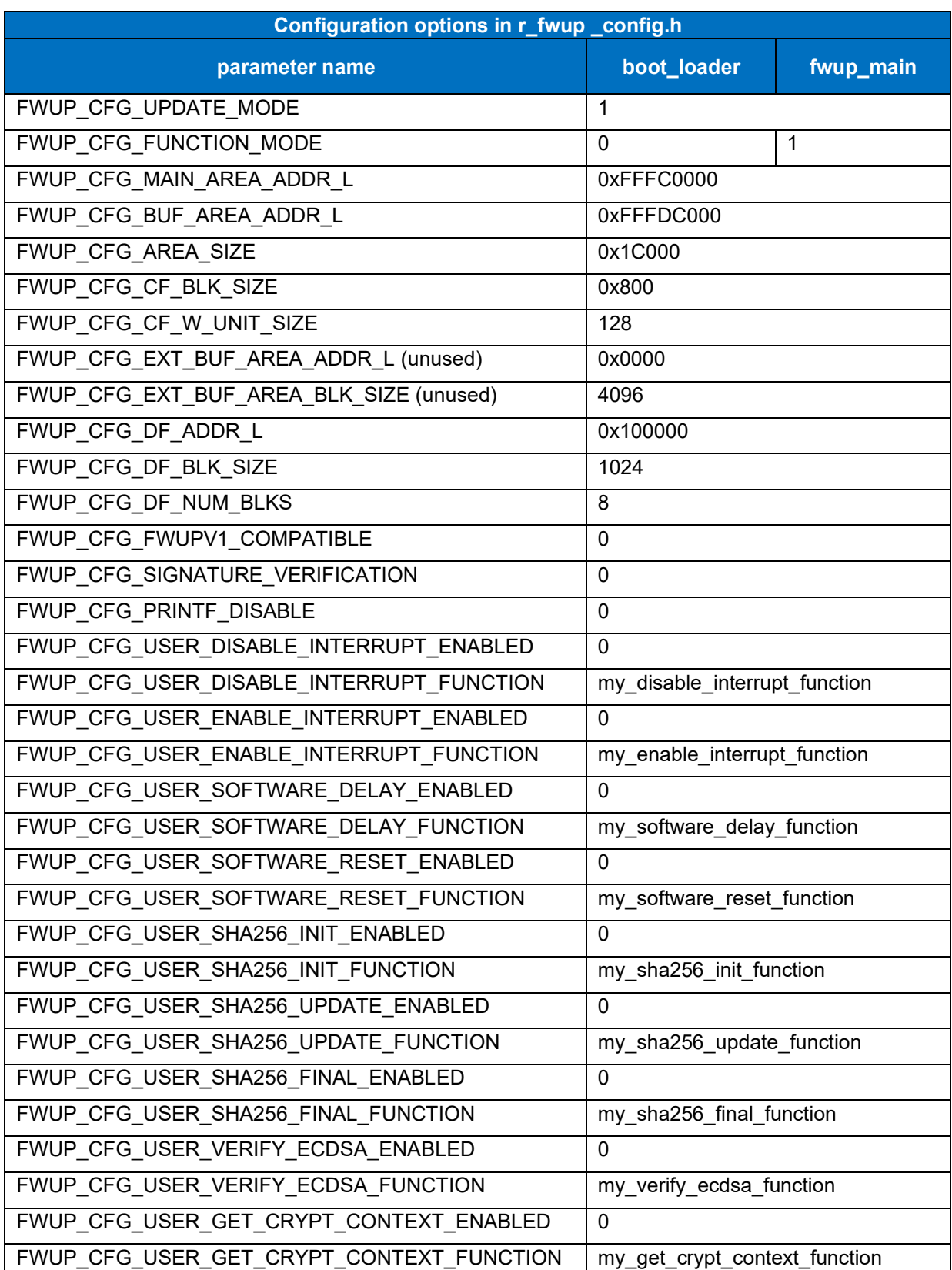

### **Table 6.17 RX24T linear mode half-surface update method configuration setting**

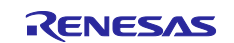

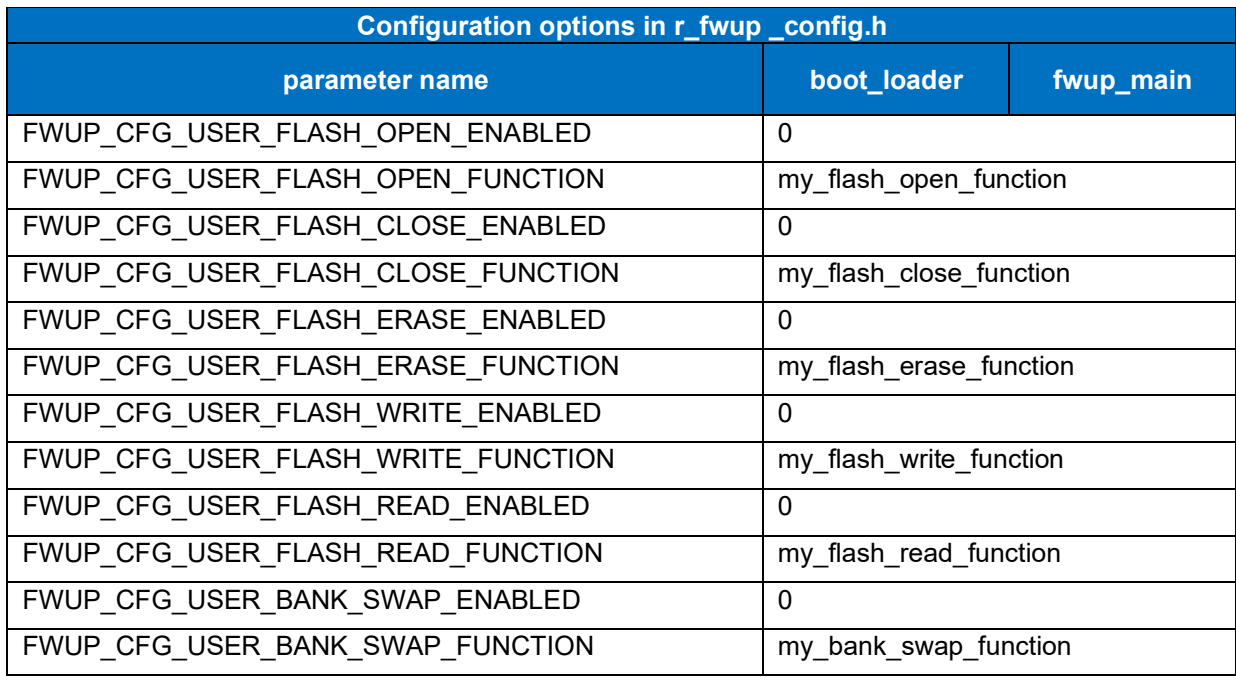

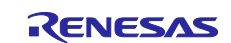

#### **6.2.6.2 Memory map of demo project for full update method in linear mode**

The memory map of the RX24T linear mode full update method demo project and the memory map of the configuration settings are shown below.

| Main side<br>$(size=0x38000)$ |                   |                                 | 0xFFFC0000 - 0xFFFC00FF:Header<br>0xFFFC0200 - 0xFFFC02FF:List<br>0xFFFC0300 - 0xFFFF7FFF:App |                   |  |
|-------------------------------|-------------------|---------------------------------|-----------------------------------------------------------------------------------------------|-------------------|--|
| Bootloader<br>$(size=0x8000)$ | boot_loader       | 0xFFFF8000<br><b>OxFFFFFFFF</b> |                                                                                               | fwup_leddemo      |  |
| 0x00000004                    | SI                |                                 | 0x00000004                                                                                    | SI                |  |
|                               | $B_1$             |                                 |                                                                                               | $B_1$             |  |
|                               | $R_1$             |                                 |                                                                                               | $R_1$             |  |
|                               | $B_2$             |                                 |                                                                                               | $B_2$             |  |
|                               | $R_2$             |                                 |                                                                                               | $R_2$             |  |
|                               | B                 |                                 |                                                                                               | B                 |  |
|                               | $\mathsf{R}$      |                                 |                                                                                               | $\mathsf{R}$      |  |
|                               | RPFRAM*           |                                 | 0xFFFC0300                                                                                    | PResetPRG         |  |
| 0xFFFF8000                    | PResetPRG         |                                 |                                                                                               | $C_1$             |  |
|                               | $C_1$             |                                 |                                                                                               | $C_2$             |  |
|                               | $C_2$             |                                 |                                                                                               | $\mathsf{C}$      |  |
|                               | C                 |                                 |                                                                                               | $CS^{\star}$      |  |
|                               | $CS^*$            |                                 |                                                                                               | D*                |  |
|                               |                   |                                 |                                                                                               | W <sup>*</sup>    |  |
|                               | $D^*$             |                                 |                                                                                               |                   |  |
|                               | $W^{\star}$       |                                 |                                                                                               | L                 |  |
|                               | L                 |                                 |                                                                                               | P                 |  |
|                               | P                 |                                 | 0xFFFF7F80                                                                                    | <b>EXCEPTVECT</b> |  |
|                               | PFRAM*            |                                 | OxFFFF7FFC                                                                                    | <b>RESETVECT</b>  |  |
| 0xFFFFFF80                    | <b>EXCEPTVECT</b> |                                 |                                                                                               |                   |  |

**Figure 6.24 RX24T linear mode full update method demo project memory map**

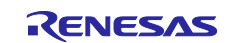

### **Table 6.18 RX24T linear mode full update method configuration setting**

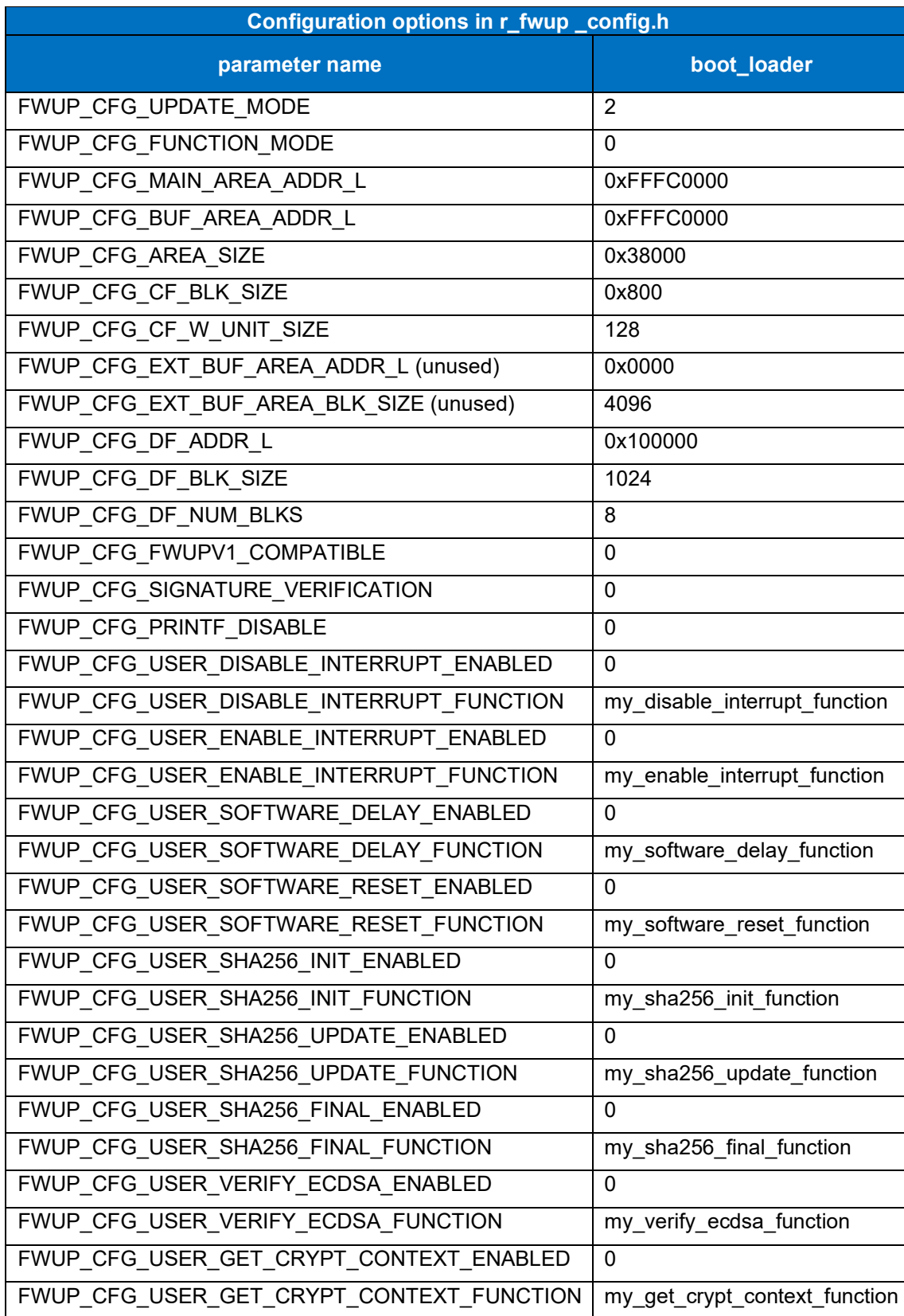

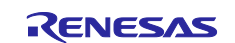

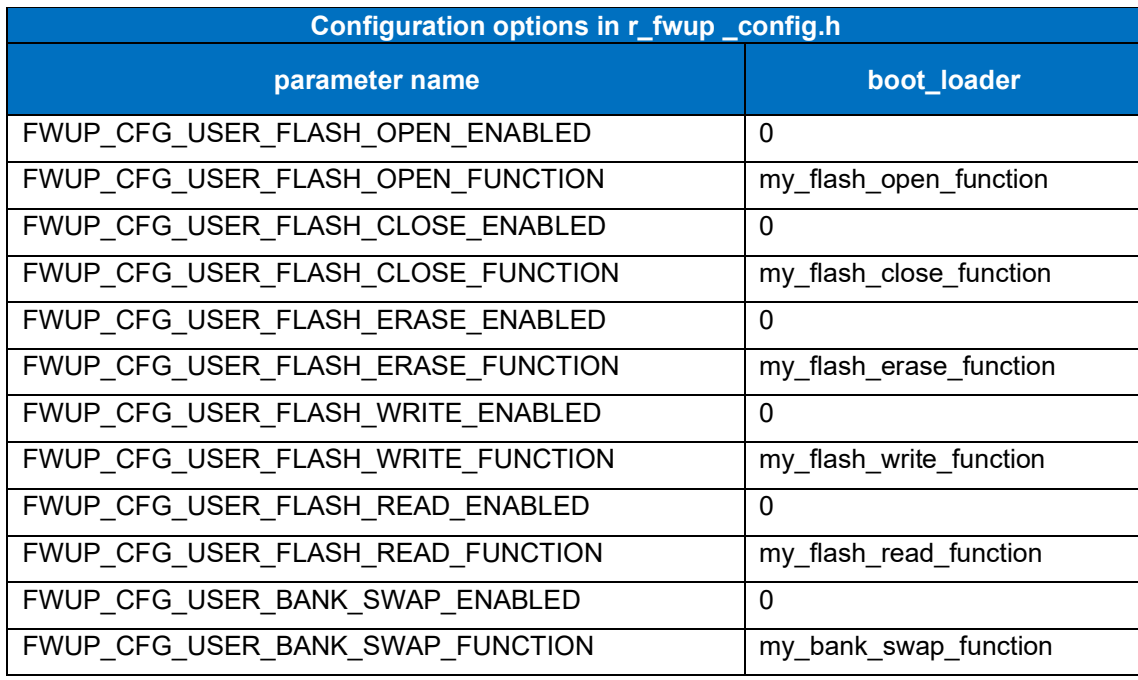

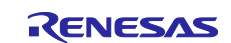

### **6.2.7 Operation Confirmation Environment for RX26T**

The execution environment and connection diagram are shown below.

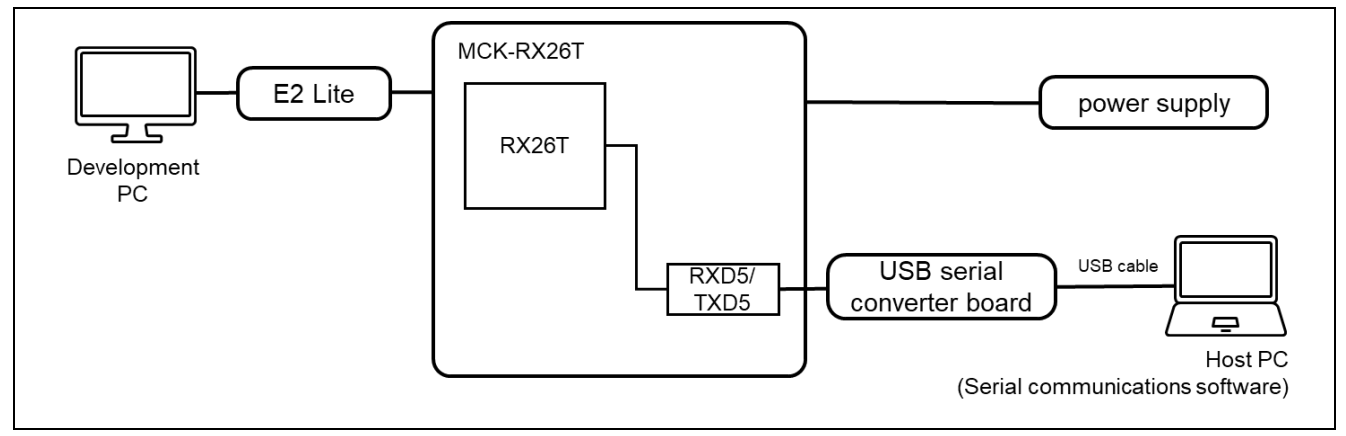

**Figure 6.25 MCK-RX26T Device Connection Diagram**

The pin assignment is shown in the figure below.

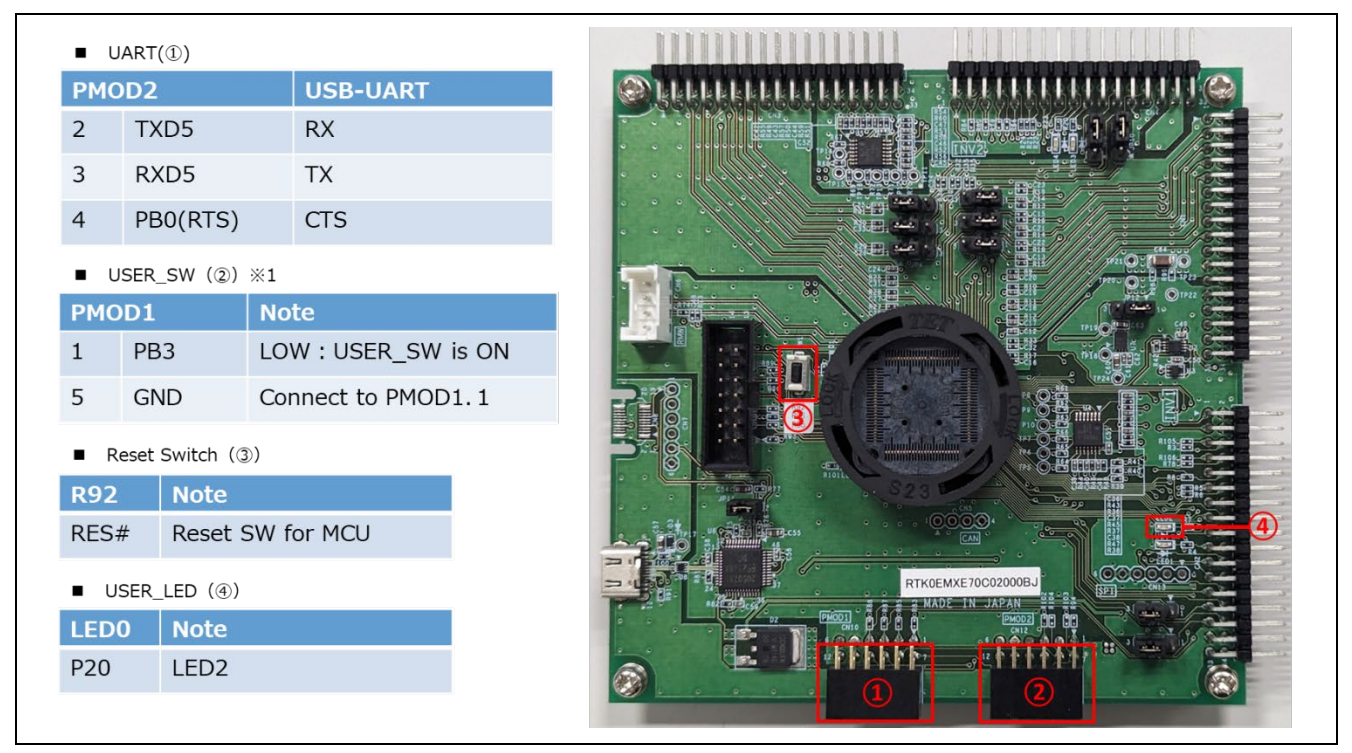

**Figure 6.26 MCK-RX26T Pin Information**

(\*1) The connection of USER\_SW (2) with external SW is as follows.

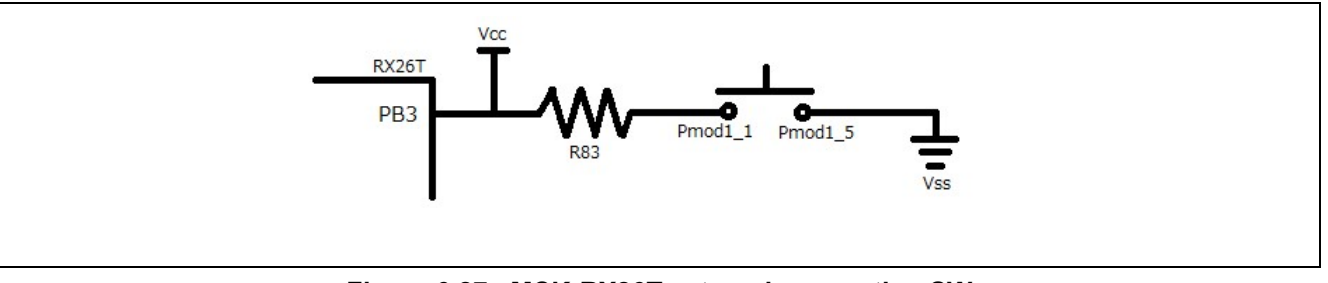

**Figure 6.27 MCK-RX26T external connection SW**

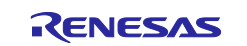

#### **6.2.7.1 Memory map of dual bank method demo project**

The memory map and configuration settings for the RX26T dual-bank method demo project are shown below.

|            | <b>Buffer side</b><br>$(size=0x38000)$                                                        |  | 0xFFF80000-0xFFF800FF:Header<br>0xFFF80200-0xFFF802FF:List<br>0xFFF80300-0xFFFB7FFF:App                                        |                             |  |  |  |
|------------|-----------------------------------------------------------------------------------------------|--|----------------------------------------------------------------------------------------------------|-----------------------------|--|--|--|
|            | Bootloader<br>$(size=0x8000)$<br>Main side<br>$(size=0x38000)$<br>Bootloader<br>(size=0x8000) |  | 0xFFFB8000<br><b>OxFFFBFFFF</b><br>0xFFFC0000 - 0xFFFC00FF:Header<br>0xFFFC0200 - 0xFFFC02FF:List<br>0xFFFC0300-0xFFFF7FFF:App |                             |  |  |  |
|            |                                                                                               |  |                                                                                                    |                             |  |  |  |
|            |                                                                                               |  | 0xFFFF8000<br><b>OxFFFFFFFF</b>                                                                                                |                             |  |  |  |
|            | boot_loader                                                                                   |  |                                                                                                    | fwup_main                   |  |  |  |
| 0x00000004 | SI                                                                                            |  | 0x00000004                                                                                                    | <b>SI</b>                   |  |  |  |
|            | $B_1$                                                                                         |  |                                                                                                    | $B_1$                       |  |  |  |
|            | $R_1$                                                                                         |  |                                                                                                    | $R_1$                       |  |  |  |
|            | $B_2$                                                                                         |  |                                                                                                    | $B_2$                       |  |  |  |
|            |                                                                                               |  |                                                                                                    |                             |  |  |  |
|            | $R_2$                                                                                         |  |                                                                                                    |                             |  |  |  |
|            | B                                                                                             |  |                                                                                                    | $R_2$<br>B                  |  |  |  |
|            | R                                                                                             |  |                                                                                                    | $\mathsf{R}$                |  |  |  |
|            | RPFRAM*                                                                                       |  |                                                                                                    | RPFRAM*                     |  |  |  |
| 0xFFFF8000 | PResetPRG                                                                                     |  | 0xFFFC0300                                                                                                    | PResetPRG                   |  |  |  |
|            | $C_1$                                                                                         |  |                                                                                                    |                             |  |  |  |
|            | $C_2$                                                                                         |  |                                                                                                    | $C_1$                       |  |  |  |
|            | C                                                                                             |  |                                                                                                    | $C_2$<br>C                  |  |  |  |
|            | $CS^*$                                                                                        |  |                                                                                                    | $CS^*$                      |  |  |  |
|            | D <sup>*</sup>                                                                                |  |                                                                                                    | D <sup>*</sup>              |  |  |  |
|            | W <sup>*</sup>                                                                                |  |                                                                                                    |                             |  |  |  |
|            | L                                                                                             |  |                                                                                                    | W <sup>*</sup>              |  |  |  |
|            | P                                                                                             |  |                                                                                                    | L.                          |  |  |  |
|            | PFRAM*                                                                                        |  |                                                                                                    | P                           |  |  |  |
| 0xFFFFFF80 | <b>EXCEPTVECT</b>                                                                             |  | 0xFFFF7F80                                                                                                    | PFRAM*<br><b>EXCEPTVECT</b> |  |  |  |

**Figure 6.28 RX26T dual bank method demo project memory map**

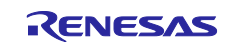

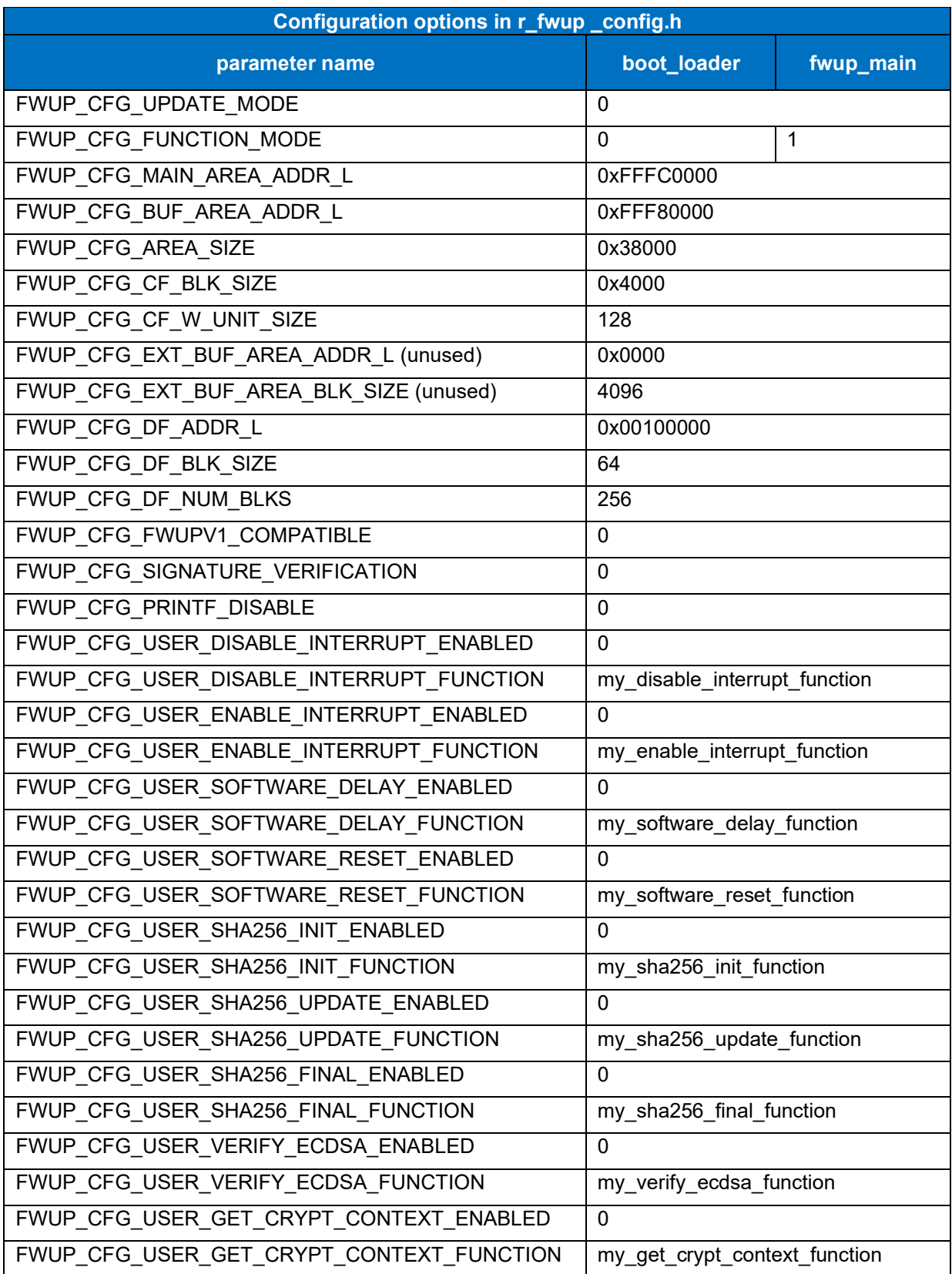

# **Table 6.19 RX26T dual bank method configuration settings**

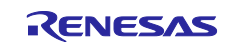

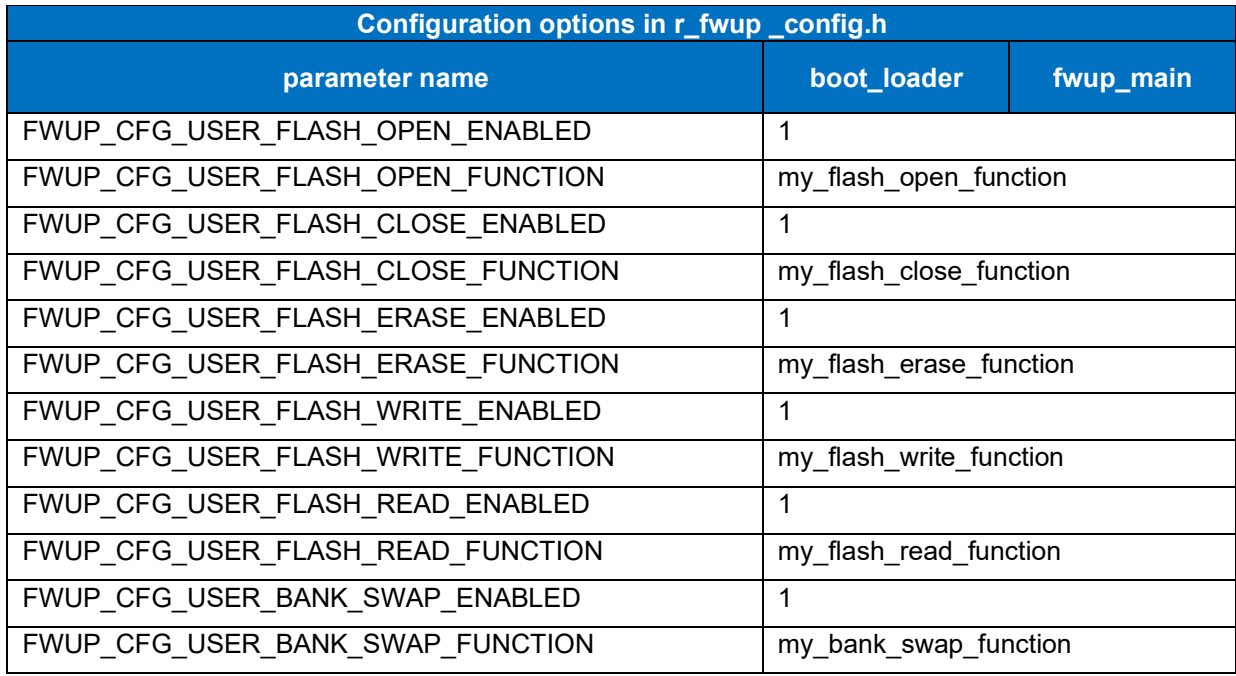

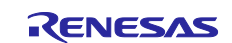

#### **6.2.7.2 Memory map of demo project for half-surface update method in linear mode**

Shown below are the memory map of the RX26T linear mode half-surface update method demo project and the memory map of the configuration settings.

| Main side<br>$(size=0x3C000)$          |             |                                  | 0xFFF80000-0xFFF800FF:Header<br>0xFFF80200 - 0xFFF802FF:List<br>0xFFF80300-0xFFFB7FFF:App   |                   |  |
|----------------------------------------|-------------|----------------------------------|---------------------------------------------------------------------------------------------|-------------------|--|
|                                        |             |                                  | 0xFFFBBF80 - 0xFFFBBFFB:EXCEPTVECT<br>0xFFFBBFFC - 0xFFFBBFFF : RESETVECT                   |                   |  |
| <b>Buffer side</b><br>$(size=0x3C000)$ |             |                                  | 0xFFFBC000-0xFFFBC0FF:Header<br>0xFFFBC200 - 0xFFFBC2FF:List<br>0xFFFBC300 - 0xFFFF7FFF:App |                   |  |
| Bootloader<br>(size=0x8000)            |             | 0xFFFF8000<br><b>OxFFFFFFFFF</b> |                                                                                             |                   |  |
|                                        | boot_loader |                                  |                                                                                             | fwup_main         |  |
| 0x00000004                             | SI          |                                  | 0x00000004                                                                                  | SI                |  |
|                                        | $B_1$       |                                  |                                                                                             | $B_1$             |  |
|                                        | $R_1$       |                                  |                                                                                             | $R_1$             |  |
|                                        | $B_2$       |                                  |                                                                                             | $B_2$             |  |
|                                        | $R_2$       |                                  |                                                                                             | $R_2$             |  |
|                                        | B           |                                  |                                                                                             | В                 |  |
|                                        | R           |                                  |                                                                                             | R                 |  |
|                                        | RPFRAM*     |                                  |                                                                                             | RPFRAM*           |  |
| 0xFFFF8000                             | PResetPRG   |                                  | 0xFFF80300                                                                                  | PResetPRG         |  |
|                                        | $C_1$ 1     |                                  |                                                                                             | $C_1$             |  |
|                                        | $C_2$       |                                  |                                                                                             | $C_2$             |  |
|                                        |             |                                  |                                                                                             |                   |  |
|                                        | C           |                                  |                                                                                             | $\mathsf{C}$      |  |
|                                        | $CS^*$      |                                  |                                                                                             | $CS^*$            |  |
|                                        | D*          |                                  |                                                                                             | D <sup>*</sup>    |  |
|                                        | $W^*$       |                                  |                                                                                             | W <sup>*</sup>    |  |
|                                        | L           |                                  |                                                                                             | L                 |  |
|                                        | P           |                                  |                                                                                             | P                 |  |
|                                        | PFRAM*      |                                  |                                                                                             | PFRAM*            |  |
| 0xFFFFFF80                             |             | <b>EXCEPTVECT</b>                | 0xFFFBBF80                                                                                  | <b>EXCEPTVECT</b> |  |

**Figure 6.29 RX26T linear mode half-surface update method demo project memory map**

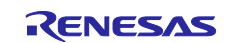

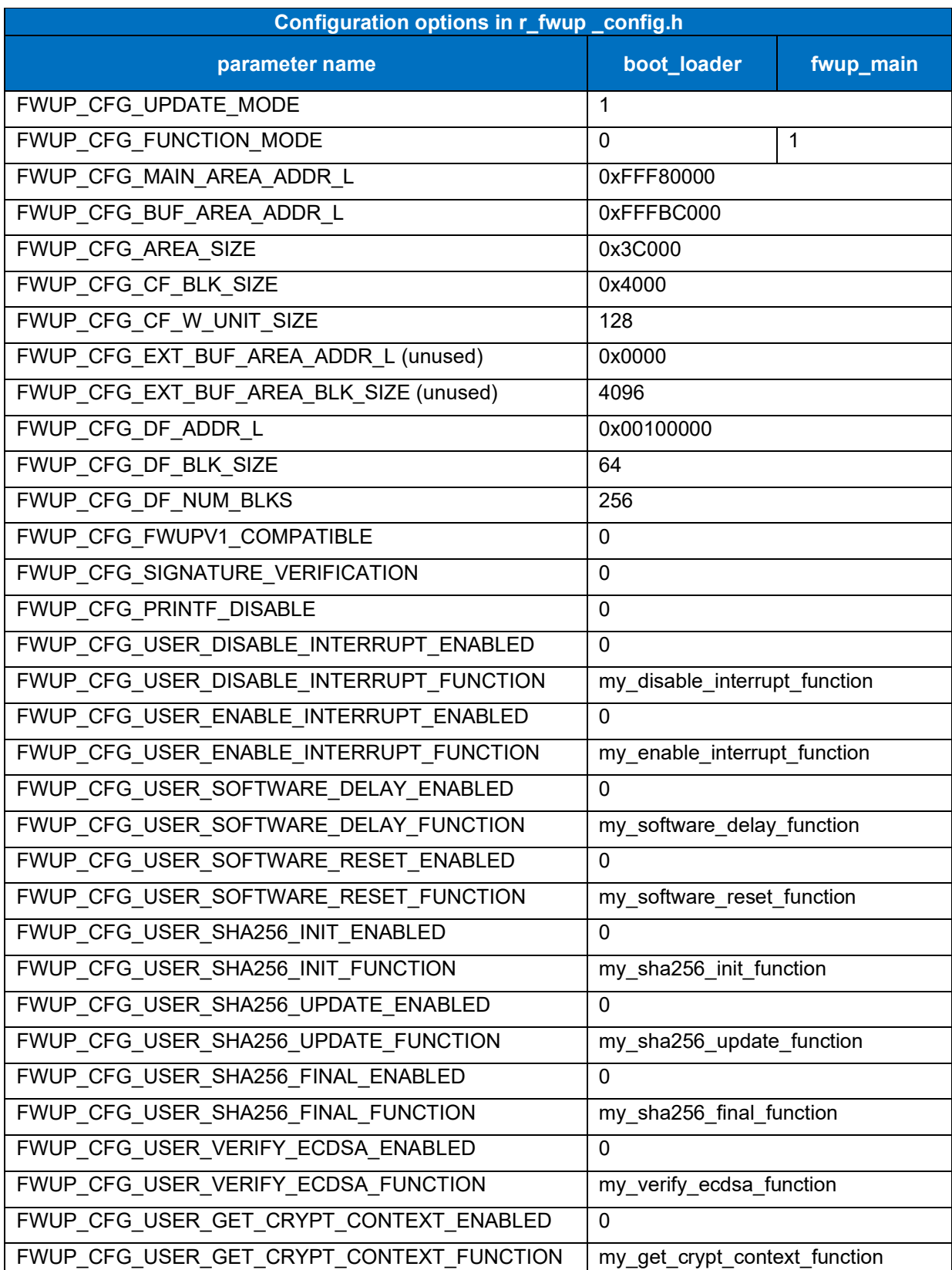

### **Table 6.20 RX26T linear mode half-surface update method configuration setting**

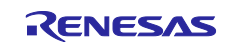

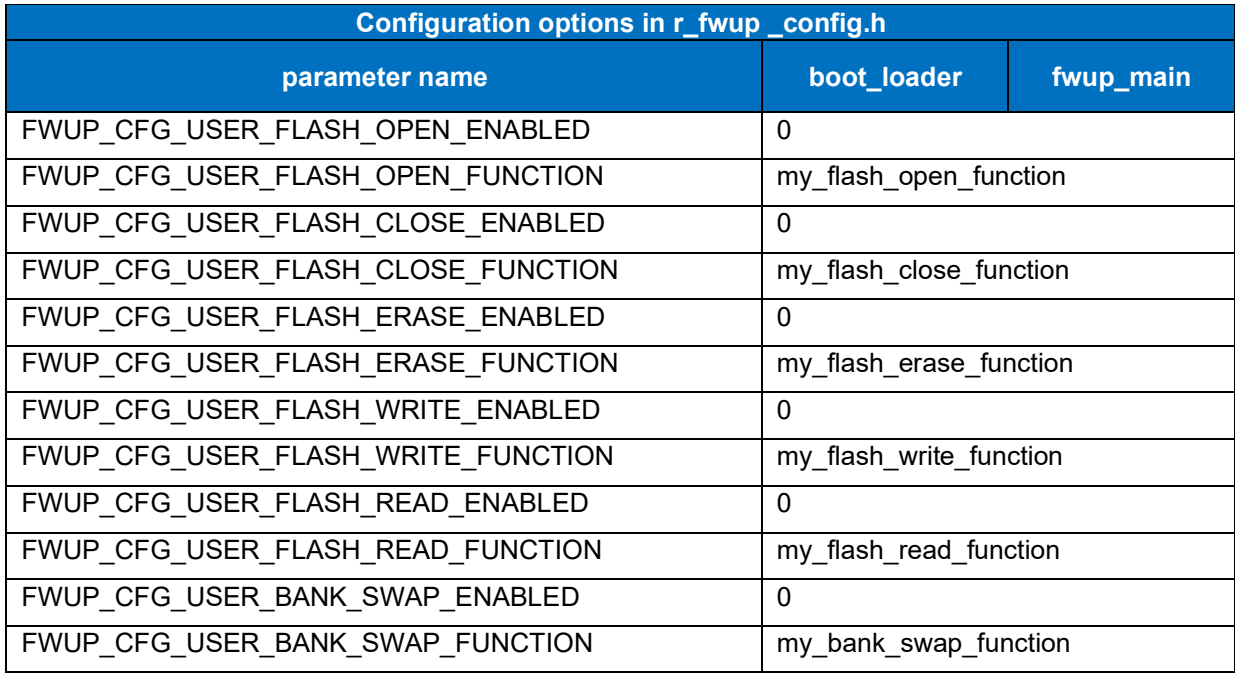

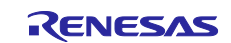

#### **6.2.7.3 Memory map of demo project for full update method in linear mode**

The memory map of the RX26T linear mode full update method demo project and the memory map of the configuration settings are shown below.

| Main side<br>(size=0x78000)<br>Bootloader<br>$(size=0x8000)$ |                | 0xFFFF8000<br><b>OxFFFFFFFF</b> | 0xFFF80000-0xFFF800FF:Header<br>0xFFF80200-0xFFF802FF:List<br>0xFFF80300-0xFFFF7FFF:App |                    |
|--------------------------------------------------------------|----------------|---------------------------------|-----------------------------------------------------------------------------------------|--------------------|
|                                                              | boot_loader    |                                 | fwup_leddemo                                                                            |                    |
| 0x00000004                                                   | SI             |                                 | 0x00000004                                                                              | SI                 |
|                                                              | $B_1$          |                                 |                                                                                         | $B_1$              |
|                                                              | $R_1$          |                                 |                                                                                         | $R_1$              |
|                                                              | $B_2$          |                                 |                                                                                         | $B_2$              |
|                                                              | $R_2$          |                                 |                                                                                         | $R_2$              |
|                                                              | B              |                                 |                                                                                         | B                  |
|                                                              | R              |                                 |                                                                                         | R                  |
|                                                              | RPFRAM*        |                                 | 0xFFF80300                                                                              | PResetPRG          |
| 0xFFFF8000                                                   | PResetPRG      |                                 |                                                                                         | $C_1$              |
|                                                              | $C_1$          |                                 |                                                                                         | $C_2$              |
|                                                              |                |                                 |                                                                                         |                    |
|                                                              | $C_2$          |                                 |                                                                                         | $\mathsf{C}$       |
|                                                              | $\overline{C}$ |                                 |                                                                                         | $Cs*$              |
|                                                              | $CS^*$         |                                 |                                                                                         | $\mathsf{D}^\star$ |
|                                                              | D <sup>*</sup> |                                 |                                                                                         | $W^*$              |
|                                                              | $W^*$          |                                 |                                                                                         | L                  |
|                                                              | L              |                                 |                                                                                         | P                  |
|                                                              | P              |                                 | 0xFFFF7F80                                                                              | <b>EXCEPTVECT</b>  |
|                                                              | PFRAM*         |                                 | 0xFFFF7FFC                                                                              | <b>RESETVECT</b>   |
| 0xFFFFFF60                                                   |                | <b>EXCEPTVECT</b>               |                                                                                         |                    |

**Figure 6.30 RX26T linear mode full update method demo project memory map**

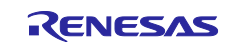

### **Table 6.21 RX26T linear mode full update method configuration setting**

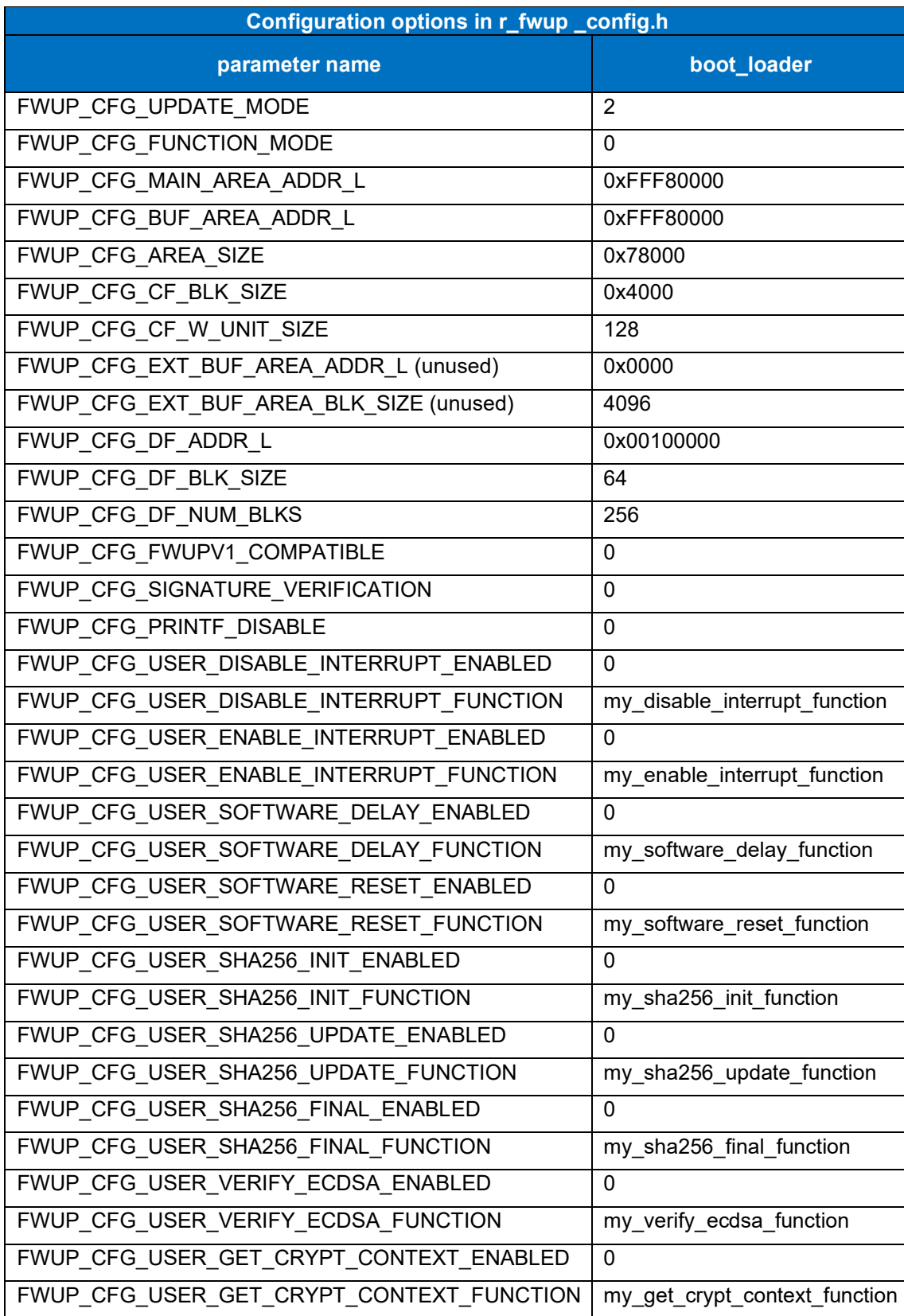

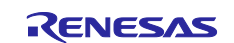

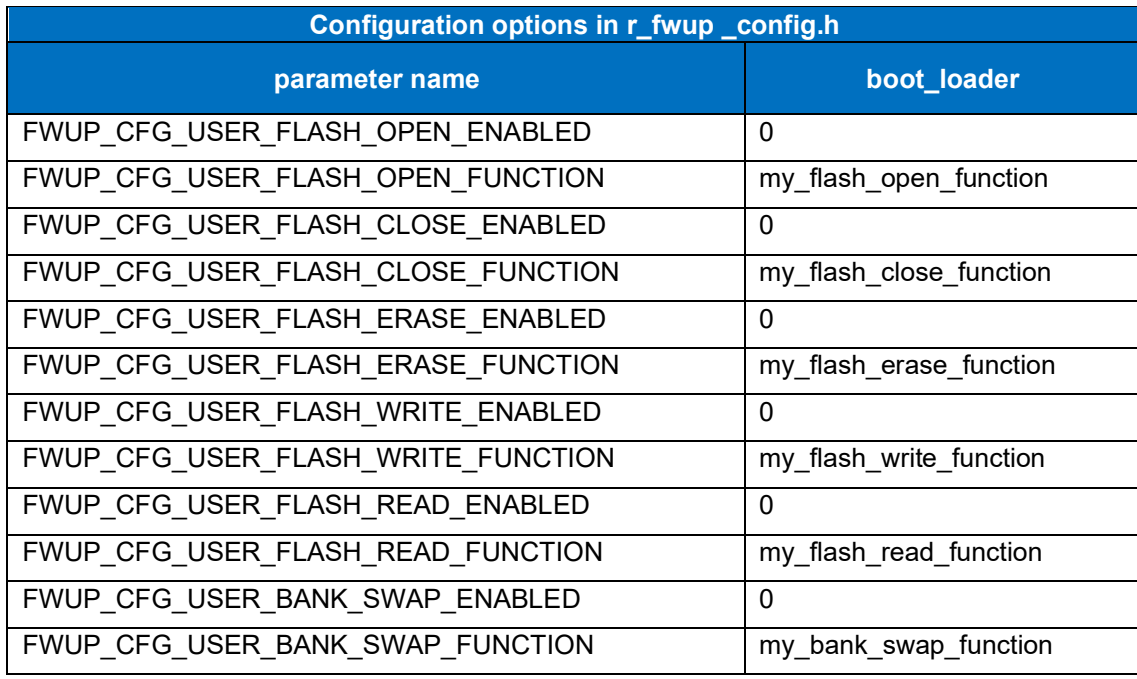

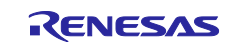

#### **6.2.8 Operation Confirmation Environment for RX65N**

The execution environment and connection diagram are shown below.

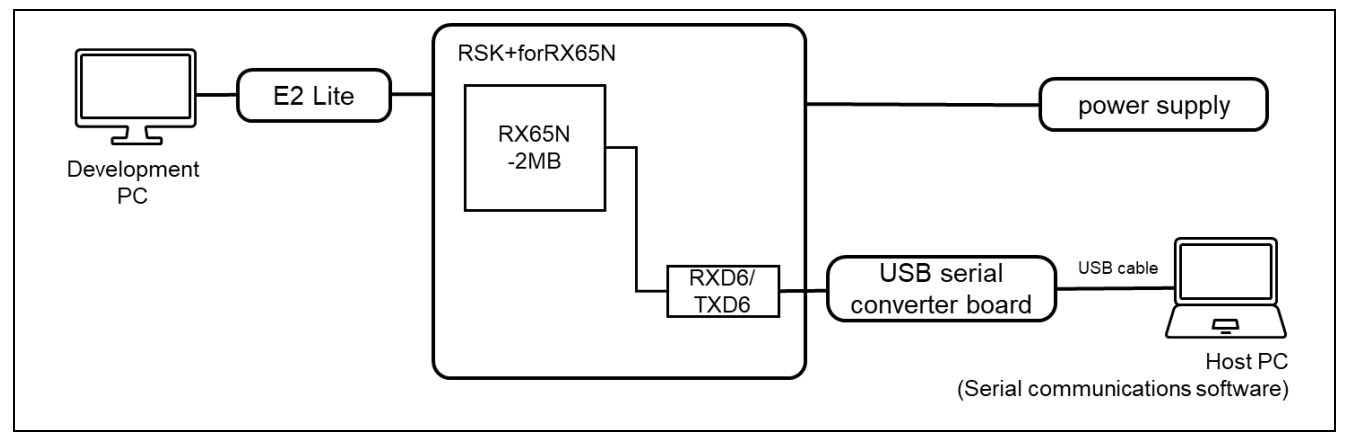

**Figure 6.31 RSK-RX65N Device Connection Diagram**

The pin assignment is shown in the figure below.

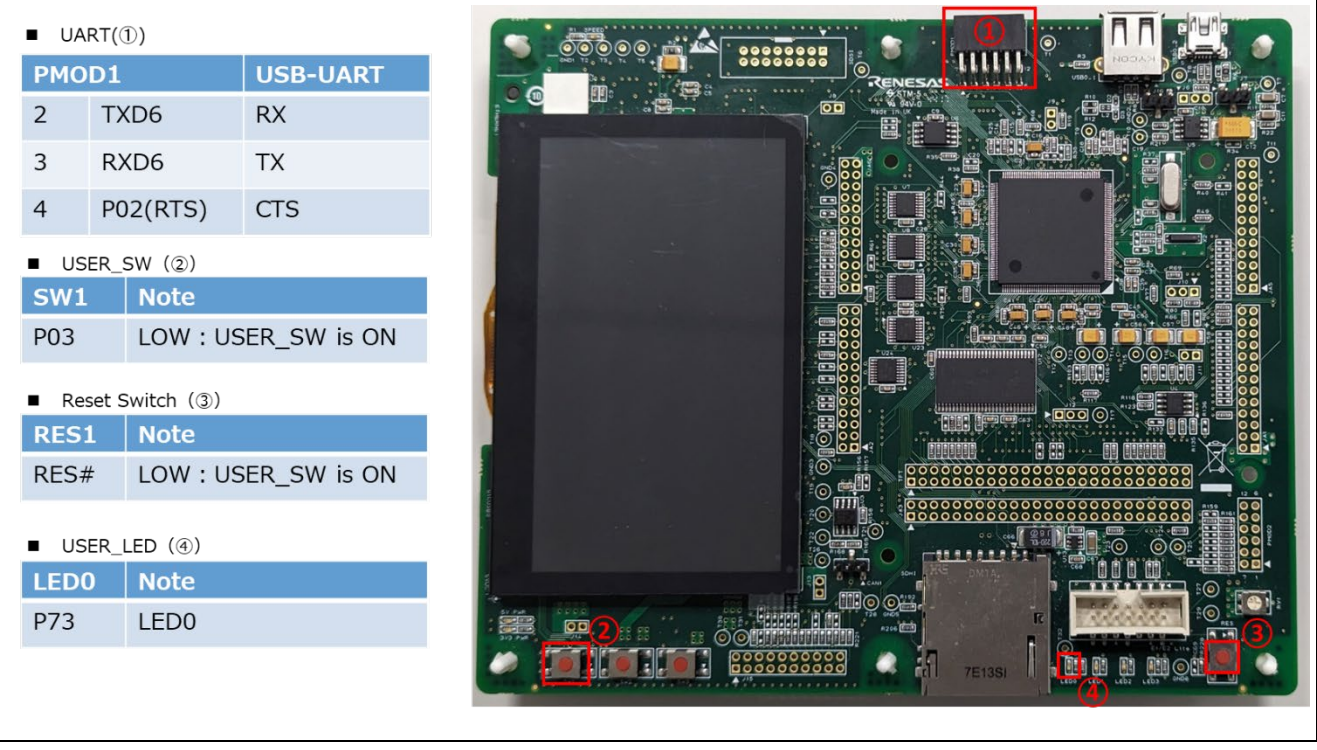

**Figure 6.32 RSK-RX65N Pin Information**

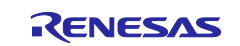

#### **6.2.8.1 Memory map of dual bank method demo project**

The memory map and configuration settings for the RX65N dual-bank method demo project are shown below.

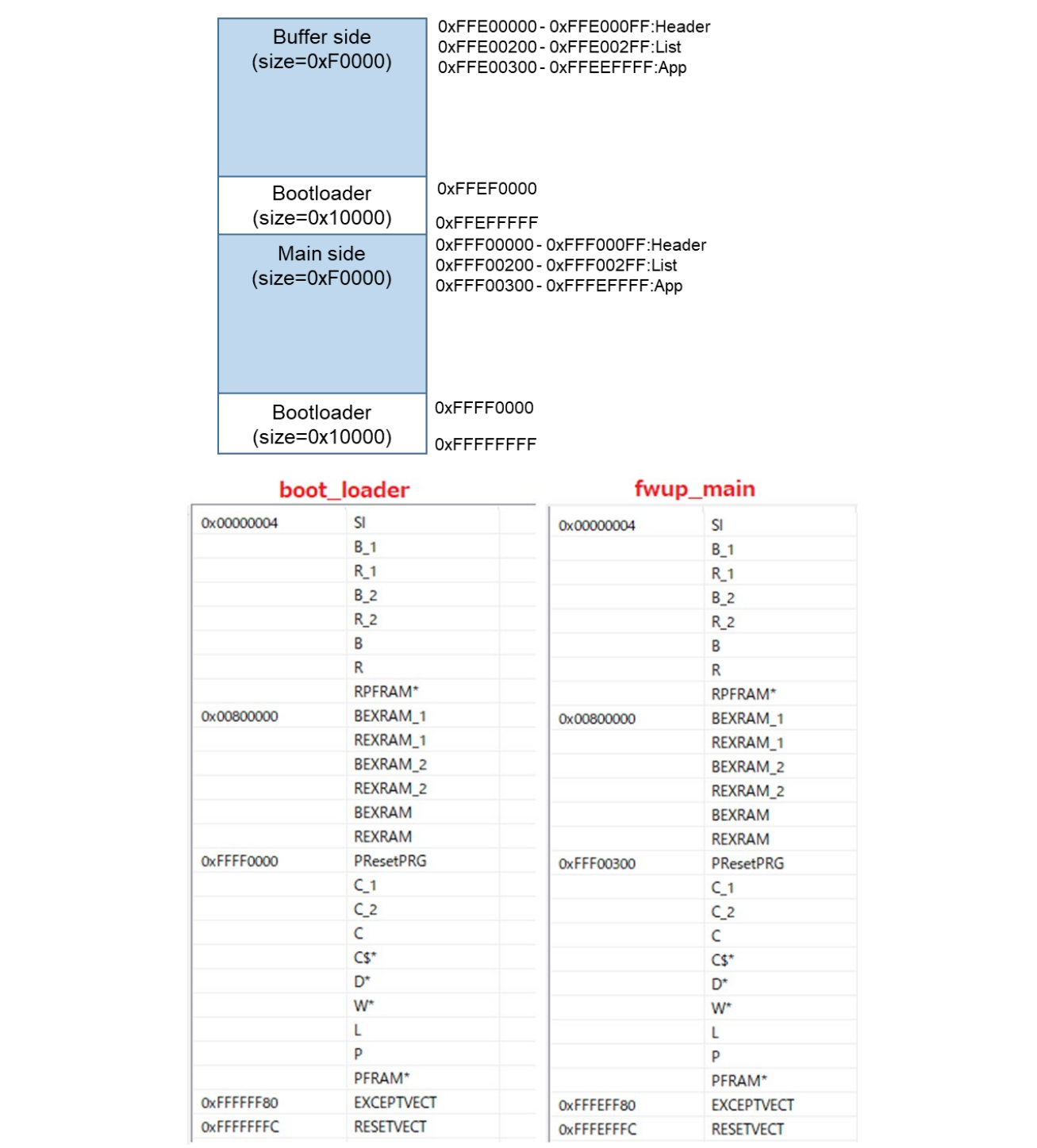

**Figure 6.33 RX65N dual bank method demo project memory map**

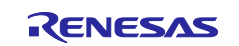

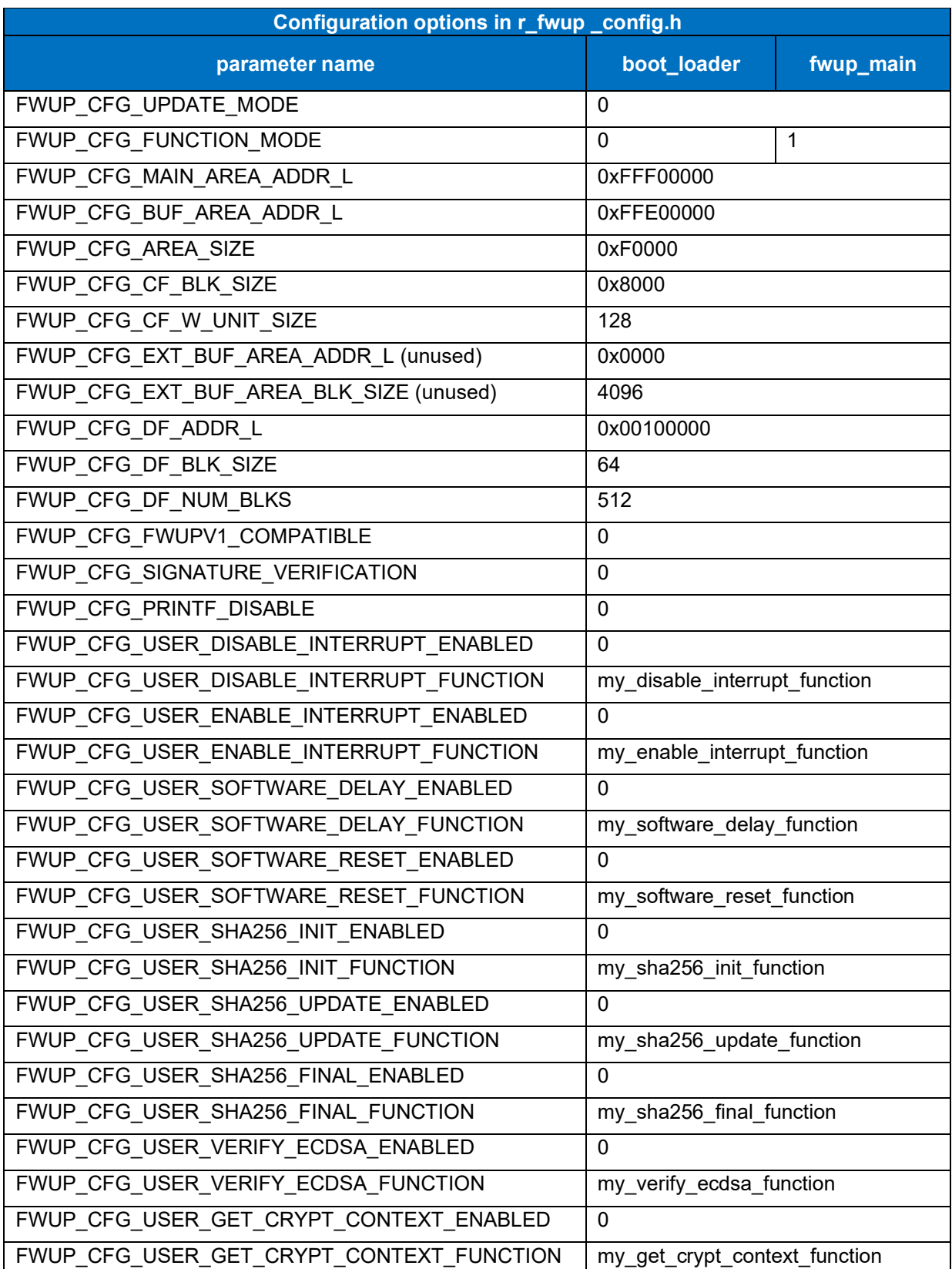

# **Table 6.22 RX65N dual bank method configuration settings**

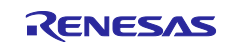

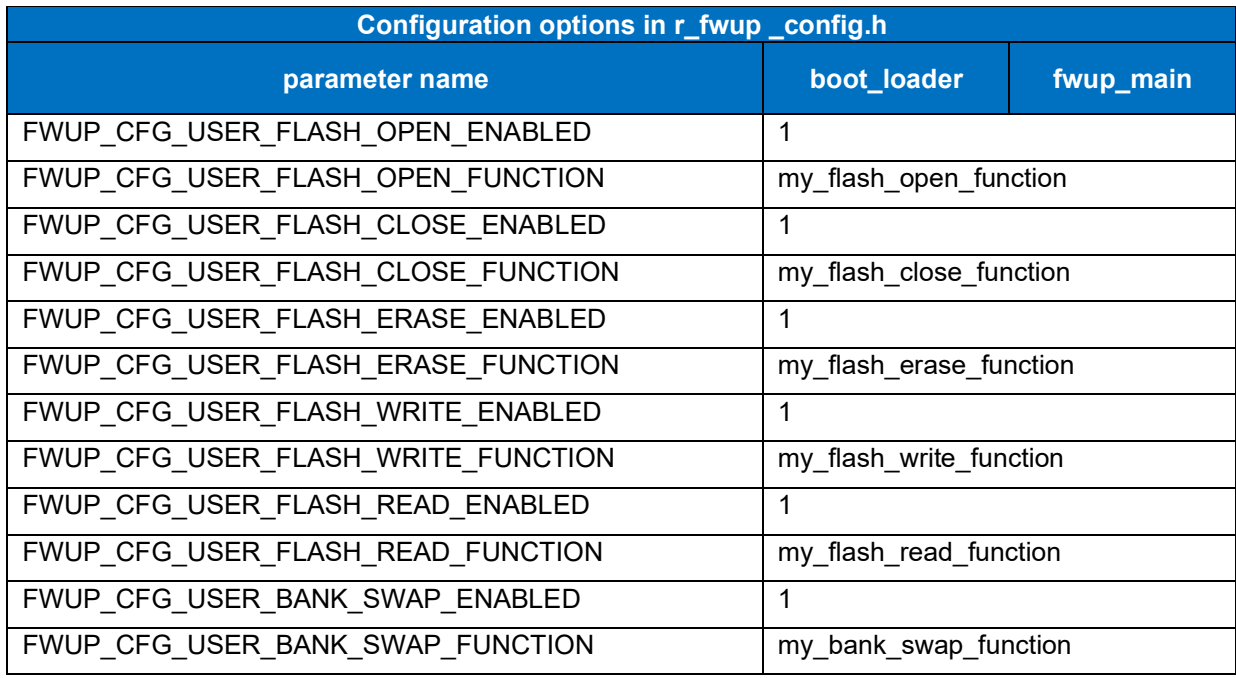

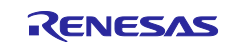

#### **6.2.8.2 Memory map of demo project for half-surface update method in linear mode**

Shown below are the memory map of the RX65N linear mode half-surface update method demo project and the memory map of the configuration settings.

| Main side<br>$(size=0xF8000)$<br>Block(69-39)<br>31blocks         |                             | 0xFFE00000-0xFFE000FF:Header<br>0xFFE00200 - 0xFFE002FF:List<br>0xFFE00300-0xFFEEFFFF:App |                                |  |  |  |
|-------------------------------------------------------------------|-----------------------------|-------------------------------------------------------------------------------------------|--------------------------------|--|--|--|
| <b>Buffer side</b><br>$(size=0xF8000)$<br>Block(38-8)<br>31blocks |                             | 0xFFEF8000-0xFFEF80FF:Header<br>0xFFEF8200-0xFFEF82FF:List<br>0xFFEF8300-0xFFFEFFFF:App   |                                |  |  |  |
| Bootloader<br>(size=0x10000)                                      |                             | 0xFFFF0000<br><b>OxFFFFFFFF</b>                                                           |                                |  |  |  |
|                                                                   | boot_loader                 |                                                                                           | fwup_main                      |  |  |  |
| 0x00000004                                                        | SI                          | 0x00000004                                                                                | SI                             |  |  |  |
|                                                                   | $B_1$ 1                     |                                                                                           | $B_1$                          |  |  |  |
|                                                                   | $R_1$                       |                                                                                           | $R_1$                          |  |  |  |
|                                                                   | $B_2$                       |                                                                                           | $B_2$                          |  |  |  |
|                                                                   | $R_2$                       |                                                                                           | $R_2$                          |  |  |  |
|                                                                   | В                           |                                                                                           | B                              |  |  |  |
|                                                                   | R                           |                                                                                           | R                              |  |  |  |
|                                                                   | RPFRAM*                     |                                                                                           | RPFRAM*                        |  |  |  |
| 0x00800000                                                        | BEXRAM_1                    | 0x00800000                                                                                | BEXRAM_1                       |  |  |  |
|                                                                   | REXRAM_1                    |                                                                                           | REXRAM <sub>_1</sub>           |  |  |  |
|                                                                   | BEXRAM_2                    |                                                                                           | BEXRAM_2                       |  |  |  |
|                                                                   | REXRAM_2                    |                                                                                           | REXRAM_2                       |  |  |  |
|                                                                   | <b>BEXRAM</b>               |                                                                                           | <b>BEXRAM</b>                  |  |  |  |
|                                                                   | <b>REXRAM</b>               |                                                                                           | <b>REXRAM</b>                  |  |  |  |
| 0xFFFF0000                                                        | PResetPRG                   | 0xFFE00300                                                                                | PResetPRG                      |  |  |  |
|                                                                   | $C_1$ 1                     |                                                                                           | $C_1$                          |  |  |  |
|                                                                   | $C_2$                       |                                                                                           | $C_2$<br>C                     |  |  |  |
|                                                                   | C                           |                                                                                           |                                |  |  |  |
|                                                                   | $CS^*$                      |                                                                                           | $CS^{\star}$<br>D <sup>*</sup> |  |  |  |
|                                                                   | D*                          |                                                                                           | W*                             |  |  |  |
|                                                                   | W <sup>*</sup>              |                                                                                           | L                              |  |  |  |
|                                                                   | L<br>P                      |                                                                                           | P                              |  |  |  |
|                                                                   |                             |                                                                                           |                                |  |  |  |
|                                                                   |                             |                                                                                           |                                |  |  |  |
| 0xFFFFFF80                                                        | PFRAM*<br><b>EXCEPTVECT</b> | 0xFFEF7F80                                                                                | PFRAM*<br><b>EXCEPTVECT</b>    |  |  |  |

**Figure 6.34 RX65N linear mode half-surface update method demo project memory map**

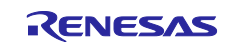

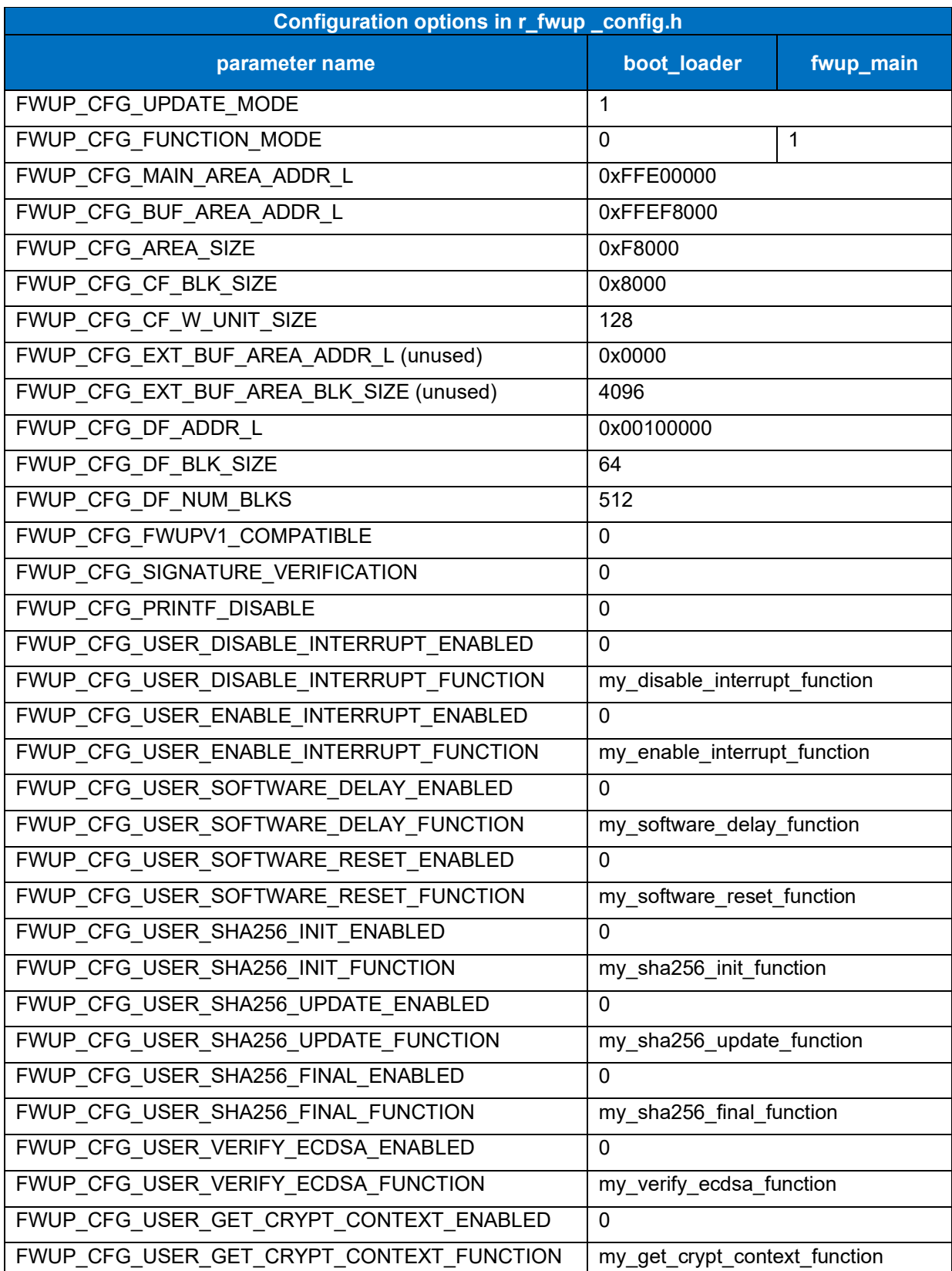

### **Table 6.23 RX65N linear mode half-surface update method configuration setting**

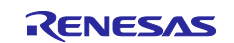

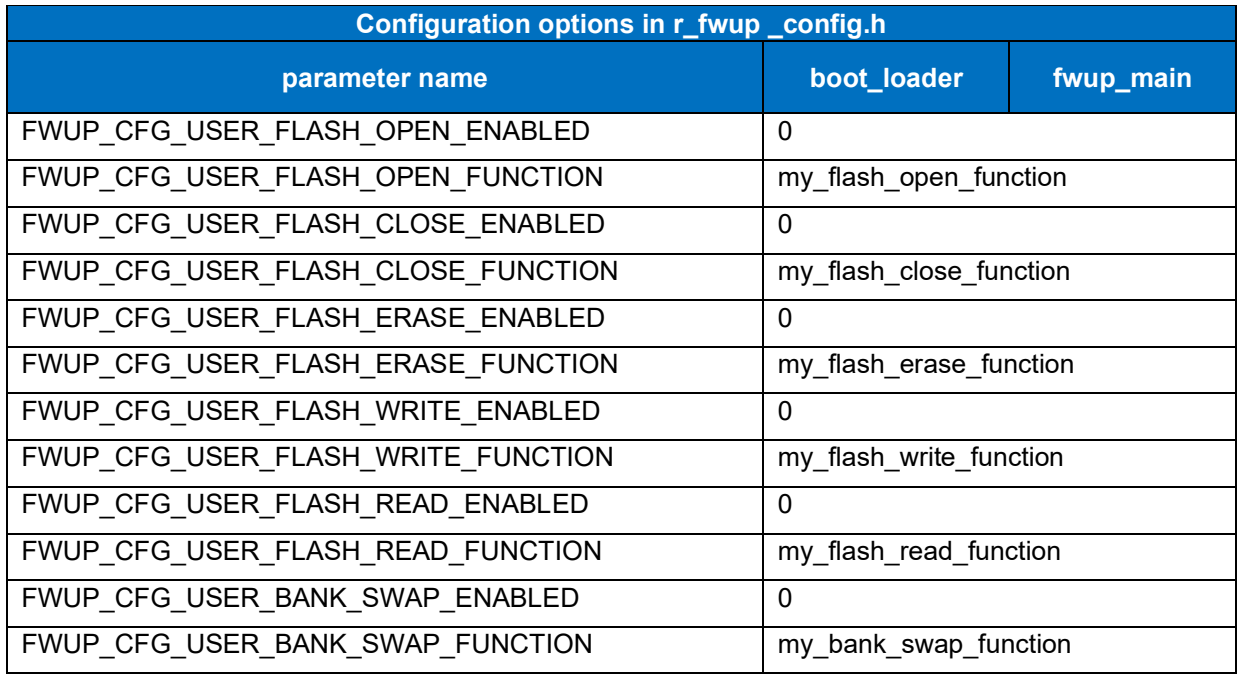

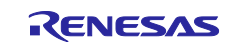

#### **6.2.8.3 Memory map of demo project for full update method in linear mode**

The memory map of the RX65N linear mode full update method demo project and the memory map of the configuration settings are shown below.

| $(size=0x1F0000)$<br>(size=0x10000) | Main side<br>Bootloader | 0xFFE00000-0xFFE000FF:Header<br>0xFFE00200-0xFFE002FF:List<br>0xFFE00300-0xFFFEFFFF:App<br>0xFFFF0000<br><b>OxFFFFFFFF</b> | fwup_leddemo                          |
|-------------------------------------|-------------------------|----------------------------------------------------------------------------------------------------|---------------------------------------|
|                                     | boot_loader             |                                                                                                    |                                       |
| 0x00000004                          | SI                      | 0x00000004                                                                                                    | SU                                    |
|                                     | $B_1$                   |                                                                                                    | SI                                    |
|                                     | $R_1$                   |                                                                                                    | $B_1$                                 |
|                                     | $B_2$                   |                                                                                                    | $R_1$                                 |
|                                     | $R_2$                   |                                                                                                    | $B_2$                                 |
|                                     | B                       |                                                                                                    | $R_2$                                 |
|                                     | $\mathsf R$             |                                                                                                    | B                                     |
|                                     | RPFRAM*                 |                                                                                                    | $\mathsf R$                           |
| 0x00800000                          | BEXRAM_1                | 0x00800000                                                                                                    | BEXRAM_1                              |
|                                     | REXRAM_1                |                                                                                                    | REXRAM_1                              |
|                                     | BEXRAM_2                |                                                                                                    | BEXRAM_2                              |
|                                     | REXRAM_2                |                                                                                                    | REXRAM_2                              |
|                                     | <b>BEXRAM</b>           |                                                                                                    | <b>BEXRAM</b>                         |
|                                     | <b>REXRAM</b>           |                                                                                                    | <b>REXRAM</b>                         |
| 0xFFFF0000                          | PResetPRG               | 0xFFE00300                                                                                                    | PResetPRG                             |
|                                     | $C_1$                   |                                                                                                    | $C_1$                                 |
|                                     | $C_2$                   |                                                                                                    | $C_2$                                 |
|                                     | C                       |                                                                                                    | C                                     |
|                                     | $CS^*$                  |                                                                                                    | $CS^{\star}$                          |
|                                     | $D^*$                   |                                                                                                    | D <sup>*</sup>                        |
|                                     | $W^{\star}$             |                                                                                                    | W <sup>*</sup>                        |
|                                     | L                       |                                                                                                    | L                                     |
|                                     |                         |                                                                                                    |                                       |
|                                     | P                       |                                                                                                    | P                                     |
|                                     | PFRAM*                  |                                                                                                    |                                       |
| 0xFFFFFF80                          | <b>EXCEPTVECT</b>       | 0xFFFEFF80<br><b>OxFFFEFFFC</b>                                                                                            | <b>EXCEPTVECT</b><br><b>RESETVECT</b> |

**Figure 6.35 RX65N linear mode full update method demo project memory map**

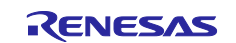

### **Table 6.24 RX65N linear mode full update method configuration setting**

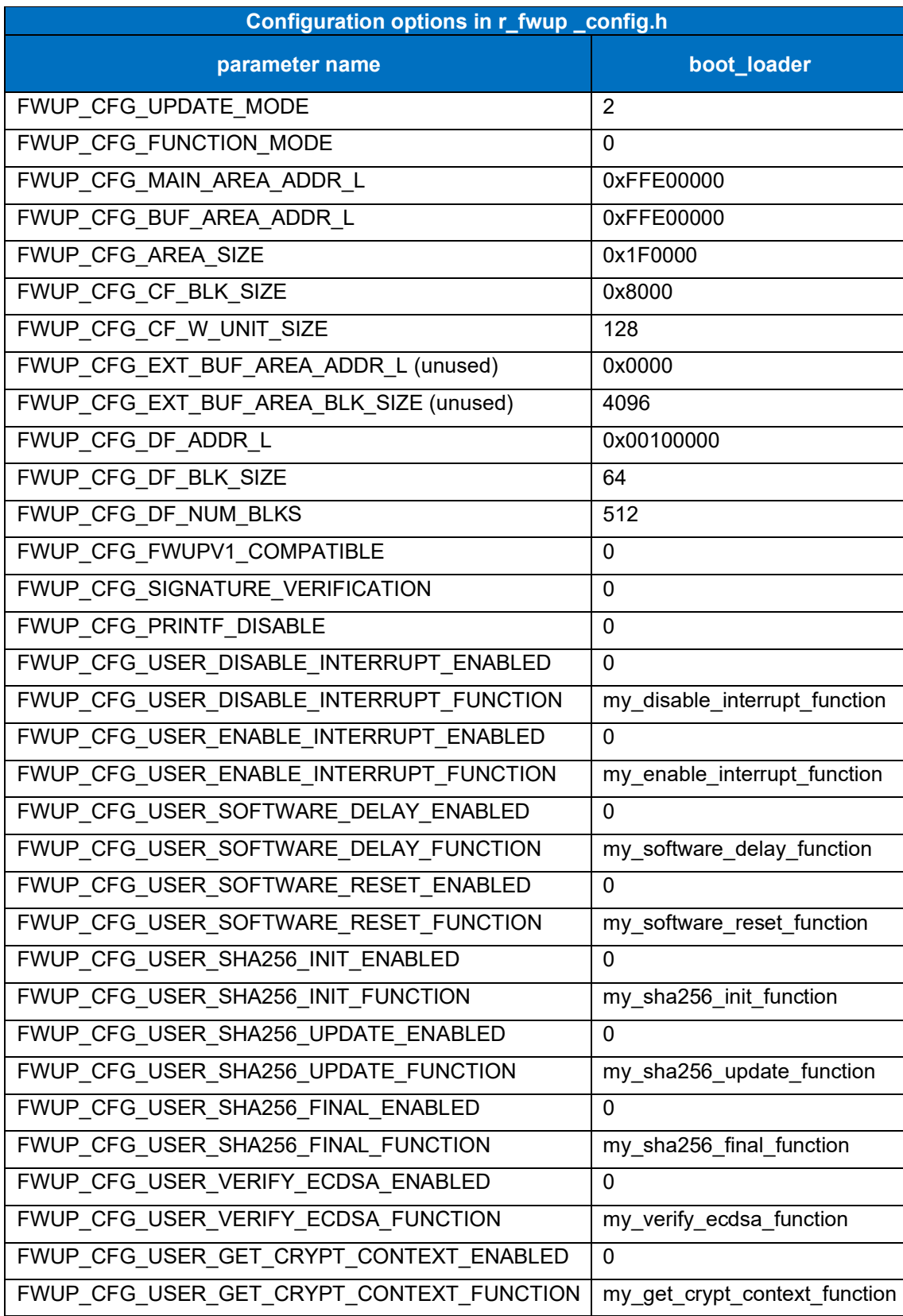

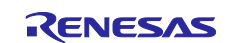

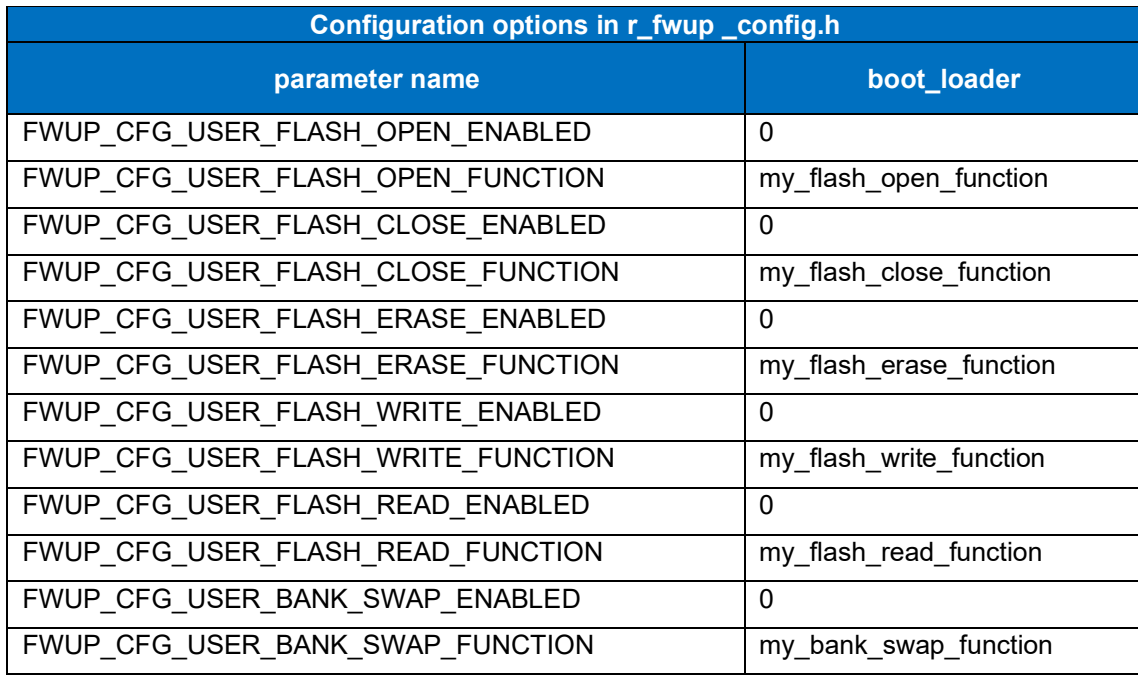

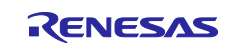
## **6.2.9 Operation Confirmation Environment for RX66T**

The execution environment and connection diagram are shown below.

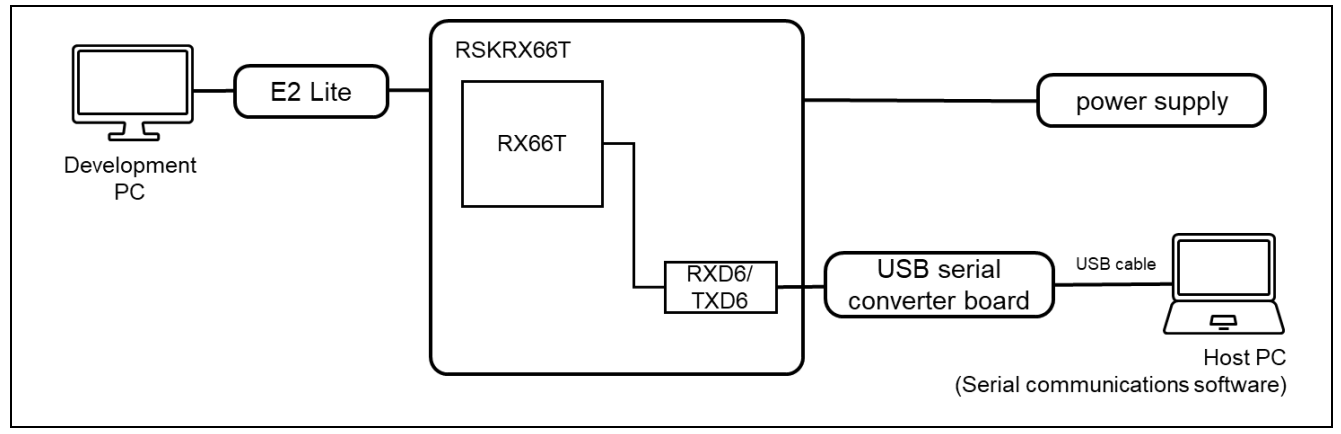

**Figure 6.36 RSK-RX66T Device Connection Diagram**

The pin assignment is shown in the figure below.

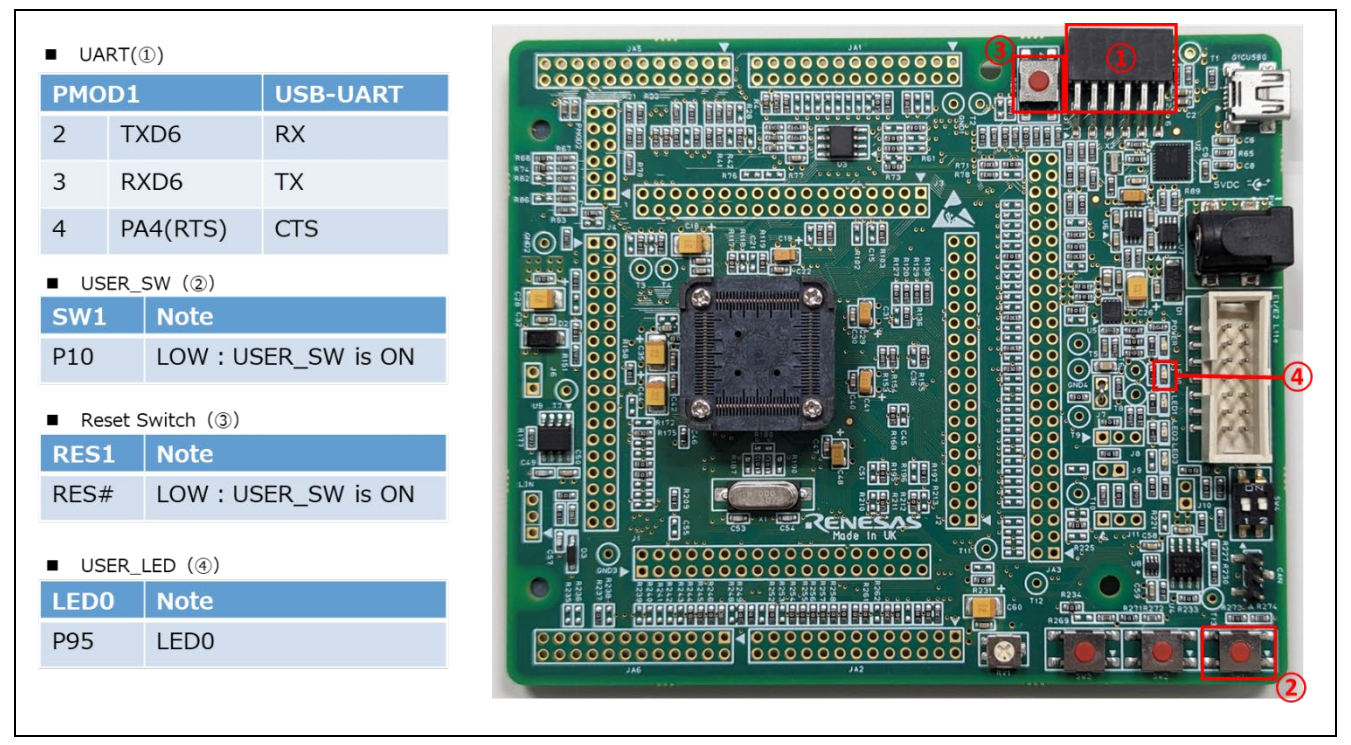

**Figure 6.37 RSK-RX66T Pin Information**

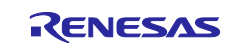

#### **6.2.9.1 Memory map of demo project for half-surface update method in linear mode**

Shown below are the memory map of the RX66T linear mode half-surface update method demo project and the memory map of the configuration settings.

|            | Main side<br>$(size=0x38000)$          |                                 | 0xFFF80000-0xFFF800FF:Header<br>0xFFF80200 - 0xFFF802FF:List<br>0xFFF80300-0xFFFB7FFF:App |                   |  |
|------------|----------------------------------------|---------------------------------|-------------------------------------------------------------------------------------------|-------------------|--|
|            | <b>Buffer side</b><br>$(size=0x38000)$ |                                 | 0xFFFB8000-0xFFFB80FF:Header<br>0xFFFB8200 - 0xFFFB82FF:List<br>0xFFFB8300-0xFFFEFFFF:App |                   |  |
|            | Bootloader<br>$(size = 0x10000)$       | 0xFFFF0000<br><b>OxFFFFFFFF</b> |                                                                                           |                   |  |
|            | boot_loader                            |                                 |                                                                                           | fwup_main         |  |
| 0x00000004 | SI                                     |                                 | 0x00000004                                                                                | <b>SI</b>         |  |
|            | $B_1$                                  |                                 |                                                                                           | $B_1$             |  |
|            | $R_1$                                  |                                 |                                                                                           | $R_1$             |  |
|            | $B_2$                                  |                                 |                                                                                           | $B_2$             |  |
|            | $R_2$                                  |                                 |                                                                                           | $R_2$             |  |
|            | B                                      |                                 |                                                                                           | В                 |  |
|            | R                                      |                                 |                                                                                           | R                 |  |
|            | RPFRAM*                                |                                 |                                                                                           | RPFRAM*           |  |
| 0xFFFF0000 | PResetPRG                              |                                 | 0xFFF80300                                                                                | PResetPRG         |  |
|            | $C_1$                                  |                                 |                                                                                           | $C_1$             |  |
|            | $C_2$                                  |                                 |                                                                                           | $C_2$             |  |
|            | C                                      |                                 |                                                                                           | $\mathsf{C}$      |  |
|            | $CS^*$                                 |                                 |                                                                                           | $CS^*$            |  |
|            | D <sup>*</sup>                         |                                 |                                                                                           | D <sup>*</sup>    |  |
|            | $W^*$                                  |                                 |                                                                                           | W <sup>*</sup>    |  |
|            |                                        |                                 |                                                                                           | L                 |  |
|            | L                                      |                                 |                                                                                           |                   |  |
|            | P                                      |                                 |                                                                                           | <b>P</b>          |  |
|            | PFRAM*                                 |                                 |                                                                                           | PFRAM*            |  |
| 0xFFFFFF80 | <b>EXCEPTVECT</b>                      |                                 | 0xFFFB7F80                                                                                | <b>EXCEPTVECT</b> |  |

**Figure 6.38 RX66T linear mode half-surface update method demo project memory map**

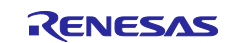

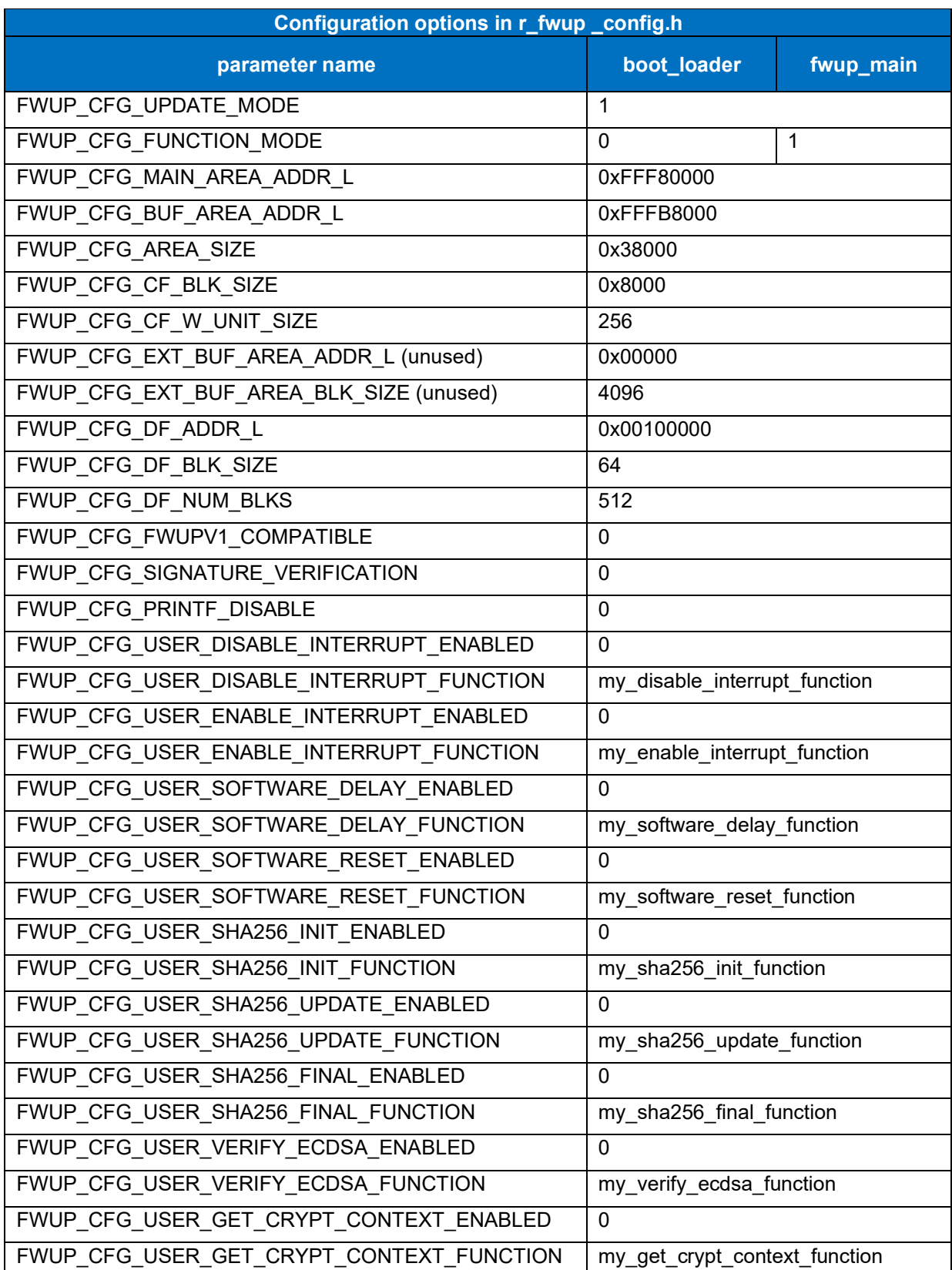

## **Table 6.25 RX66T linear mode half-surface update method configuration setting**

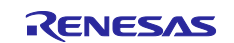

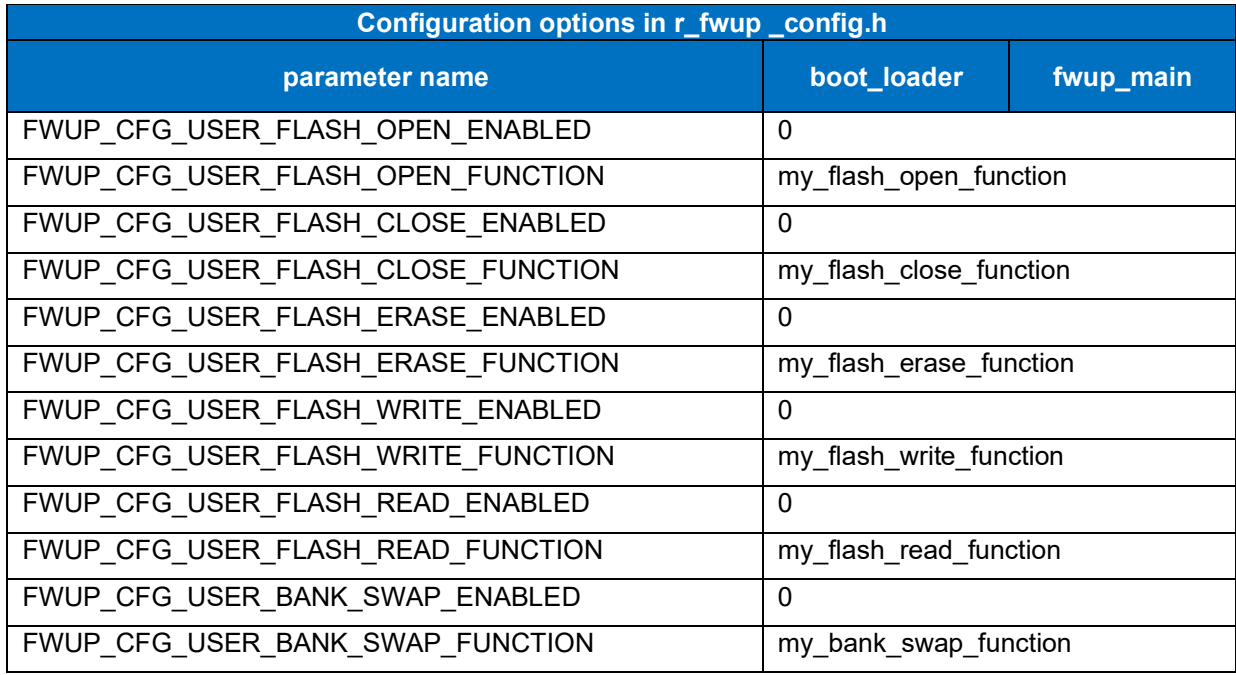

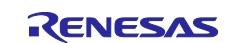

#### **6.2.9.2 Memory map of demo project for full update method in linear mode**

The memory map of the RX66T linear mode full update method demo project and the memory map of the configuration settings are shown below.

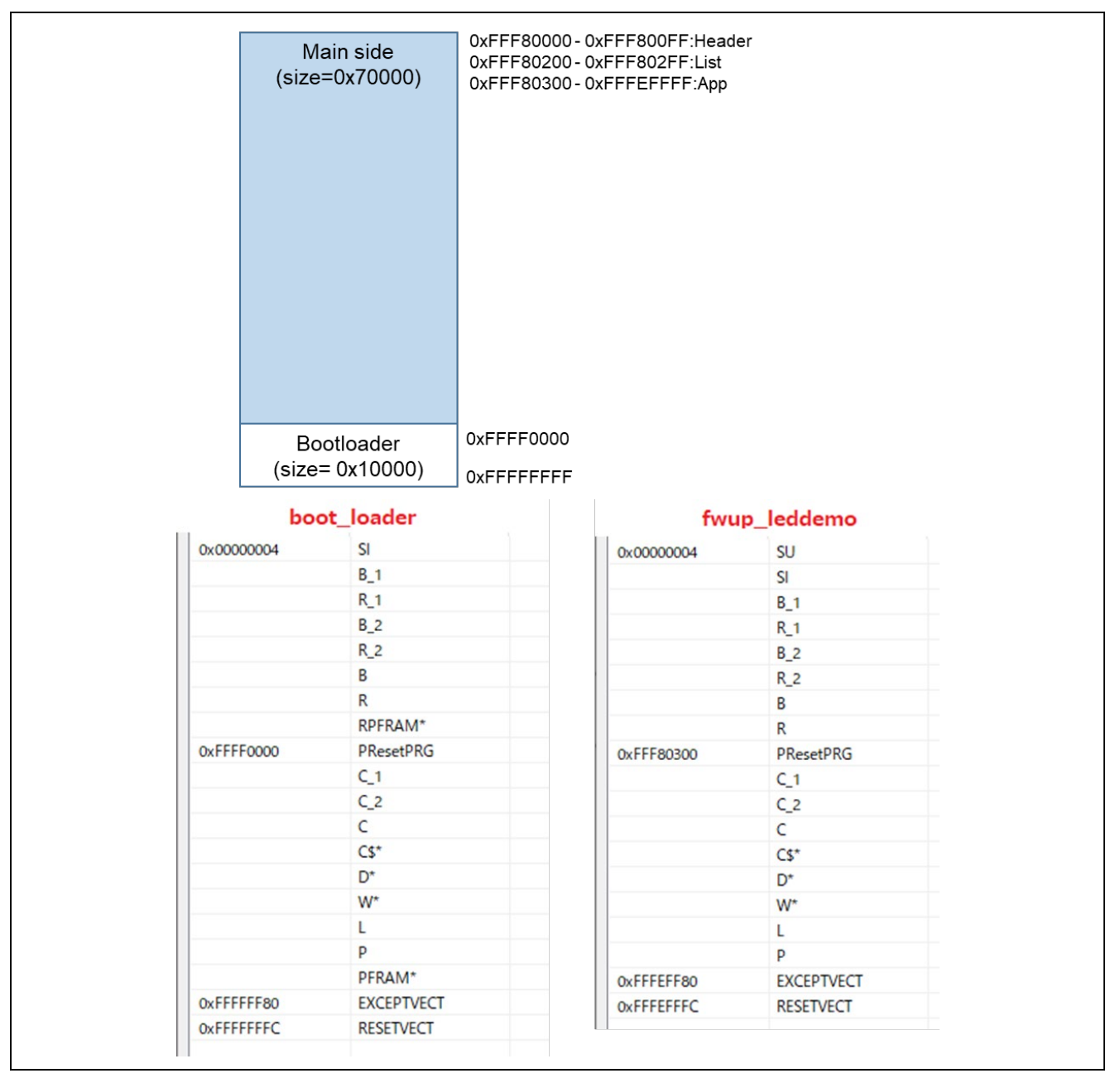

**Figure 6.39 RX66T linear mode full update method demo project memory map**

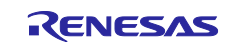

## **Table 6.26 RX66T linear mode full update method configuration setting**

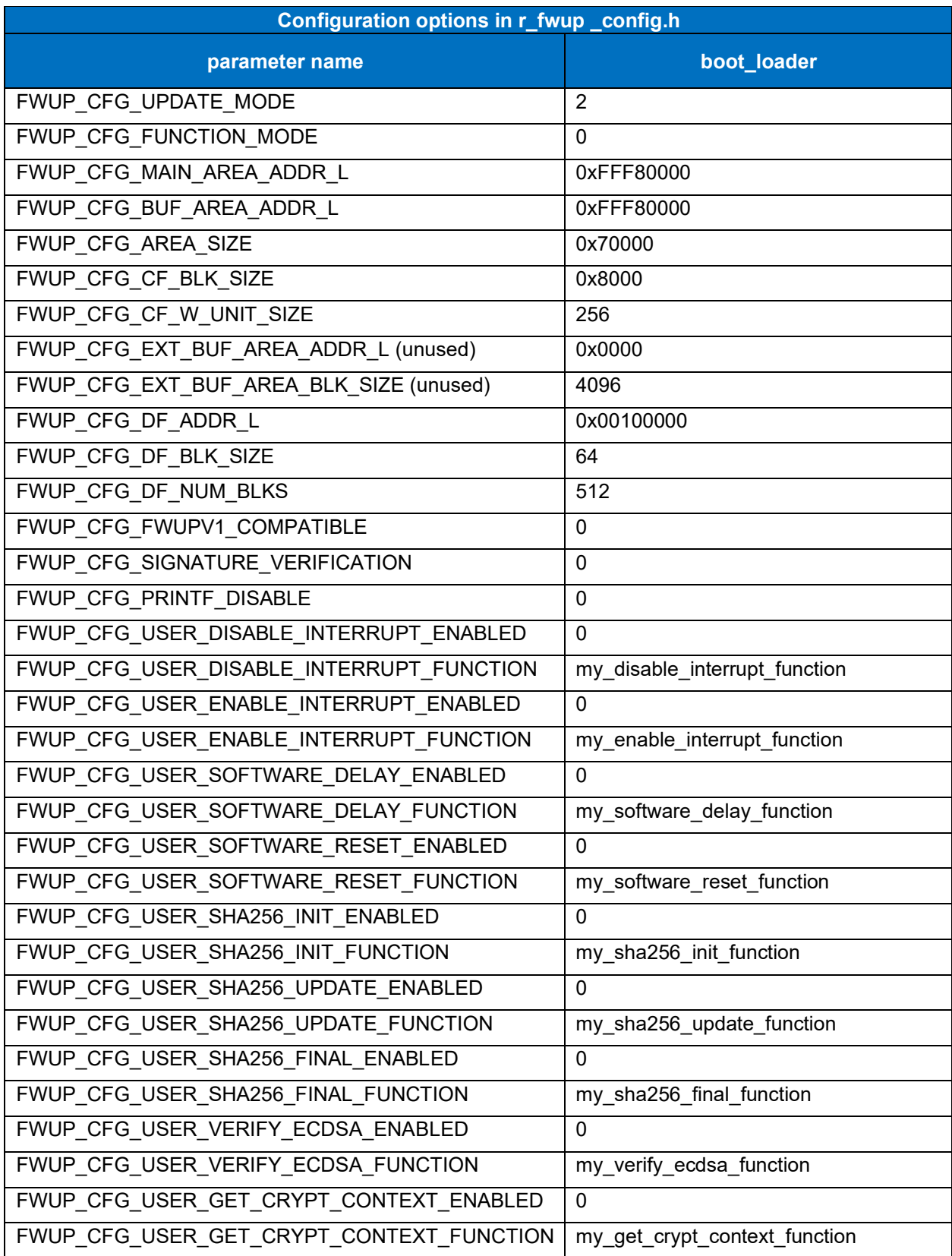

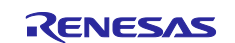

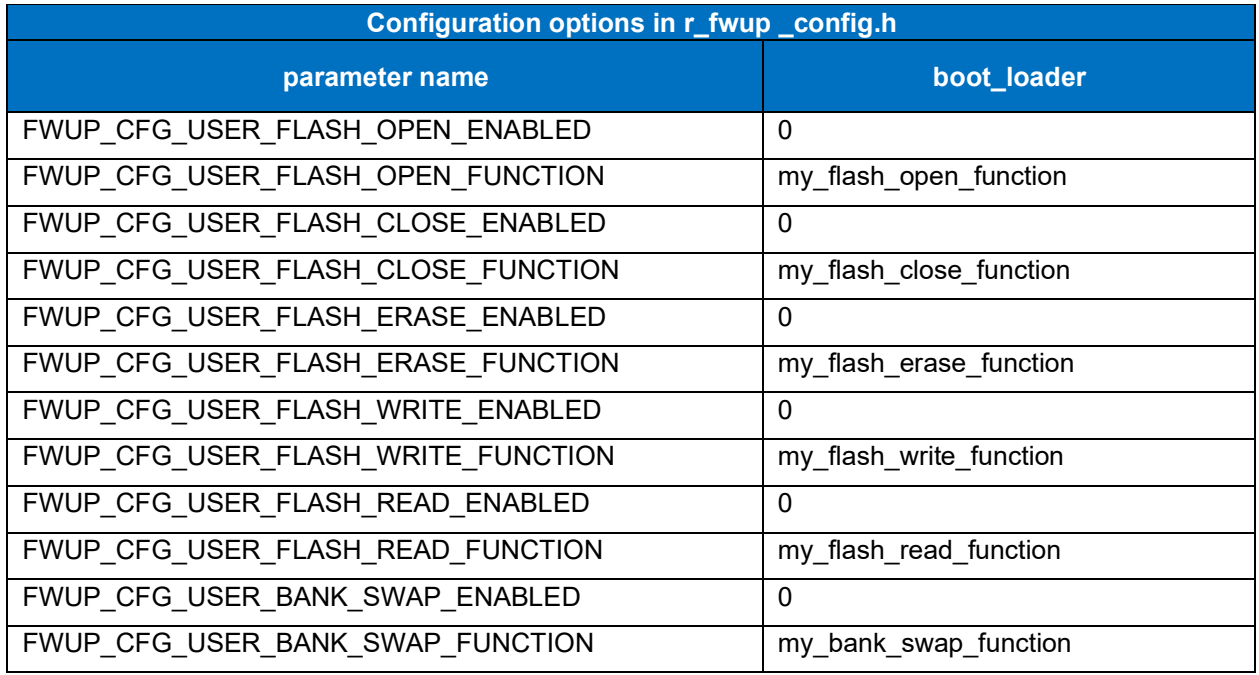

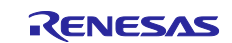

## **6.2.10 Operation Confirmation Environment for RX660**

The execution environment and connection diagram are shown below.

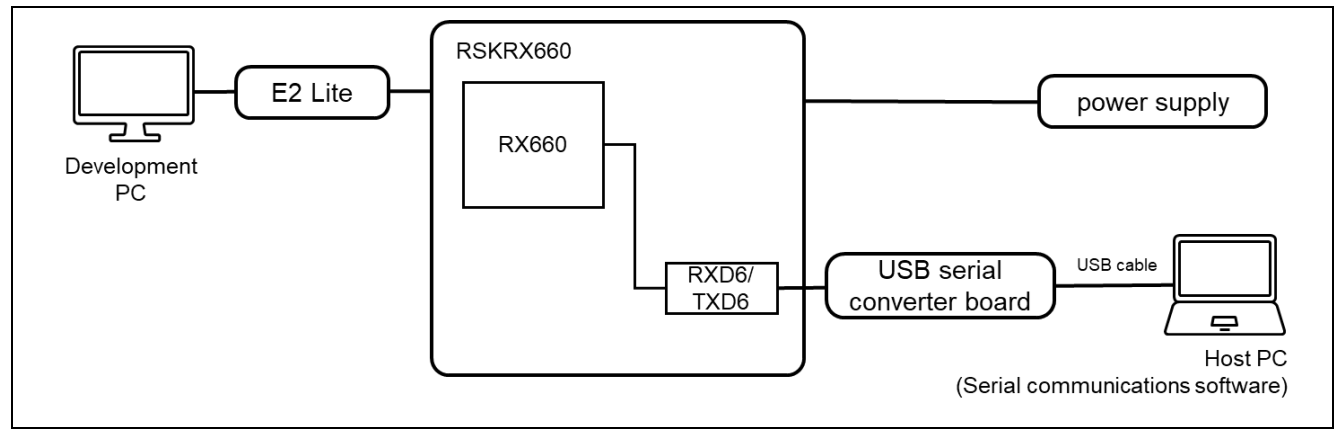

**Figure 6.40 RSK-RX660 Device Connection Diagram**

The pin assignment is shown in the figure below.

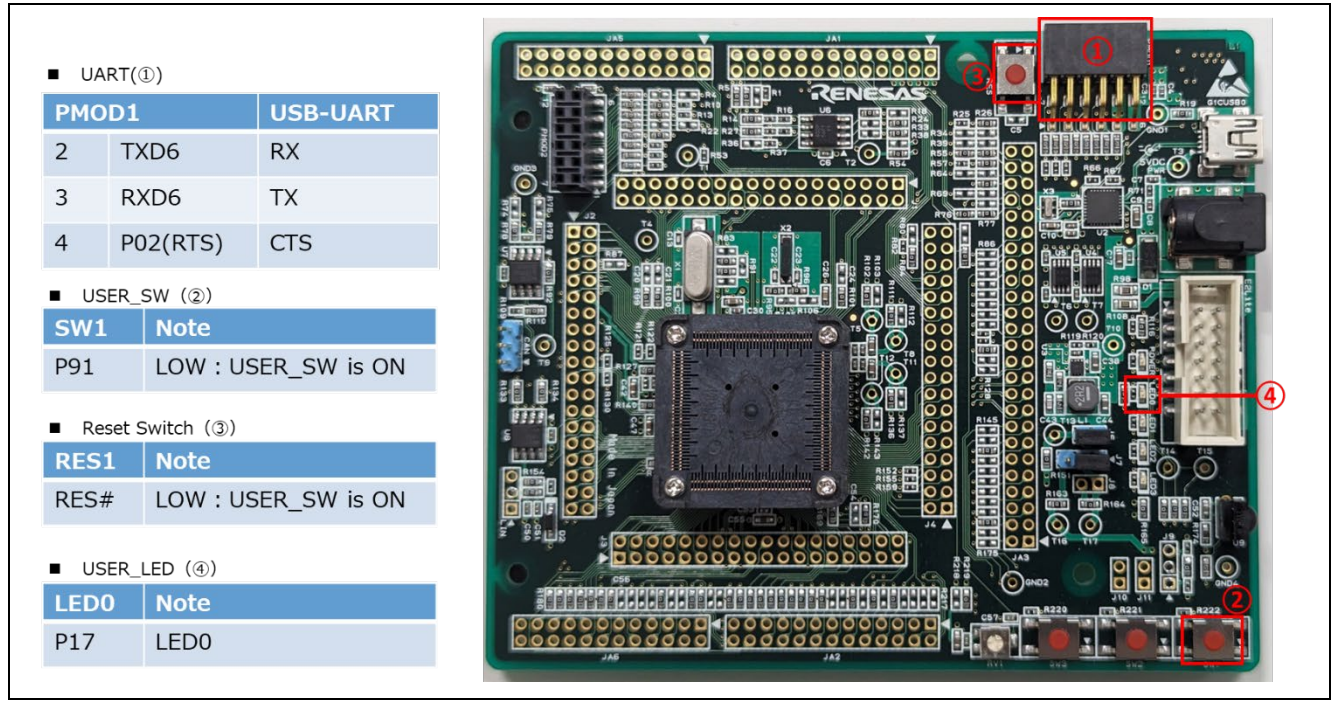

**Figure 6.41 RSK-RX660 Pin Information**

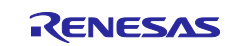

#### **6.2.10.1 Memory map of demo project for half-surface update method in linear mode**

Shown below are the memory map of the RX660 linear mode half-surface update method demo project and the memory map of the configuration settings.

|            | Main side<br>(size=0x78000)          |                                  | 0xFFF00000-0xFFF000FF:Header<br>0xFFF00200-0xFFF002FF:List<br>0xFFF00300-0xFFF77FFF:App |                   |  |
|------------|--------------------------------------|----------------------------------|-----------------------------------------------------------------------------------------|-------------------|--|
|            | <b>Buffer side</b><br>(size=0x78000) |                                  | 0xFFF78000-0xFFF780FF:Header<br>0xFFF78200-0xFFF782FF:List<br>0xFFF78300-0xFFFEFFFF:App |                   |  |
|            | Bootloader<br>$(size = 0x10000)$     | 0xFFFF0000<br><b>OxFFFFFFFFF</b> |                                                                                         |                   |  |
|            | boot_loader                          |                                  |                                                                                         | fwup_main         |  |
| 0x00000004 | SI                                   |                                  | 0x00000004                                                                              |                   |  |
|            |                                      |                                  |                                                                                         | <b>SI</b>         |  |
|            | $B_1$                                |                                  |                                                                                         | $B_1$             |  |
|            | $R_1$                                |                                  |                                                                                         | $R_1$             |  |
|            | $B_2$                                |                                  |                                                                                         | $B_2$             |  |
|            | $R_2$                                |                                  |                                                                                         | $R_2$             |  |
|            | В                                    |                                  |                                                                                         | B                 |  |
|            | R                                    |                                  |                                                                                         | R                 |  |
|            | RPFRAM*                              |                                  |                                                                                         | RPFRAM*           |  |
| 0xFFFF0000 | PResetPRG                            |                                  | 0xFFF00300                                                                              | PResetPRG         |  |
|            | $C_1$ 1                              |                                  |                                                                                         | $C_1$             |  |
|            | $C_2$                                |                                  |                                                                                         | $C_2$             |  |
|            | $\mathsf{C}$                         |                                  |                                                                                         | $\mathsf{C}$      |  |
|            | $CS^*$                               |                                  |                                                                                         | $CS^*$            |  |
|            | D <sup>*</sup>                       |                                  |                                                                                         | $D^{\star}$       |  |
|            | W <sup>*</sup>                       |                                  |                                                                                         | W <sup>*</sup>    |  |
|            | L                                    |                                  |                                                                                         | L                 |  |
|            | P                                    |                                  |                                                                                         | P                 |  |
|            |                                      |                                  |                                                                                         | PFRAM*            |  |
| 0xFFFFFF80 | PFRAM*<br><b>EXCEPTVECT</b>          |                                  | 0xFFF77F80                                                                              | <b>EXCEPTVECT</b> |  |

**Figure 6.42 RX660 linear mode half-surface update method demo project memory map**

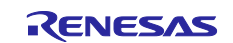

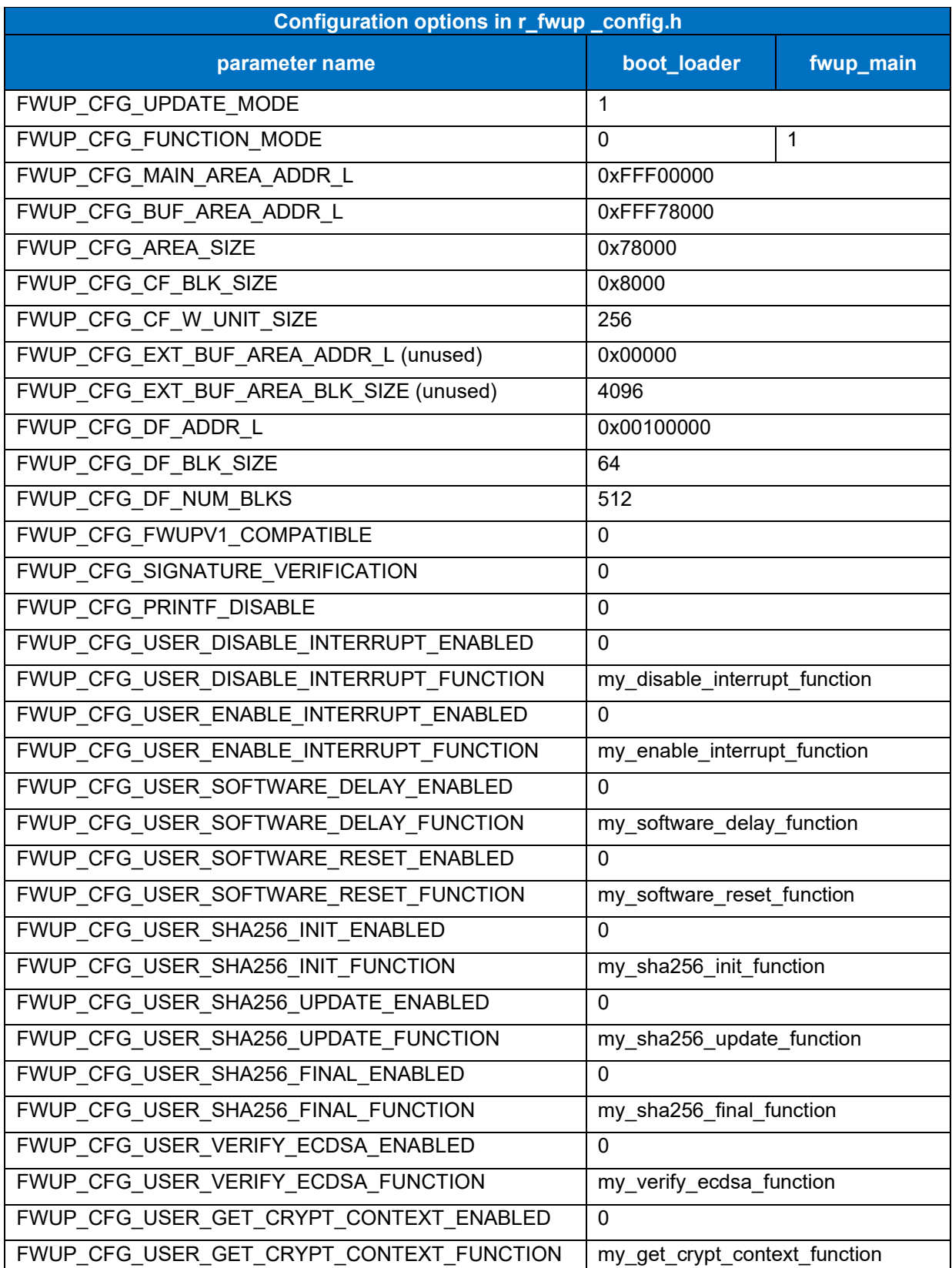

## **Table 6.27 RX660 linear mode half-surface update method configuration setting**

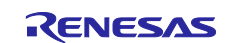

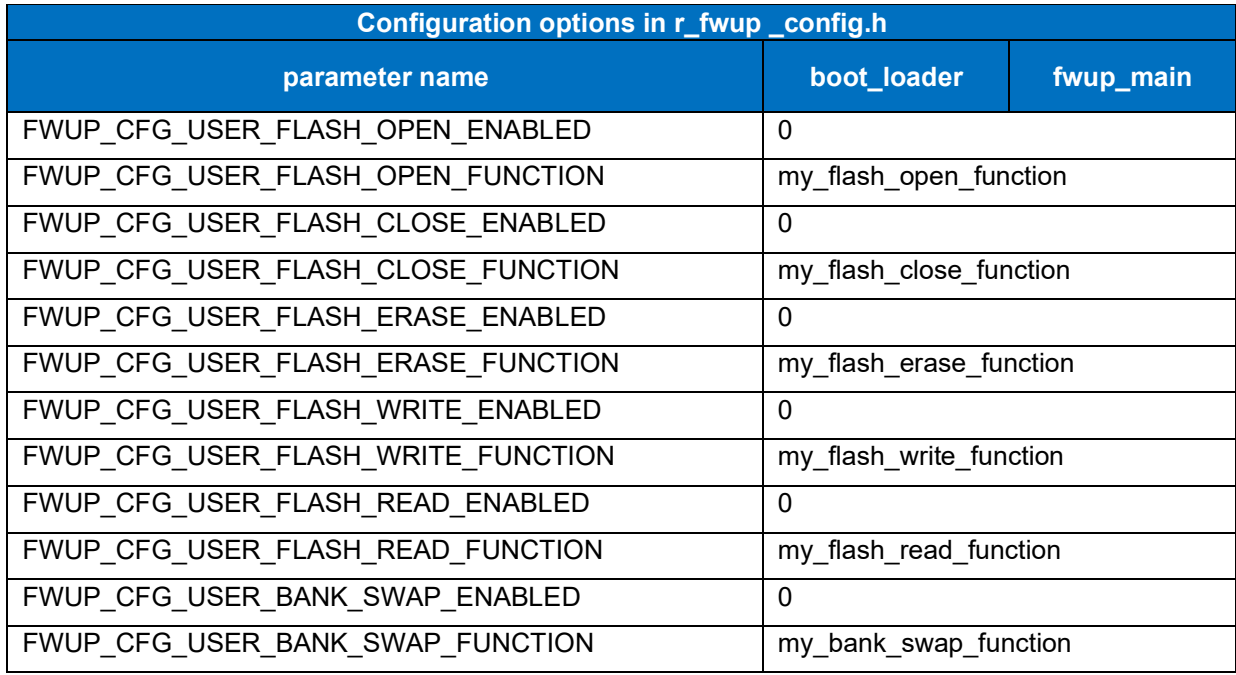

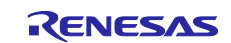

#### **6.2.10.2 Memory map of demo project for full update method in linear mode**

The memory map of the RX660 linear mode full update method demo project and the memory map of the configuration settings are shown below.

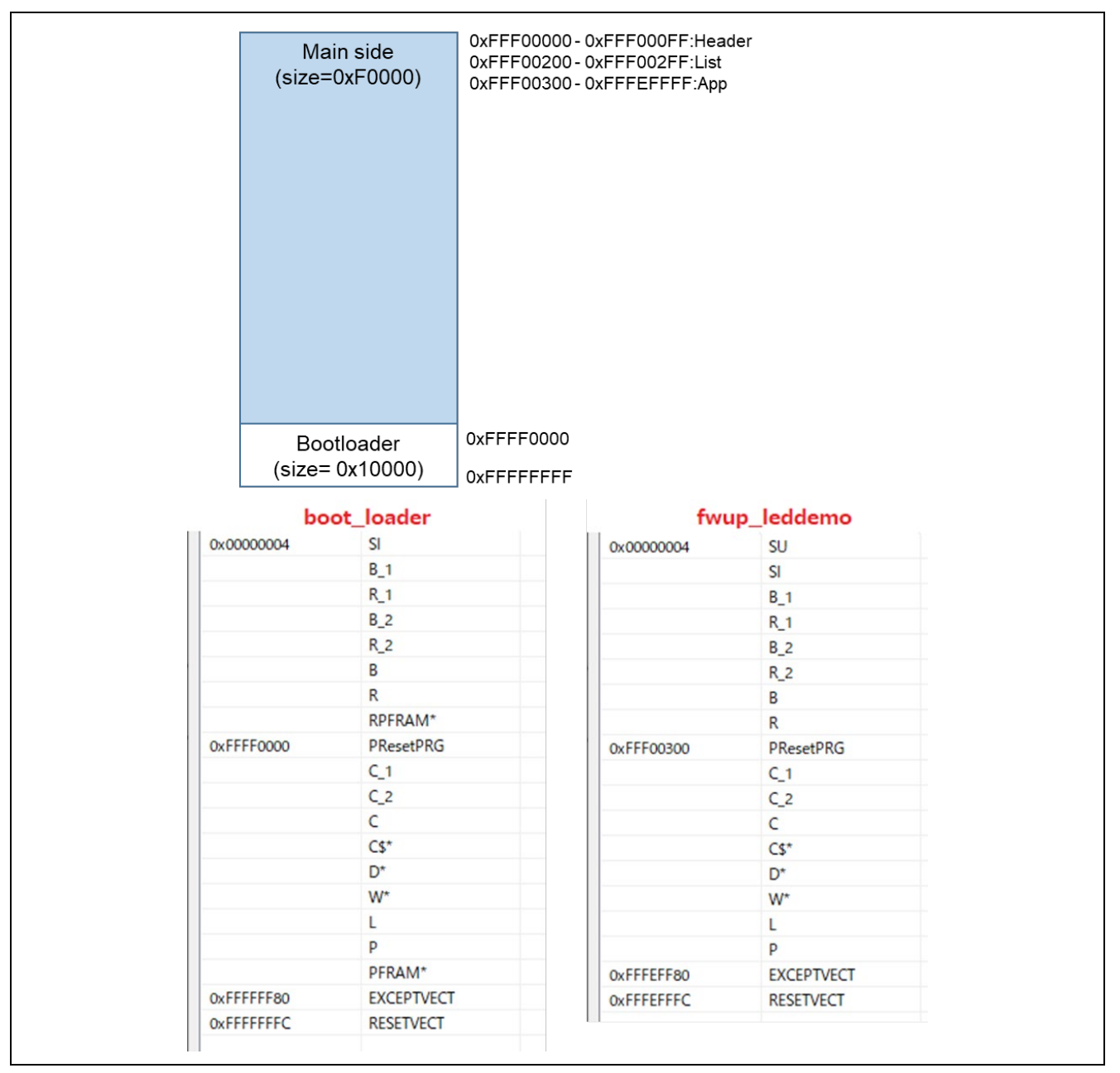

**Figure 6.43 RX660 linear mode full update method demo project memory map**

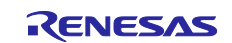

## **Table 6.28 RX660 linear mode full update method configuration setting**

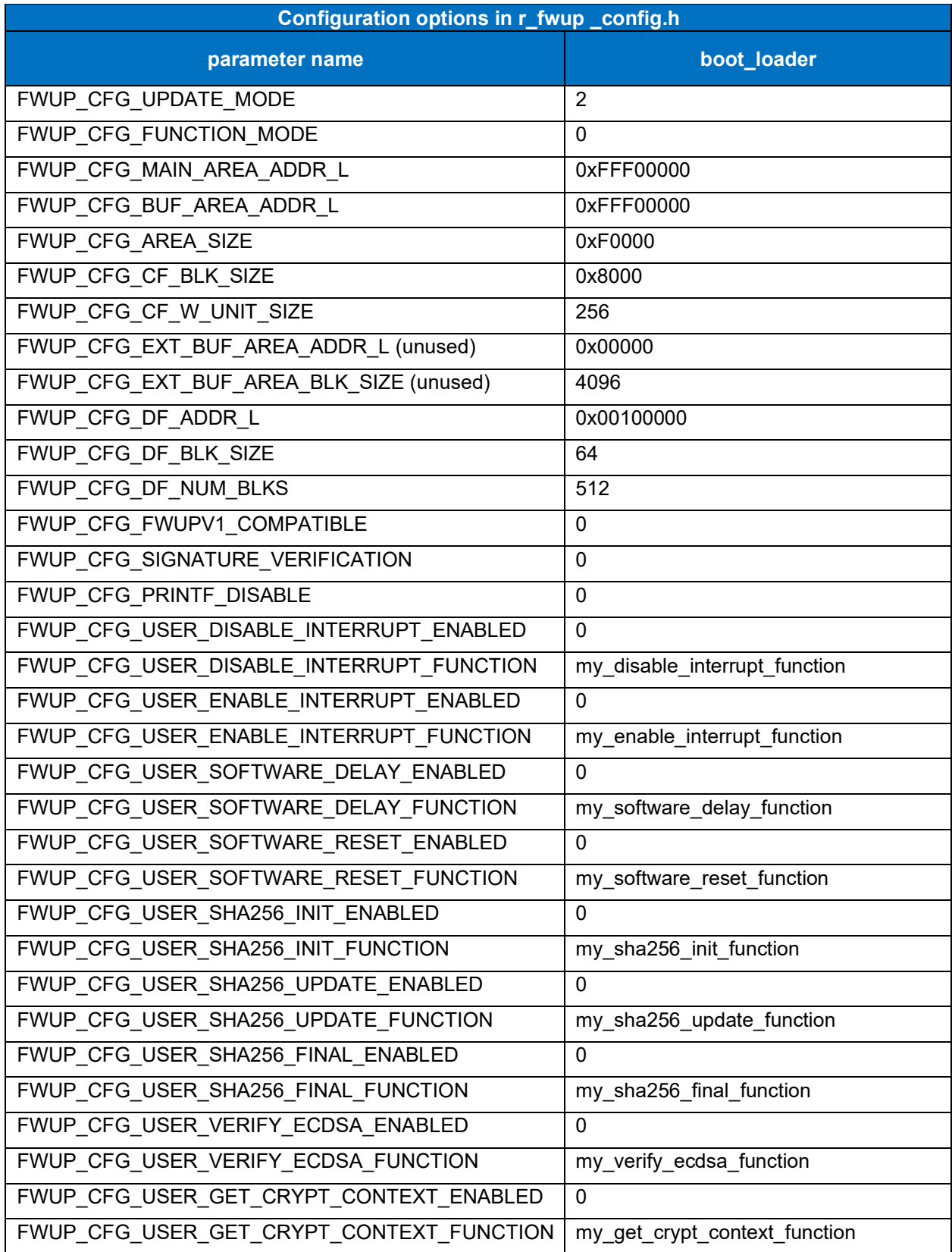

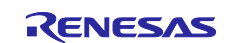

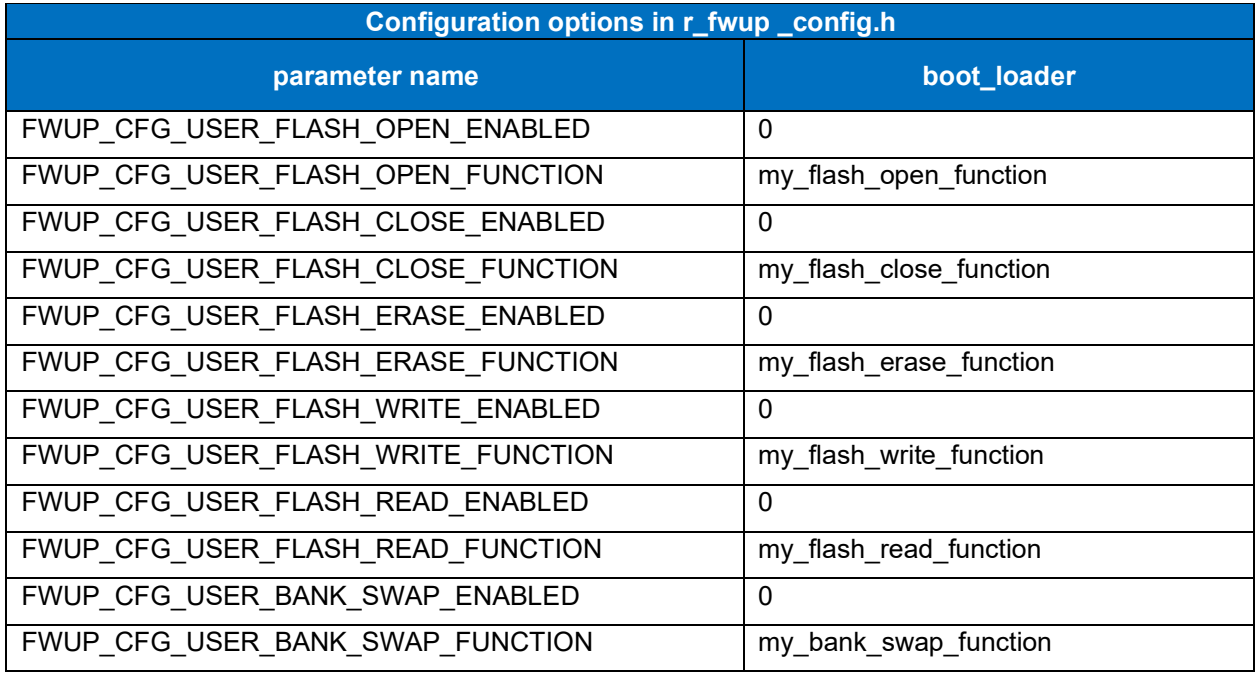

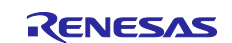

## **6.2.11 Operation Confirmation Environment for RX671**

The execution environment and connection diagram are shown below.

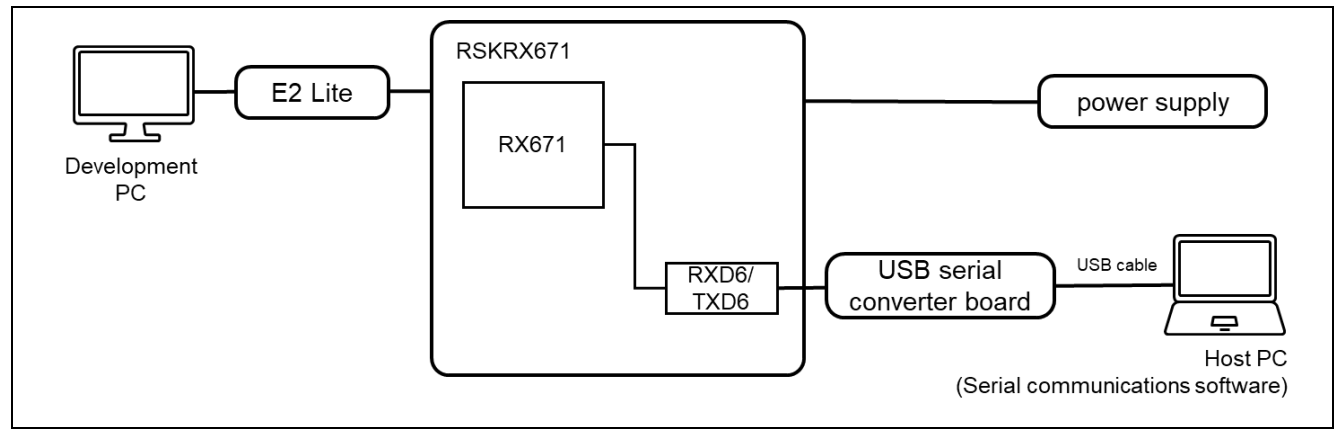

**Figure 6.44 RSK-RX671 Device Connection Diagram**

The pin assignment is shown in the figure below.

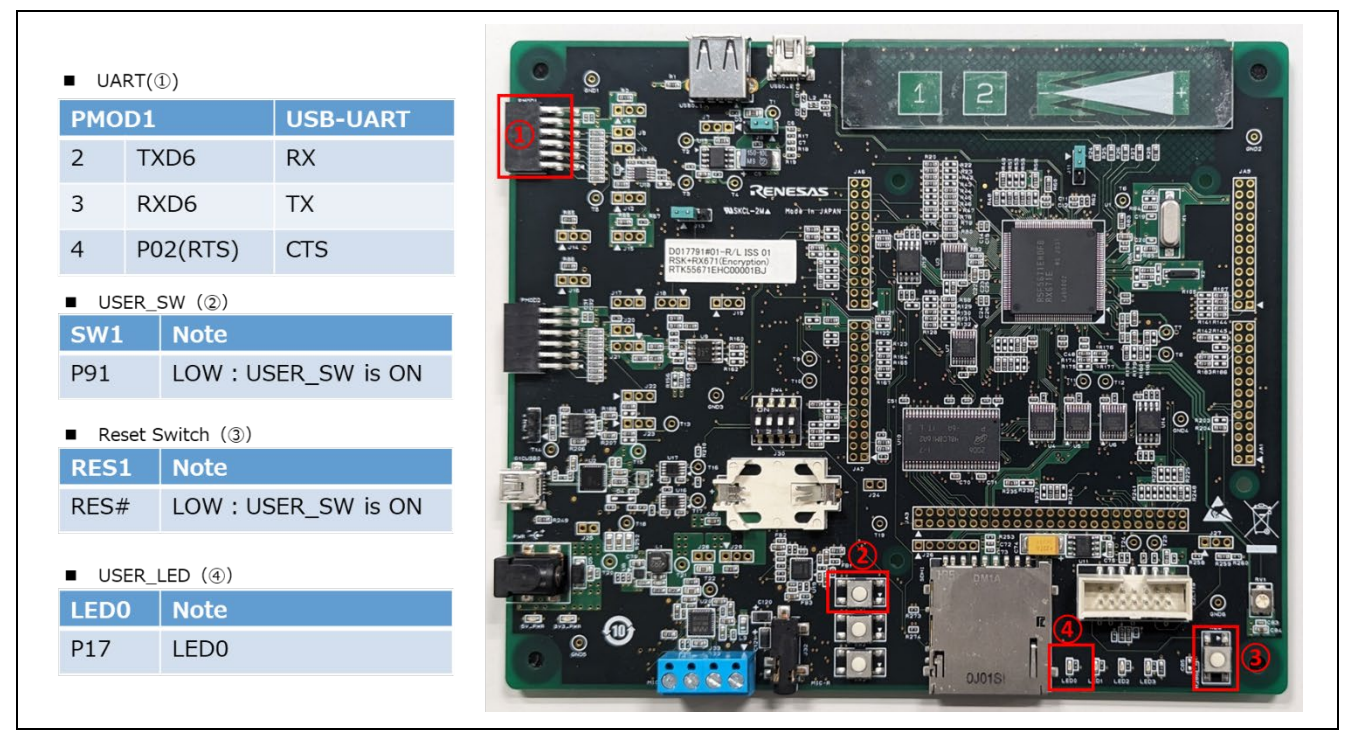

**Figure 6.45 RSK-RX671 Pin Information**

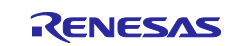

#### **6.2.11.1 Memory map of dual bank method demo project**

The memory map and configuration settings for the RX671 dual-bank method demo project are shown below.

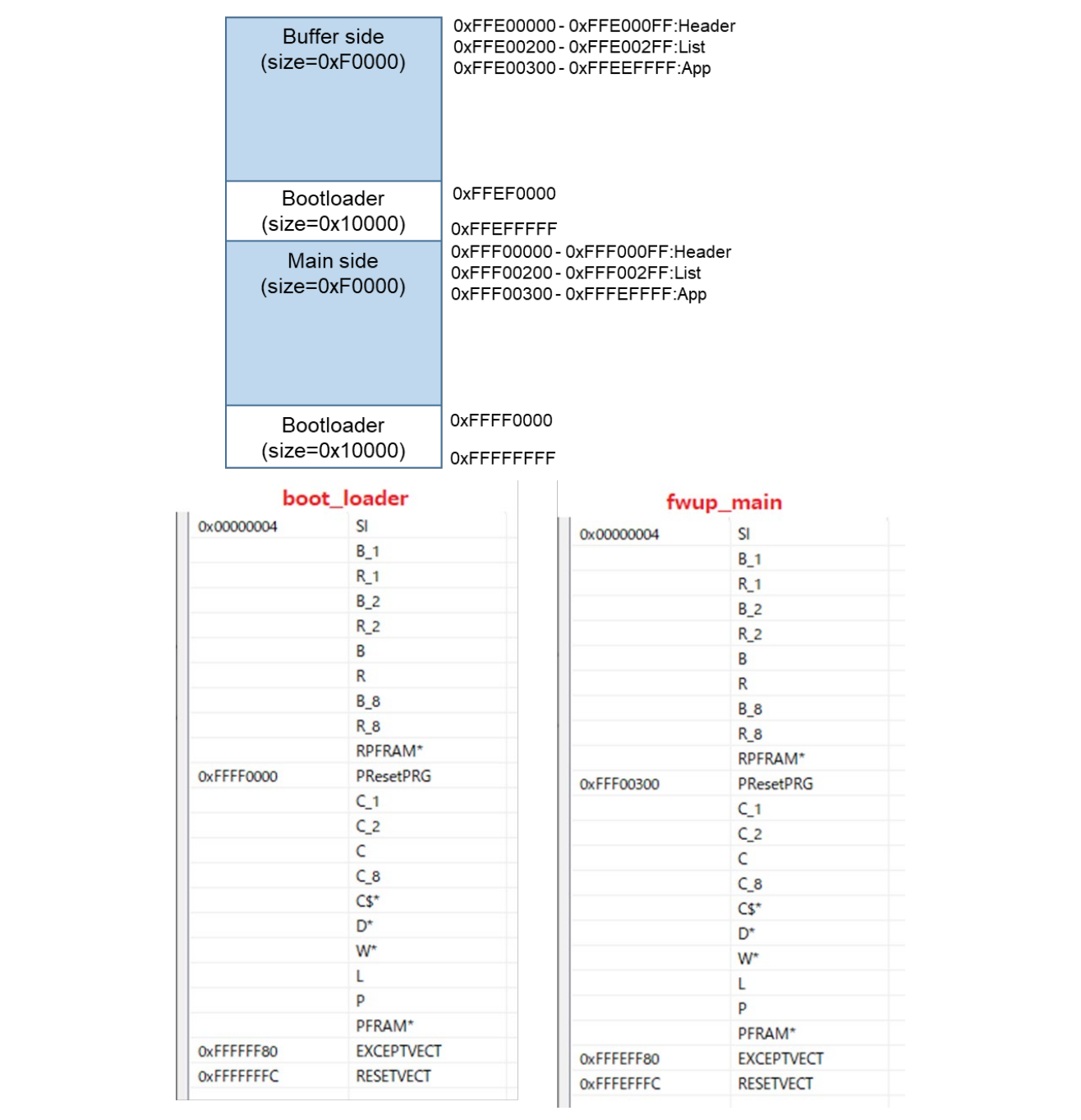

**Figure 6.46 RX671 dual bank method demo project memory map**

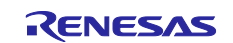

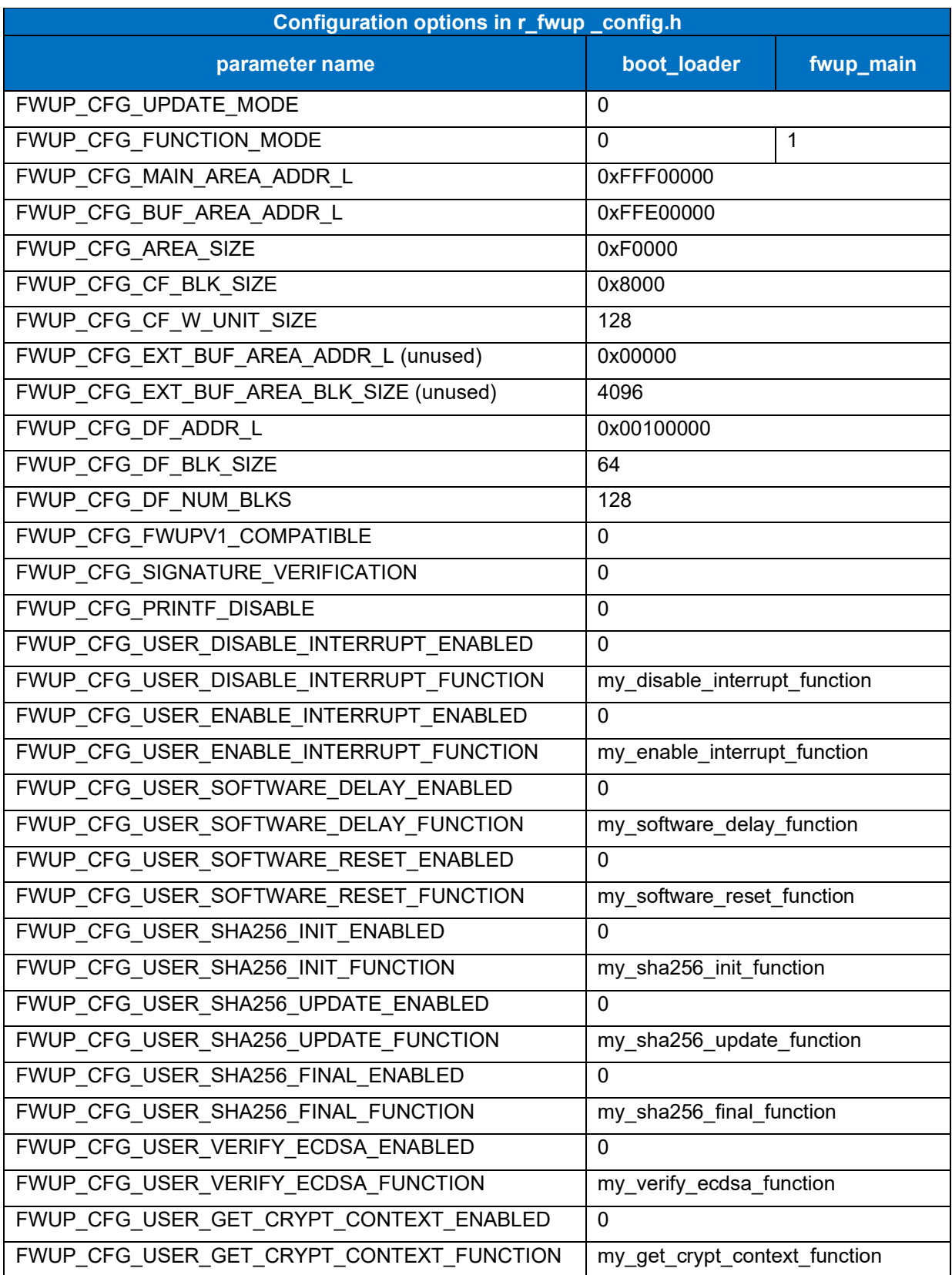

# **Table 6.29 RX671 dual bank method configuration settings**

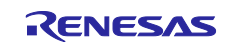

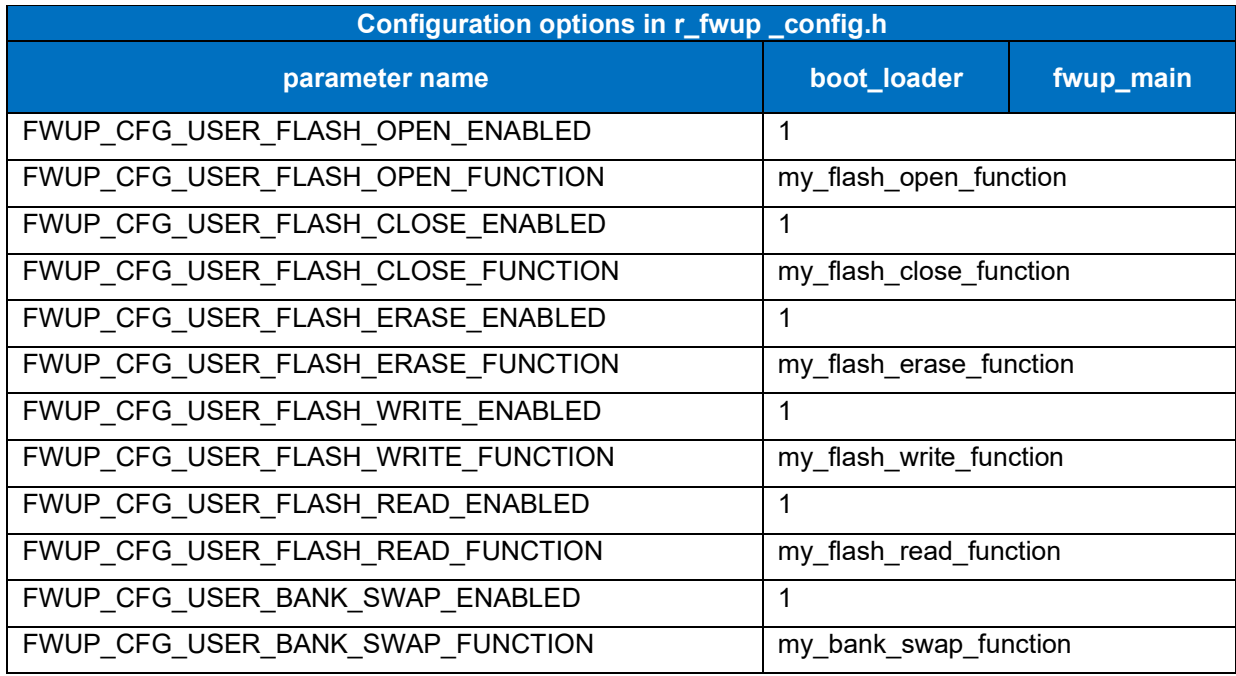

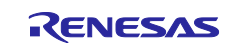

#### **6.2.11.2 Memory map of demo project for half-surface update method in linear mode**

Shown below are the memory map of the RX671 linear mode half-surface update method demo project and the memory map of the configuration settings.

|            | Main side<br>(size=0xF8000)            |                                  | 0xFFE00000-0xFFE000FF:Header<br>0xFFE00200 - 0xFFE002FF:List<br>0xFFE00300-0xFFEF7FFF:App |                   |  |
|------------|----------------------------------------|----------------------------------|-------------------------------------------------------------------------------------------|-------------------|--|
|            | <b>Buffer side</b><br>$(size=0xF8000)$ |                                  | 0xFFEF8000-0xFFEF80FF:Header<br>0xFFEF8200 - 0xFFEF82FF:List<br>0xFFEF8300-0xFFFEFFFF:App |                   |  |
|            | Bootloader<br>$(size = 0x10000)$       | 0xFFFF0000<br><b>OxFFFFFFFFF</b> |                                                                                           |                   |  |
|            | boot_loader                            |                                  |                                                                                           | fwup_main         |  |
| 0x00000004 | <b>SI</b>                              |                                  | 0x00000004                                                                                | SI                |  |
|            | $B_1$                                  |                                  |                                                                                           | $B_1$             |  |
|            | $R_1$                                  |                                  |                                                                                           | $R_1$             |  |
|            | B <sub>2</sub>                         |                                  |                                                                                           | $B_2$             |  |
|            | $R_2$                                  |                                  |                                                                                           | $R_2$             |  |
|            | B                                      |                                  |                                                                                           | B                 |  |
|            | $\mathsf{R}$                           |                                  |                                                                                           | $\mathsf R$       |  |
|            | $B_8$                                  |                                  |                                                                                           | $B_8$             |  |
|            | $R_8$                                  |                                  |                                                                                           | $R_8$             |  |
|            | RPFRAM*                                |                                  |                                                                                           | RPFRAM*           |  |
| 0xFFFF0000 | PResetPRG                              |                                  | 0xFFE00300                                                                                | PResetPRG         |  |
|            | C <sub>1</sub>                         |                                  |                                                                                           | $C_1$             |  |
|            | $C_2$                                  |                                  |                                                                                           | $C_2$             |  |
|            | $\mathsf{C}$                           |                                  |                                                                                           | $\mathsf{C}$      |  |
|            | $C_8$                                  |                                  |                                                                                           | $C_8$             |  |
|            | $CS^*$                                 |                                  |                                                                                           | $CS^*$            |  |
|            | D*                                     |                                  |                                                                                           | D <sup>*</sup>    |  |
|            | W*                                     |                                  |                                                                                           | W <sup>*</sup>    |  |
|            | L                                      |                                  |                                                                                           | L                 |  |
|            | P                                      |                                  |                                                                                           | P                 |  |
|            | PFRAM*                                 |                                  |                                                                                           | PFRAM*            |  |
|            | <b>EXCEPTVECT</b>                      |                                  | 0xFFEF7F80                                                                                | <b>EXCEPTVECT</b> |  |
| 0xFFFFFF80 |                                        |                                  |                                                                                           |                   |  |

**Figure 6.47 RX671 linear mode half-surface update method demo project memory map**

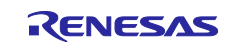

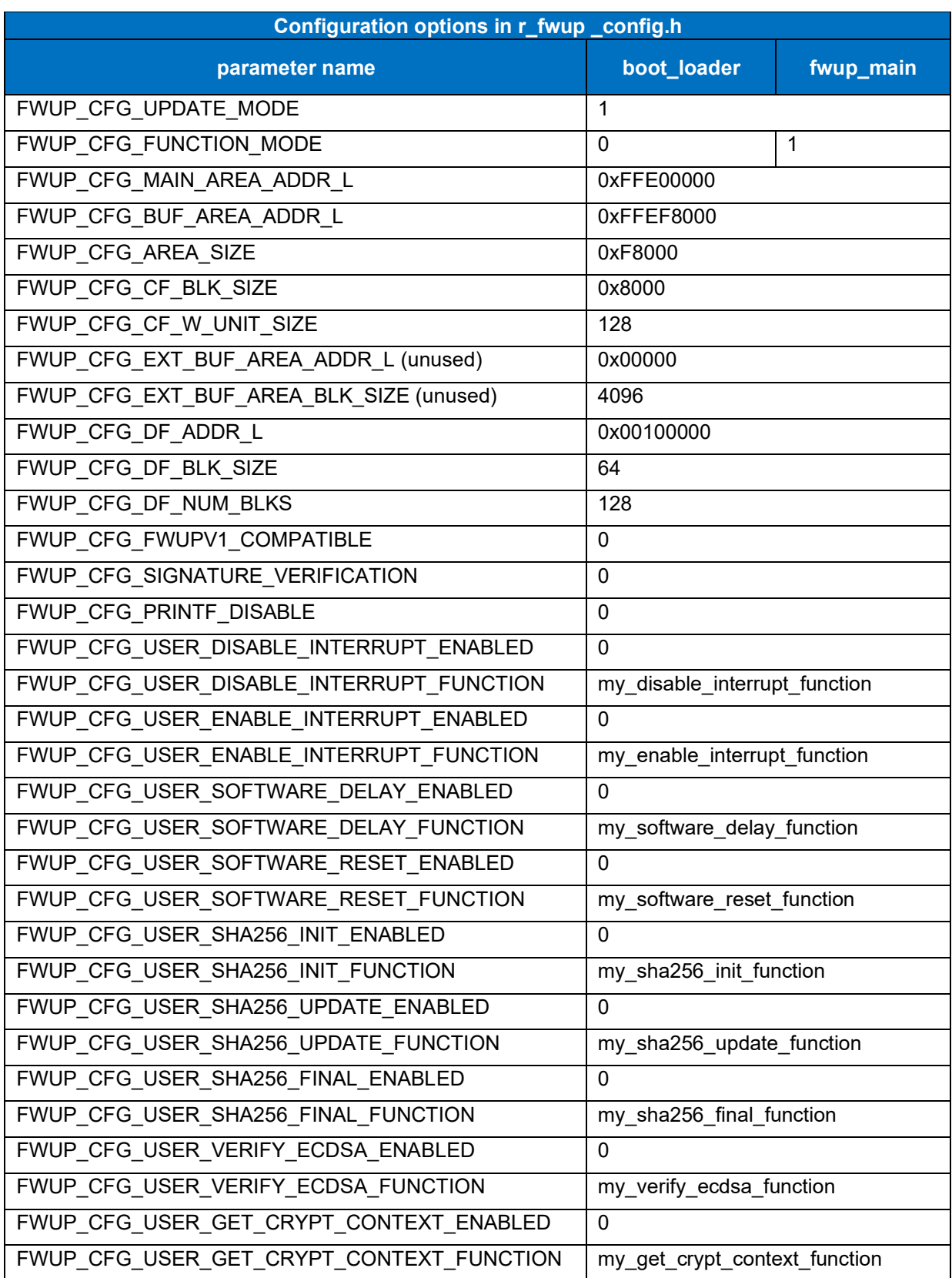

## **Table 6.30 RX671 linear mode half-surface update method configuration setting**

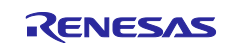

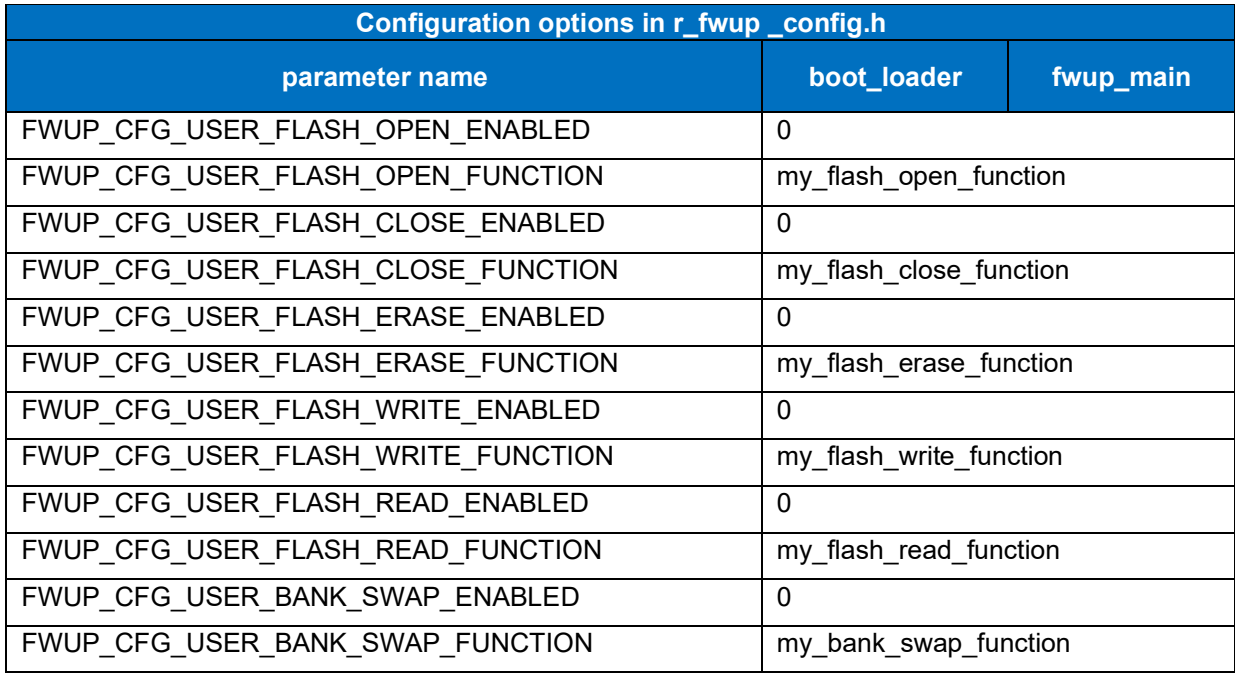

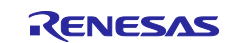

#### **6.2.11.3 Memory map of demo project for full update method in linear mode**

The memory map of the RX671 linear mode full update method demo project and the memory map of the configuration settings are shown below.

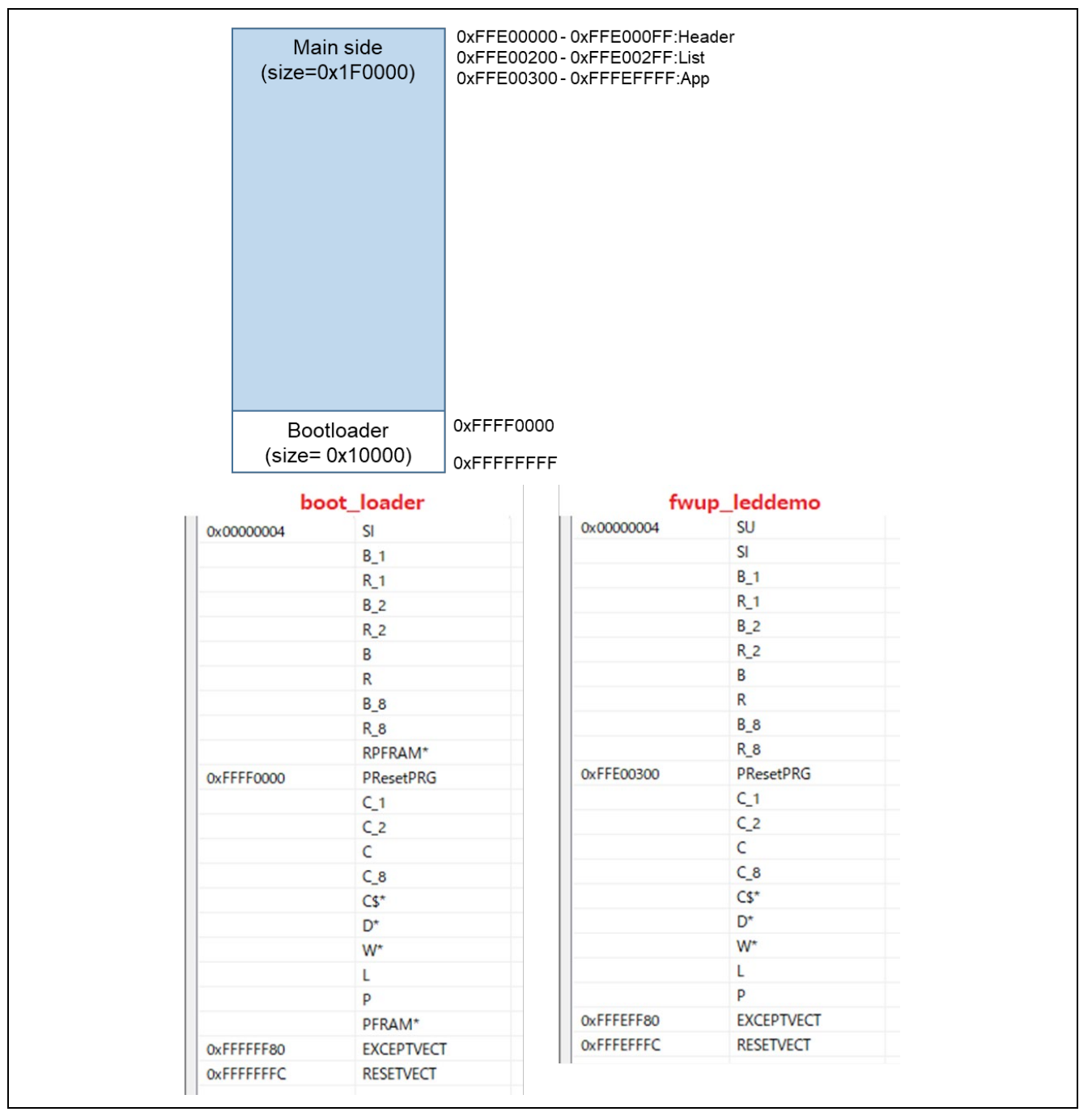

**Figure 6.48 RX671 linear mode full update method demo project memory map**

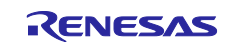

## **Table 6.31 RX671 linear mode full update method configuration setting**

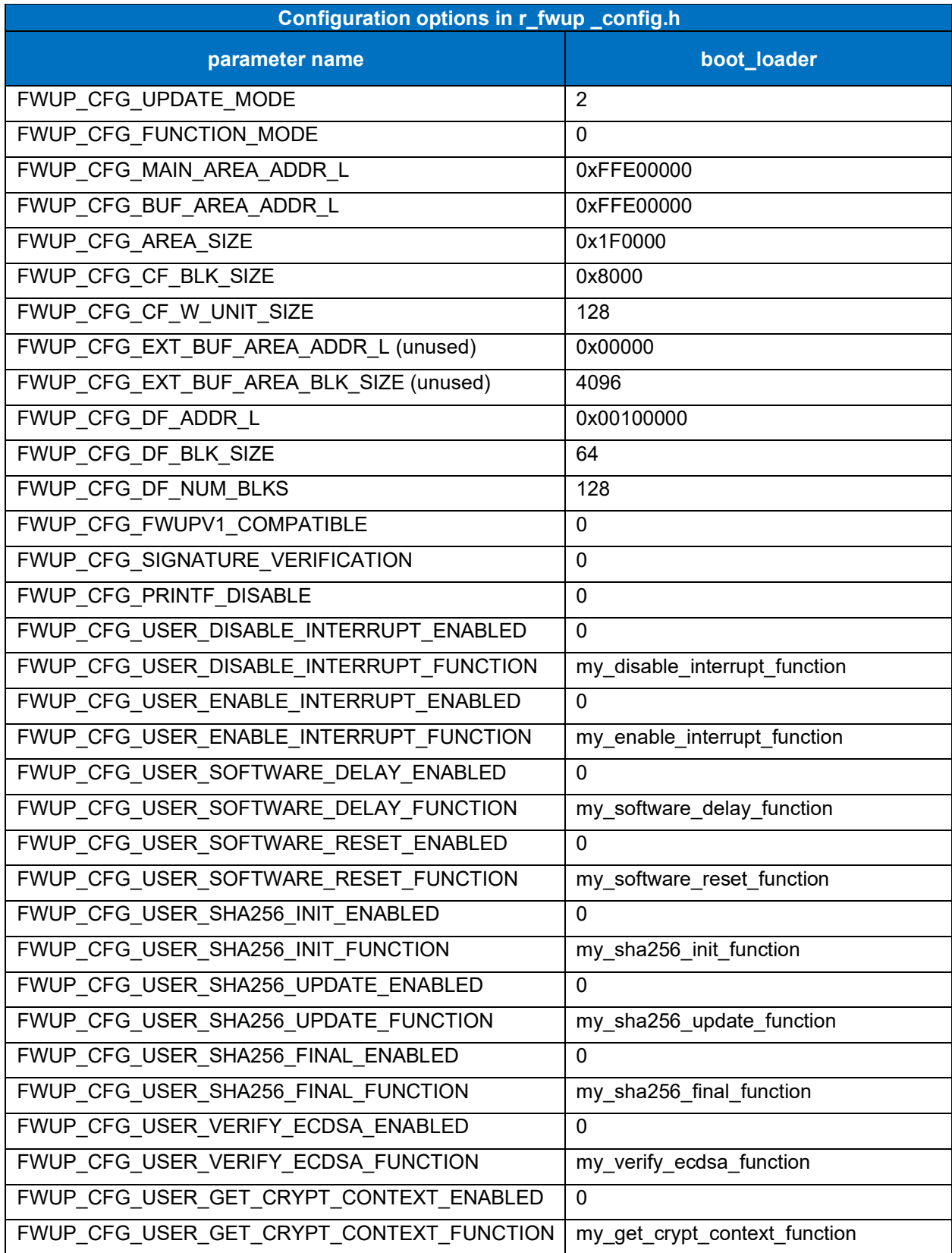

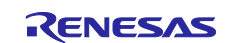

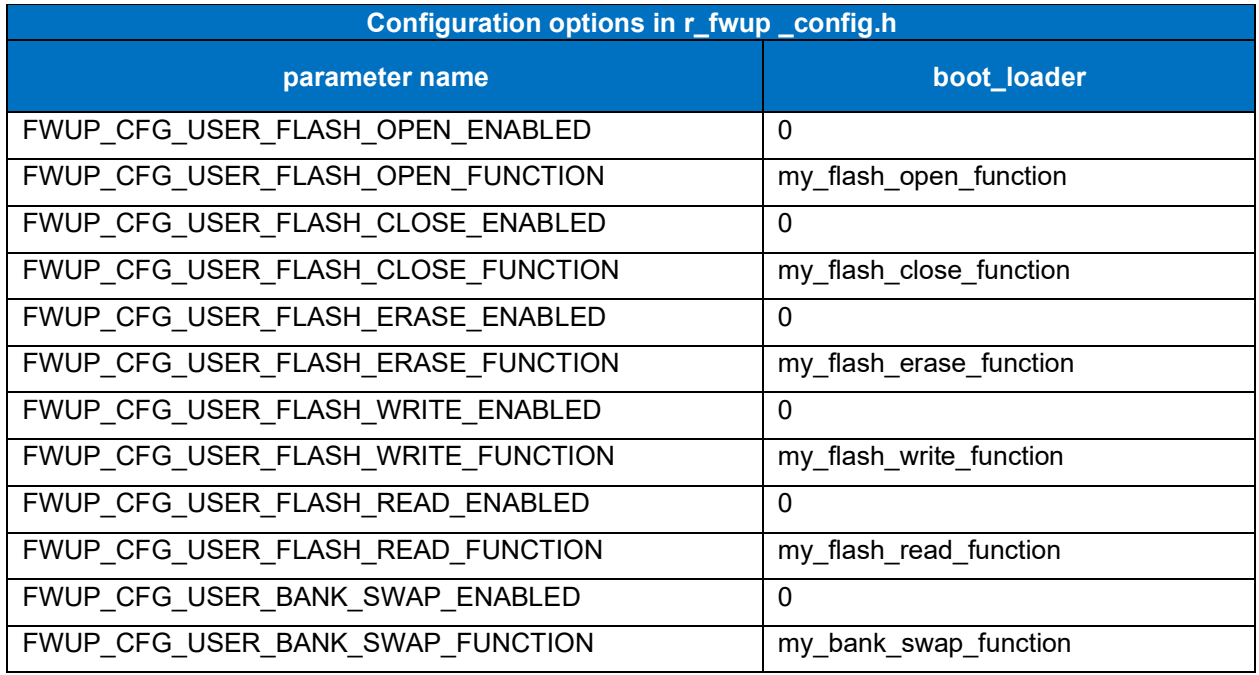

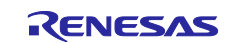

## **6.2.12 Operation Confirmation Environment for RX72N**

The execution environment and connection diagram are shown below.

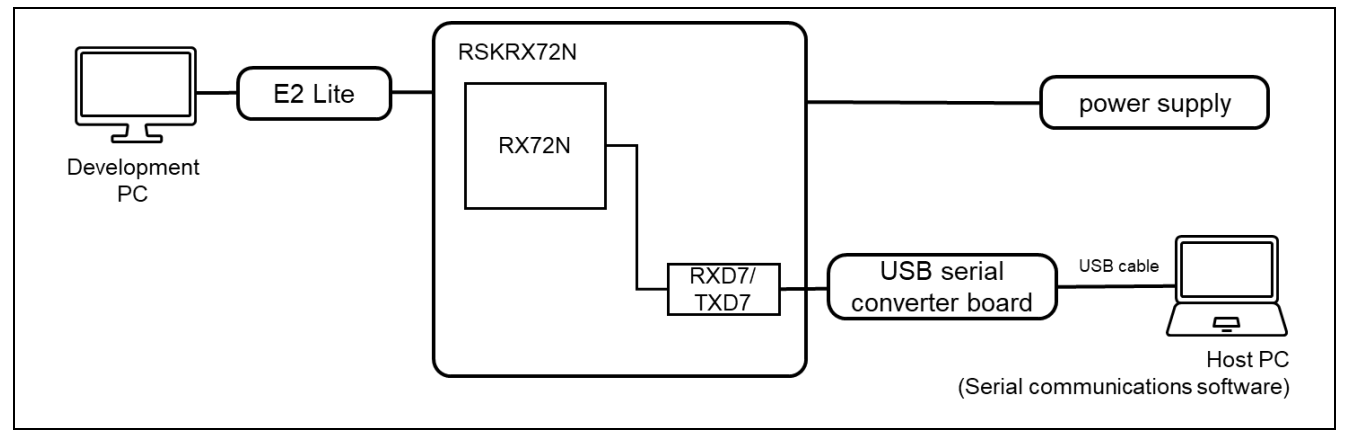

**Figure 6.49 RSK-RX72N Device Connection Diagram**

The pin assignment is shown in the figure below.

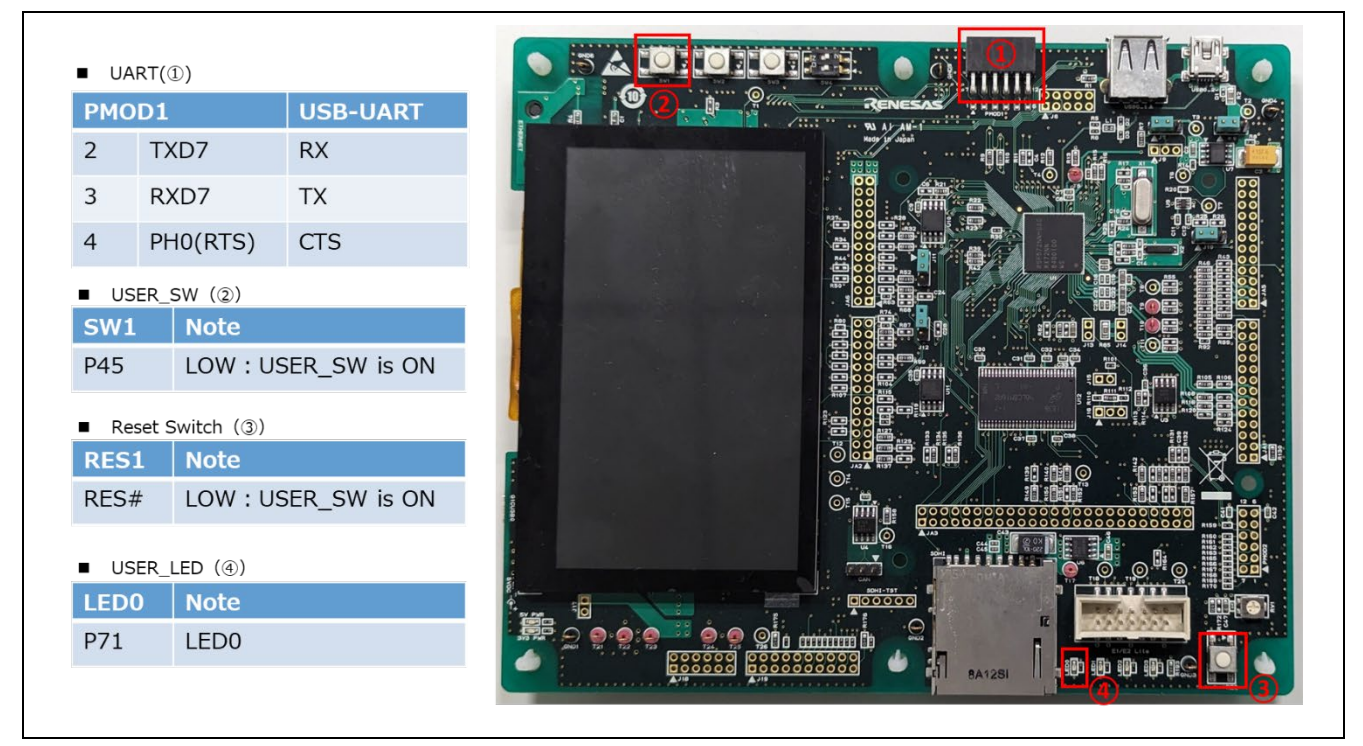

**Figure 6.50 RSK-RX72N Pin Information**

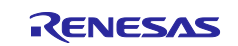

#### **6.2.12.1 Memory map of dual bank method demo project**

The memory map and configuration settings for the RX72N dual-bank method demo project are shown below.

| <b>Buffer side</b><br>$(size=0x1F0000)$                        |                      | 0xFFC00000-0xFFC000FF:Header<br>0xFFC00200 - 0xFFC002FF:List<br>0xFFC00300 - 0xFFDEFFFF:App |                                                                                           |                      |  |  |
|----------------------------------------------------------------|----------------------|---------------------------------------------------------------------------------------------|-------------------------------------------------------------------------------------------|----------------------|--|--|
| Bootloader<br>(size=0x10000)<br>Main side<br>$(size=0x1F0000)$ |                      | 0xFFDF0000<br>0xFFDFFFFF                                                                    | 0xFFE00000-0xFFE000FF:Header<br>0xFFE00200 - 0xFFE002FF:List<br>0xFFE00300-0xFFFEFFFF:App |                      |  |  |
| Bootloader<br>(size=0x10000)                                   |                      | 0xFFFF0000<br><b>OxFFFFFFFF</b>                                                             |                                                                                           |                      |  |  |
|                                                                | boot_loader          |                                                                                             |                                                                                           | fwup_main            |  |  |
| 0x00000004                                                     | SI                   |                                                                                             | 0x00000004                                                                                | SI                   |  |  |
|                                                                | $B_1$                |                                                                                             |                                                                                           | $B_1$                |  |  |
|                                                                | $R_1$                |                                                                                             |                                                                                           | $R_1$                |  |  |
|                                                                | $B_2$                |                                                                                             |                                                                                           | $B_2$                |  |  |
|                                                                | $R_2$                |                                                                                             |                                                                                           | $R_2$                |  |  |
|                                                                | B                    |                                                                                             |                                                                                           | B                    |  |  |
|                                                                | R                    |                                                                                             |                                                                                           | R                    |  |  |
|                                                                | $B_8$                |                                                                                             |                                                                                           | $B_8$                |  |  |
|                                                                | $R_8$                |                                                                                             |                                                                                           | $R_8$                |  |  |
|                                                                | RPFRAM*              |                                                                                             |                                                                                           | RPFRAM*              |  |  |
| 0x00800000                                                     | BEXRAM_1             |                                                                                             | 0x00800000                                                                                | BEXRAM <sub>_1</sub> |  |  |
|                                                                | REXRAM <sub>_1</sub> |                                                                                             |                                                                                           | REXRAM_1             |  |  |
|                                                                | BEXRAM_2             |                                                                                             |                                                                                           | BEXRAM_2             |  |  |
|                                                                | REXRAM_2             |                                                                                             |                                                                                           | REXRAM_2             |  |  |
|                                                                | <b>BEXRAM</b>        |                                                                                             |                                                                                           | <b>BEXRAM</b>        |  |  |
|                                                                | <b>REXRAM</b>        |                                                                                             |                                                                                           | <b>REXRAM</b>        |  |  |
|                                                                | BEXRAM <sub>_8</sub> |                                                                                             |                                                                                           | BEXRAM_8             |  |  |
|                                                                | REXRAM <sub>8</sub>  |                                                                                             |                                                                                           | REXRAM_8             |  |  |
| 0xFFFF0000                                                     | PResetPRG            |                                                                                             | 0xFFE00300                                                                                | PResetPRG            |  |  |
|                                                                | $C_1$                |                                                                                             |                                                                                           | $C_1$                |  |  |
|                                                                | $C_2$                |                                                                                             |                                                                                           | $C_2$                |  |  |
|                                                                | C                    |                                                                                             |                                                                                           | $\mathsf{C}$         |  |  |
|                                                                | $C_8$                |                                                                                             |                                                                                           | $C_8$                |  |  |
|                                                                | $CS^*$               |                                                                                             |                                                                                           | $CS^*$               |  |  |
|                                                                | D <sup>*</sup>       |                                                                                             |                                                                                           | D <sup>*</sup>       |  |  |
|                                                                | W <sup>*</sup>       |                                                                                             |                                                                                           | W <sup>*</sup>       |  |  |
|                                                                | L                    |                                                                                             |                                                                                           | L                    |  |  |
|                                                                | P                    |                                                                                             |                                                                                           | P                    |  |  |
|                                                                | PFRAM*               |                                                                                             |                                                                                           | PFRAM*               |  |  |
| 0xFFFFFF80                                                     | <b>EXCEPTVECT</b>    |                                                                                             | 0xFFFEFF80                                                                                | <b>EXCEPTVECT</b>    |  |  |
|                                                                |                      | <b>RESETVECT</b>                                                                            | <b>OxFFFEFFFC</b>                                                                         | <b>RESETVECT</b>     |  |  |

**Figure 6.51 RX72N dual bank method demo project memory map**

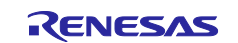

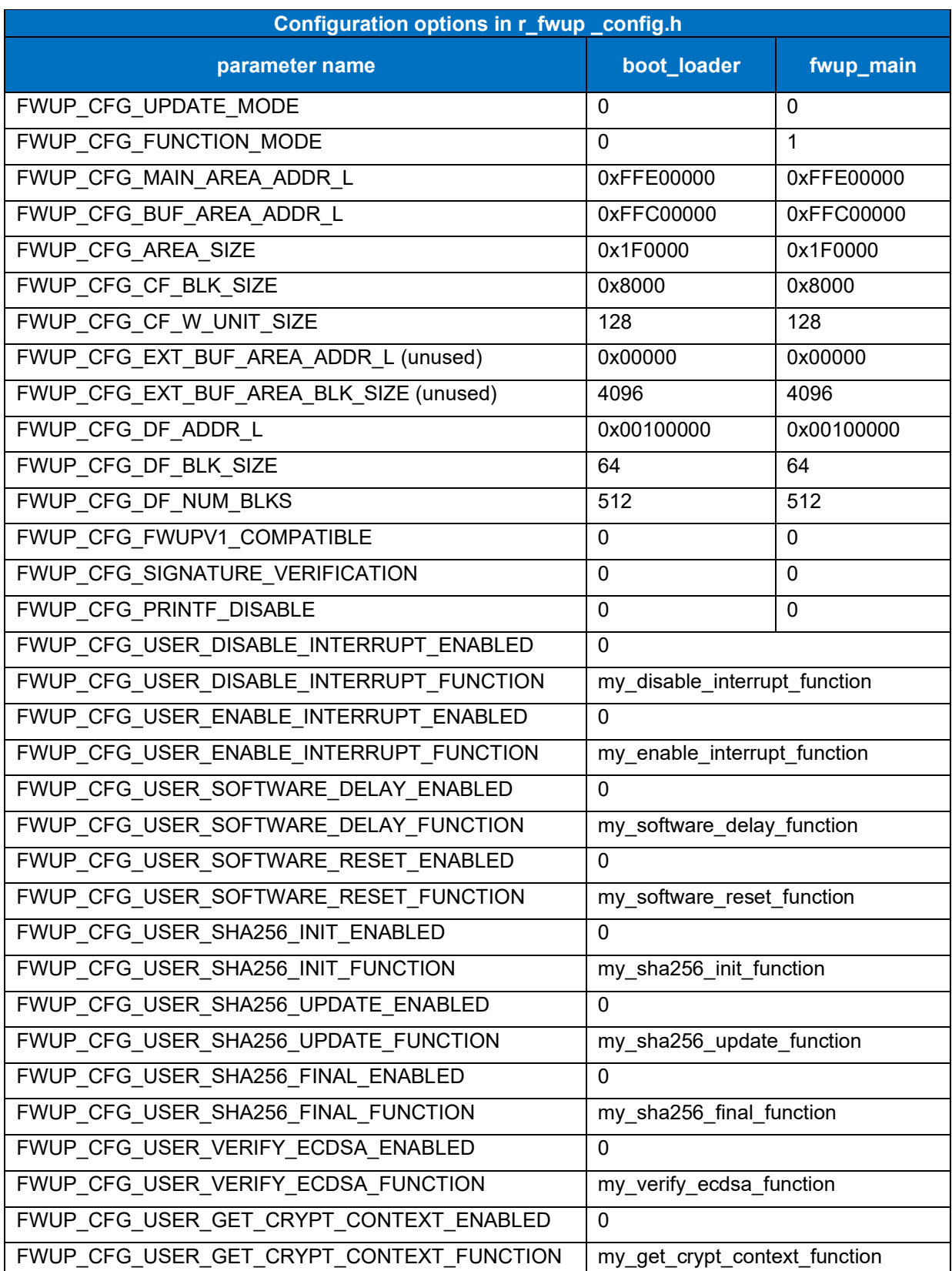

# **Table 6.32 RX72N dual bank method configuration settings**

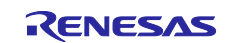

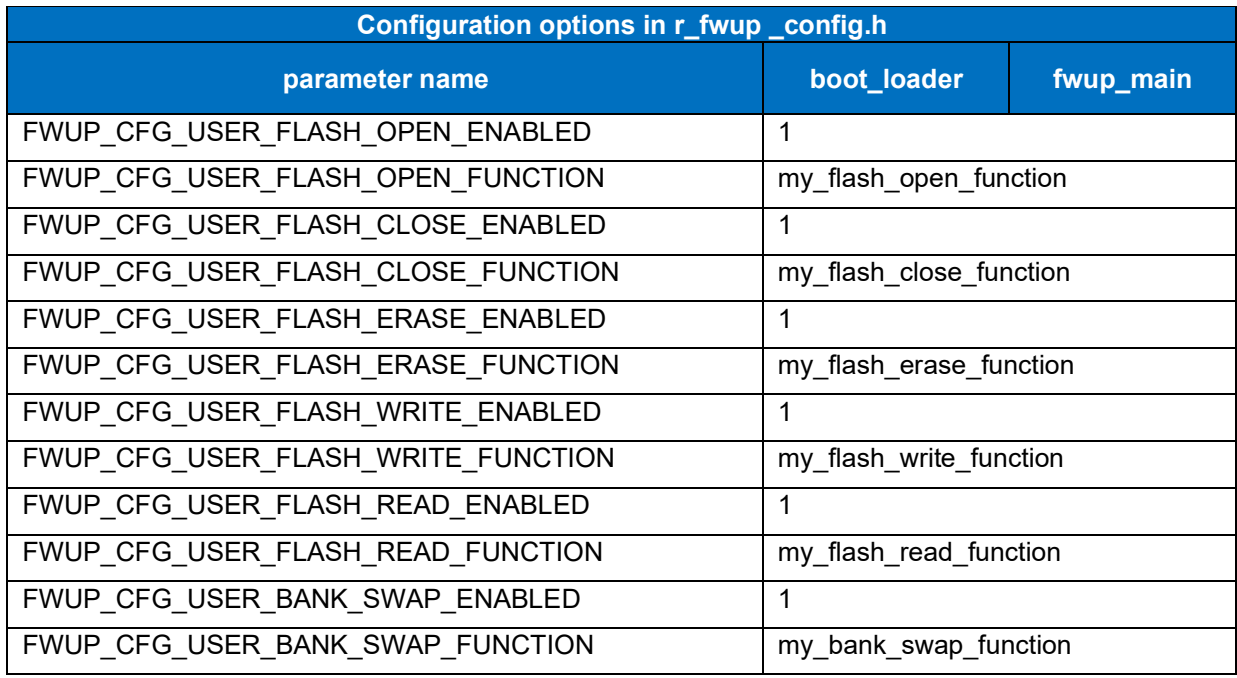

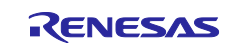

#### **6.2.12.2 Memory map of demo project for half-surface update method in linear mode**

Shown below are the memory map of the RX72N linear mode half-surface update method demo project and the memory map of the configuration settings.

|            | Main side<br>$(size=0x1F8000)$ |                          | 0xFFC00000-0xFFC000FF:Header<br>0xFFC00200 - 0xFFC002FF:List<br>0xFFC00300-0xFFDF7FFF:App |                     |  |
|------------|--------------------------------|--------------------------|-------------------------------------------------------------------------------------------|---------------------|--|
|            | <b>Buffer side</b>             |                          | 0xFFDF8000 - 0xFFDF80FF:Header                                                            |                     |  |
|            | (size=0x1F8000)                |                          | 0xFFDF8200 - 0xFFDF82FF:List<br>0xFFDF8300 - 0xFFFEFFFF:App                               |                     |  |
|            | Bootloader<br>(size= 0x10000)  | 0xFFFF0000<br>0xFFFFFFFF |                                                                                           |                     |  |
|            | boot_loader                    |                          |                                                                                           | fwup_main           |  |
| 0x00000004 | SI                             |                          | 0x00000004                                                                                | SI                  |  |
|            | $B_1$                          |                          |                                                                                           | $B_1$               |  |
|            | $R_1$                          |                          |                                                                                           | $R_1$               |  |
|            | $B_2$                          |                          |                                                                                           | $B_2$               |  |
|            | $R_2$                          |                          |                                                                                           | R <sub>2</sub>      |  |
|            | B                              |                          |                                                                                           | B                   |  |
|            | $\mathsf R$                    |                          |                                                                                           | $\mathsf R$         |  |
|            | $B_8$                          |                          |                                                                                           | $B_8$               |  |
|            | $R_8$                          |                          |                                                                                           | $R_8$               |  |
|            | RPFRAM*                        |                          |                                                                                           | RPFRAM*             |  |
| 0x00800000 | BEXRAM_1                       |                          | 0x00800000                                                                                | BEXRAM_1            |  |
|            | REXRAM_1                       |                          |                                                                                           | REXRAM <sub>1</sub> |  |
|            | BEXRAM_2                       |                          |                                                                                           | BEXRAM_2            |  |
|            | REXRAM_2                       |                          |                                                                                           | REXRAM_2            |  |
|            | <b>BEXRAM</b>                  |                          |                                                                                           | <b>BEXRAM</b>       |  |
|            | <b>REXRAM</b>                  |                          |                                                                                           | <b>REXRAM</b>       |  |
|            | BEXRAM_8                       |                          |                                                                                           | BEXRAM_8            |  |
|            | REXRAM_8                       |                          |                                                                                           | REXRAM_8            |  |
| 0xFFFF0000 | PResetPRG                      |                          | 0xFFC00300                                                                                | PResetPRG           |  |
|            | $C_1$                          |                          |                                                                                           | $C_1$               |  |
|            | $C_2$                          |                          |                                                                                           | $C_2$               |  |
|            | C                              |                          |                                                                                           | $\mathsf{C}$        |  |
|            | $C_8$                          |                          |                                                                                           | $C_8$               |  |
|            | $CS^*$                         |                          |                                                                                           | $CS^*$              |  |
|            | D <sup>*</sup>                 |                          |                                                                                           | D <sup>*</sup>      |  |
|            | W <sup>*</sup>                 |                          |                                                                                           | $W^*$               |  |
|            | L                              |                          |                                                                                           | L                   |  |
|            | P                              |                          |                                                                                           | P                   |  |
|            | PFRAM*                         |                          |                                                                                           | PFRAM*              |  |
| 0xFFFFFF80 | <b>EXCEPTVECT</b>              |                          | 0xFFDF7F80                                                                                | <b>EXCEPTVECT</b>   |  |
|            |                                | <b>RESETVECT</b>         | 0xFFDF7FFC                                                                                | <b>RESETVECT</b>    |  |

**Figure 6.52 RX72N linear mode half-surface update method demo project memory map**

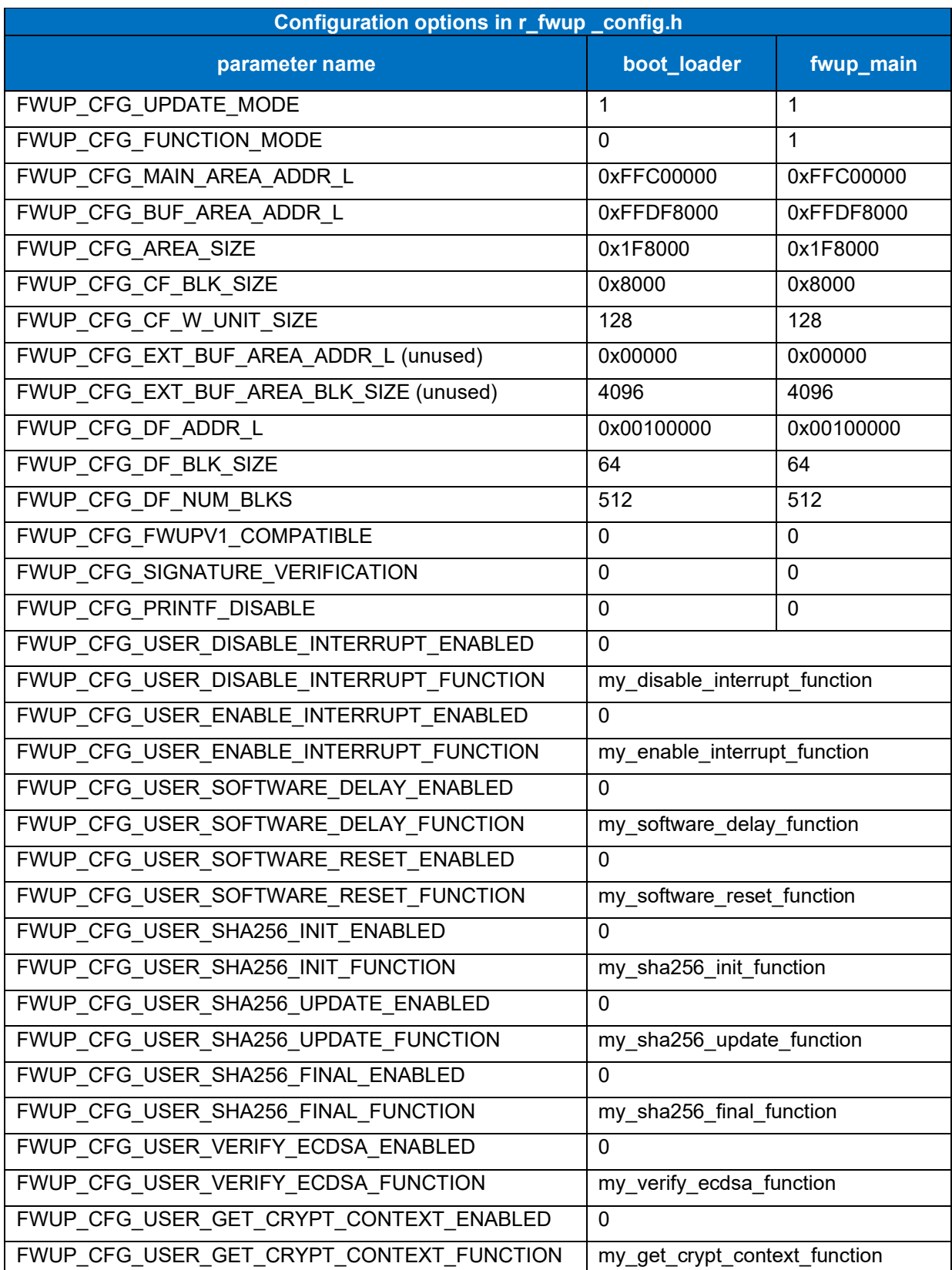

## **Table 6.33 RX72N linear mode half-surface update method configuration setting**

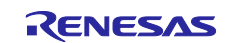

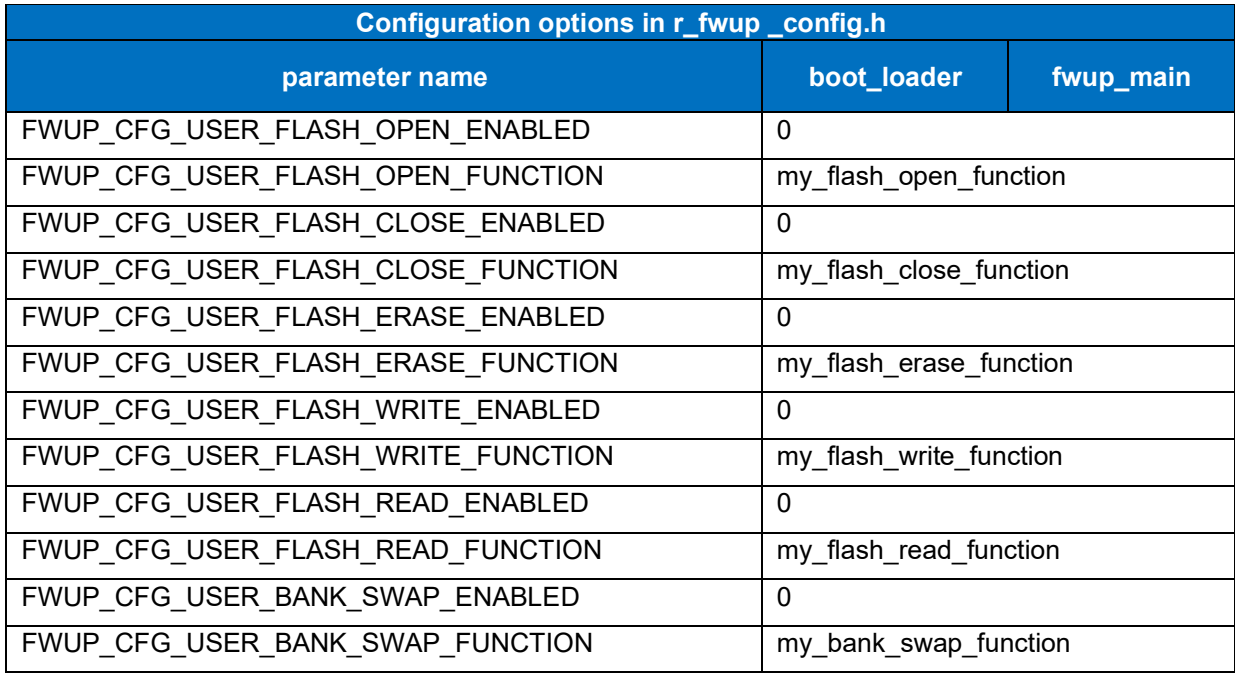

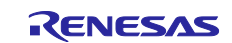

#### **6.2.12.3 Memory map of demo project for full update method in linear mode**

The memory map of the RX72N linear mode full update method demo project and the memory map of the configuration settings are shown below.

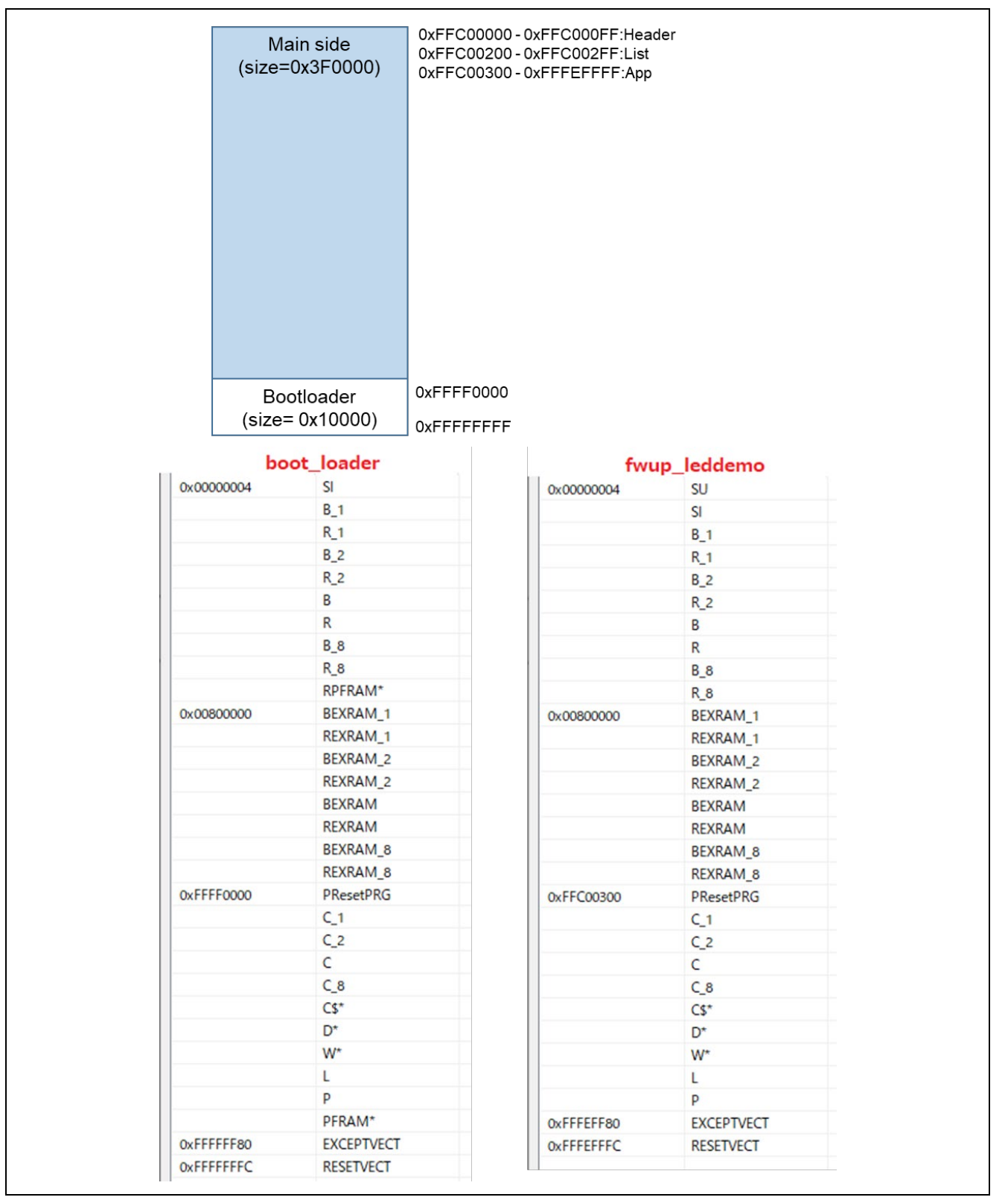

**Figure 6.53 RX72N linear mode full update method demo project memory map**

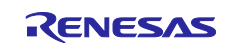

## **Table 6.34 RX72N linear mode full update method configuration setting**

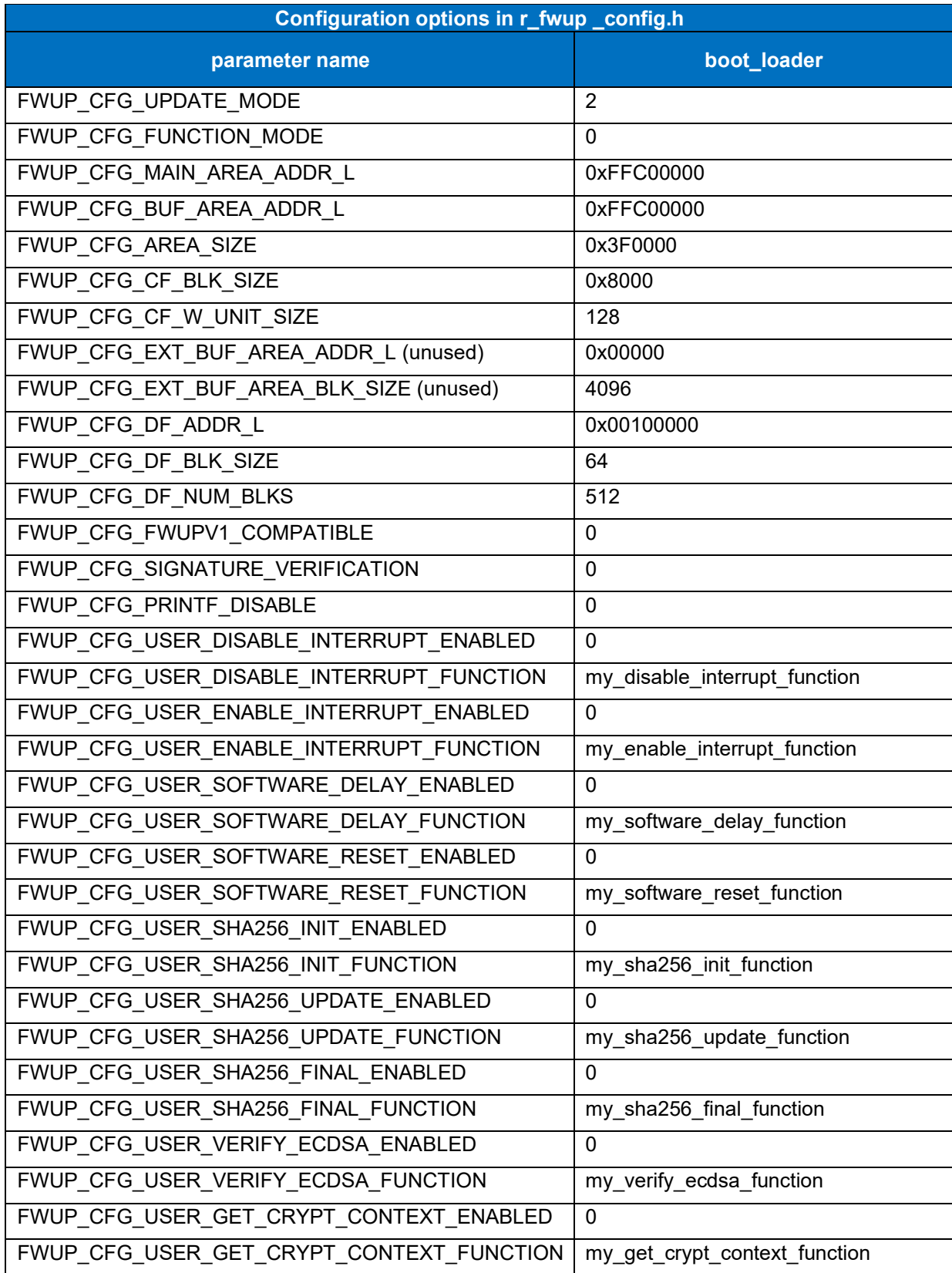

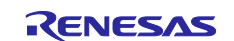

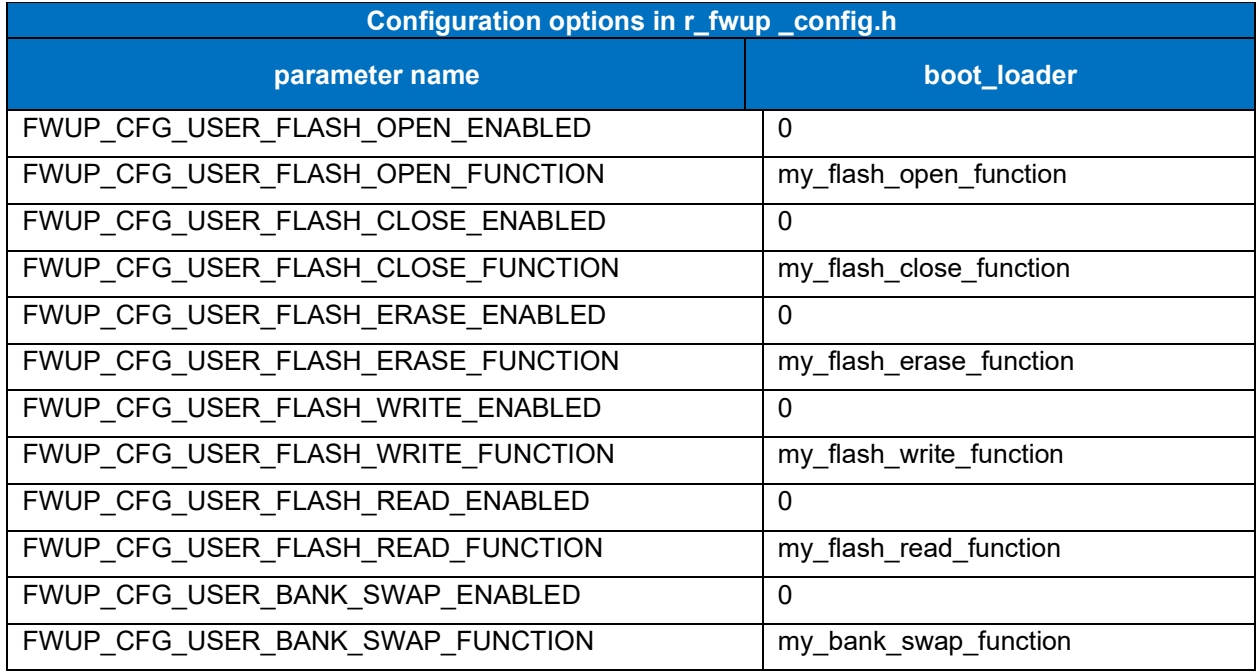

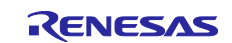

#### **6.3 How to debug the demo project**

If you wish to debug this project (bootloader + application program) in the e2 studio environment, the following procedure can be used.

This demo project is set to be powered by the emulator in the debugger (E2 Lite). If you want to connect with other debuggers or supply power from the target board, change the debugger settings.

(1) Build the bootloader and application program without optimization.

Build the bootloader (boot loader) and application program (fwup main) with the e2 studio optimization level set to no optimization.

(2) Generate the initial image.

The Renesas Image Generator generates an initial image file (.mot) consisting of a bootloader (boot\_loader) and an application program (fwup\_main).

(3) Debug settings for the application program (fwup\_main).

Follow the steps below to configure debugging settings for the application program (fwup\_main).

a) Open Run->Debug Configuration and select fwup\_main\_HardwareDebug.

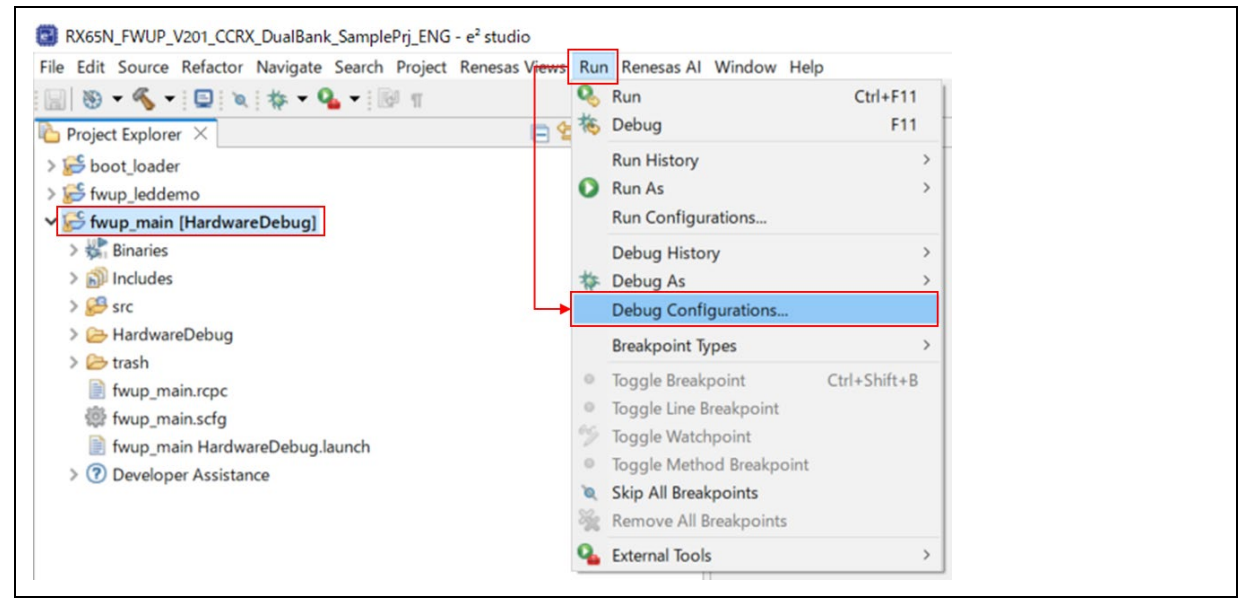

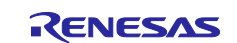

b) Select fwup\_main\_HardwareDebug and click Startup.

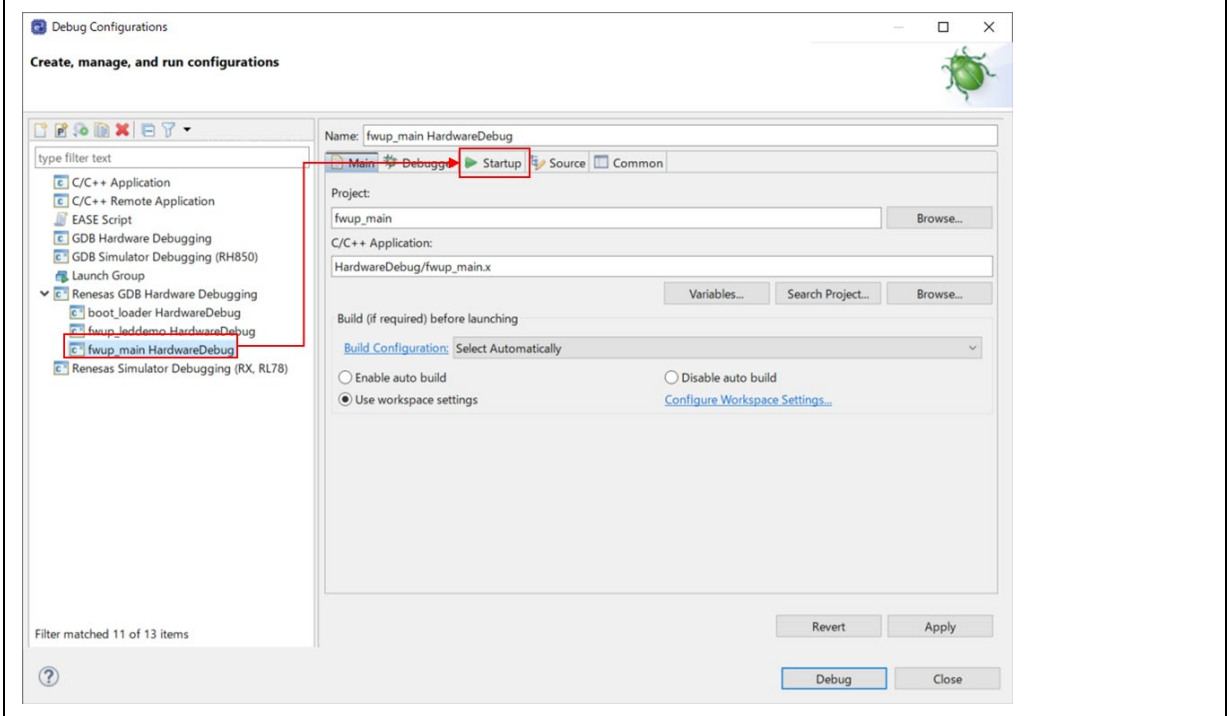

c) Change the load type of the program binary [fwup\_main.x] from "Image and Symbol" to "Symbol Only". In the GCC environment, this will be fwup\_main.elf.

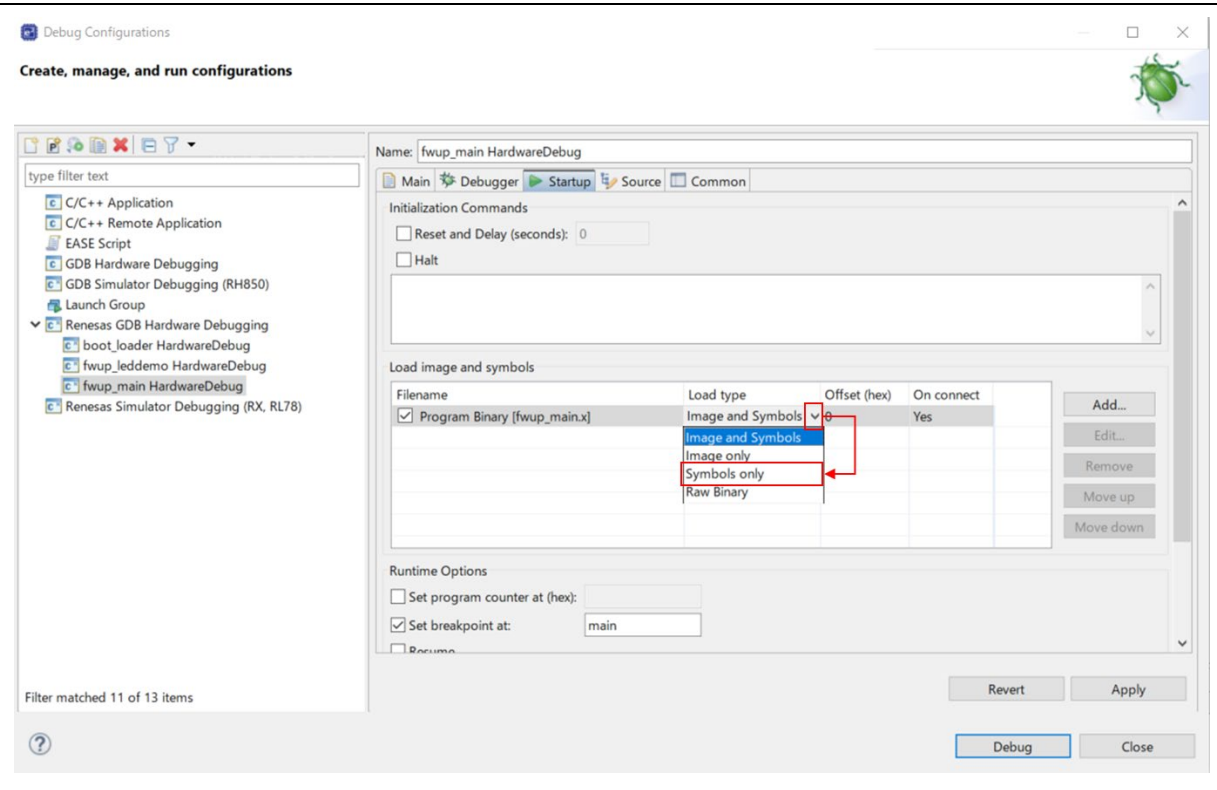

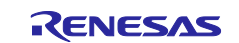
(4) Add the bootloader (boot\_loader) symbol.

Follow the procedure below to add the boot loader (boot\_loader) symbol built in step (1).

a) Click "Add".

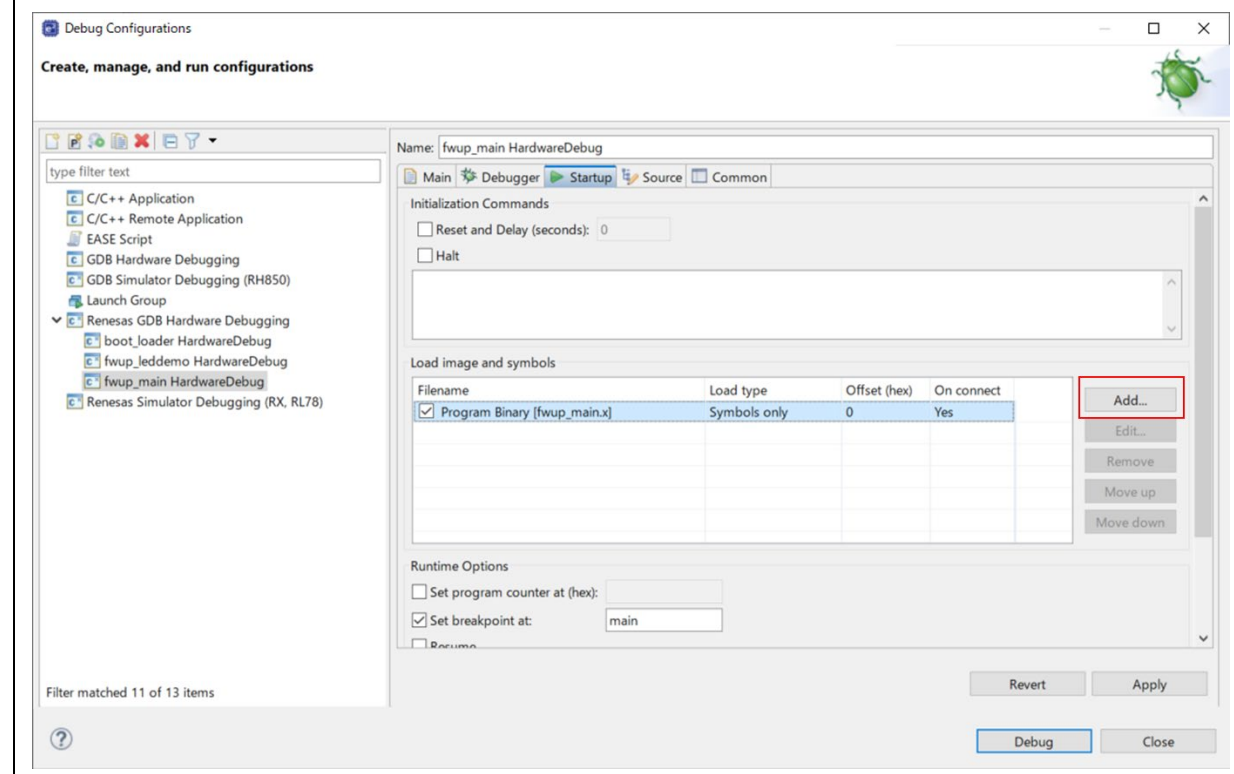

#### b) Click Workspace.

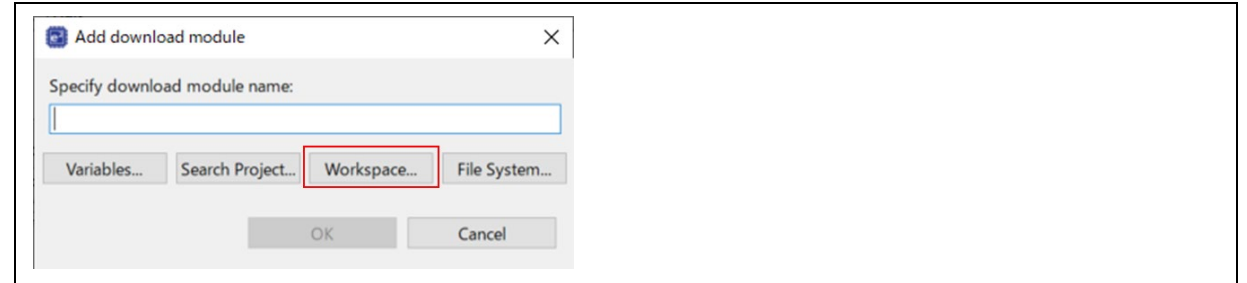

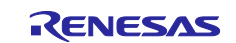

c) Select the bootloader (boot loader.x) and click "OK." In the GCC environment, the symbol is boot\_loader.elf.

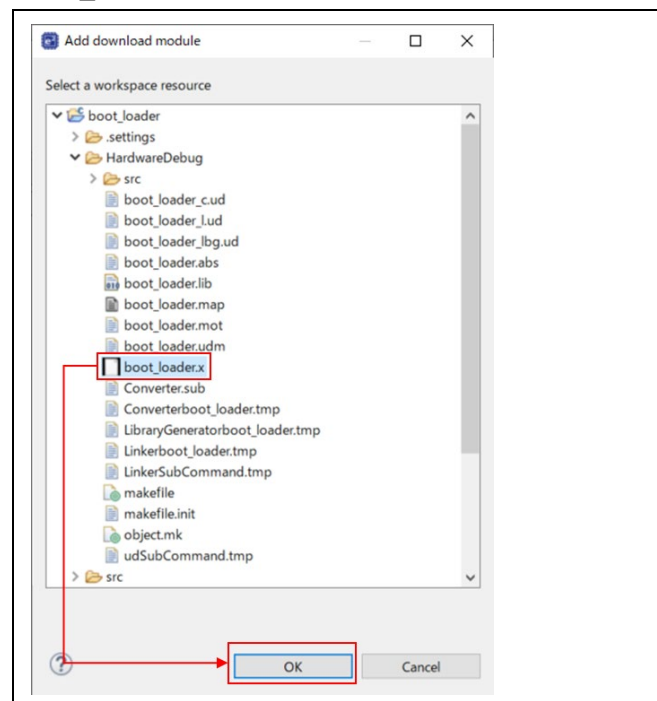

d) Confirm that the download module name is set to bootloader (boot\_loader.x) and click "OK.

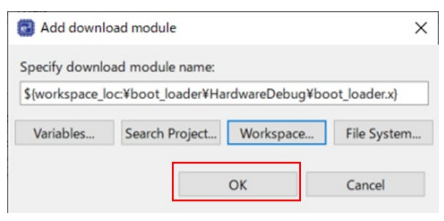

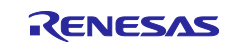

e) Change the load type of the bootloader (boot\_loader.x) from "Image and Symbol" to "Symbol only".

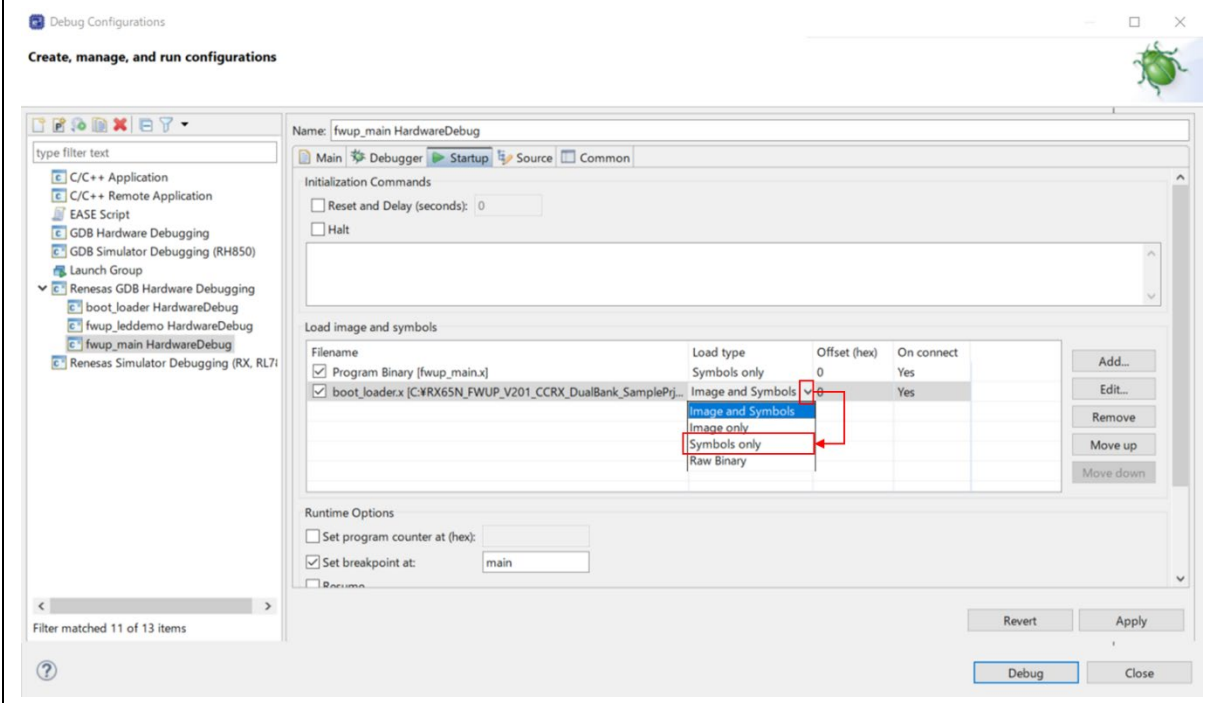

(5) Add the image of the initial image (initial\_firm.mot).

Add the image of the initial image (initial\_firm.mot) generated in step (2) according to the following procedure.

a) Click "Add".

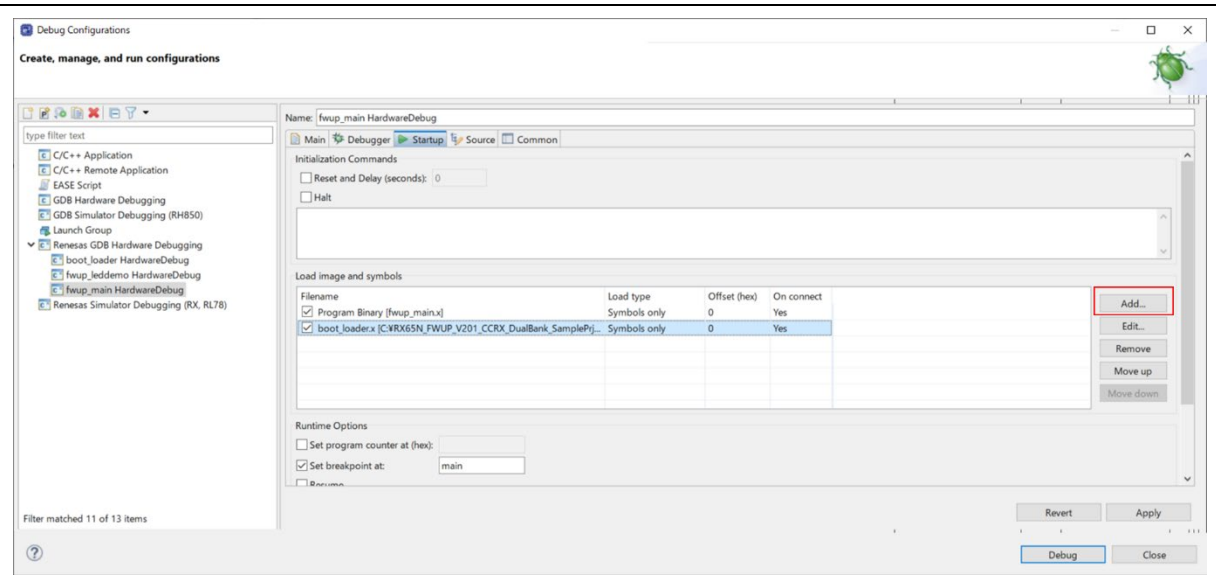

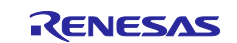

b) Click File System.

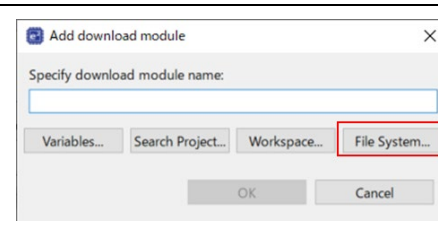

c) Select the initial image (initial\_firm.mot) and click "OK".

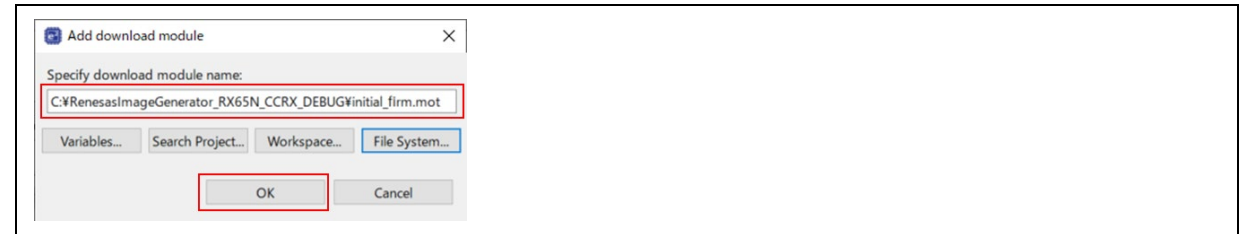

d) Change the load type of the initial image (initial\_firm.mot) from "Image and Symbol" to "Image only" and click "OK".

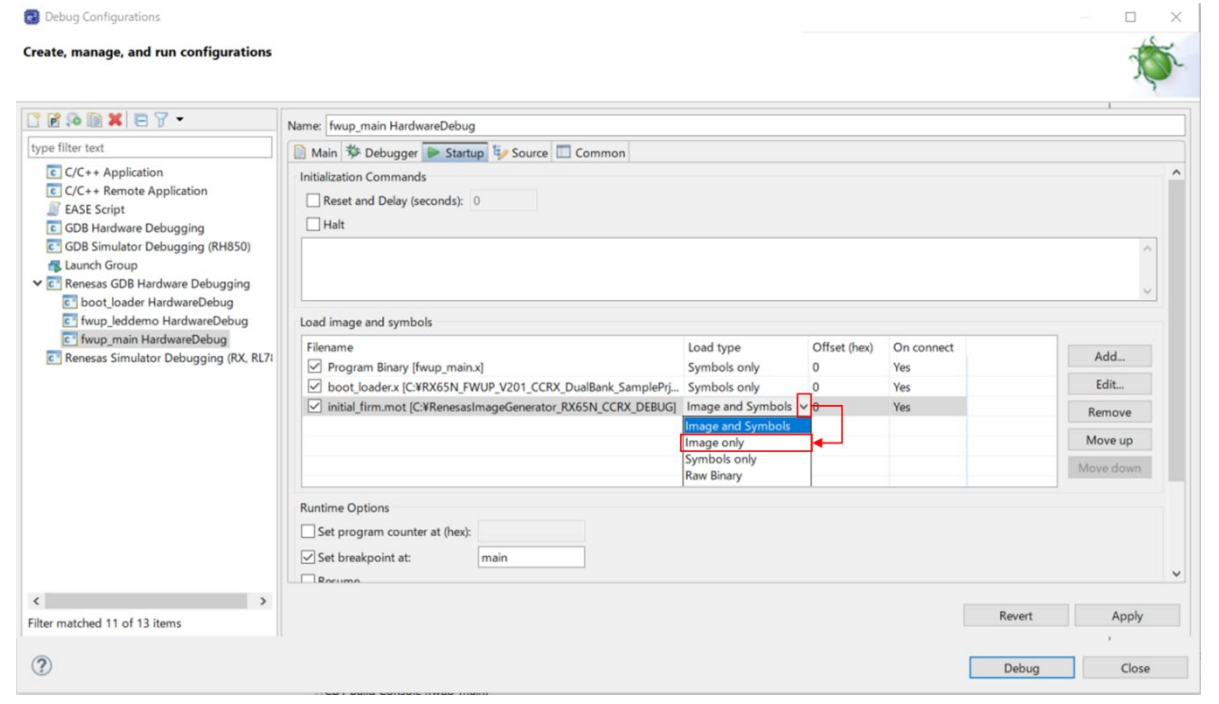

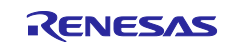

e) Click "Apply" and click "Debug".

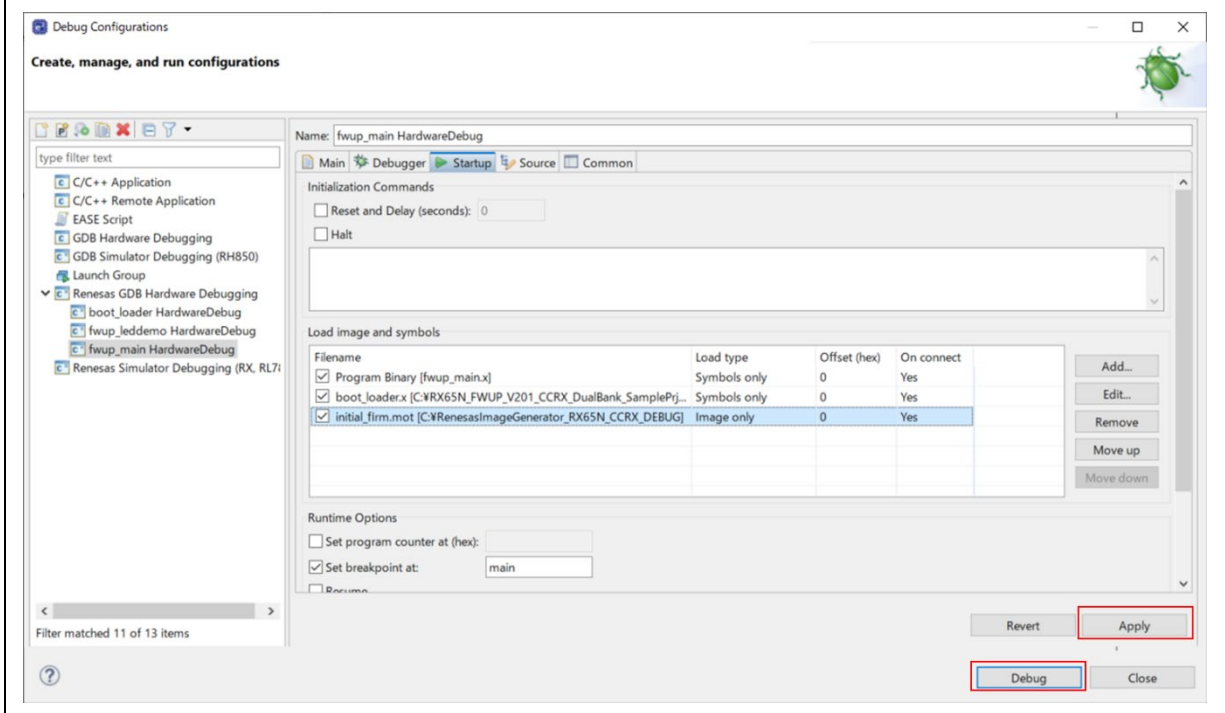

#### (6) Start the debugger.

When the debugger starts, it jumps to resetprg.c in the boot\_loader project.

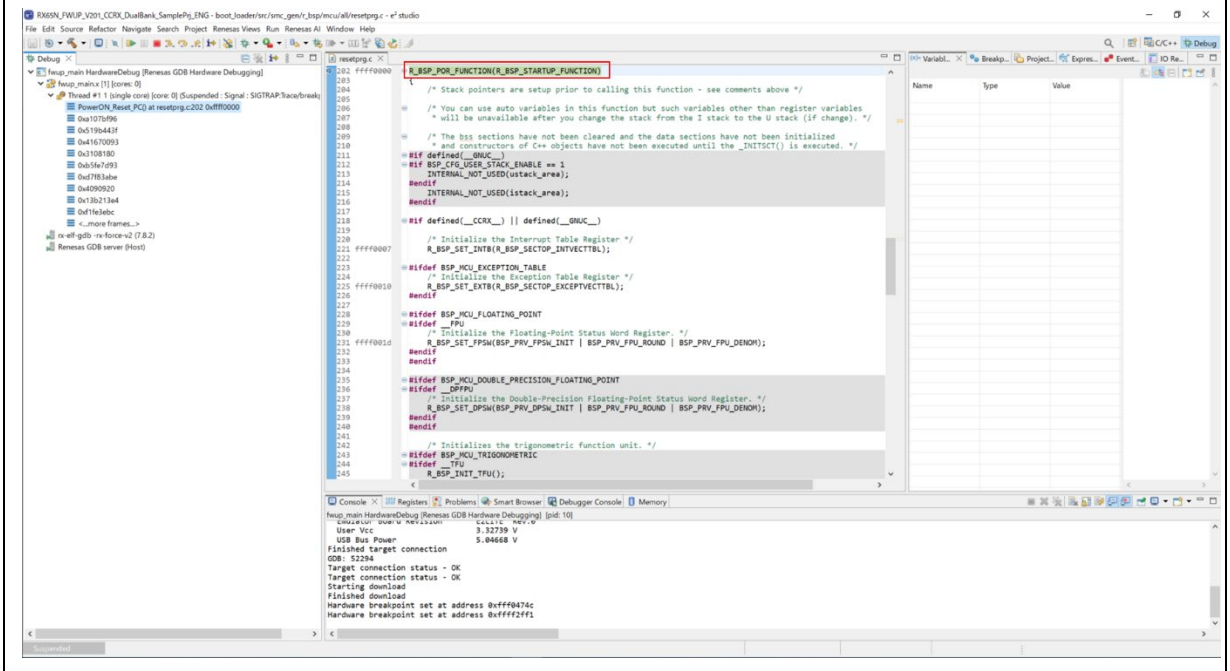

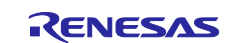

### (7) Resume the program.

When you click Resume, the program stops at the beginning of the main() function in boot\_loader.c. project.

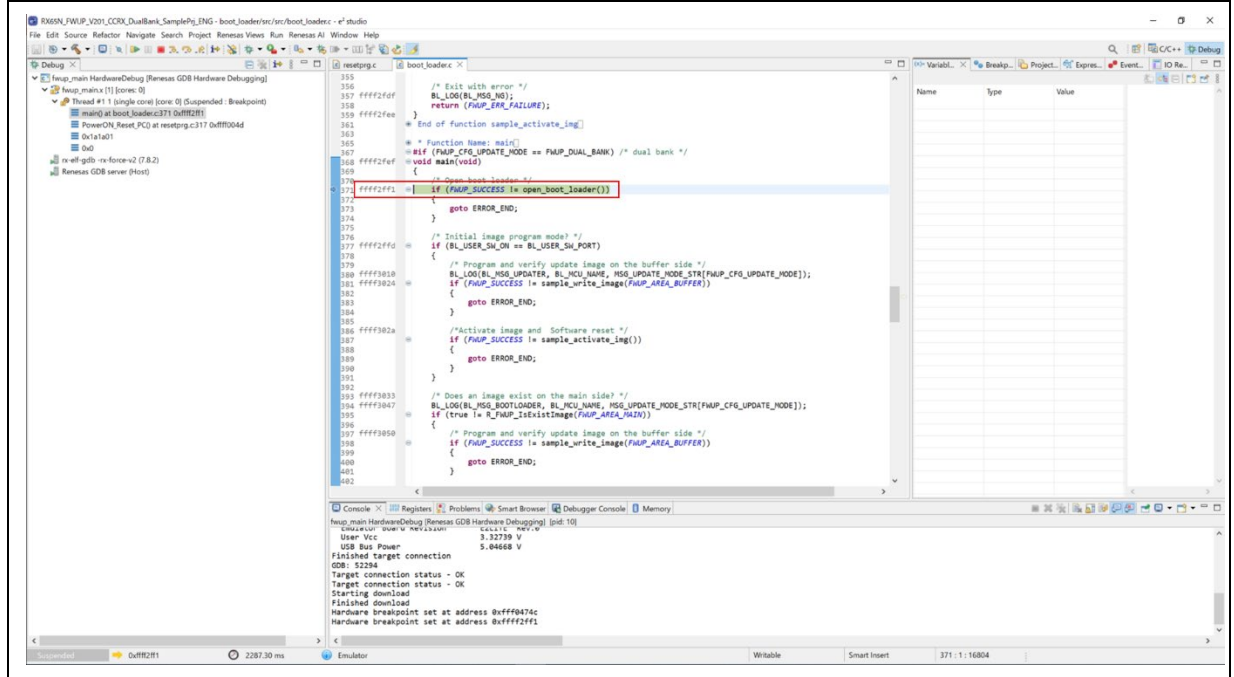

(8) Set a breakpoint in main() of the fwup\_main project.

Set a breakpoint in the following red frame in main() of the fwup\_main project.

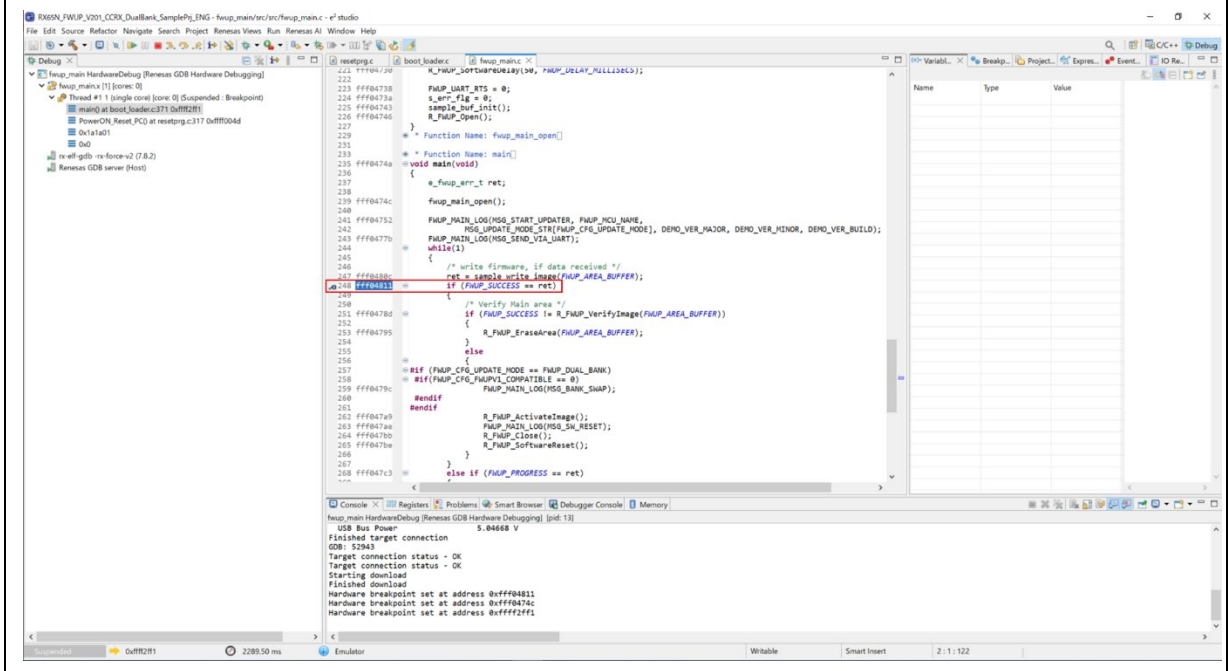

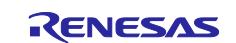

(9) Resume the program.

Click restart and stop at the breakpoint set in (8).

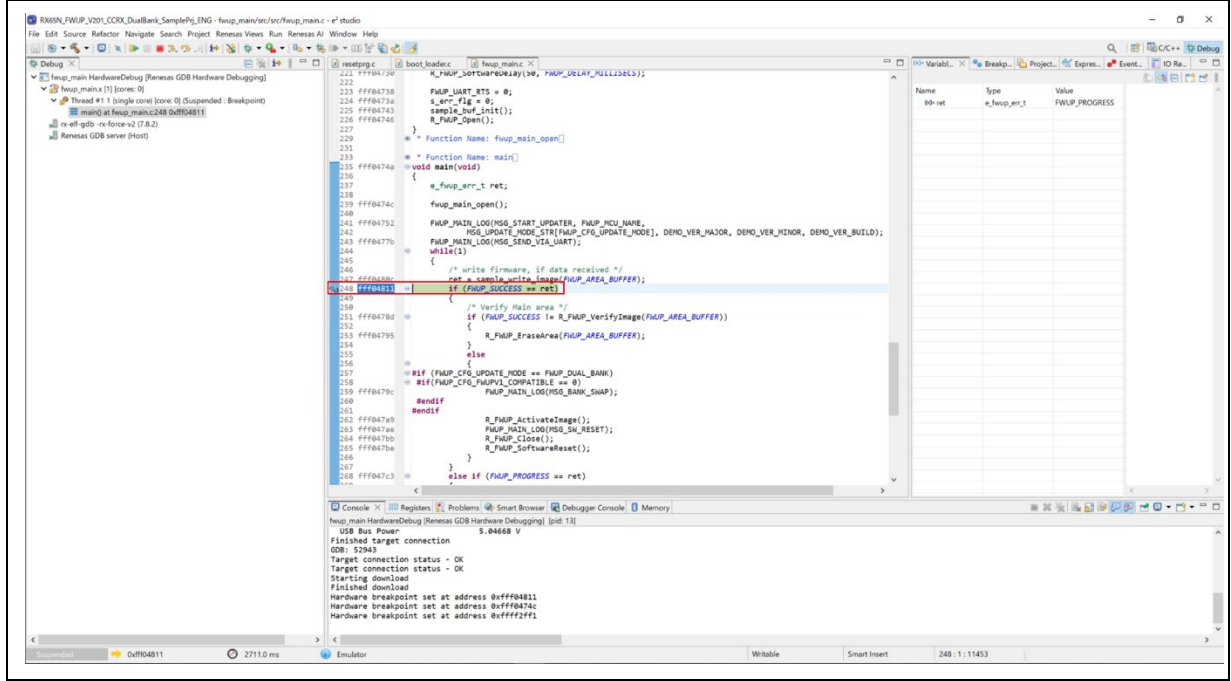

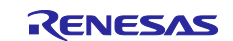

# **6.4 Open source license information used in the demo project**

The demo project for this product uses the open source TinyCrypt. If you use TinyCrypto for your cryptographic library, you must comply with the terms of use set forth in TinyCrypt's license terms.

Check out the TinyCrypt license terms below.

URL: <https://github.com/intel/tinycrypt>

license: <https://github.com/intel/tinycrypt/blob/master/LICENSE>

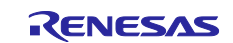

## **7. Notes**

# **7.1 Notes on Transition from Bootloader to Application.**

When transitioning from the sample bootloader program to the application, the settings of the bootloader's peripheral functions will be taken over by the application.

For the peripheral functions used in the sample bootloader (Table 7.1), the API functions of each FIT module are closed at the end of the bootloader. Other settings are default values when the smart configurator is used.

If the customer modifies the bootloader sample program for use, the settings of the peripheral functions set in the bootloader will be inherited by the application side. Therefore, it is recommended to initialize the settings of the peripheral functions before moving from the bootloader to the application, or to share the settings of the peripheral functions with the application.

When creating an application, please take the implementation of the bootloader into consideration.

| <b>Peripheral Functions</b>              | <b>FIT Modeule</b> | Settings and Notes on the Boot Loader                                                                                                    |
|------------------------------------------|--------------------|----------------------------------------------------------------------------------------------------|
| <b>Board Functions</b>                   | r_bsp              | These are the default values when the BSP FIT module is<br>embedded in the Smart Configurator. The settings are not<br>changed in the bootloader.<br>Please note that the PMR and PFS registers are also set to match<br>the board.                                                                               |
| <b>Functions of Flash</b><br>Memory      | r flash rx         | The Flash FIT API performs Close for peripheral functions related<br>to flash memory and transitions to the application.                                                                                                    |
| Serial Communication<br><b>Functions</b> | r sci rx           | For peripheral functions related to serial communication, Close is<br>performed by the SCI FIT API and the transition is made to the<br>application.<br>For the SCI channels used in the bootloader, refer to the device<br>connection diagram for each product in 6.2 Operating<br>Environment for Demo Project. |
| <b>Option Setting Memory</b>             | $\blacksquare$     | For the option setting memory, set the same value in the<br>bootloader and the application program.                                                                                                    |
| <b>Other Functions</b>                   |                    | As for the settings of other functions, these are the default values<br>when using the Smart Configurator.<br>The PSW's interrupt enable flag is set to interrupt disabled to<br>transition to the application.                                                                                                   |

**Table 7.1 Notes on peripheral functions used in the bootloader**

## **7.2 Notes when using with DATFRX**

DATFRX (Flash Memory Data Management Module FIT: R20AN0507) and Firmware Update FIT module can only be used together in dual mode. In this case, the data flash must be excluded from the update target of firmware update FIT module.

Note: DATFRX Rev2.20 or earlier cannot be used together.

# **7.3 Security measures for the bootloader area**

When the firmware update module is commercialized by the customer, it is recommended to protect the area of the code flash where the bootloader (boot\_loader) is deployed.

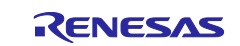

# **7.4 When creating a new RX130 project in GCC environment**

When creating a new RX130 project in GCC environment, the following settings are required.

(1) Open the Tool Settings menu of a newly created project in e2 studio.

Project->Properties->C/C++ Build->Settings->Tool Settings

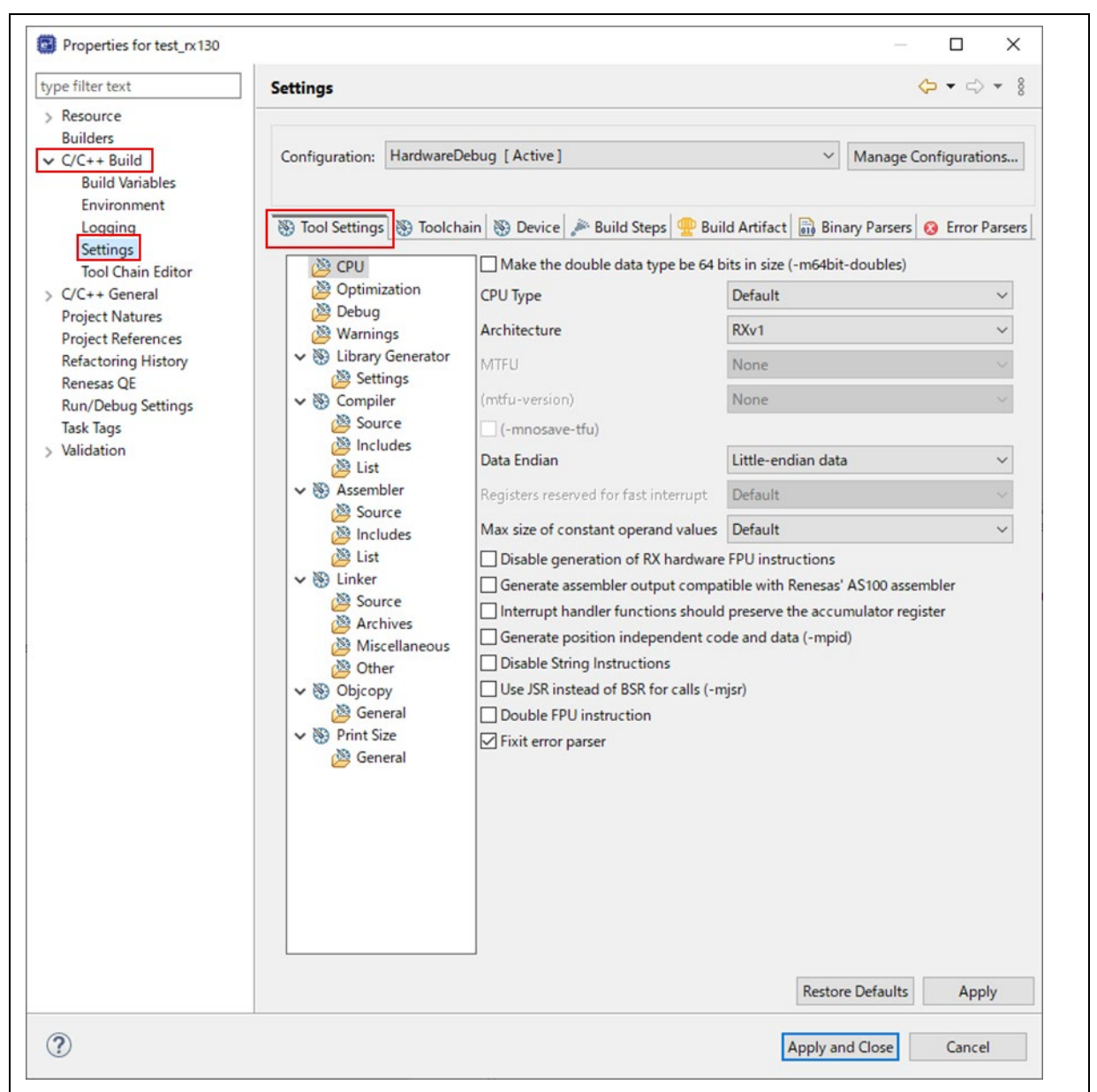

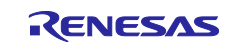

(2) Change the CPU Type from "Default" to "RX100".

Click "CPU" in the tool settings menu, change CPU Type from "Default" to "RX100", and click "Apply and Close".

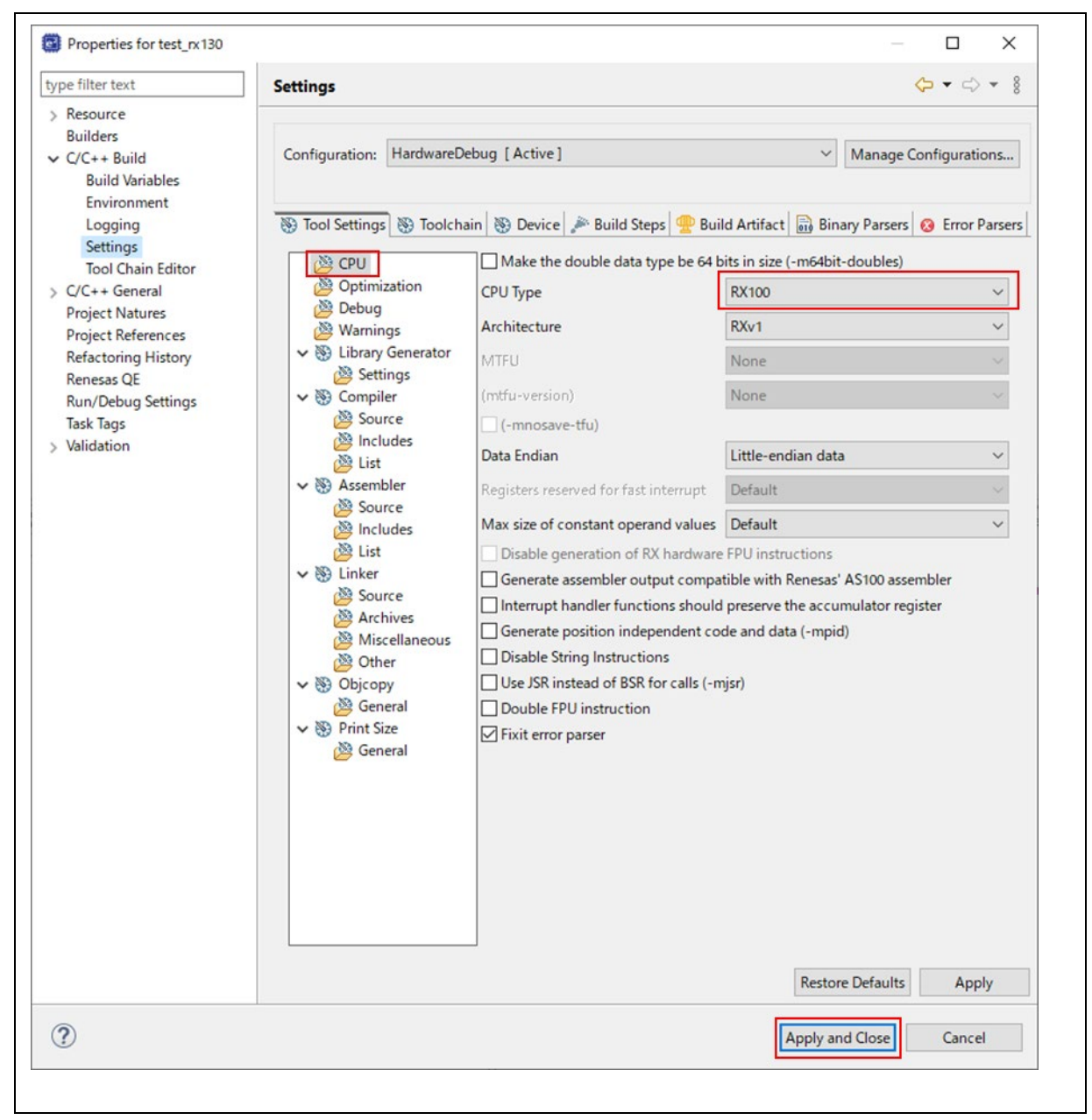

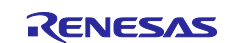

# **Revision History**

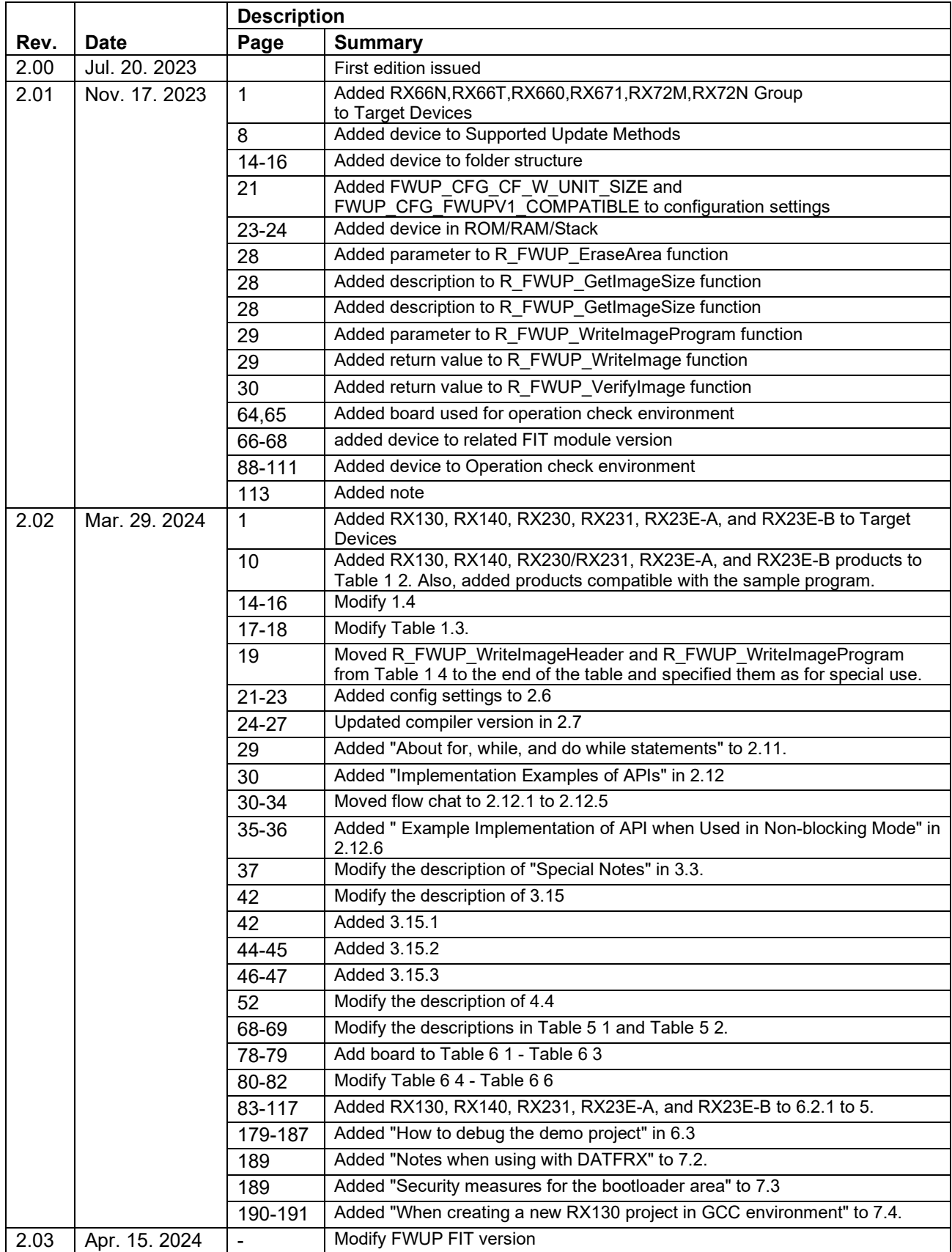

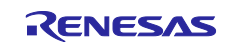

## **General Precautions in the Handling of Microprocessing Unit and Microcontroller Unit Products**

The following usage notes are applicable to all Microprocessing unit and Microcontroller unit products from Renesas. For detailed usage notes on the products covered by this document, refer to the relevant sections of the document as well as any technical updates that have been issued for the products.

#### 1. Precaution against Electrostatic Discharge (ESD)

A strong electrical field, when exposed to a CMOS device, can cause destruction of the gate oxide and ultimately degrade the device operation. Steps must be taken to stop the generation of static electricity as much as possible, and quickly dissipate it when it occurs. Environmental control must be adequate. When it is dry, a humidifier should be used. This is recommended to avoid using insulators that can easily build up static electricity. Semiconductor devices must be stored and transported in an anti-static container, static shielding bag or conductive material. All test and measurement tools including work benches and floors must be grounded. The operator must also be grounded using a wrist strap. Semiconductor devices must not be touched with bare hands. Similar precautions must be taken for printed circuit boards with mounted semiconductor devices.

#### 2. Processing at power-on

The state of the product is undefined at the time when power is supplied. The states of internal circuits in the LSI are indeterminate and the states of register settings and pins are undefined at the time when power is supplied. In a finished product where the reset signal is applied to the external reset pin, the states of pins are not guaranteed from the time when power is supplied until the reset process is completed. In a similar way, the states of pins in a product that is reset by an on-chip power-on reset function are not guaranteed from the time when power is supplied until the power reaches the level at which resetting is specified.

3. Input of signal during power-off state

Do not input signals or an I/O pull-up power supply while the device is powered off. The current injection that results from input of such a signal or I/O pull-up power supply may cause malfunction and the abnormal current that passes in the device at this time may cause degradation of internal elements. Follow the guideline for input signal during power-off state as described in your product documentation.

4. Handling of unused pins

Handle unused pins in accordance with the directions given under handling of unused pins in the manual. The input pins of CMOS products are generally in the high-impedance state. In operation with an unused pin in the open-circuit state, extra electromagnetic noise is induced in the vicinity of the LSI, an associated shoot-through current flows internally, and malfunctions occur due to the false recognition of the pin state as an input signal become possible.

5. Clock signals

After applying a reset, only release the reset line after the operating clock signal becomes stable. When switching the clock signal during program execution, wait until the target clock signal is stabilized. When the clock signal is generated with an external resonator or from an external oscillator during a reset, ensure that the reset line is only released after full stabilization of the clock signal. Additionally, when switching to a clock signal produced with an external resonator or by an external oscillator while program execution is in progress, wait until the target clock signal is stable.

#### 6. Voltage application waveform at input pin

Waveform distortion due to input noise or a reflected wave may cause malfunction. If the input of the CMOS device stays in the area between  $V_{\parallel}$ (Max.) and VIH (Min.) due to noise, for example, the device may malfunction. Take care to prevent chattering noise from entering the device when the input level is fixed, and also in the transition period when the input level passes through the area between V<sub>IL</sub> (Max.) and V<sub>IH</sub> (Min.).

7. Prohibition of access to reserved addresses

Access to reserved addresses is prohibited. The reserved addresses are provided for possible future expansion of functions. Do not access these addresses as the correct operation of the LSI is not guaranteed.

8. Differences between products

Before changing from one product to another, for example to a product with a different part number, confirm that the change will not lead to problems. The characteristics of a microprocessing unit or microcontroller unit products in the same group but having a different part number might differ in terms of internal memory capacity, layout pattern, and other factors, which can affect the ranges of electrical characteristics, such as characteristic values, operating margins, immunity to noise, and amount of radiated noise. When changing to a product with a different part number, implement a systemevaluation test for the given product.

### **Notice**

- 1. Descriptions of circuits, software and other related information in this document are provided only to illustrate the operation of semiconductor products and application examples. You are fully responsible for the incorporation or any other use of the circuits, software, and information in the design of your product or system. Renesas Electronics disclaims any and all liability for any losses and damages incurred by you or third parties arising from the use of these circuits, software, or information.
- 2. Renesas Electronics hereby expressly disclaims any warranties against and liability for infringement or any other claims involving patents, copyrights, or other intellectual property rights of third parties, by or arising from the use of Renesas Electronics products or technical information described in this document, including but not limited to, the product data, drawings, charts, programs, algorithms, and application examples.
- 3. No license, express, implied or otherwise, is granted hereby under any patents, copyrights or other intellectual property rights of Renesas Electronics or others.
- 4. You shall be responsible for determining what licenses are required from any third parties, and obtaining such licenses for the lawful import, export, manufacture, sales, utilization, distribution or other disposal of any products incorporating Renesas Electronics products, if required.
- 5. You shall not alter, modify, copy, or reverse engineer any Renesas Electronics product, whether in whole or in part. Renesas Electronics disclaims any and all liability for any losses or damages incurred by you or third parties arising from such alteration, modification, copying or reverse engineering.
- 6. Renesas Electronics products are classified according to the following two quality grades: "Standard" and "High Quality". The intended applications for each Renesas Electronics product depends on the product's quality grade, as indicated below.

"Standard": Computers; office equipment; communications equipment; test and measurement equipment; audio and visual equipment; home electronic appliances; machine tools; personal electronic equipment; industrial robots; etc.

"High Quality": Transportation equipment (automobiles, trains, ships, etc.); traffic control (traffic lights); large-scale communication equipment; key financial terminal systems; safety control equipment; etc.

Unless expressly designated as a high reliability product or a product for harsh environments in a Renesas Electronics data sheet or other Renesas Electronics document, Renesas Electronics products are not intended or authorized for use in products or systems that may pose a direct threat to human life or bodily injury (artificial life support devices or systems; surgical implantations; etc.), or may cause serious property damage (space system; undersea repeaters; nuclear power control systems; aircraft control systems; key plant systems; military equipment; etc.). Renesas Electronics disclaims any and all liability for any damages or losses incurred by you or any third parties arising from the use of any Renesas Electronics product that is inconsistent with any Renesas Electronics data sheet, user's manual or other Renesas Electronics document.

- 7. No semiconductor product is absolutely secure. Notwithstanding any security measures or features that may be implemented in Renesas Electronics hardware or software products, Renesas Electronics shall have absolutely no liability arising out of any vulnerability or security breach, including but not limited to any unauthorized access to or use of a Renesas Electronics product or a system that uses a Renesas Electronics product. RENESAS ELECTRONICS DOES NOT WARRANT OR GUARANTEE THAT RENESAS ELECTRONICS PRODUCTS, OR ANY SYSTEMS CREATED USING RENESAS ELECTRONICS PRODUCTS WILL BE INVULNERABLE OR FREE FROM CORRUPTION, ATTACK, VIRUSES, INTERFERENCE, HACKING, DATA LOSS OR THEFT, OR OTHER SECURITY INTRUSION ("Vulnerability Issues"). RENESAS ELECTRONICS DISCLAIMS ANY AND ALL RESPONSIBILITY OR LIABILITY ARISING FROM OR RELATED TO ANY VULNERABILITY ISSUES. FURTHERMORE, TO THE EXTENT PERMITTED BY APPLICABLE LAW, RENESAS ELECTRONICS DISCLAIMS ANY AND ALL WARRANTIES, EXPRESS OR IMPLIED, WITH RESPECT TO THIS DOCUMENT AND ANY RELATED OR ACCOMPANYING SOFTWARE OR HARDWARE, INCLUDING BUT NOT LIMITED TO THE IMPLIED WARRANTIES OF MERCHANTABILITY, OR FITNESS FOR A PARTICULAR PURPOSE.
- 8. When using Renesas Electronics products, refer to the latest product information (data sheets, user's manuals, application notes, "General Notes for Handling and Using Semiconductor Devices" in the reliability handbook, etc.), and ensure that usage conditions are within the ranges specified by Renesas Electronics with respect to maximum ratings, operating power supply voltage range, heat dissipation characteristics, installation, etc. Renesas Electronics disclaims any and all liability for any malfunctions, failure or accident arising out of the use of Renesas Electronics products outside of such specified ranges.
- 9. Although Renesas Electronics endeavors to improve the quality and reliability of Renesas Electronics products, semiconductor products have specific characteristics, such as the occurrence of failure at a certain rate and malfunctions under certain use conditions. Unless designated as a high reliability product or a product for harsh environments in a Renesas Electronics data sheet or other Renesas Electronics document, Renesas Electronics products are not subject to radiation resistance design. You are responsible for implementing safety measures to guard against the possibility of bodily injury, injury or damage caused by fire, and/or danger to the public in the event of a failure or malfunction of Renesas Electronics products, such as safety design for hardware and software, including but not limited to redundancy, fire control and malfunction prevention, appropriate treatment for aging degradation or any other appropriate measures. Because the evaluation of microcomputer software alone is very difficult and impractical, you are responsible for evaluating the safety of the final products or systems manufactured by you.
- 10. Please contact a Renesas Electronics sales office for details as to environmental matters such as the environmental compatibility of each Renesas Electronics product. You are responsible for carefully and sufficiently investigating applicable laws and regulations that regulate the inclusion or use of controlled substances, including without limitation, the EU RoHS Directive, and using Renesas Electronics products in compliance with all these applicable laws and regulations. Renesas Electronics disclaims any and all liability for damages or losses occurring as a result of your noncompliance with applicable laws and regulations.
- 11. Renesas Electronics products and technologies shall not be used for or incorporated into any products or systems whose manufacture, use, or sale is prohibited under any applicable domestic or foreign laws or regulations. You shall comply with any applicable export control laws and regulations promulgated and administered by the governments of any countries asserting jurisdiction over the parties or transactions.
- 12. It is the responsibility of the buyer or distributor of Renesas Electronics products, or any other party who distributes, disposes of, or otherwise sells or transfers the product to a third party, to notify such third party in advance of the contents and conditions set forth in this document.
- 13. This document shall not be reprinted, reproduced or duplicated in any form, in whole or in part, without prior written consent of Renesas Electronics. 14. Please contact a Renesas Electronics sales office if you have any questions regarding the information contained in this document or Renesas
- Electronics products.
- (Note1) "Renesas Electronics" as used in this document means Renesas Electronics Corporation and also includes its directly or indirectly controlled subsidiaries.
- (Note2) "Renesas Electronics product(s)" means any product developed or manufactured by or for Renesas Electronics.

(Rev.5.0-1 October 2020)

# **Corporate Headquarters Contact information**

TOYOSU FORESIA, 3-2-24 Toyosu, Koto-ku, Tokyo 135-0061, Japan

[www.renesas.com](https://www.renesas.com/)

#### **Trademarks**

Renesas and the Renesas logo are trademarks of Renesas Electronics Corporation. All trademarks and registered trademarks are the property of their respective owners.

For further information on a product, technology, the most up-to-date version of a document, or your nearest sales office, please visit: [www.renesas.com/contact/.](https://www.renesas.com/contact/)